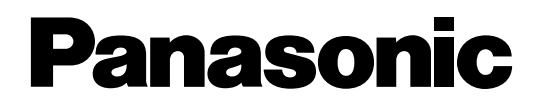

# **Sistema Digitale Super Ibrido Guida di Programmazione**

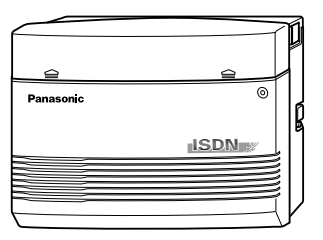

# **<sup>N</sup>o Modello:** KX-TD612NE

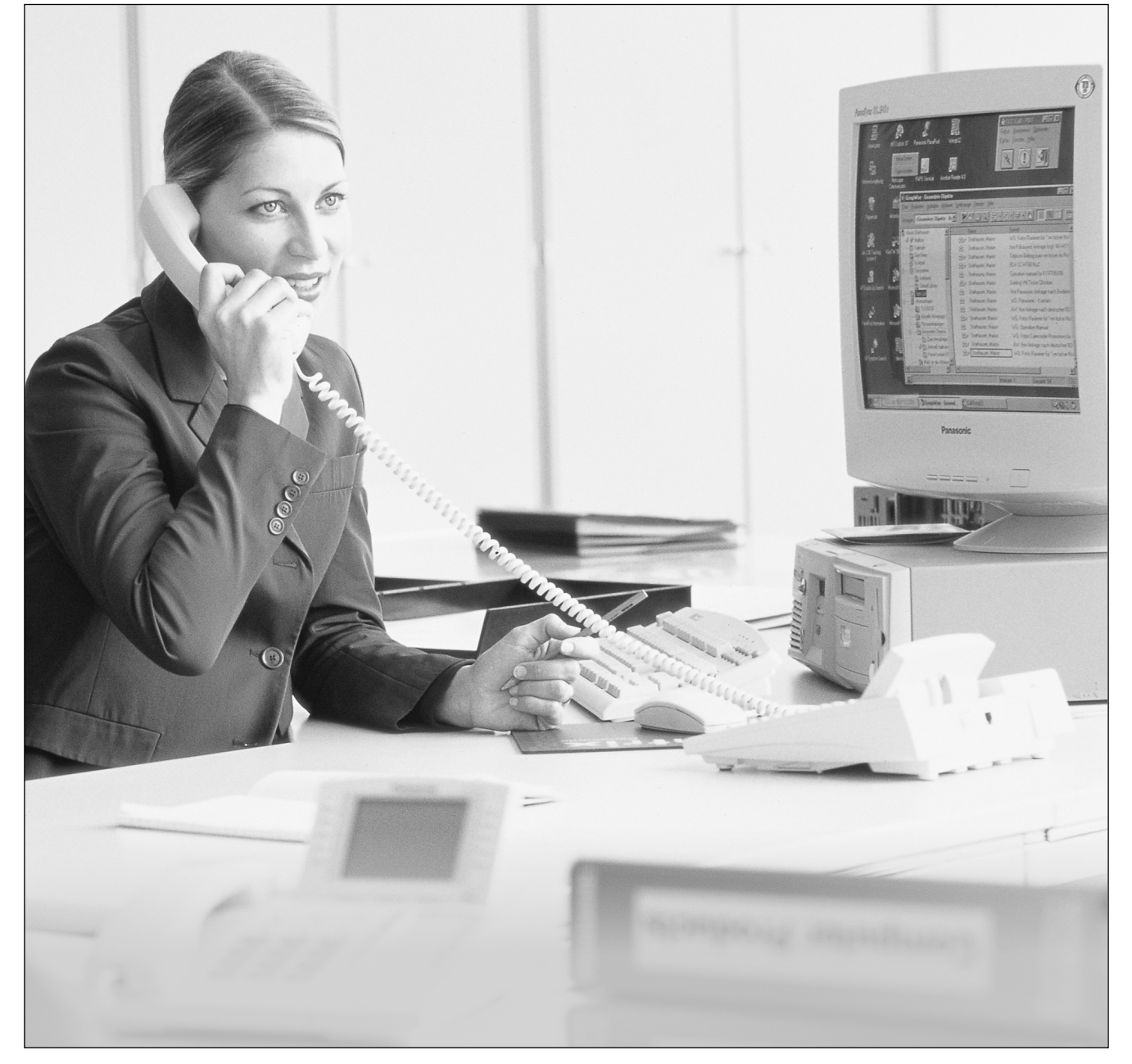

Grazie per avere acquistato il Sistema Digitale Super Ibrido Panasonic, Modello KX-TD612. Leggere attentamente il presente manuale prima di collegare il Sistema Digitale Super Ibrido.

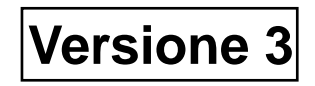

# *Introduzione*

La presente Guida programmazione riporta le istruzioni di programmazione per i telefoni digitali proprietari (DPT).

# *Sommario*

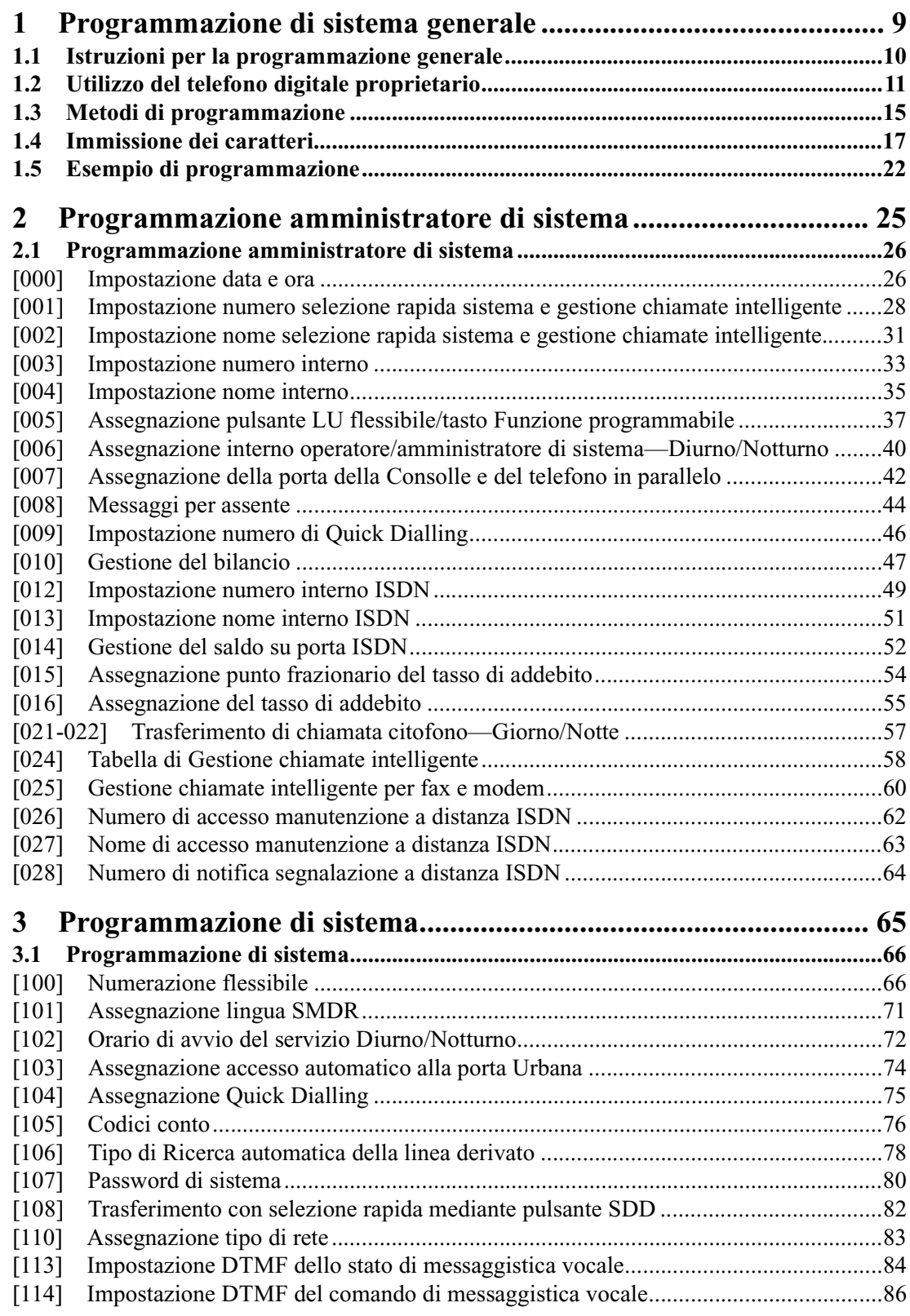

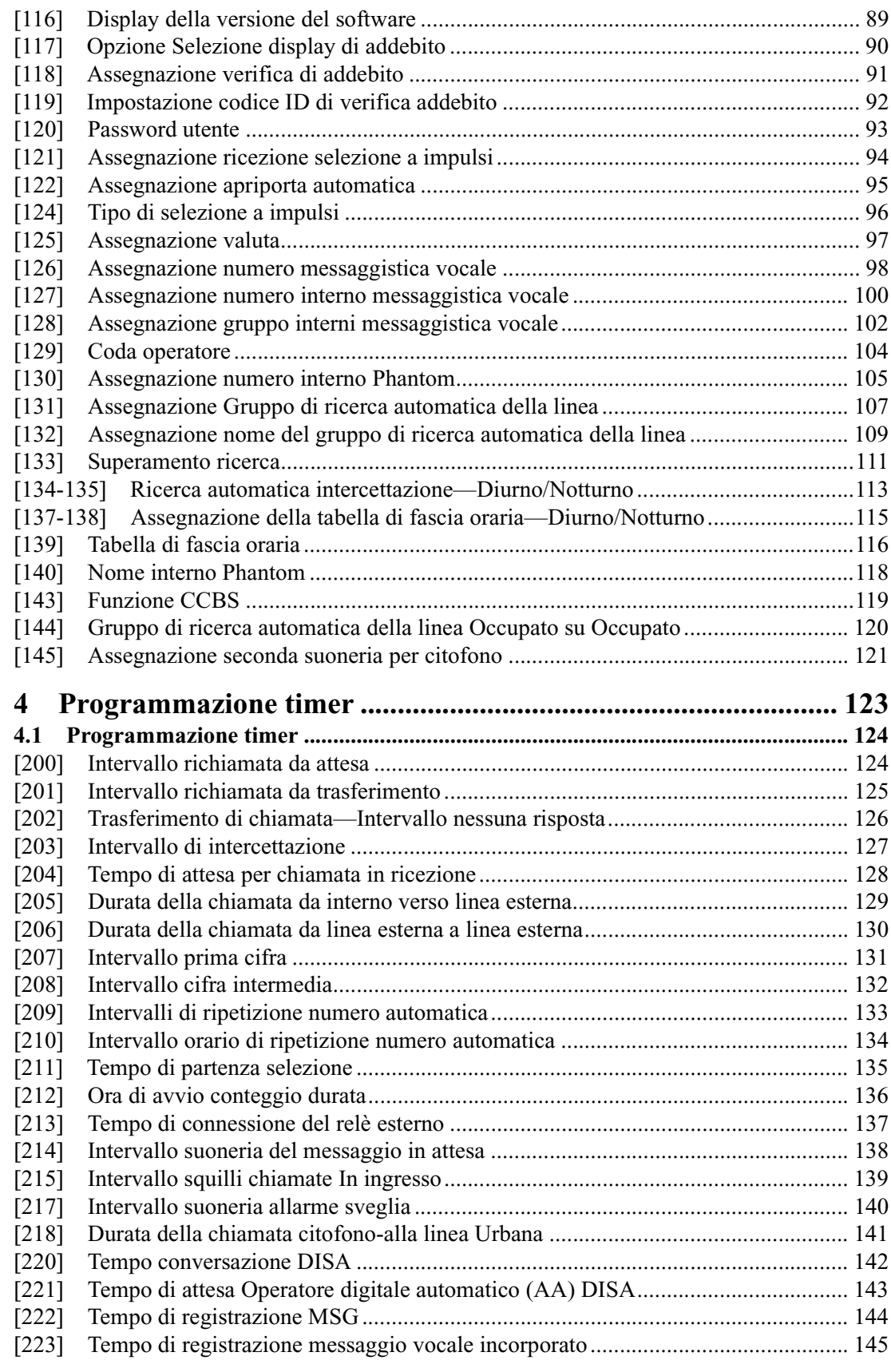

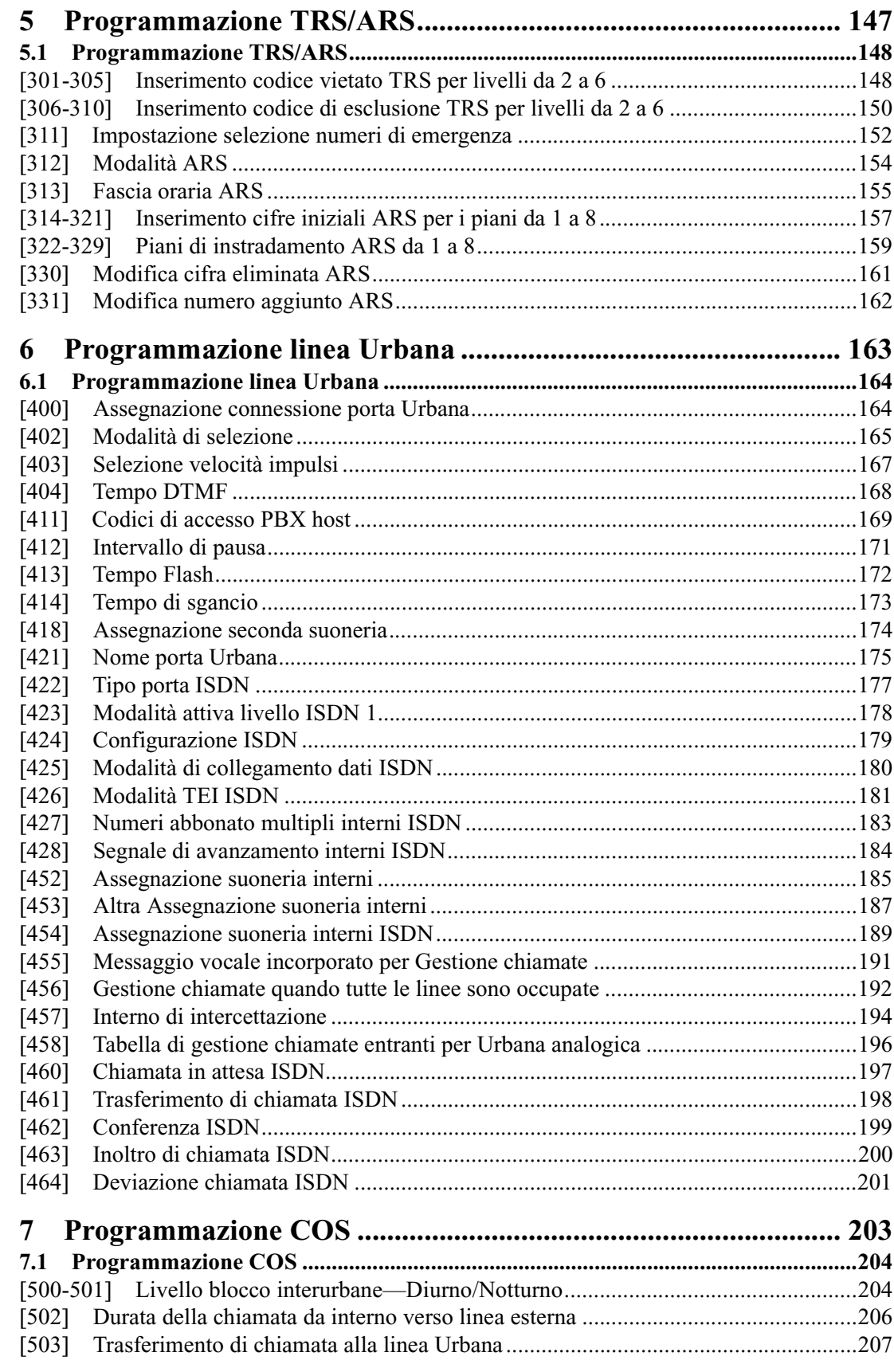

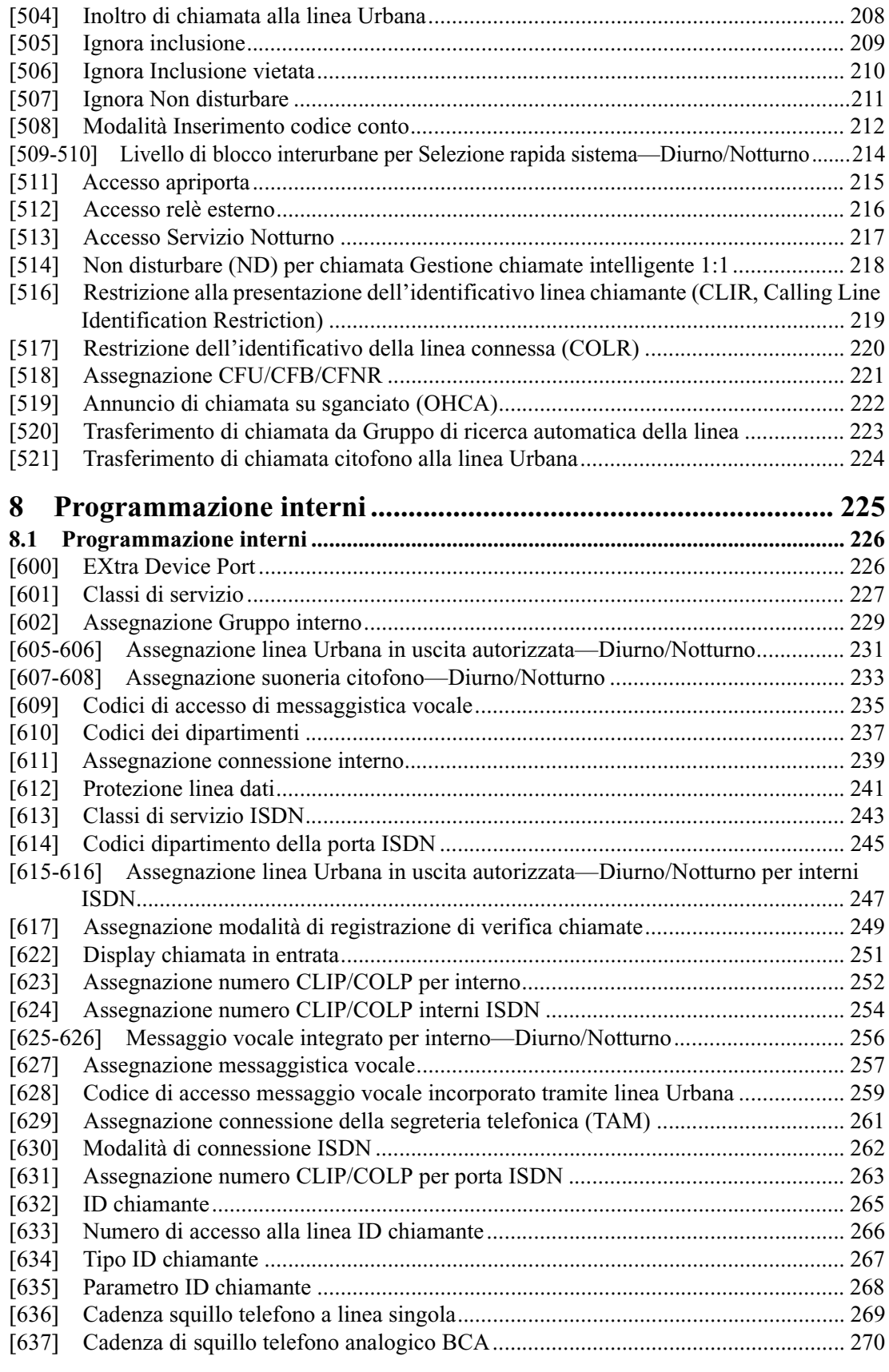

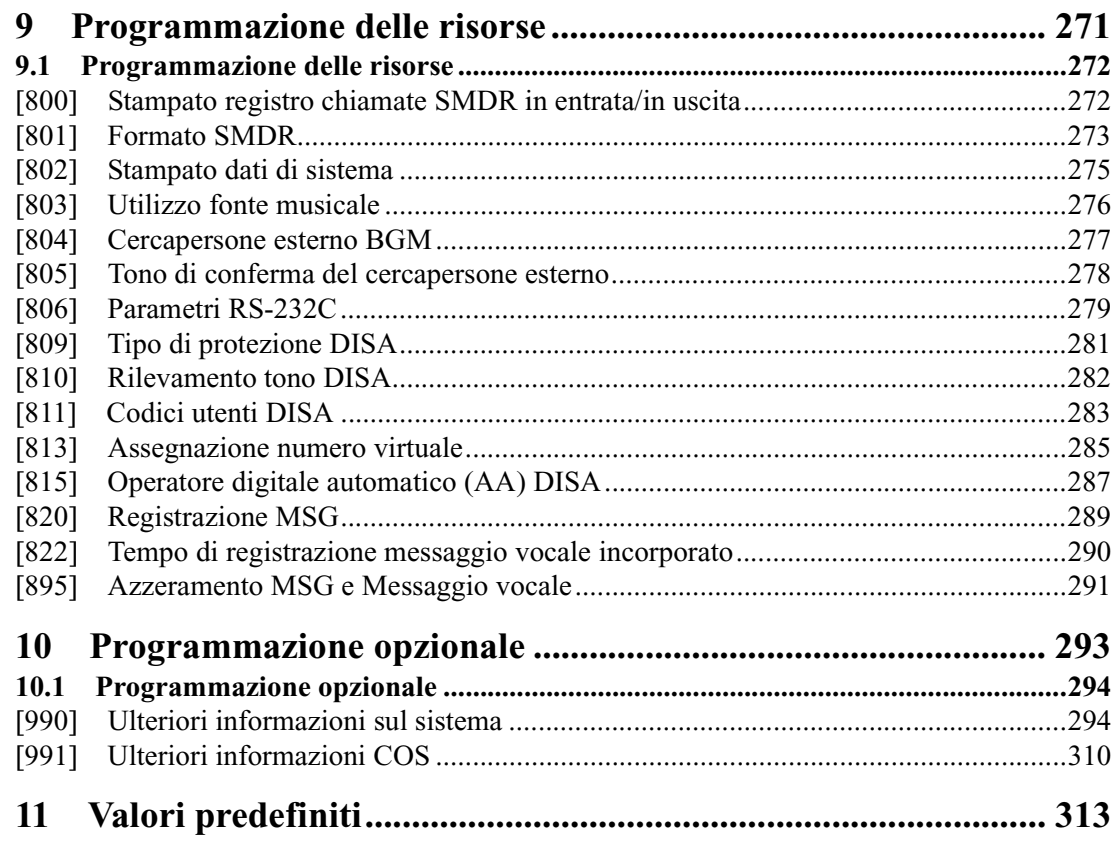

Sommario

# *Sezione 1*

# <span id="page-8-0"></span>*Programmazione di sistema generale*

# <span id="page-9-0"></span>**1.1 Istruzioni per la programmazione generale**

# **Impostazione predefinita**

Il sistema dispone di impostazioni predefinite. Per modificare le impostazioni di programmazione, fare riferimento alle informazioni contenute nella "Guida delle Funzioni". Questo semplifica l'installazione e la personalizzazione del sistema da parte del cliente. Rivolgersi al proprio rivenditore nel caso in cui il modello in uso fosse assente dall'elenco.

# **Apparecchio telefonico necessario**

Per la programmazione di sistema è necessario uno dei seguenti apparecchi telefonici:

• Digital Proprietary Telephone (DPT): KX-T7531, KX-T7533, KX-T7536, KX-T7230, KX-T7235

# **Interni utilizzati per la programmazione**

Collegare uno degli apparecchi telefonici sopra citati ad una delle seguenti prese:

- Presa numero 1
- Presa programmata quale interno amministratore di sistema Per assegnare l'interno amministratore di sistema, vedere la Sezione [\[006\] Assegnazione interno operatore/amministratore di sistema—Diurno/Notturno"](#page-39-0)
- Tutte le prese per Programmazione amministratore di sistema da [\[000\] Impostazione](#page-25-1)  [data e ora](#page-25-1) a [\[014\] Gestione del saldo su porta ISDN](#page-51-0)

# <span id="page-10-0"></span>**1.2 Utilizzo del telefono digitale proprietario**

## **Pulsanti Richiamo funzione e pulsante SHIFT sul display del telefono digitale proprietario**

Al di sotto del display dei telefoni digitali proprietari (DPT), modelli KX-T7533, KX-T7536, KX-T7230, KX-T7235, si trovano tre pulsanti Richiamo funzione. Le funzioni di questi pulsanti Richiamo funzione variano con l'avanzamento delle procedure di programmazione da fase in fase. Queste funzioni che sono attualmente assegnate ai pulsanti vengono visualizzate sulla riga inferiore del display. (Per ulteriori informazioni sulle righe del display, vedere "Visualizzazione del display" a pagina [13.](#page-12-0))

Se la spia del pulsante SHIFT è accesa, con ogni pulsante Richiamo funzione sono disponibili due funzioni. Per passare da una funzione all'altra, premere il pulsante SHIFT sul lato destro del display.

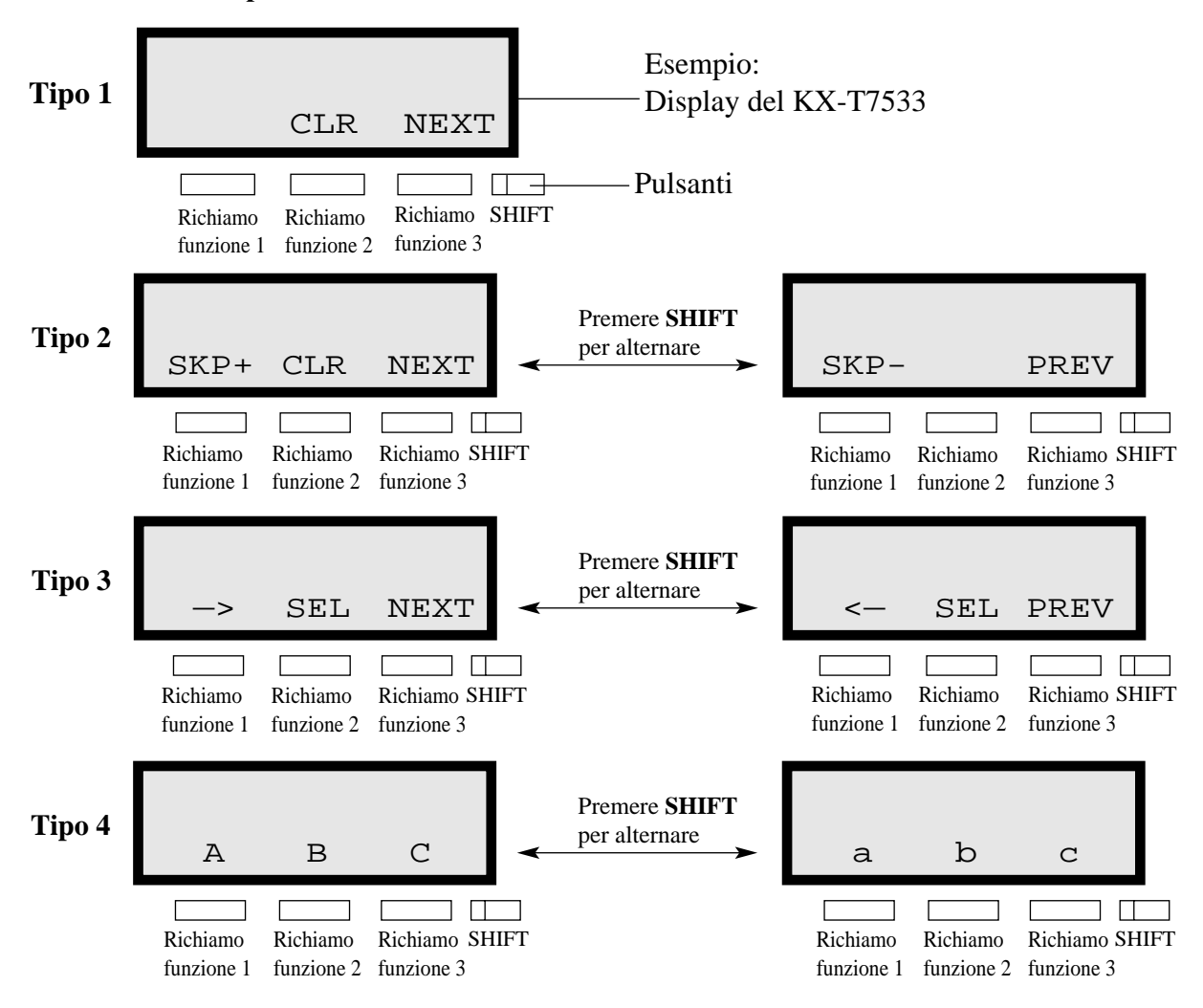

### **Variazioni dei pulsanti Richiamo funzione**

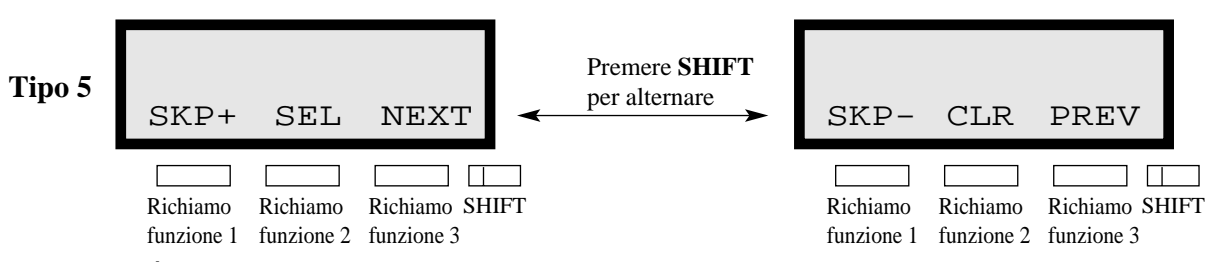

È possibile utilizzare i pulsanti Richiamo funzione o i pulsanti di copertina. (Per i pulsanti di copertina, vedere "Uso della copertina" più avanti.)

Nell'ambito della programmazione si troveranno istruzioni quali "Premere **PREV**" Se si utilizzano i pulsanti Richiamo funzione questo significa premere **SHIFT**, rilasciare **SHIFT** e quindi premere **Richiamo funzione 3**. Viene quindi eseguita la funzione (PREV).

# **Nota**

Se si utilizzano i pulsanti Richiamo funzione e se le istruzioni di programmazione indicano di premere i seguenti pulsanti, è possibile selezionare i pulsanti Richiamo funzione di seguito riportati.

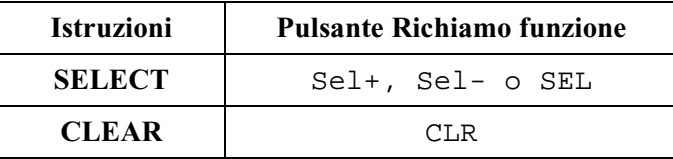

# **Uso della copertina**

La copertina di programmazione viene aggiunta al telefono presso la casa di produzione. La copertina deve essere utilizzata in modalità di programmazione poiché in questo stato le funzioni dei tasti del telefono cambiano come di seguito indicato: (I nomi originali si trovano fra parentesi.)

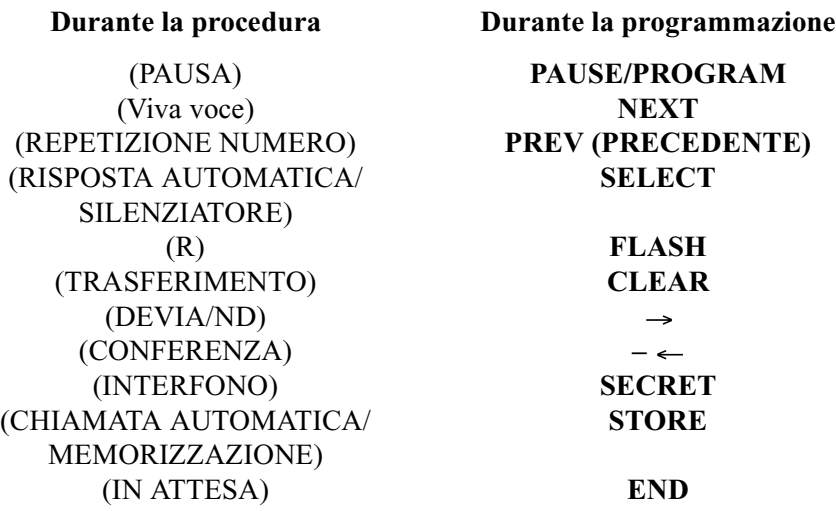

### **Posizione dei comandi con la copertina**

Le seguenti illustrazioni mostrano le funzioni dei pulsanti del telefono digitale proprietario (DPT) in modalità di programmazione. Sono disponibili copertine per i telefoni delle serie KX-T7500 e KX-T7200. Per gli esempi vengono utilizzati i modelli KX-T7536 e KX-T7230.

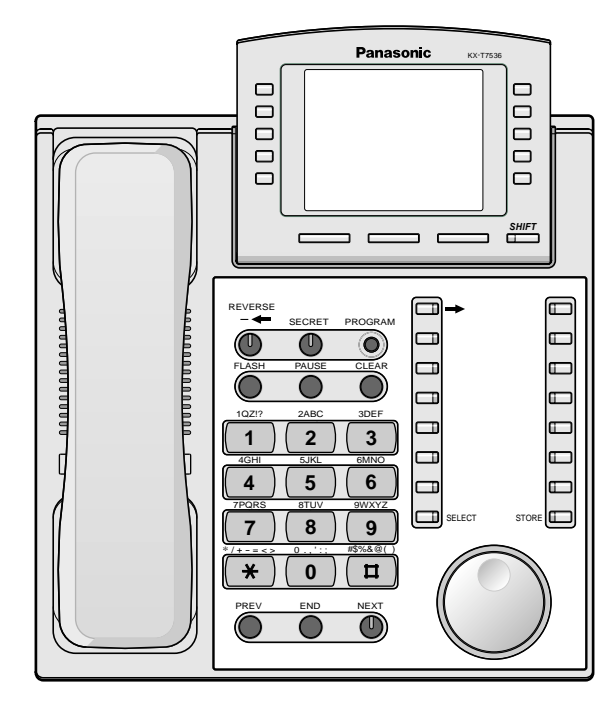

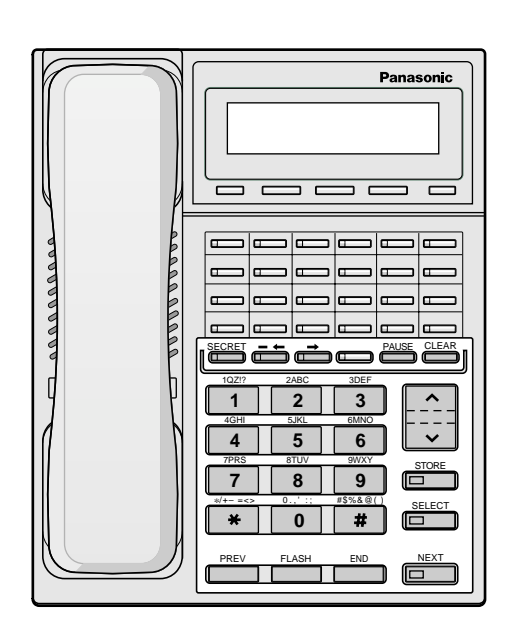

**KX-T7536 con la copertina KX-T7230 con la copertina**

# <span id="page-12-0"></span>**Visualizzazione del display**

Il display offre informazioni utili, quali le procedure successive da avviare, quelle precedenti, e così via.

I modelli KX-T7533, KX-T7536, KX-T7230 e KX-T7235 utilizzano per la programmazione due righe di dati. La riga superiore è denominata Riga messaggio mentre quella inferiore è denominata Riga funzione.

La Riga messaggio (superiore) visualizza le operazioni da effettuare o le opzioni da selezionare. Consente inoltre di confermare i dati inseriti. La capacità del display è di 16 cifre. Se si supera tale capacità, è possibile scorrere lungo il display premendo il pulsante  $\rightarrow \infty$ . La Riga funzione (inferiore) mostra la funzione corrente dei pulsanti Richiamo funzione. Queste funzioni cambiano con le procedure di programmazione.

CLR NEXT

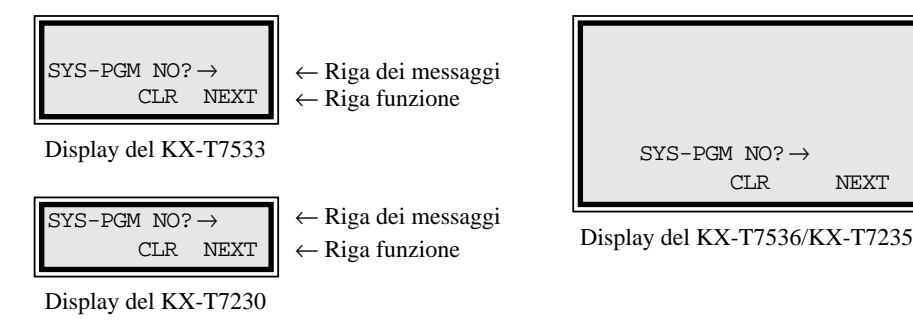

← Riga dei messaggi ← Riga funzione

### **Prima di accedere alla modalità di programmazione**

Prima di accedere alla modalità di programmazione, confermare che:

- il telefono sia in modalità ricevitore agganciato;
- non siano presenti chiamate in attesa.

### **Accesso alla modalità di programmazione**

Per accedere alla modalità Programmazione del sistema da una Presa 1 DPT:

Premere **PROG.** +  $\star$  + # ed inserire la propria **password di sistema** (**predefinita=1234**).

• Il display mostra il messaggio iniziale:  $SYS-PGM NO? \rightarrow$ 

Per accedere alla modalità Programmazione amministratore di sistema da qualsiasi DPT:

Premere **PROG.** +  $\star$  +  $\star$  ed inserire la propria **password utentre** (**predefinita=1234**).

• Il display mostra il messaggio iniziale: MNG-PGM NO?  $\rightarrow$ 

### **Nota**

- Se il telefono non dispone del pulsante **PROG.** utilizzare il pulsante **PAUSE**.
- Se non si inserisce entro cinque secondi dalla selezione del pulsante **PROG.** l'operazione viene annullata.
- La password di sistema o la password utente inserita non viene visualizzata sul display. La password di sistema o la password utente possono essere modificate tramite la programmazione di sistema. Vedere [\[107\] Password di sistema](#page-79-0) o [\[120\] Password](#page-92-0)  [utente](#page-92-0).
- Durante la modalità di programmazione l'interno viene considerato in stato di occupato.
- È possibile attivare la modalità di programmazione per un solo DPT alla volta.

# <span id="page-14-0"></span>**1.3 Metodi di programmazione**

### **Avanzamento allo stadio successivo**

Quando viene visualizzato "SYS-PGM  $NO? \rightarrow$ ", è possibile selezionare una delle seguenti opzioni:

- Per passare al programma [000], premere il pulsante **NEXT**.
- Per passare ad un altro programma inserire l'indirizzo di programma a 3 cifre.

#### **Rotazione del numero di presa**

Le prese da 1 a 4 supportano la connessione di un telefono digitale proprietario (DPT) e di un apparecchio analogico con numeri di interno diversi (eXtra Device Port: funzione XDP). Per programmare questa funzione è necessario assegnare due parti per ogni presa. La prima parte della presa 1 è 1-1. La seconda parte della presa uno è 1-2. La prima parte della presa 2 è 2-1 e così via. I pulsanti **NEXT** e **PREV** possono essere utilizzati per spostarsi di presa in presa in base alle proprie esigenze.

Esempio;

**NEXT NEXT NEXT** #1-1  $\leftarrow$  #1-2  $\leftarrow$  #2-1  $\leftarrow$  #2-2 ...... **PREV PREV PREV**

# **Nota**

La prima parte della presa è destinata ad un DPT di una presa assegnata all'XDP. La seconda parte è destinata ad un apparecchio a linea singola. Il programma [\[600\] EXtra Device Port](#page-225-1)  determina quali prese sono di tipo XDP.

### **Memorizzazione dei dati**

Premere **STORE** per memorizzare i propri dati.

• La spia **STORE** assume il colore rosso e l'apparecchio emette un segnale di conferma.

## **\* Segnale di conferma (un bip)**

Dopo aver premuto **STORE**, l'apparecchio emette un segnale acustico. Questo indica che la memorizzazione è stata completata.

### **\* Segnale di avviso (tre bip)**

Se vengono emessi 3 bip, i dati inseriti non sono corretti.

#### **Selezionare un'altra opzione nell'ambito dello stesso indirizzo di programma**

- Per selezionare l'opzione successiva, premere **NEXT**.
- Per selezionare l'opzione precedente, premere **PREV**.

• Per selezionare un'opzione specifica, premere **SELECT** e quindi inserire il numero.

### **Passare ad un altro indirizzo di programma**

Dopo aver premuto **STORE**, è possibile passare ad un altro programma con uno dei seguenti metodi:

**a)** Per passare al successivo indirizzo di programma: Premere **Richiamo funzione 1 (SKP+)** oppure **VOLUME**  $\vee$  (DOWN).

Per passare a un indirizzo di programma più basso: premere **SHIFT** + Richiamo funzione 1 (SKP-) oppure **VOLUME**  $\wedge$  (UP).

**b)** Per passare a un determinato indirizzo di programma: Premere **END** e immettere l'indirizzo di programma.

Il metodo 1 è utile quando si desidera eseguire una serie di programmi in sequenza. Ad esempio, utilizzare questo metodo per cambiare la programmazione in indirizzi [0XX]. È possibile passare da [000] a [001], da [001] a [002], e così via premendo **SKP+** o **VOLUME** . È possibile spostarsi tra i programmi in ordine inverso dal numero [008] a [007], ecc. premendo **SKP-** o **VOLUME** .

## Questo metodo può inoltre essere utilizzato per spostarsi tra i gruppi di programmi vicini: Ad esempio, è possibile spostarsi tra gli indirizzi di programma superiori [0XX] e [100], [1XX] e [200], e così via. Inoltre, è possibile spostarsi tra gli indirizzi di programma inferiori [000] e quello superiore [9XX].

Il metodo 2 è utile quando si desidera passare da un indirizzo di programma all'altro. Ad esempio, dopo aver concluso le operazioni con il programma [006] si desidera passare al programma [301]. Né **SKP+/ VOLUME**  $\vee$  né **SKP-** o **VOLUME**  $\wedge$  sono adeguati in questo caso. Pertanto occorre premere **END** e inserire 301.

### **Nota**

Le seguenti istruzioni di programmazione partono dal presupposto che sia già stata attivata la modalità di programmazione e che si utilizzi il metodo 2.

# **Conferma dei dati inseriti**

È possibile riesaminare la programmazione memorizzata senza apportare modifiche.

### **Ritornare alla modalità operativa**

Per ritornare alla modalità operativa sono disponibili due metodi:

- **a)** Sollevare il ricevitore in modalità di programmazione.
- **b)** Quando viene visualizzato il messaggio iniziale "SYS-PGM  $NO? \rightarrow$ ", premere il pulsante **PROG**.

(Per visualizzare il messaggio iniziale, premere **END**.)

# <span id="page-16-0"></span>**1.4 Immissione dei caratteri**

# **Immissione dei caratteri**

È possibile inserire caratteri per memorizzare nomi o messaggi utilizzando la tastiera di selezione, i pulsanti o il selettore tondo.

Vedere le Tabelle delle combinazioni di seguito riportate.

# **Tabelle delle combinazioni**

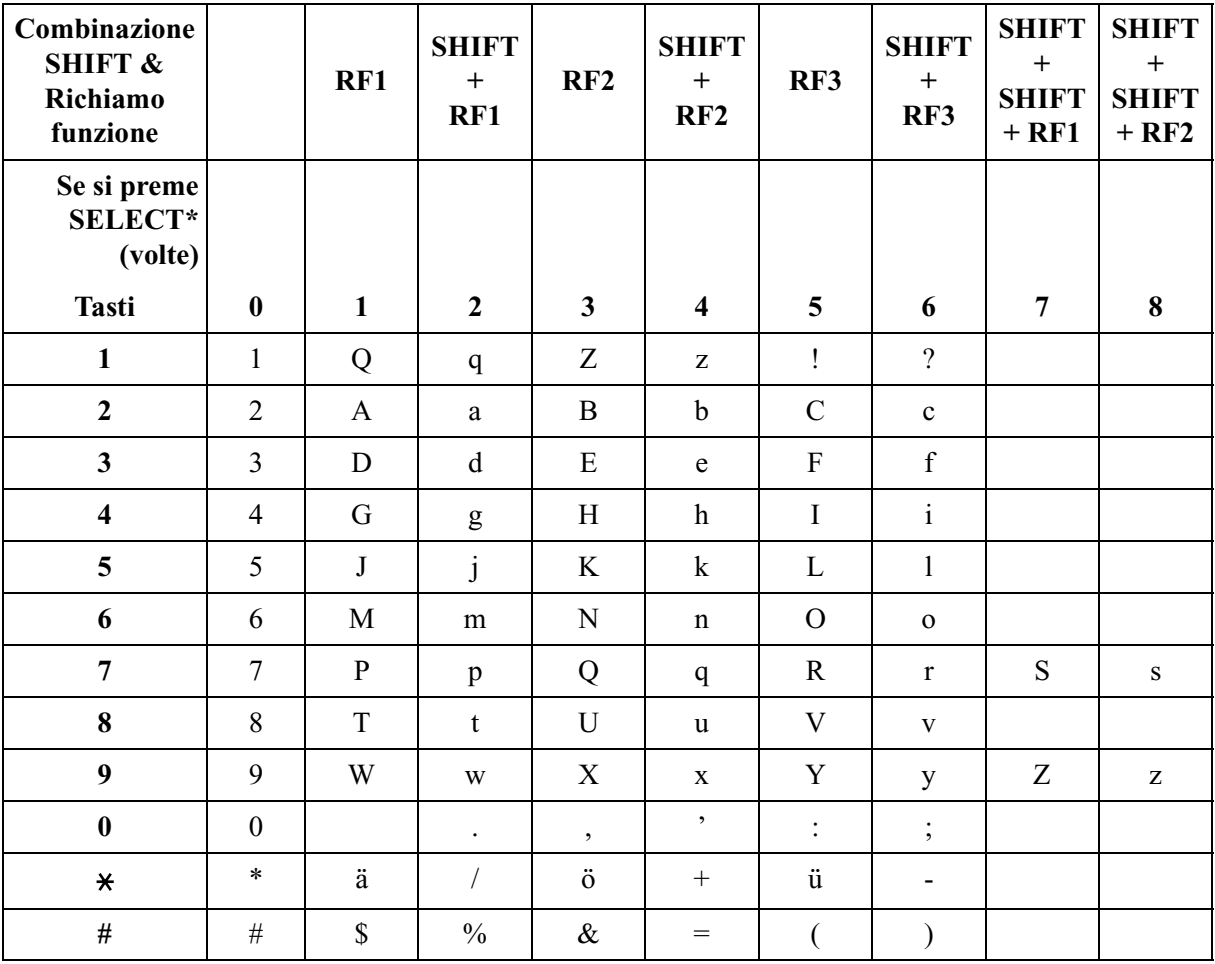

### **Tabella delle combinazioni 1**

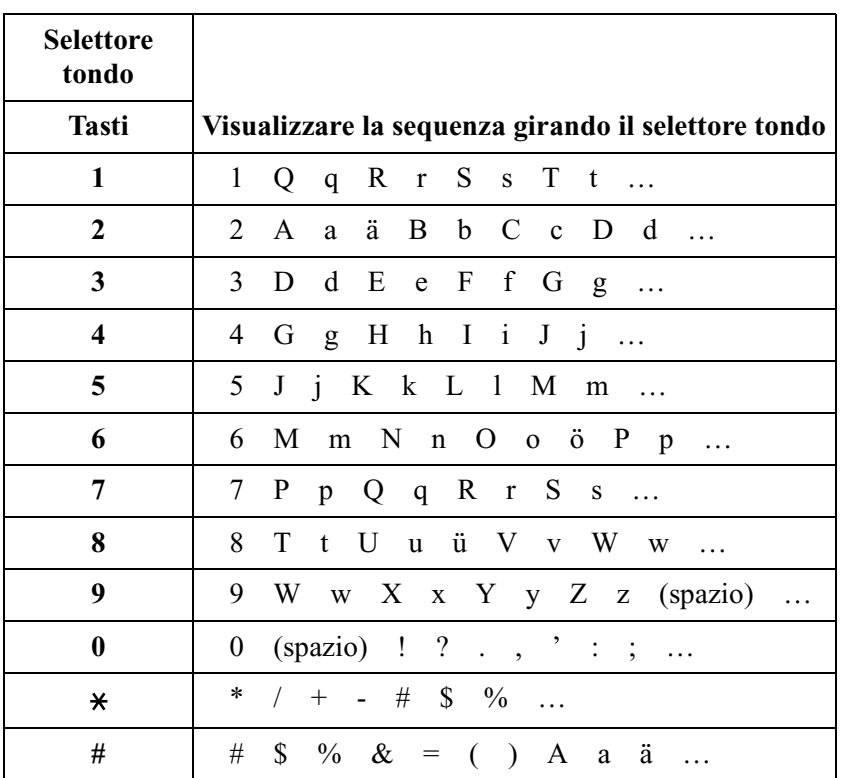

### **Tabella delle combinazioni 2**

### **Nota**

• I caratteri alfabetici corrispondono alle lettere mostrate sui dodici tasti di selezione sul telefono digitale proprietario (DPT). (Ad eccezione dei simboli)

• **Nella Tabella delle combinazioni 1:** Se il telefono è un KX-T7531, non utilizzare il pulsante SELECT fornito. Utilizzare il pulsante RISPOSTA AUTOMATICA/SILENZIATORE che diventa il pulsante SELECT quando si impiega la copertina.

• **Nella Tabella delle combinazioni 2:** Se si continua la rotazione del selettore tondo, verranno visualizzati tutti i caratteri nella tabella.

Vedere il seguente esempio che mostra come selezionare un carattere desiderato. Ad esempio, per selezionare la lettera "M":

Selezionare uno dei metodi seguenti:

- **1.** Utilizzo dei pulsanti **SHIFT** e **Richiamo funzione**
	- (solo per i modelli KX-T7533/KX-T7536/KX-T7230/KX-T7235)
	- \* Vedere la Tabella delle combinazioni 1.
	- **a)** Premere **6**. ("M" appartiene a "6".)
		- La riga funzione mostra: M N O
	- **b)** Premere il pulsante **Richiamo funzione 1** (M). (Premere SHIFT per visualizzare il carattere minuscolo delle lettere sopra citate.)
- **2.** Utilizzo del pulsante **SELECT**
	- \* Vedere la Tabella delle combinazioni 1.
- **a)** Premere **6**. ("M" appartiene a "6".)
- **b)** Premere il pulsante **SELECT** una volta.
	- Premendo il pulsante **SELECT** un determinato numero di volte si ottiene la lettera desiderata. Premendo **SELECT** due volte si ottiene la lettera "m", premendolo tre volte si ottiene "N", e così via.
- **3.** Utilizzo del **selettore tondo**

(solo per i modelli KX-T7531/KX-T7533/KX-T7536) \* Vedere la Tabella delle combinazioni 2.

- **a)** Premere **6**. ("M" appartiene a "6".)
- **b)** Ruotare il **selettore tondo** di un giro.
	- Ruotando il **selettore tondo** un determinato numero di giri si ottiene la lettera desiderata. Ruotando il **selettore tondo** per due giri si ottiene la lettera "m", ruotandolo per tre giri si ottiene la "N", e così via.

### **OPPURE**

**a)** Premere **qualsiasi tasto di selezione**.

**b)** Ruotare il **selettore tondo** fino a quando non appare il carattere desiderato.

• Se si continua la rotazione del **selettore tondo**, verranno visualizzati tutti i caratteri. Ad esempio, se si ruota il **selettore tondo** dopo aver premuto 2, i caratteri appariranno nel seguente ordine: A a  $\ddot{a}$  B b ... Z z (spazio) ! ? ., ':; \* / + - # \$ %  $\& = ($ ) A a  $\ddot{a}$  B b ...

### **Esempio di immissione dei caratteri: per inserire "Mike":**

Utilizzo del metodo (1)

**1.** Digitare **6**.

\* Vedere la Tabella delle combinazioni 1.

Il display visualizza:

6

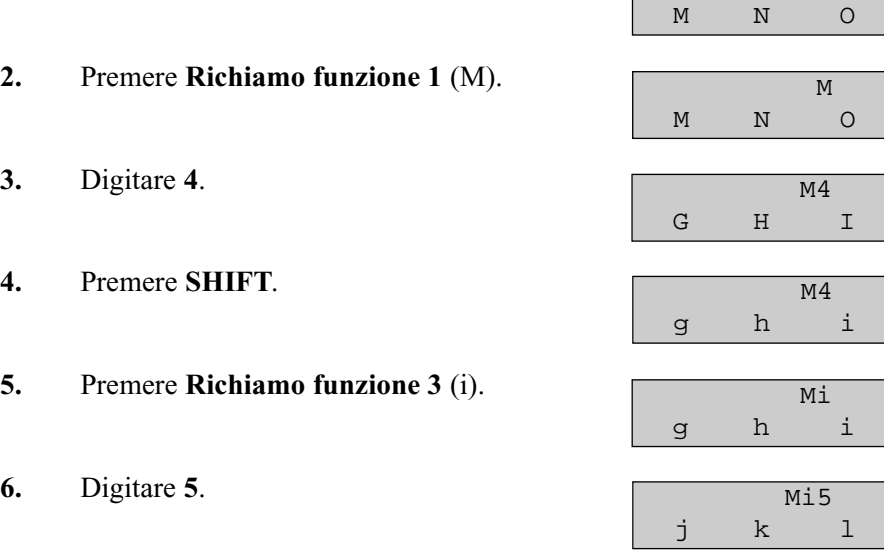

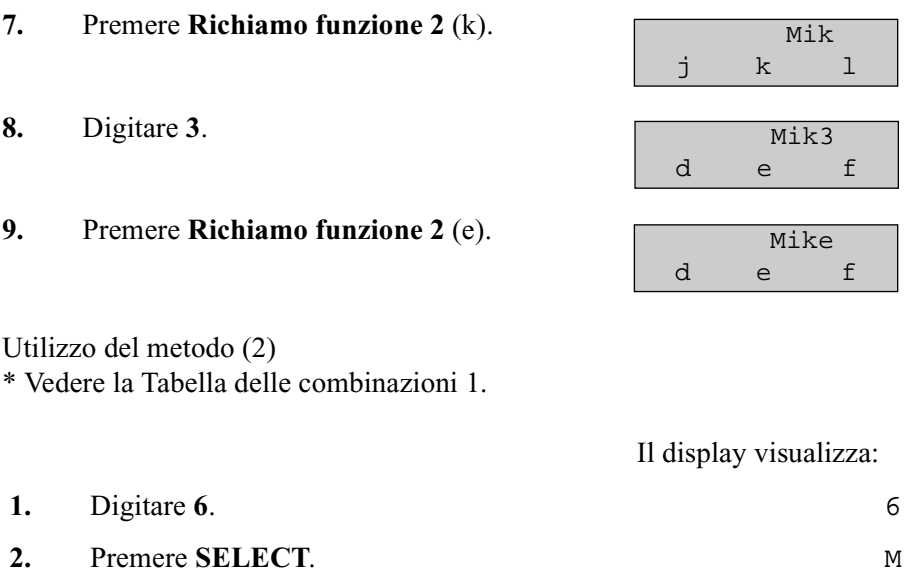

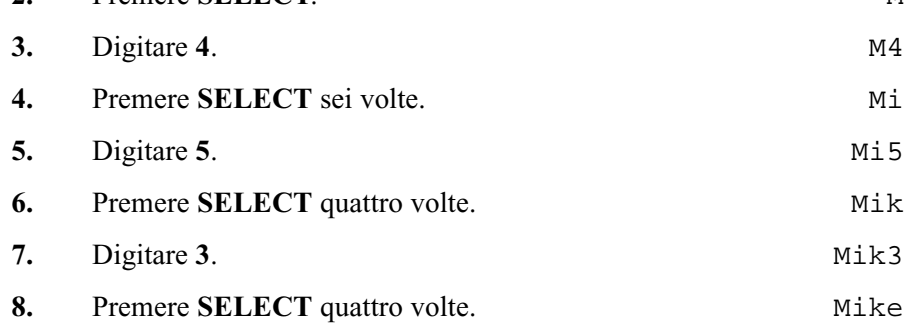

# Utilizzo del metodo (3)

\* Vedere la Tabella delle combinazioni 2.

# Il display visualizza:

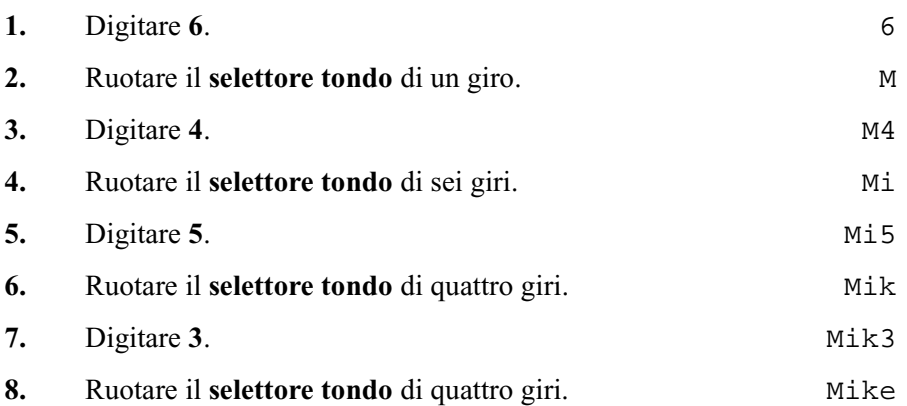

## **OPPURE**

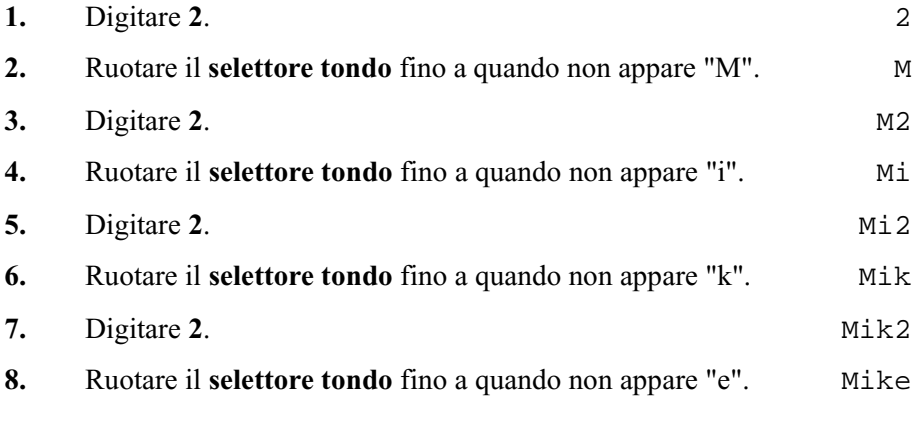

# **Nota**

- Per cancellare tutte le lettere, premere **CLEAR**.
- Per cancellare l'ultima lettera, premere <

# <span id="page-21-0"></span>**1.5 Esempio di programmazione**

# **Esempio di programmazione**

Le seguenti istruzioni di programmazione partono dal presupposto che sia già stata attivata la modalità di programmazione e che si utilizzi il metodo 2 di "Passare all'indirizzo di un altro programma" nella Sezione [1.3 Metodi di programmazione.](#page-14-0)

Esempio: Programma [\[001\] Impostazione numero selezione rapida sistema e gestione](#page-27-0)  [chiamate intelligente](#page-27-0)

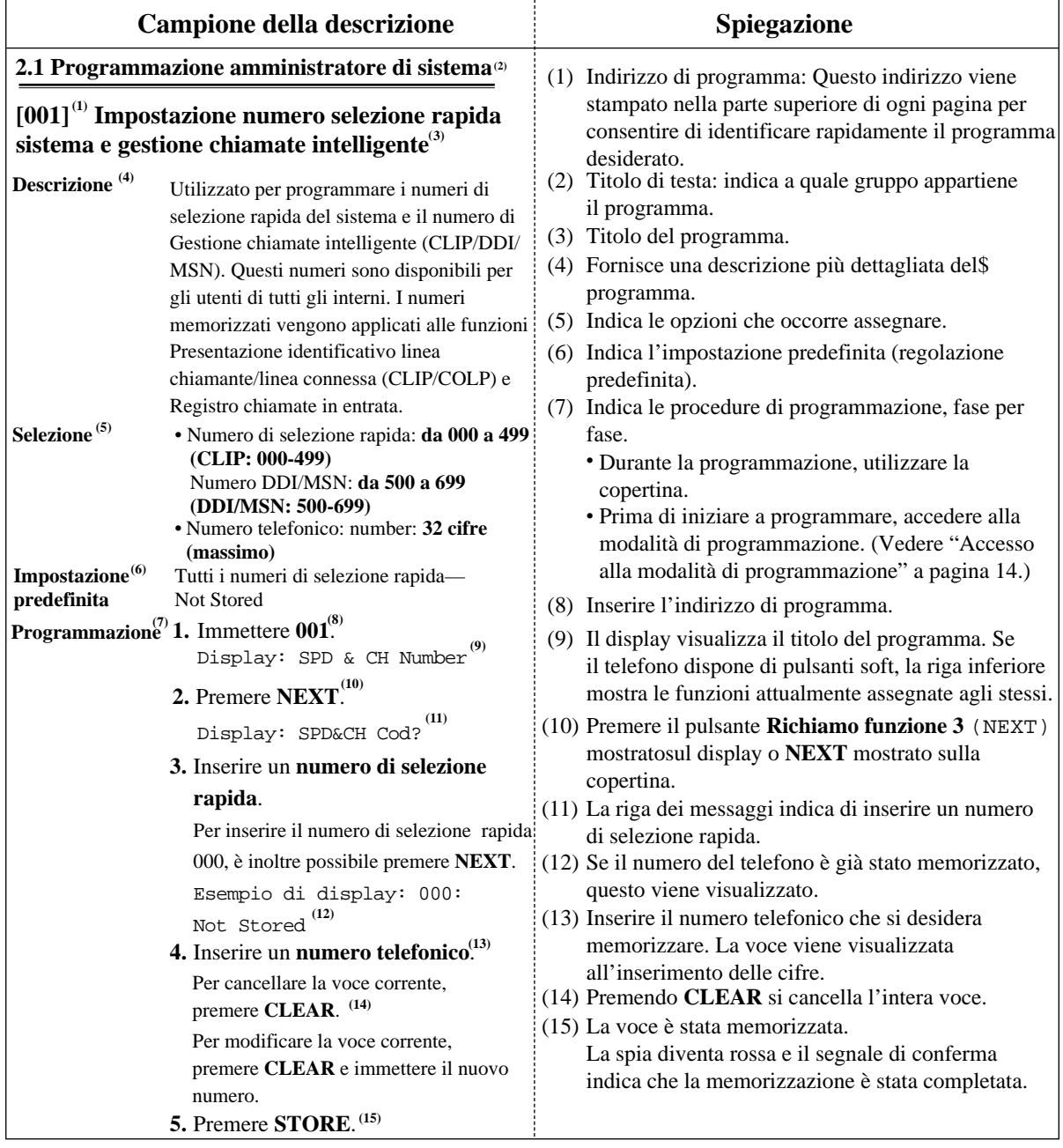

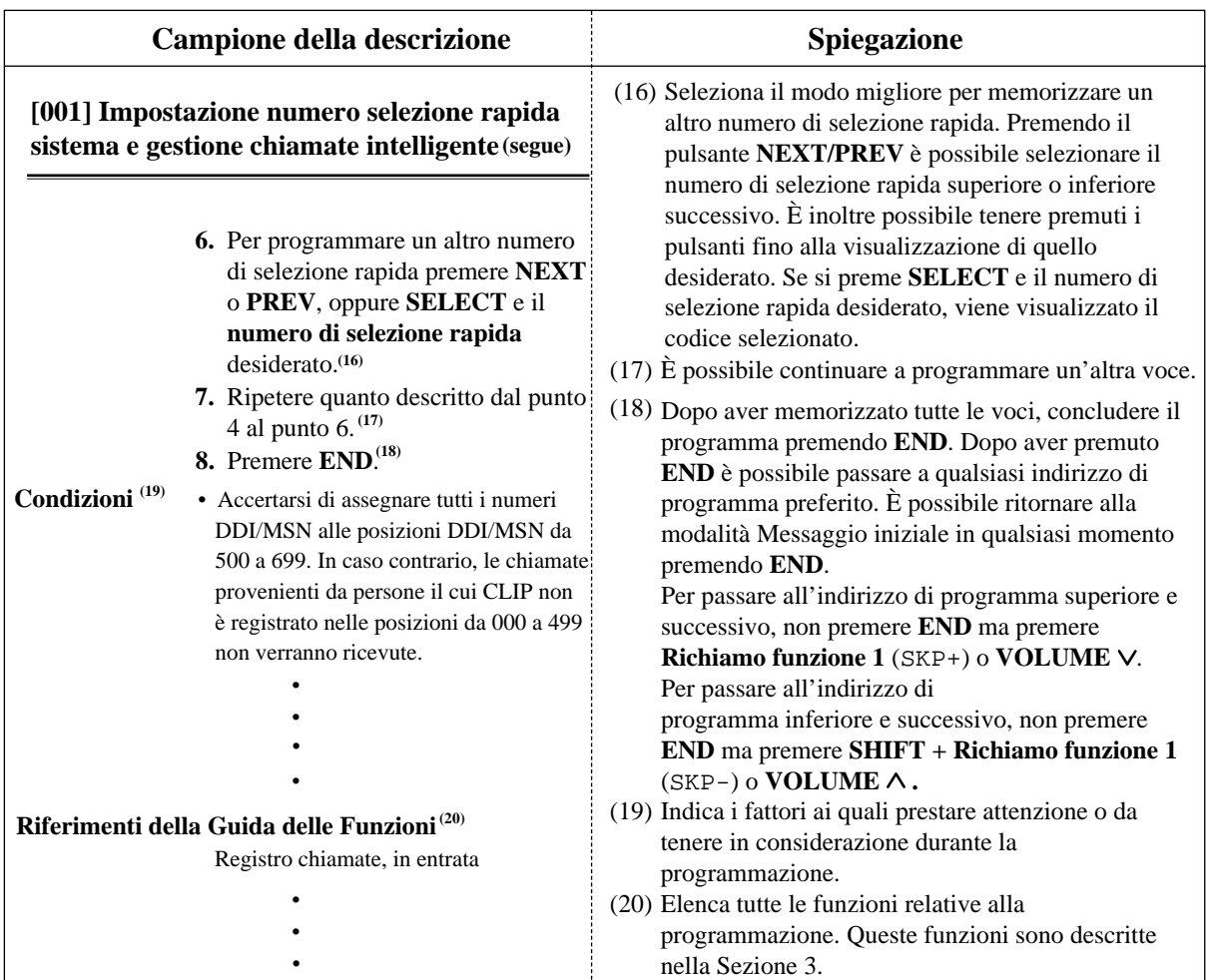

# **Struttura di programmazione**

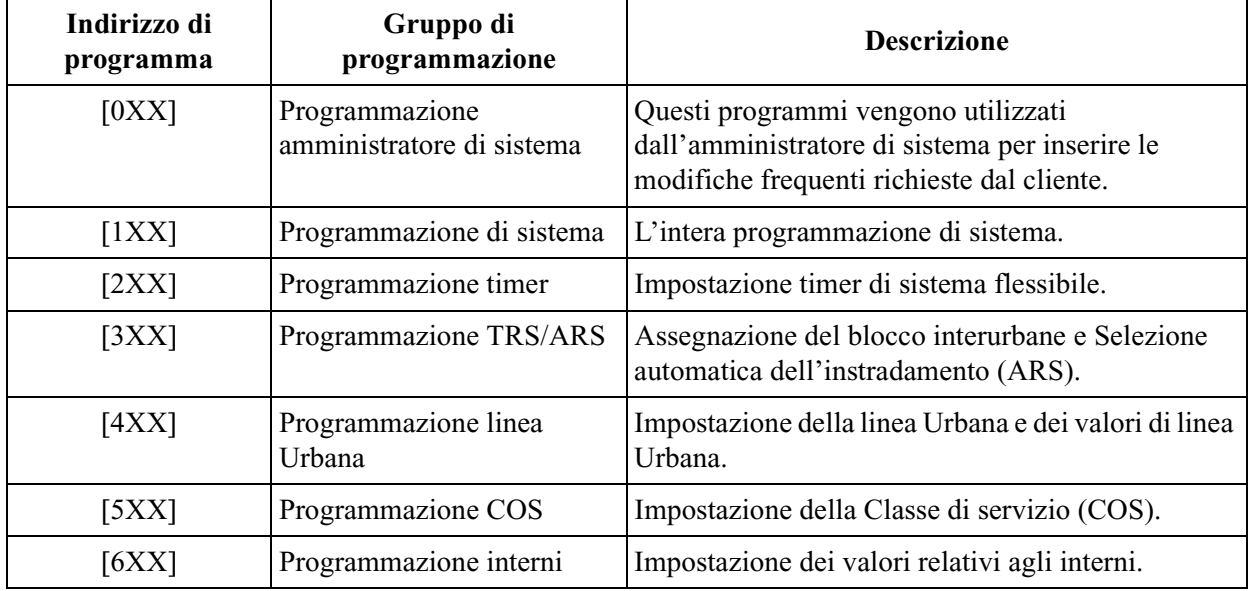

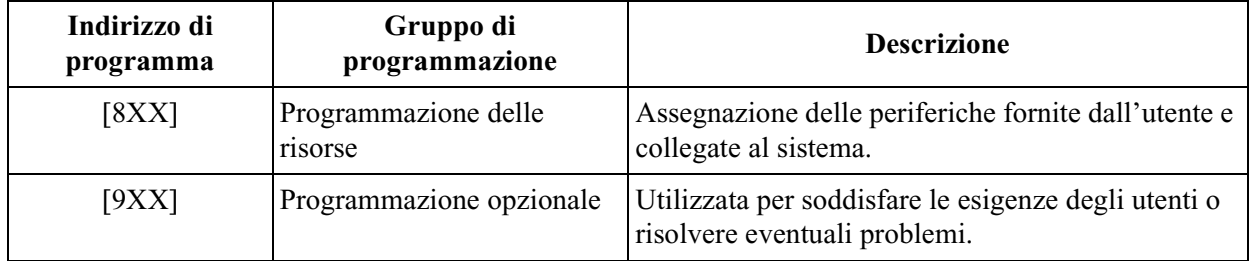

# **Struttura di programmazione**

# *Sezione 2*

# <span id="page-24-0"></span>*Programmazione amministratore di sistema*

# <span id="page-25-0"></span>**2.1 Programmazione amministratore di sistema**

# <span id="page-25-1"></span>**[000] Impostazione data e ora**

### **NOTICE**

Si presuppone che sia stata letta la Sezione [1.1 Istruzioni per la programmazione generale.](#page-9-0) L'uso dei pulsanti soft viene illustrato in tale sezione, pertanto non verrà fatto alcun riferimento agli stessi nelle seguenti istruzioni. I pulsanti soft possono sostituire i tasti da copertina in qualsiasi momento.

# **Descrizione**

Imposta la data e l'ora correnti.

# **Selezione**

- Giorno: **da 01 a 31**
- Mese: **da Jan a Dec**
- Anno: **da 00 a 99**
- Giorno della settimana: **SUN/MON/TUE/WED/THU/FRI/SAT**
- Ora: **da 00 a 23**
- Minuti: **da 00 a 59**

# **Impostazione predefinita**

1 Jan '02 TUE 00:00

# **Programmazione**

**1.** Immettere **000**.

Display: Day/Time Set

**2.** Premere **NEXT**.

Esempio di display: 1 Jan '02 TUE

**3.** Digitare il **giorno**.

Per modificare la voce corrente, premere **CLEAR** e immettere il nuovo giorno.

- 4. Premere  $\rightarrow$ .
- **5.** Tenere premuto **SELECT** fino a quando non viene visualizzato il mese desiderato.
- 6. Premere  $\rightarrow$ .
- **7.** Immettere l'**anno**.

Per modificare la voce corrente, premere **CLEAR** ed inserire il nuovo anno.

8. Premere  $\rightarrow$ .

- **9.** Tenere premuto **SELECT** fino a quando viene visualizzato il giorno della settimana desiderato.
- **10.**Premere **STORE**.
- **11.**Premere **NEXT**.

Esempio di display: 00:00

**12.**Digitare l'**ora**.

Per modificare la voce corrente, premere **CLEAR** ed inserire la nuova ora.

- 13. Premere  $\rightarrow$ .
- **14.**Digitare i **minuti**.

Per modificare la voce corrente, premere **CLEAR** ed inserire i nuovi minuti.

- **15.**Premere **STORE**.
- **16.**Premere **END**.

# **Condizioni**

- Dopo aver modificato una voce è possibile premere **STORE**. Non è necessario eseguire tutti gli altri passaggi.
- Per tornare al campo precedente, premere  $\leftarrow$  durante i passaggi da 4 a 9 e da 13 a 14.
- Se l'apparecchio emette un segnale acustico dopo aver premuto **STORE**, verificare che la data sia valida.
- L'orologio si attiva immediatamente dopo aver premuto il pulsante **STORE**.
- Non è possibile lasciare la voce in bianco.
- L'ora viene regolata automaticamente se la prima chiamata in uscita viene effettuata tramite la linea ISDN dopo le tre di ogni mattino.

# **Riferimenti della Guida delle Funzioni**

Regolazione automatica dell'orario Display, ora e data

# <span id="page-27-0"></span>**[001] Impostazione numero selezione rapida sistema e gestione chiamate intelligente**

# **Descrizione**

Utilizzato per programmare i numeri di selezione rapida del sistema e il numero di Gestione chiamate intelligente (CLIP/DDI/MSN). Questi numeri sono disponibili per gli utenti di tutti gli interni. I numeri memorizzati vengono applicati alle funzioni Presentazione identificativo linea chiamante/linea connessa (CLIP/COLP) e Registro chiamate in entrata.

# **Selezione**

- Numero di selezione rapida: **da 000 a 499 (CLIP: 000-499)** Numero DDI/MSN: **da 500 a 699 (DDI/MSN: 500-699)**
- Numero telefonico: **32 cifre (massimo)**

# **Impostazione predefinita**

Tutti i numeri di selezione rapida e DDI/MSN—Not Stored

# **Programmazione**

**1.** Immettere **001**.

Display: SPD & CH Number

**2.** Premere **NEXT**.

Display: SPD&CH Cod?

**3.** Inserire un **numero di posizione.**.

Per inserire il numero di posizione 000, è inoltre possibile premere **NEXT**. Esempio di display: 000:Not Stored

**4.** Inserire un **numero telefonico**.

Per cancellare la voce corrente, premere **CLEAR**. Per modificare la voce corrente, premere **CLEAR** e immettere il nuovo numero.

- **5.** Premere **STORE**.
- **6.** Per programmare un altro numero di selezione rapida premere **NEXT** o **PREV,** oppure **SELECT** e il **numero di selezione rapida** desiderato.
- **7.** Ripetere quanto descritto dal punto 4 al punto 6.
- **8.** Premere **END**.

# **Condizioni**

• Accertarsi di assegnare tutti i numeri DDI/MSN alle posizioni DDI/MSN da 500 a 699. In caso contrario, le chiamate provenienti da persone il cui CLIP non è registrato nelle posizioni da 000 a 499 non verranno ricevute.

- Sono disponibili un massimo di 700 (000–699) numeri di Selezione rapida sistema e Gestione chiamate intelligente. Ogni numero ha un massimo di 32 cifre. I numeri di Selezione rapida sistema devono essere assegnati da 000 a 499. I caratteri validi sono **da 0** 
	- **a 9, , i tasti #, e i pulsanti PAUSE, SECRET e (trattino).**
	- Per memorizzare un trattino, premere il pulsante "**–**" .
	- Per memorizzare una pausa, premere **PAUSE.**

— Per evitare la visualizzazione della totalità o di una parte del numero, premere **SECRET**  prima e dopo le parti riservate del numero. Il pulsante **SECRET** deve sempre essere premuto in coppia. In caso contrario, la voce non verrà memorizzata. (Vedere "Selezione protetta" nella Guida delle Funzioni.)

- Il nome assegnato nel programma [\[002\] Impostazione nome selezione rapida sistema e](#page-30-0)  [gestione chiamate intelligente](#page-30-0) non verrà visualizzato quando si riceve una chiamata se si memorizzano 1) **PAUSE**; 2) **SECERT**; 3)**— (trattino)** due volte.
- Se si sta eseguendo la memorizzazione di un numeo CLIP esterno, includere il codice di acceso alla linea esterna (valore predefinito=da 0, 81 a 84) prima del numero. Per le funzioni CLIP/COLP e Registro chiamate in entrata; Inserire il — (trattino) prima del numero telefonico, in quanto viene avviato il controllo dell'Identificativo di chiamata su tale numero. Esempio: 0-12345678
- Accertarsi di non memorizzare il numero DDI/MSN compreso di codice di accesso alla linea. Se viene incluso il codice di accesso alla linea, la chiamata in entratta con il numero DDI/MSN non potrà essere gestita in maniera appropriata in quanto il sistema analizza il codice di accesso alla linea come parte del numero DDI/MSN.
- Se si sta memorizzando un codice conto, immettere quest'ultimo prima del codice di accesso alla linea. Esempio: 4912345**#**0-12345678 (Vedere "Inserimento codice conto" nella Guida delle Funzioni.)
- $\dot{E}$  possibile memorizzare un numero composto da 33 cifre o più suddividendolo in due numeri di selezione rapida. Il codice di accesso alla linea non può essere memorizzato nel secondo numero di selezione rapida.
- Per visualizzare le parti del numero non presenti sul display, premere  $\rightarrow$  0  $\leftarrow$ .
- Il programma [\[002\] Impostazione nome selezione rapida sistema e gestione chiamate](#page-30-0)  [intelligente](#page-30-0)viene utilizzato per assegnare nomi ai numeri di selezione rapida e ai numeri DDI/MSN.
- È possibile utilizzare  $\star$  quale carattere jolly per separare le destinazioni in base al prefisso teleselettivo, ecc. Accertarsi di assegnare il numero affinché il totale delle cifre, compresi i caratteri jolly, sia identico a quello del numero telefonico di origine.
- Se si assegna un carattere jolly alle posizioni 000-499, il nome assegnato in [\[002\] Impostazione nome selezione rapida sistema e gestione chiamate intelligente](#page-30-0) non verrà visualizzato quando si riceve la chiamata.
- È possibile assegnare i numeri CLIP e DDI/MSN alle posizioni 000-699. I numeri CLIP possono essere assegnati alle posizioni 000-499. I numeri DDI/MSN possono essere assegnati alle posizioni 500-699. Si consiglia di memorizzare i numeri carattere jolly per CLIP a partire dalla posizione 499, proseguendo con 498, 497 e così via. Vale a dire, andare all'indietro partendo da 499.

Si consiglia di seguire questio tipo di assegnazione in quanto, se si assegna il numero carattere jolly "0-012 $\star \star \star \star \star \star \star \star$ " alla posizione 000, tutte le chiamate che iniziano con "012" verranno elaborate in base a questo instradamento anche se si assegna "00123456789" a un'altra posizione. Ciò avviene in quanto il numero CLIP o DDI/MSN viene analizzato in maniera sequenziale da 000 a 699.

# **Riferimenti della Guida delle Funzioni**

Registro chiamate, in entrata

Gestione chiamate intelligente — Distribuzione delle chiamate esterne in entrata Funzioni speciali da display (Selezione rapida sistema) Selezione rapida sistema Ignora blocco interurbane per selezione rapida sistema

# <span id="page-30-0"></span>**[002] Impostazione nome selezione rapida sistema e gestione chiamate intelligente**

# **Descrizione**

Assegna i nomi ai numeri di selezione rapida sistema e ai numeri DDI/MSN assegnati nel programma [\[001\] Impostazione numero selezione rapida sistema e gestione chiamate](#page-27-0)  [intelligente.](#page-27-0) I telefoni KX-T7531, KX-T7533, KX-T7536 e KX-T7235 visualizzano il numero memorizzato quando eseguono la funzione Selezione rapida sistema.

# **Selezione**

- Numero di selezione rapida: **da 000 a 499 (CLIP: 000-499)** Numero DDI/MSN: **da 500 a 699 (DDI/MSN: 500-699)**
- Nome: Numero di selezione rapida —**16 caratteri (massimo)** Numero DDI/MSN—**10 caratteri (massimo)**

# **Impostazione predefinita**

Tutti i numeri di selezione rapida e DDI/MSN—Not Stored

# **Programmazione**

**1.** Immettere **002**.

Display: SPD & CH Name

**2.** Premere **NEXT**.

Display: SPD&CH Cod?

**3.** Inserire un **numero di posizione**.

Per inserire il numero di posizione 000, è inoltre possibile premere **NEXT**. Esempio di display: 000:Not Stored

**4.** Immettere un **nome**.

Per immettere i caratteri, vedere ["1.4 Immissione dei caratteri](#page-16-0)" Per cancellare la voce corrente, premere **CLEAR**. Per modificare la voce corrente, premere **CLEAR** e immettere il nuovo nome.

- **5.** Premere **STORE**.
- **6.** Per programmare un altro numero di posizione, premere **NEXT**o **PREV** e poi il numero di posizione desiderato.
- **7.** Ripetere quanto descritto dal punto 4 al punto 6.
- **8.** Premere **END**.

# **Condizioni**

• I numeri di selezione rapida e i numeri DDI/MSN vengono impostati nel programma [\[001\] Impostazione numero selezione rapida sistema e gestione chiamate intelligente.](#page-27-0)

- Sono disponibili un massimo di 700 nomi. Ciascun nome presenta un massimo di 16 caratteri per i numeri di selezione rapida e un massimo di 10 caratteri per i numeri DDI/ MSN.
- Se si assegna un numero jolly alle posizioni 000-499, il nome assegnato nella programmazione non verrà visualizzato quando si riceve la chiamata.

# **Riferimenti della Guida delle Funzioni**

Registro chiamate, in entrata Funzioni speciali da display (Selezione rapida sistema) Selezione rapida sistema

# <span id="page-32-0"></span>**[003] Impostazione numero interno**

# **Descrizione**

Assegna un numero interno a ciascuna presa.

# **Nota**

Questa programmazione deve essere effettuata prima di collegare un Sistema di messaggistica vocale Panasonic (VPS) poiché il VPS può automaticamente creare delle caselle vocali in base al piano degli interni (impostazione numero interno).

# **Selezione**

- Presa numero: **1-4 (-1/-2), 5-8 (-1)**
	- $(-1)$  = prima parte,  $-2$  = seconda parte)
- Numero interno: **da 2 a 4 cifre**

# **Impostazione predefinita**

### Interni DPT:

```
Presa 1-1 : 201/Presa 2-1 : 202/Presa 3-1 : 203/Presa 4-1 : 204/Presa 5-1 : 205/Presa 6-1 : 206/
Presa 7-1 : 207/Presa 8-1 : 208
Interni XDP:
Presa 1-2 : 301/Presa 2-2 : 302/Presa 3-2 : 303/Presa 4-2 : 304
```
# **Programmazione**

**1.** Immettere **003**.

Display: EXT Number Set

**2.** Premere **NEXT**.

Display: Jack NO?

**3.** Inserire un **numero di presa**.

Per immettere il numero di presa 1, è anche possibile premere **NEXT**. Per selezionare la seconda parte (-2), premere **NEXT** dopo aver immesso il numero di presa.

Display: #1-1:EXT201

**4.** Immettere un **numero interno**.

Per modificare la voce corrente, premere **CLEAR** ed inserire il nuovo numero.

- **5.** Premere **STORE**.
- **6.** Per programmare un'altra presa, premere **NEXT** o **PREV,** oppure **SELECT** e il **numero di presa** desiderato.
- **7.** Ripetere quanto descritto dal punto 4 al punto 6.
- **8.** Premere **END**.

# **Condizioni**

- Sono disponibili un massimo di 12 numeri interni. Ciascun numero interno può essere costituito da 2, 3 o 4 cifre da  $\bf{0}$  a  $\bf{9}$ . Non è possibile utilizzare i tasti  $\bf{*}$  e #.
- Il numero interno non è valido se la prima o la seconda cifra sono diverse dall'impostazione del programma [\[100\] Numerazione flessibile,](#page-65-1) al blocco primi 100 interni a 1600. Se una cifra viene assegnata quale cifra iniziale, alcuni interni avranno due cifre mentre altri ne avranno tre. Se vengono assegnate due cifre, alcuni interni avranno tre cifre mentre altri ne avranno quattro.
- Per le prese da 1 a 4, è possibile assegnare due numeri di interni per ciascuna presa. Se XDP viene disattivato per la presa nel programma [\[600\] EXtra Device Port](#page-225-1), il numero di interno per la seconda parte (X-2) non è disponibile. (X=numero di presa)
- Per una spiegazione della numerazione delle prese, vedere "Rotazione del numero di presa" nella Sezione [1.3 Metodi di programmazione](#page-14-0).
- Il doppio inserimento o l'inserimento di una voce non compatibile non è valido compresa l'assegnazione dei programmi [\[012\] Impostazione numero interno ISDN](#page-48-0), [\[127\] Assegnazione numero interno messaggistica vocale](#page-99-0) [\[130\] Assegnazione numero](#page-104-0)  [interno Phantom](#page-104-0) e [\[813\] Assegnazione numero virtuale](#page-284-0). Esempi di voci valide: 10 e 11; 10 e 110. Esempi di voci non valide: 10 e 106; 210 e 21.
- Il programma [\[004\] Impostazione nome interno](#page-34-0) viene utilizzato per assegnare i nomi ai numeri di interno.

# **Riferimenti della Guida delle Funzioni**

EXtra Device Port (XDP) Chiamate interfono Funzioni speciali da display (Chiamate interno)

# <span id="page-34-0"></span>**[004] Impostazione nome interno**

# **Descrizione**

Assegna i nomi ai numeri di interno programmati in [\[003\] Impostazione numero interno](#page-32-0).

# **Selezione**

- Presa numero: **1-4 (-1/-2), 5-8 (-1)**
	- $(-1)$  = prima parte,  $-2$  = seconda parte)
- Nome: **16 caratteri (massimo)**

# **Impostazione predefinita**

Tutte le prese—Not Stored

# **Programmazione**

**1.** Immettere **004**.

Display: EXT Name Set

**2.** Premere **NEXT**.

Display: Jack NO?

**3.** Inserire un **numero di presa**.

Per immettere il numero di presa 1-1, è anche possibile premere **NEXT**. Per selezionare la seconda parte (-2), premere **NEXT** dopo aver immesso il numero di presa.

Display: #1-1:Not Stored

**4.** Immettere un **nome**.

Per immettere i caratteri, vedere la sezione [1.4 Immissione dei caratteri.](#page-16-0) Per cancellare la voce corrente, premere **CLEAR**. Per modificare la voce corrente, premere **CLEAR** e immettere il nuovo nome.

- **5.** Premere **STORE**.
- **6.** Per programmare un'altra presa, premere **NEXT** o **PREV,** oppure **SELECT** e il **numero di presa** desiderato.
- **7.** Ripetere quanto descritto dal punto 4 al punto 6.
- **8.** Premere **END**.

# **Condizioni**

- Sono disponibili un massimo di 12 nomi. Ogni nome ha un massimo di 16 caratteri.
- Il programma [\[003\] Impostazione numero interno](#page-32-0) viene utilizzato per assegnare i numeri di interno.
- Per una spiegazione relativa alla numerazione delle prese, vedere Rotazione del numero di presa" nella Sezione [1.3 Metodi di programmazione.](#page-14-0)

# **Riferimenti della Guida delle Funzioni**

Chiamate interfono Funzioni speciali da display (Chiamate interno)

36 Guida di Programmazione
# **[005] Assegnazione pulsante LU flessibile/tasto Funzione programmabile**

## **Descrizione**

Utilizzato per determinare l'impiego dei pulsanti LU flessibili/dei tasti Funzione programmabile (24 pulsanti LU/tasti Funzione programmabile massimo) sui telefoni digitali proprietari da un telefono centralizzato.

## **Selezione**

- Presa numero: **da 1 a 8**
- Codice pulsante (più parametro, se richiesto):

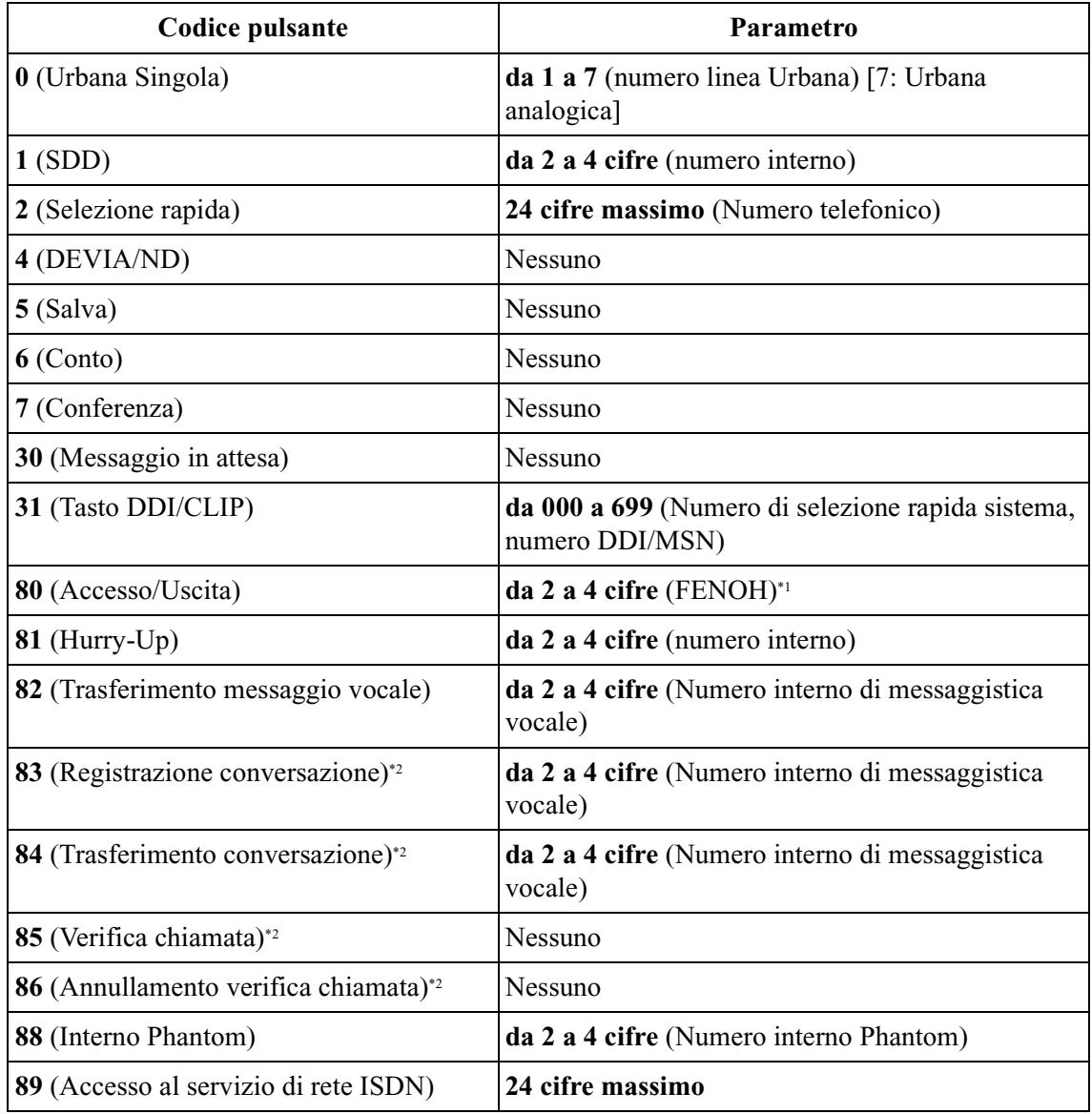

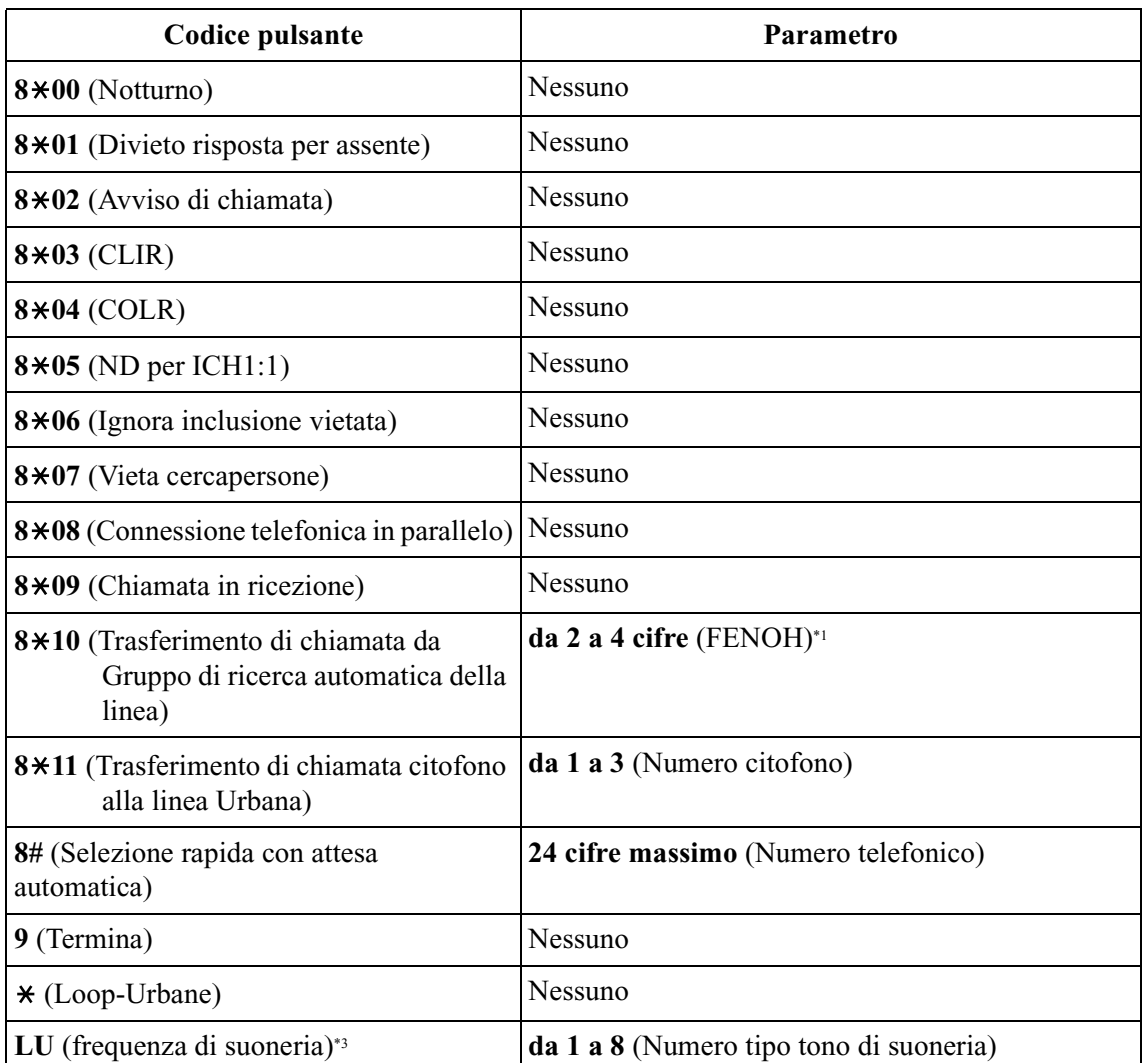

\*1 FENOH: Numero interno virtuale di trasferimento di un Gruppo di ricerca automatica della linea

\*2 Disponibile quando il Sistema Digitale Super Ibrido è collegato ad un telefono digitale proprietario abilitato con il Sistema di messaggistica vocale Panasonic (modello in grado di supportare l'integrazione del telefono digitale proprietario).

\*3 Premere il pulsante LU due volte.

## **Impostazione predefinita**

Tutte le prese—pulsanti LU da 1 a 7=Urbana Singola da 01 a 07; tipo tono di suoneria 2 Altri pulsanti LU=Not Stored

#### **Programmazione**

**1.** Immettere **005**.

Display: Flexible Key Asn

**2.** Premere **NEXT**.

Display: Jack NO?

**3.** Inserire un **numero di presa**.

Per inserire il numero di presa 1, è inoltre possibile premere **NEXT**. Display: PT-PGM Mode

**4.** Premere **il pulsante LU** da modificare.

Il display mostra il contenuto preassegnato al pulsante.

Esempio di display: CO-01

**5.** Immettere un **codice pulsante** (più il **parametro**, se richiesto).

Per modificare il parametro, premere **CLEAR** e immettere il nuovo parametro.

- **6.** Premere **STORE**.
- **7.** Per programmare un altro pulsante LU sulla stessa presa, ripetere i punti da 4 a 6. Per programmare un'altra presa, premere **SELECT** e ripetere i punti da 3 a 6.
- **8.** Premere **END**.

#### **Annullamento**

- **1.** Eseguire le stesse procedure descritte dal punto 1 al punto 4 qui sopra.
- **2.** Immettere **2**.
- **3.** Premere **STORE**.
- **4.** Premere **END**.

#### **Condizioni**

- È possibile assegnare un massimo di 24 pulsanti LU/tasti Funzione programmabile.
- Un telefono centralizzato è un telefono collegato alla presa 1 o ad una presa programmata quale interno amministratore di sistema nel programma [\[006\] Assegnazione interno](#page-39-0)  [operatore/amministratore di sistema—Diurno/Notturno.](#page-39-0)
- Se si preme nuovamente lo stesso pulsante LU come descritto al punto 5, è possibile selezionare una frequenza di suoneria desiderata per il pulsante LU da otto tipi di toni di suoneria. Quando si inserisce il numero del tipo di tono (da 1 a 8), l'apparecchio emette il tipo di tono selezionato fino a quando non si preme **STORE**. Questo è possibile unicamente per i pulsanti CO che sono stati assegnati a Urbana Singola, Loop-Urbane, o DDI/CLIP.

## **Riferimenti della Guida delle Funzioni**

Pulsante, flessibile Pulsanti sui telefoni digitali proprietari

# <span id="page-39-0"></span>**[006] Assegnazione interno operatore/amministratore di sistema— Diurno/Notturno**

#### **Descrizione**

Assegnare il numero di presa per l'amministratore e/o gli operatori. L'interno amministratore di sistema può eseguire la f. Un operatore ha la possibilità di eseguire i servizi operatore.

#### **Selezione**

- **Operator 1** (Day/Night)/**Operator 2** (Day/Night)/**Manager**
- Numero di presa **1-8**

#### **Impostazione predefinita**

Operator 1 (Day/Night)—Jack 1 Operator 2 (Day/Night)—Not Stored Amministratore di sistema—Jack 1

#### **Programmazione**

**1.** Immettere **006**.

Display: Operator/Manager

**2.** Premere **NEXT** per programmare l'operatore 1 in modalità Diurno.

Display: OP-1-Day:Jack1

Per programmare un'altra voce è inoltre possibile tenere premuto **NEXT** o **PREV** fino alla visualizzazione di quella desiderata.

**3.** Inserire un **numero di presa**.

Per cancellare la voce corrente, premere **CLEAR**.

Per modificare la voce corrente, premere **CLEAR** e il nuovo numero di presa.

- **4.** Premere **STORE**.
- **5.** Per programmare un'altra voce, premere **NEXT** o **PREV**.
- **6.** Ripetere quanto descritto dal punto 3 al punto 5.
- **7.** Premere **END**.

#### **Condizioni**

- È possibile programmare un massimo di due operatori e di un amministratore di sistema.
- Il numero di presa della porta della Consolle impostata nel programma non può essere assegnato all'amministratore di sistema [\[007\] Assegnazione della porta della Consolle e](#page-41-0)  [del telefono in parallelo](#page-41-0).
- Se la presa assegnata è in modalità eXtra Device Port, la presa del telefono digitale proprietario viene trattata come un interno amministratore di sistema/operatore.

• Se non è presente alcun operatore o amministratore di sistema, premere **CLEAR** al punto 3.

## **Riferimenti della Guida delle Funzioni**

Interno amministratore di sistema Operatore

# <span id="page-41-0"></span>**[007] Assegnazione della porta della Consolle e del telefono in parallelo**

#### **Descrizione**

Assegna i numeri della presa per Consolle SDD digitale/Consolle operatore digitale per l'interno collegato in parallelo.

#### **Selezione**

- Numero consolle: **01-04**
- Numero di presa per la Consolle: **2-8**
- Numero di presa per l'interno collegato in parallelo: **1-8**

#### **Impostazione predefinita**

Tutte le Consolle—Non memorizzato

#### **Programmazione**

**1.** Immettere **007**.

Display: DSS Console Asn

**2.** Premere **NEXT**.

Display: DSS NO?

**3.** Inserire un **numero di Consolle**.

Per inserire il numero di Consolle 1, è inoltre possibile premere **NEXT**. Esempio di Display: DSS-01:# P:#

- **4.** Immettere un **numero di presa** per la Consolle.
	- Per cancellare la voce corrente, premere **CLEAR**.

Per modificare la voce corrente, premere **CLEAR** e il nuovo numero di presa.

- **5.** Premere  $\rightarrow$ .
- **6.** Immettere un **numero di presa** per l'interno collegato in parallelo.

Per modificare la voce corrente, premere **CLEAR** ed inserire il nuovo numero.

```
Esempio di display: DSS-01:#2 P:#3
```
- **7.** Premere **STORE**.
- **8.** Per programmare un'altra Consolle, premere **NEXT** o **PREV,** oppure **SELECT** e il **numero di Consolle** desiderato.
- **9.** Ripetere quanto descritto dal punto 4 al punto 8.

**10.**Premere **END**.

## **Condizioni**

- Il numero di presa per la Consolle e quello per l'interno collegato in parallelo devono essere inseriti insieme.
- Non è possibile assegnare più di una Consolle alla stessa presa di Consolle.
- Le Consolle multiple possono essere collegate in parallelo alla stessa presa di telefono digitale proprietario.
- La presa di Consolle non può essere assegnata alla presa 1 e al numero di presa dell'amministratore di sistema impostato nel programma[\[006\] Assegnazione interno](#page-39-0)  [operatore/amministratore di sistema—Diurno/Notturno.](#page-39-0)
- Se tutte le chiamate esterne in entrata sono impostate nel programma affinché squillino presso il telefono dell'interno dell'operatore <[\[452\] Assegnazione suoneria interni>](#page-184-0), l'assegnazione delle Consolle all'interno dell'operatore semplifica il lavoro di quest'ultimo.
- Se la presa assegnata ad una Consolle viene programmata per l'eXtra Device Port, è possibile collegare alla presa un SLT in parallelo con la Consolle.
- Se il telefono a linea singola viene assegnato quale interno collegato in parallelo, la Consolle collegata non funzionerà.

## **Riferimenti della Guida delle Funzioni**

Consolle

# **[008] Messaggi per assente**

#### **Descrizione**

Utilizzato per programmare i messaggi per assente. Un messaggio per assente, se impostato dall'utente dell'interno, viene visualizzato sul telefono dell'interno chiamate per mostrare il motivo dell'assenza dell'utente.

#### **Selezione**

- Numero messaggio: **da 1 a 9**
- Messaggio: **16 caratteri (massimo)**

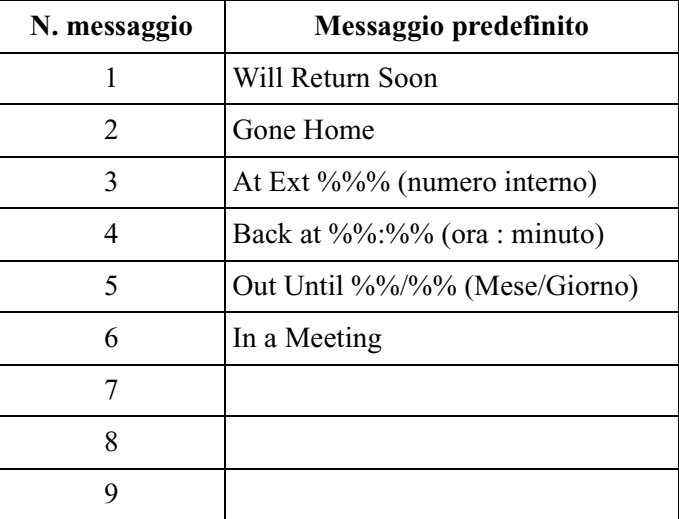

#### **Impostazione predefinita**

Messaggio 1-6: Memorizzato Messaggio 7-9: Non memorizatto

#### **Programmazione**

**1.** Immettere **008**.

Display: Message Asn

**2.** Premere **NEXT**.

Display: MSG NO?

**3.** Inserire un **numero di messaggio**.

Per inserire il numero di messaggio 1, è inoltre possibile premere **NEXT**. Esempio di display: MSG1:Will Return Soon

**4.** Inserire un **numero di messaggio**.

Per immettere i caratteri, vedere la sezione [1.4 Immissione dei caratteri.](#page-16-0) Per cancellare la voce corrente, premere **CLEAR**.

Per modificare la voce corrente, premere **CLEAR** e immettere il nuovo messaggio.

- **5.** Premere **STORE**.
- **6.** Per programmare un altro messaggio, premere **NEXT** o **PREV,** oppure **SELECT** e il **numero di messaggio** desiderato.
- **7.** Ripetere quanto descritto dal punto 4 al punto 6.
- **8.** Premere **END**.

## **Condizioni**

- Sono disponibili un massimo di nove messaggi. I messaggi da 1 a 6 sono programmati dal produttore dell'apparecchio ma possono essere modificati. Ogni messaggio ha un massimo di 16 caratteri.
- È possibile inserire un massimo di sette "%" caratteri per messaggio che possono essere programmati presso ogni derivato utente. L'utente del derivato può digitare **da 0 a 9**,  $\star$  e # per i caratteri "%". Se l'utente inserisce meno cifre di quelle contenute nel numero di caratteri "%", si consiglia di completare i caratteri "%" restanti con "#" or " $\star$ ".
- Se sul sistema sono disponibili numeri di interno a 4 cifre, aggiungere 1 % al messaggio 3.
- Per visualizzare le parti del messaggio non presenti sul display, premere  $\rightarrow$  o  $\leftarrow$ .

## **Riferimenti della Guida delle Funzioni**

Funzione Messaggio per assente

# **[009] Impostazione numero di Quick Dialling**

#### **Descrizione**

Memorizza un massimo di 80 numeri di quick dialling.

#### **Selezione**

- Numero di posizione: **da 01 a 80**
- Numero di telefono: **24 cifre (massimo)**

#### **Impostazione predefinita**

Tutte le posizioni—Not Stored

#### **Programmazione**

**1.** Immettere **009**.

Display: Quick Dial

**2.** Premere **NEXT**.

Display: Location NO?

**3.** Inserire un **numero di posizione**.

Per inserire il numero di poszione 01, è inoltre possibile premere **NEXT**.

Esempio di display: 01:Not Stored

**4.** Inserire un **numero di quick dialling desiderato**.

Per cancellare la voce corrente, premere **CLEAR**.

Per modificare la voce corrente, premere **CLEAR** e immettere il nuovo numero.

- **5.** Premere **STORE**.
- **6.** Per programmare un'altra posizione, premere **NEXT** o **PREV,** oppure **SELECT** e il **numero di posizione** desiderato.
- **7.** Ripetere quanto descritto dal punto 4 al punto 6.
- **8.** Premere **END**.

#### **Condizioni**

- Sono disponibili un massimo di ottanta numeri di quick dialling. È possibile assegnare ad un numero di quick dialling un massimo di 24 cifre composte da **0 a 9,**  $\star$ **, #, PAUSE** oppure **–** (**trattino**).
- Prima di effettuare la programmazione, assegnare prima un numero funzione per ogni posizione nel programma [\[104\] Assegnazione Quick Dialling.](#page-74-0)

## **Riferimenti della Guida delle Funzioni**

Quick Dialling

# **[010] Gestione del bilancio**

#### **Descrizione**

Assegna il limite di addebito di una chiamata sulla base dell'interno.

### **Selezione**

- Presa numero: **1-4 (-1/-2), 5-8 (-1)**
	- $(-1)$  = prima parte,  $-2$  = seconda parte)
- Limite di addebito (Addebito): **da 0 a 99999999**

#### **Impostazione predefinita**

Tutte le prese—0

#### **Programmazione**

**1.** Immettere **010**.

Display: Charge Limit

**2.** Premere **NEXT**.

Display: Jack NO?

**3.** Inserire un **numero di presa**.

Per inserire il numero di presa 1-1, è inoltre possibile premere **NEXT**.

Esempio di display: #1-1 : 0 EUR

**4.** Inserire un **limite di addebito**.

Per cancellare il limite di addebito, premere **CLEAR**.

- **5.** Premere **STORE**.
- **6.** Per programmare un'altra presa, premere **NEXT** o **PREV,** oppure **SELECT** e il **numero di presa** desiderato.
- **7.** Ripetere quanto descritto dal punto 4 al punto 6.
- **8.** Premere **END**.

## **Condizioni**

- Se il limite di addebito è impostato su "0," non viene applicata alcuna restrizione.
- Per assegnare tutte le prese ad un'opzione, premere il tasto  $\star$  al punto 3. In questo caso il display visualizza il contenuto programmato per la Presa1.
- La valuta visualizzata può essere programmata da [\[125\] Assegnazione valuta.](#page-96-0)

## **Riferimenti della Guida delle Funzioni**

Gestione del bilancio

Riferimento costo di addebito

# <span id="page-48-0"></span>**[012] Impostazione numero interno ISDN**

#### **Descrizione**

Assegna un numero di interno ad ogni porta ISDN collegata al sistema.

#### **Selezione**

- Numero porta ISDN: **2, 3**
- Numero interno: **da 1 a 3 cifre**

#### **Impostazione predefinita**

Tutte le porte—Not Stored

#### **Programmazione**

**1.** Immettere **012**.

Display: ISDN EXT.Num Set

**2.** Premere **NEXT**.

Display: Port NO?

**3.** Immettere un **numero di porta**.

Per inserire il primo numero di porta, è inoltre possibile premere **NEXT**. Esempio di display: #2 :Not Stored

**4.** Immettere un **numero interno**.

Per modificare la voce corrente, premere **CLEAR** ed inserire il nuovo numero.

- **5.** Premere **STORE**.
- **6.** Per programmare un'altra porta, premere **NEXT** o **PREV,** oppure **SELECT** e il **numero di porta** desiderato.
- **7.** Ripetere quanto descritto dal punto 4 al punto 6.
- **8.** Premere **END**.

## **Condizioni**

- Ciascun numero interno può essere costituito da 1, 2 o 3 cifre **da 0 a 9**. Non è possibile utilizzare i tasti  $\star$  e #.
- I numeri abbonato multipli (MSN) vengono determinati in base a questa assegnazione. Il numero MSN deve contenere un massimo di 4 cifre ed essere composto dal numero di interno assegnato e da un altro numero (1 o 2 cifre). La cifra aggiuntiva del numero MSN può essere selezionata nei programmi [\[427\] Numeri abbonato multipli interni ISDN](#page-182-0). Esempio) Nel caso in cui il numero di interno ISDN assegnato fosse "3"; i numeri da 30 a 39 saranno effettivi quali MSN. L'utente dell'interno può chiamare individualmente qualsiasi apparecchio terminale sul bus dell'interno ISDN con il numero

MSN. Premendo "30" si chiamano contemporaneamente tutti gli interni sul bus dell'interno ISDN.

- Il numero interno non è valido se la prima o la seconda cifra sono diverse dall'impostazione del programma [\[100\] Numerazione flessibile,](#page-65-0) al blocco primi 100 interni a 1600. Se una cifra viene assegnata quale cifra iniziale, alcuni interni avranno due cifre mentre altri ne avranno tre. Se vengono assegnate due cifre, alcuni ne avranno tre e altri ne avranno quattro.
- Il doppio inserimento o l'inserimento di una voce non compatibile non è valido compresa l'assegnazione dei programmi [\[003\] Impostazione numero interno](#page-32-0), [\[127\] Assegnazione](#page-99-0)  [numero interno messaggistica vocale](#page-99-0) [\[130\] Assegnazione numero interno Phantom](#page-104-0) e [\[813\] Assegnazione numero virtuale](#page-284-0). Esempi di voci valide: 10 e 11; 10 e 110. Esempi di voci non valide: 10 e 106; 210 e 21.
- Il programma [\[013\] Impostazione nome interno ISDN](#page-50-0) viene utilizzato per assegnare i nomi ai numeri di interno.

## **Riferimenti della Guida delle Funzioni**

Interni ISDN (Integrated Services Digital Network)

# <span id="page-50-0"></span>**[013] Impostazione nome interno ISDN**

#### **Descrizione**

Assegna i nomi ai numeri di interno ISDN programmati in [\[012\] Impostazione numero](#page-48-0)  [interno ISDN.](#page-48-0)

#### **Selezione**

- Numero porta ISDN: **2, 3**
- Nome: **16 caratteri (massimo)**

#### **Impostazione predefinita**

Tutte le porte—Not Stored

#### **Programmazione**

**1.** Immettere **013**.

Display: ISDN EXT. Name

**2.** Premere **NEXT**.

Display: Port NO?

**3.** Immettere un **numero di porta**.

Per inserire il primo numero di porta, è inoltre possibile premere **NEXT**. Esempio di display: #2 :Not Stored

**4.** Immettere un **nome**.

Per immettere i caratteri, vedere la sezione [1.4 Immissione dei caratteri.](#page-16-0) Per cancellare la voce corrente, premere **CLEAR**.

Per modificare la voce corrente, premere **CLEAR** e immettere il nuovo nome.

- **5.** Premere **STORE**.
- **6.** Per programmare un'altra porta, premere **NEXT** o **PREV,** oppure **SELECT** e il **numero di porta** desiderato.
- **7.** Ripetere quanto descritto dal punto 4 al punto 6.
- **8.** Premere **END**.

#### **Condizioni**

Nessuno

#### **Riferimenti della Guida delle Funzioni**

Interni ISDN (Integrated Services Digital Network)

# **[014] Gestione del saldo su porta ISDN**

#### **Descrizione**

Assegna il limite di addebito di una chiamata sulla base della porta ISDN.

#### **Selezione**

- Numero porta ISDN: **2, 3**
- Limite di addebito (Addebito): **da 0 a 99999999**

#### **Impostazione predefinita**

Tutte le porte—0

### **Programmazione**

**1.** Immettere **014**.

Display: ISDN Charge Lim.

**2.** Premere **NEXT**.

Display: Port NO?

**3.** Immettere un **numero di porta**.

Per inserire il primo numero di porta, è inoltre possibile premere **NEXT**.

Esempio di display: #2 : 0 EUR

**4.** Inserire un **limite di addebito**.

Per cancellare il limite di addebito, premere **CLEAR**.

- **5.** Premere **STORE**.
- **6.** Per programmare un'altra porta, premere **NEXT** o **PREV,** oppure **SELECT** e il **numero di porta** desiderato.
- **7.** Ripetere quanto descritto dal punto 4 al punto 6.
- **8.** Premere **END**.

#### **Condizioni**

- Se il limite di addebito è impostato su "0," non viene applicata alcuna restrizione.
- Per assegnare tutte le porte ad un'opzione, premere il tasto  $\star$  al punto 3. In questo caso il display visualizza il contenuto programmato per la prima porta.
- La valuta visualizzata può essere programmata da [\[125\] Assegnazione valuta.](#page-96-0)

## **Riferimenti della Guida delle Funzioni**

Gestione del bilancio Riferimento costo di addebito Interni ISDN (Integrated Services Digital Network)

# <span id="page-53-0"></span>**[015] Assegnazione punto frazionario del tasso di addebito**

#### **Descrizione**

Assegna le posizioni decimali da impostare per il tasso di addebito.

## **Selezione**

Numero di posizioni decimali: **da 0 a 8**

#### **Impostazione predefinita**

 $\overline{2}$ 

#### **Programmazione**

**1.** Immettere **015**.

Display: Decimal Point

**2.** Premere **NEXT**.

Esempio di display: Fraction place 2

**3.** Immettere il **numero di posizioni decimali**.

Per cancellare la voce corrente, premere **CLEAR**.

- **4.** Premere **STORE**.
- **5.** Premere **END**.

## **Condizioni**

- Questo programma viene utilizzato quando il tasso viene assegnato nel programma [\[016\] Assegnazione del tasso di addebito.](#page-54-0)
- In base a questa assegnazione, l'addebito viene visualizzato durante la conversazione e mostrato sullo stampato SMDR.
- Questa assegnazione viene utilizzata per il riferimento del costo di addebito.
- Non è possibile lasciare la voce in bianco.

## **Riferimenti della Guida delle Funzioni**

Riferimento costo di addebito

# <span id="page-54-0"></span>**[016] Assegnazione del tasso di addebito**

#### **Descrizione**

Assegna il tasso per ogni linea Urbana. Il tasso viene moltiplicato per l'addebito del contascatti in modo da generare un addebito in valuta.

#### **Selezione**

- Numero porta Urbana: **da 1 a 3**
- Tasso di addebito: **10 cifre massimo** (compreso il punto decimale)

#### **Impostazione predefinita**

0,01

#### **Programmazione**

**1.** Immettere **016**.

Display: Charge Rate Asn

**2.** Premere **NEXT**.

Display: Port NO?

- **3.** Immettere un **numero di porta Urbana**. Per inserire il numero di porta Urbana 1, è inoltre possibile premere **NEXT**. Esempio di display: #1 : 0.01
- **4.** Immettere un **tasso di addebito** (a sinistra del punto decimale).

Per cancellare la voce corrente, premere **CLEAR**.

- 5. Premere  $\rightarrow$ .
- **6.** Immettere un **tasso di addebito** (a destra del punto decimale).

Per cancellare la voce corrente, premere **CLEAR**.

- **7.** Premere **STORE**.
- **8.** Per programmare un'altra porta Urbana, premere **NEXT** o **PREV** oppure **SELECT** e il **numero di porta Urbana** desiderato.
- **9.** Ripetere quanto descritto dal punto 4 al punto 7.
- **10.**Premere **END**.

## **Condizioni**

• Il tasso può essere composto da un massimo di dieci cifre **da 0 a 9.** Il numero di posizioni decimali dipende dall'assegnazione nel programma [\[015\] Assegnazione punto](#page-53-0)  [frazionario del tasso di addebito.](#page-53-0)

• L'addebito per la porta 1 ISDN viene applicato a Linea Urbana 1 e Linea Urbana 2. L'addebito per la porta 2 ISDN viene applicato a Linea Urbana 3 e Linea Urbana 4. L'addebito per la porta 3 ISDN viene applicato a Linea Urbana 5 e Linea Urbana 6.

## **Riferimenti della Guida delle Funzioni**

Riferimento costo di addebito

# **[021-022] Trasferimento di chiamata citofono—Giorno/Notte**

#### **Descrizione**

Assegna il numero di telefono verso il quale vengono trasferite le chiamate citofono. Questa funzione fa parte del servizio ISDN.

#### **Selezione**

- Numero citofono: **da 1 a 3**
- Codice di accesso alla linea: **0** o **da 81 a 83**
- Numero di telefono: **24 cifre (massimo)** (compreso un codice di accesso alla linea)/ **Not Stored**

#### **Impostazione predefinita**

Tutti i numeri citofono—Not Stored

#### **Programmazione**

- **1.** Inserire un **indirizzo di programma (021 per il giorno e 022 per la notte)**.
	- Esempio di display: D-phone FWD Day
- **2.** Premere **NEXT**.

Display: D-phone NO.?

**3.** Inserire un **numero di citofono**.

Esempio di display: #1:Disable

**4.** Inserire un **codice di accesso alla linea e un numero telefonico**.

Per non assegnare il trasferimento, premere **CLEAR**.

- **5.** Premere **STORE**.
- **6.** Per programmare un altro citofono, premere **NEXT**.
- **7.** Ripetere quanto descritto dal punto 4 al punto 5.
- **8.** Premere **END**.

#### **Condizioni**

• Quando viene selezionato "Disable", la chiamata viene ricevuta dall'interno programmato in [\[607-608\] Assegnazione suoneria citofono—Diurno/Notturno.](#page-232-0)

#### **Riferimenti della Guida delle Funzioni**

Trasferimento di chiamata citofono alla linea urbana Servizio Diurno/Notturno

# **[024] Tabella di Gestione chiamate intelligente**

#### **Descrizione**

Assegna la tabella di Gestione chiamate intelligente.

### **IMPORTANTE**

*Abilitare questa funzione come primo passo. In caso contrario, le chiamate esterne non potranno essere gestite correttamentey.*

#### **Selezione**

- Impostazione numero selezione rapida sistema e numeri della tabella Gestione chiamate intelligente: **da 000 a 699** (CLIP: 000-499, DDI/MSN: 500-699)
- Numero della tabella Gestione chiamate intelligente; Giorno: **da 1 a 60**, Notte: **da 1 a 60**

#### **Impostazione predefinita**

Numero di selezione rapida sistema: da 000 a 499—Non memorizzato. da 500 a 699—Day: 1, Night: 1

#### **Programmazione**

**1.** Inserire **024**.

Display: Handling Table

**2.** Premere **NEXT**.

Display: SPD&CH Cod?

**3.** Inserire una **tabella Selezione rapida sistema e Gestione chiamate intelligente:**.

Per inserire il numero di selezione rapida 000, è inoltre possibile premere **NEXT**.

Esempio di display: 000:Day Nit

**4.** Immettere un **numero di tabella**.

Per cancellare la voce corrente, premere **CLEAR**.

Per modificare la voce corrente, premere **CLEAR** e immettere il nuovo numero.

- **5.** Premere **STORE**.
- **6.** Per programmare un altro numero di selezione rapida premere **NEXT** o **PREV** oppure **SELECT** e il **numero di selezione rapida sistema** desiderato.
- **7.** Ripetere quanto descritto dal punto 4 al punto 6.
- **8.** Premere **END**.

#### **Condizioni**

• Ciascuna numero di tabella Selezione rapida sistema e Gestione chiamate intelligente è costituito da tre cifre **da 0 a 9**.

• Una tabella è riservata per le chiamate dell'urbana analogica (valore predefinito: tabella 1 — Giorno/Notte). Consultare [\[458\] Tabella di gestione chiamate entranti per Urbana](#page-195-0)  [analogica.](#page-195-0)

# **Riferimenti della Guida delle Funzioni**

Gestione chiamate intelligente — Distribuzione delle chiamate esterne in entrata

# <span id="page-59-0"></span>**[025] Gestione chiamate intelligente per fax e modem**

#### **Descrizione**

Assegna i numeri DDI/MSN per un fax e un modem.

#### **Selezione**

- Numero di posizione: **da 01 a 08**
- Numero DDI/MSN (Numero di posizione di Selezione rapida sistema e Gestione chiamate intelligente): **da 500 a 699**

#### **Impostazione predefinita**

Tutte le posizioni— Not stored

#### **Programmazione**

**1.** Inserire **025**.

Display: ICH FAX/MODEM NO

**2.** Premere **NEXT**.

Display: Location NO?

**3.** Inserire un numero di posizione.

Per inserire location number 01, è inoltre possibile premere **NEXT**.

Esempio di display: 01:Not Stored

**4.** Enter a **DDI/MSN number (System Speed Dialling and Intelligent Call Handling location number)**.

Per cancellare la voce corrente, premere **CLEAR**.

Per modificare la voce corrente, premere **CLEAR** e immettere il nuovo numero.

- **5.** Premere **STORE**.
- **6.** Per programmare un altro numero di selezione rapida premere **NEXT** o **PREV**, oppure **SELECT** e il **location number**.
- **7.** Ripetere quanto descritto dal punto 4 al punto 6.
- **8.** Premere **END**.

#### **Condizioni**

- Quando si riceve una chiamata esterna da una linea ISDN, il relativo numero CLIP e DDI/ MSN viene analizzato nel seguente ordine.
	- 1. [\[026\] Numero di accesso manutenzione a distanza ISDN](#page-61-0)
	- 2. [\[025\] Gestione chiamate intelligente per fax e modem](#page-59-0)

3. [\[001\] Impostazione numero selezione rapida sistema e gestione chiamate](#page-27-0)  [intelligente](#page-27-0) — CLIP numero

4. [\[001\] Impostazione numero selezione rapida sistema e gestione chiamate](#page-27-0)  [intelligente](#page-27-0) — DDI/MSN numero

• Anche se sulla destinazione non è attivato il fax o il modem al momento della ricezione e dell'analisi della chiamata in base al programma, la chiamata verra gestita in qualsiasi caso.

## **Riferimenti della Guida delle Funzioni**

Gestione chiamate intelligente — Distribuzione delle chiamate esterne in entrata

# <span id="page-61-0"></span>**[026] Numero di accesso manutenzione a distanza ISDN**

#### **Descrizione**

Utilizzato per programmare un numero DDI/MSN per la manutenzione a distanza mediante un personal computer.

#### **Selezione**

Numero DDI/MSN: **32 cifre (massimo)**

#### **Impostazione predefinita**

Not stored

#### **Programmazione**

**1.** Inserire **026**.

Display: ISDN RMT.MNT.NO

**2.** Premere **NEXT**.

Esempio di display: Code:Not Stored

**3.** Inserire **Numero DDI/MSN**.

Per modificare la voce corrente, premere **CLEAR** e immettere il nuovo numero.

- **4.** Premere **STORE**.
- **5.** Premere **END**.

#### **Condizioni**

- Il numero è costituito da un massimo di 32 cifre, **da 0 a 9**,  $\times$  e #.
- Quando si riceve una chiamata esterna da una linea ISDN, il relativo numero CLIP e DDI/ MSN viene analizzato nel seguente ordine.
	- 1. [\[026\] Numero di accesso manutenzione a distanza ISDN](#page-61-0)
	- 2. [\[025\] Gestione chiamate intelligente per fax e modem](#page-59-0)

3. [\[001\] Impostazione numero selezione rapida sistema e gestione chiamate](#page-27-0)  [intelligente](#page-27-0) 

— CLIP number

4. [\[001\] Impostazione numero selezione rapida sistema e gestione chiamate](#page-27-0)  [intelligente](#page-27-0) 

— DDI/MSN number

#### **Riferimenti della Guida delle Funzioni**

Gestione chiamate intelligente — Distribuzione delle chiamate esterne in entrata Programmazione e diagnostica del sistema con il Personal Computer

# **[027] Nome di accesso manutenzione a distanza ISDN**

#### **Descrizione**

Assegna un nome al numero DDI/MSN per la manutenzione a distanza assegnata nel programma [\[026\] Numero di accesso manutenzione a distanza ISDN](#page-61-0).

#### **Selezione**

Nome: **16 caratteri (massimo)**

# **Impostazione predefinita**

Not stored

#### **Programmazione**

**1.** Inserire **027**.

Display: ISDN RMT.MNT.NM

- **2.** Premere **NEXT**. Esempio di display: Name:Not Stored
- **3.** Immettere un **nome**. Per modificare la voce corrent, premere **CLEAR** e immettere il nuovo nome.
- **4.** Premere **STORE**.
- **5.** Premere **END**.

### **Condizioni**

Nessuno

#### **Riferimenti della Guida delle Funzioni**

Gestione chiamate intelligente — Distribuzione delle chiamate esterne in entrata Programmazione e diagnostica del sistema con il Personal Computer

# **[028] Numero di notifica segnalazione a distanza ISDN**

#### **Descrizione**

Assegna un numero di telefono di un rivenditore in modo che venga inviata una segnalazione quando si verifica un allarme importante.

#### **Selezione**

Numero telefonico: **32 cifre (massimo)**

# **Impostazione predefinita**

Numero telefonico — Not stored

#### **Programmazione**

**1.** Inserire **028**.

Display: ISDN RMT.ARM NO

- **2.** Premere **NEXT**. Esempio di display: No:Not Stored
- **3.** Immettere un **phone number**. Per modificare la voce corrente, premere **CLEAR** e il nuovo numero.
- **4.** Premere **STORE**.
- **5.** Premere **END**.

#### **Condizioni**

• Il numero è costituito da un massimo di 32 cifre, **da 0 a 9**,  $\times$  e #.

#### **Riferimenti della Guida delle Funzioni**

Programmazione e diagnostica del sistema con il Personal Computer

# *Sezione 3*

# *Programmazione di sistema*

# **3.1 Programmazione di sistema**

# <span id="page-65-0"></span>**[100] Numerazione flessibile**

# **Descrizione**

Assegna le cifre iniziali dei numeri interno e dei numeri funzione per le funzioni del sistema.

| <b>Numero</b> | <b>Funzione</b>                                                         | Impostazione<br>predefinita |
|---------------|-------------------------------------------------------------------------|-----------------------------|
| 01            | Blocco primi 100 interni                                                | 2                           |
| 02            | Blocco secondi 100 interni                                              | 3                           |
| $03 - 16$     | Blocco interni da 300 a 1600                                            | Nessuno                     |
| 17            | Chiamata operatore                                                      | 9                           |
| 18            | Accesso automatico alla linea                                           | $\theta$                    |
| 19            | Accesso alla linea del gruppo linea Urbana                              | 8                           |
| 20            | Selezione rapida sistema                                                | $\star$                     |
| 21            | Selezione rapida derivato                                               | $6*$                        |
| 22            | Programmazione selezione rapida derivato                                | 60                          |
| 23            | Chiamata citofono                                                       | 68                          |
| 24            | Cercapersone-esterno                                                    | 64                          |
| 25            | Cercapersone—risposta esterna/risposta TAFAS                            | 44                          |
| 26            | Cercapersone—gruppo                                                     | 63                          |
| 27            | Cercapersone—risposta gruppo                                            | 43                          |
| 28            | Risposta per assente, linea Urbana                                      | $4*$                        |
| 29            | Risposta per assente, gruppo                                            | 40                          |
| 30            | Risposta per assente, diretta                                           | 41                          |
| 31            | Chiamata in attesa                                                      | 50                          |
| 32            | Ripresa della chiamata in attesa-interfono                              | 51                          |
| 33            | Ripresa della chiamata in attesa-linea Urbana                           | 53                          |
| 34            | Ripetizione ultimo numero selezionato                                   | #                           |
| 35            | Parcheggio chiamate (Call park)/ripresa della chiamata<br>da parcheggio | 52                          |
| 36            | Inserimento codice conto                                                | 49                          |

**Numeri funzione flessibili**

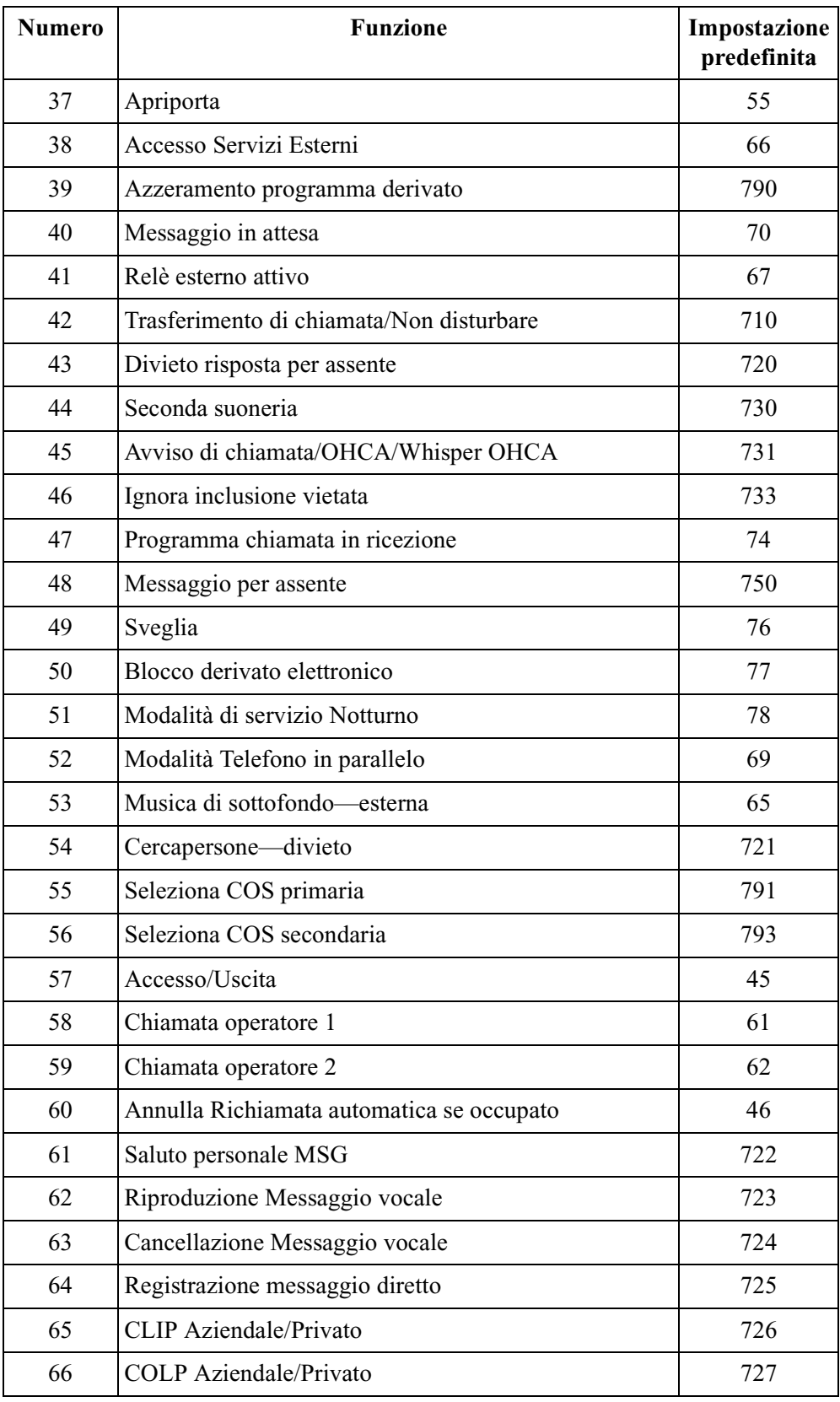

#### **Numeri funzione flessibili**

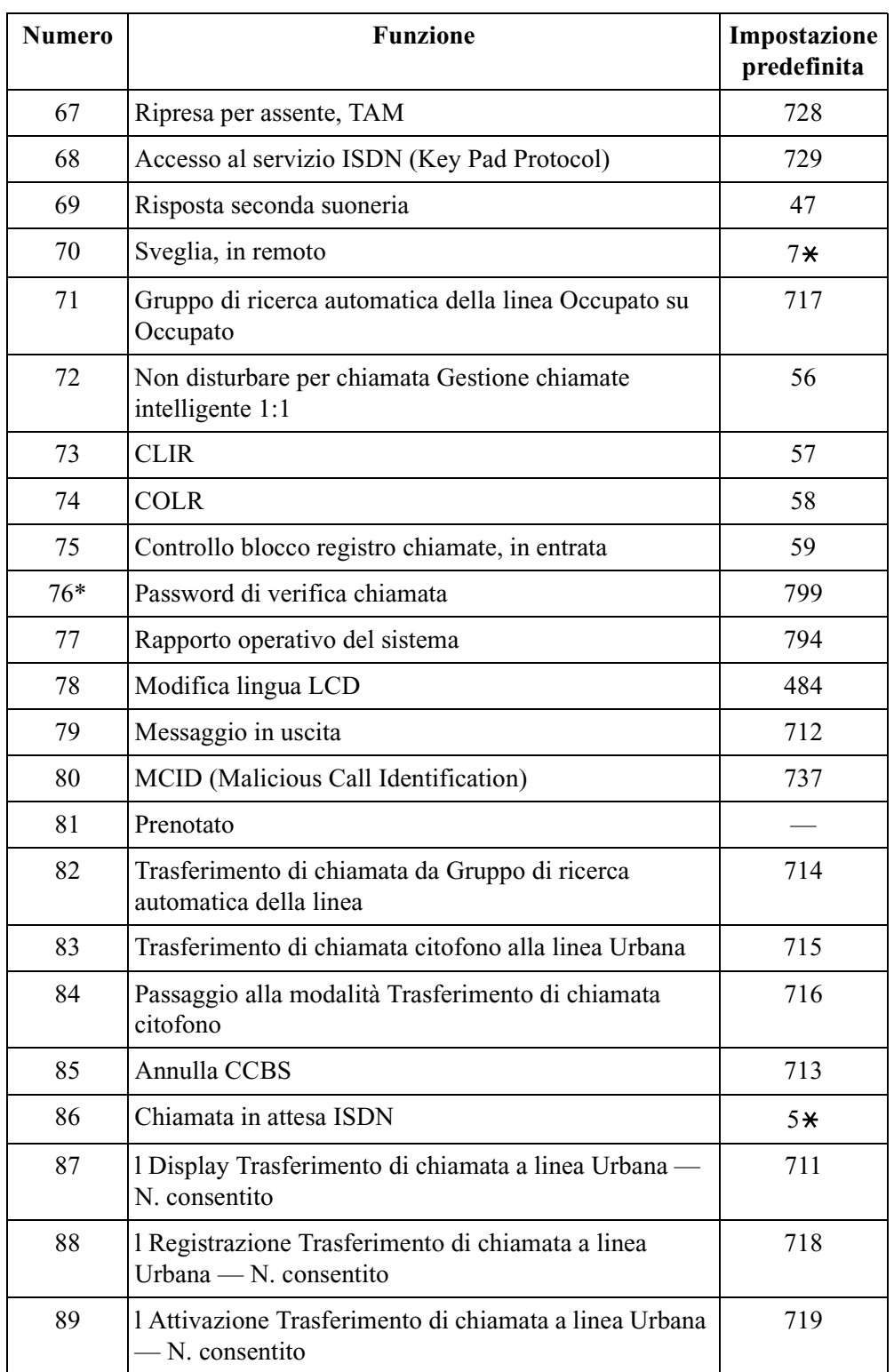

#### **Numeri funzione flessibili**

\* Disponibile quando il Sistema Digitale Super Ibrido è collegato ad un telefono digitale proprietario abilitato con il Sistema di messaggistica vocale Panasonic (modello in grado di supportare l'integrazione del telefono digitale proprietario).

#### **Selezione**

- Numero opzione: **da 01 a 89** (per le funzioni corrispondenti, vedere "Numeri funzione flessibili" qui sopra.)
- Numero funzione: **1 o 2 cifre** (per i numeri opzione da 01 a 16); **da 1 a 3 cifre** (per i numeri opzione da 17 a 89)

#### **Impostazione predefinita**

Vedere "Numeri funzione flessibili" qui sopra.

#### **Programmazione**

**1.** Digitare **100**.

Display: FLX Numbering

**2.** Premere **NEXT**.

Display: Select NO?

**3.** Immettere un **numero di opzione**.

Per inserire il numero di opzione 01, è inoltre possibile premere **NEXT**.

```
Esempio di display: 01. 1-EXT BL:2
```
**4.** Inserire il **numero funzione**.

Per cancellare il numero di funzione, premere **CLEAR**.

Per modificare la voce corrente, premere **CLEAR** e immettere il nuovo numero.

- **5.** Premere **STORE**.
- **6.** Per programmare un'altra opzione, premere **NEXT** o **PREV** oppure **SELECT** e il **numero di opzione** desiderato.
- **7.** Ripetere quanto descritto dal punto 4 al punto 6.
- **8.** Premere **END**.

#### **Per rimuovere tutti i numeri funzione ad eccezione dei numeri di opzione da (01) a (16) nel blocco da primi 100 interni a 1600:**

- **1.** Immettere **100**.
- **2.** Premere **NEXT**.
- **3.** Immettere **00**.

Display: All Feature CLR?

**4.** Premere **STORE**.

**5.** Premere **END**.

## **Condizioni**

- Ogni blocco di interni è composto da una o due cifre **da 0 a 9.** Assegnare le cifre iniziali per i numeri interni per i rispettivi blocchi.
- L'assegnazione dei blocchi di interni definisce i limiti per i programmi [\[003\] Impostazione numero interno,](#page-32-0) [\[012\] Impostazione numero interno ISDN,](#page-48-0) [\[127\] Assegnazione numero interno messaggistica vocale](#page-99-0) [\[130\] Assegnazione numero](#page-104-0)  [interno Phantom](#page-104-0) e [\[813\] Assegnazione numero virtuale](#page-284-0).
- Per azzerare un blocco di interni da (01) a (16), è necessario modificarne i numeri corrispondenti assegnati nei programmi [\[003\] Impostazione numero interno,](#page-32-0) [\[012\] Impostazione numero interno ISDN,](#page-48-0) [\[127\] Assegnazione numero interno](#page-99-0)  [messaggistica vocale](#page-99-0) [\[130\] Assegnazione numero interno Phantom](#page-104-0) e [\[813\] Assegnazione numero virtuale.](#page-284-0)
- Ogni numero funzione è composto da una a tre cifre **da 0 a 9**,  $\star$  e #.
- Se  $\ast$  o # vengono inclusi nel numero di funzione, gli utenti dei telefoni a impulsi non possono accedere alla funzione.
- Le doppie voci e le combinazioni incompatibili non sono valide. Esempio di voci valide: 30 e 31; 210 e 211. Esempio di voci non valide: 5 e 5, 30 e 301.
- Se si cancella un numero funzione, la funzione non può essere utilizzata mediante la procedura di selezione.
- $\cdot$  È possibile rimuovere tutti i numeri di funzione tranne le opzioni da (01) a (16).

## **Riferimenti della Guida delle Funzioni**

Numerazione flessibile

# **[101] Assegnazione lingua SMDR**

#### **Descrizione**

Assegna la lingua del formato di stampa Messaggio registrazione dettagli del derivato (SMDR).

#### **Selezione**

Lingua: **English/German/French**

#### **Impostazione predefinita**

Italian

#### **Programmazione**

**1.** Digitare **101**.

Display: SMDR Language

- **2.** Premere **NEXT**. Esempio di display: English
- **3.** Tenere premuto **SELECT** fino a quando non viene visualizzata l'opzione desiderata.
- **4.** Premere **STORE**.
- **5.** Premere **END**.

#### **Condizioni**

Nessuno

## **Riferimenti della Guida delle Funzioni**

Opzione multilingue

# **[102] Orario di avvio del servizio Diurno/Notturno**

#### **Descrizione**

Imposta líorario di avvio del servizio diurno e di quello notturno per ogni giorno della settimana quando viene attivata la commutazione automatica diurno/notturno.

#### **Selezione**

- Numero di opzione giorno della settimana: **1** (Domenica)/**2** (Lunedì)/**3** (Martedì)/**4** (Mercoledì)/ **5** (Giovedì)/**6** (Venerdì)/**7** (Sabato)/ $\star$ (ogni giorno della settimana)
- Ora: **dalle 0 alle 23/Disable** (nessuna commutazione)
- Minuti: **da 0 a 59**

#### **Impostazione predefinita**

Ogni giorno della settimana—Giorno—9:00/Notte—17:00

#### **Programmazione**

**1.** Digitare **102**.

Display: Day/Night Time

**2.** Premere **NEXT**.

Display: Day of Week?

**3.** Inserire il **numero di opzione del giorno della settimana**.

Per selezionare Domenica, è inoltre possibile premere **NEXT**.

Esempio di display: Sun-Day : 9:00

Per selezionare la modalità notturna, premere **NEXT** ancora una volta.

Esempio di display: Sun-Night: 17:00

#### **4.** Digitare l'**ora**.

Per non attivare la commutazione, tenere premuto **SELECT** fino a quando non viene visualizzato "Disable" e passare al punto 7.

Se **SELECT** il display mostra la voce precedente. Se l'impostazione precedente era "Disable", premere **SELECT** per inserire l'ora di avvio.

Per modificare la voce corrente, premere **CLEAR** e immettere la nuova ora.

- 5. Premere  $\rightarrow$ .
- **6.** Digitare i **minuti**.

Per modificare la voce corrente, premere **CLEAR** ed inserire i nuovi minuti.

- **7.** Premere **STORE**.
- **8.** Per programmare un'altra modalità diurna/notturna o un giorno della settimana, premere **NEXT** o **PREV** oppure **SELECT** e il **giorno del numero di opzione della settimana** .
- **9.** Ripetere quanto descritto ai punti da 4 a 10.
**10.**Premere **END**.

# **Condizioni**

- Per selezionare il giorno desiderato, è possibile tenere premuto **NEXT** al punto 3. Per assegnare ogni giorno della settimana ad un'opzione, premere il tasto  $*$  al punto 3. In questo caso, il display visualizza i contenuti programmati per la domenica.
- Se la commutazione giorno/notte non è desiderata, selezionare "Disable" al punto 4.
- Non è possibile lasciare la voce in bianco.

# **Riferimenti della Guida delle Funzioni**

Servizio Diurno/Notturno

# **[103] Assegnazione accesso automatico alla porta Urbana**

#### **Descrizione**

Assegna la sequenza nella quale si ha accesso alle porte Urbana durante la modalità Accesso automatico alla linea. Quando un utente compone il numero funzione per l'accesso automatico alla linea (valore predefinito=0) o preme il pulsante Loop-Urnane, viene ricercata una linea libera nell'ordine delle porte Urbana programmate.

### **Selezione**

Numero porta Urbana: **da 1 a 4 (4: Urbana analogica), quattro voci (massimo) nell'ordine desiderato**

#### **Impostazione predefinita**

1234

#### **Programmazione**

**1.** Digitare **103**.

Display: Auto Line Access

**2.** Premere **NEXT**.

Esempio di display: Access:1234

**3.** Immettere i **numero di porta Urbana** in ordine di priorità da quello superiore a quello inferiore.

Per cancellare la voce corrente, premere **CLEAR**.

Per modificare la voce corrente, premere **CLEAR** e il nuovo ordine.

- **4.** Premere **STORE**.
- **5.** Premere **END**.

## **Condizioni**

Sono disponibili un massimo di quattro porte Urbana. È possibile inserire un massimo di quattro numeri di porta Urbana.

## **Riferimenti della Guida delle Funzioni**

Accesso alla linea, automatico Accesso alla linea, diretto Preferenza linea — in uscita (Linea libera/Nessuna linea/Linea primaria)

# **[104] Assegnazione Quick Dialling**

#### **Descrizione**

Assegna un numero funzione per ogni numero di posizione di quick dialling.

### **Selezione**

- Numero di posizione: **da 01 a 80**
- Numero di funzione: **4 cifre (massimo)**

### **Impostazione predefinita**

Tutte le posizioni—Not Stored

## **Programmazione**

**1.** Digitare **104**.

Display: FLX Quick Dial

**2.** Premere **NEXT**.

Display: Location NO?

**3.** Inserire un **numero di poszione**.

Per inserire il numero di poszione 01, è inoltre possibile premere **NEXT**. Esempio di display: 01:Not Stored

**4.** Inserire il **numero funzione**.

Per cancellare la voce corrente, premere **CLEAR**.

Per modificare la voce corrente, premere **CLEAR** e immettere il nuovo numero.

- **5.** Premere **STORE**.
- **6.** Per programmare un'altra posizione, premere **NEXT** o **PREV,** oppure **SELECT** e il **numero di posizione** desiderato.
- **7.** Ripetere quanto descritto dal punto 4 al punto 6.
- **8.** Premere **END**.

## **Condizioni**

• Sono disponibili un massimo di ottanta numeri di quick dialling. Un numero funzione può ricevere in assegnazione un massimo di quattro cifre **da 0 a 9**,  $\star$  e #.

## **Riferimenti della Guida delle Funzioni**

Quick Dialling

# **[105] Codici conto**

#### **Descrizione**

Assegna i codici conto per le modalità Inserimento codice conto—Verificato—Tutte le chiamate e Verificato—Eliminazione blocco interurbane. Se nel programma [\[508\] Modalità](#page-211-0)  [Inserimento codice conto](#page-211-0) viene assegnata la modalità Verificato—Tutte le chiamate , per effettuare una chiamata esterna è necessario utilizzare un codice conto. Se viene assegnata la modalità Verificato – Eliminazione blocco interurbane, il codice conto è necessario unicamente per una chiamata interurbana e per l'eliminazione del blocco interurbane.

### **Selezione**

- Numero di posizione: **da 01 a 64**
- Codice conto: **10 cifre (massimo)**

#### **Impostazione predefinita**

Tutte le posizioni—Not Stored

#### **Programmazione**

**1.** Digitare **105**.

Display: Account Code

**2.** Premere **NEXT**.

Display: Location NO?

**3.** Inserire un **numero di posizione**.

Per inserire il numero di poszione 01, è inoltre possibile premere **NEXT**.

Esempio di display: 01 :Not Stored

**4.** Inserire un **codice conto**.

Per cancellare la voce corrente, premere **CLEAR**.

Per modificare la voce corrente, premere **CLEAR** e il nuovo codice di conto.

- **5.** Premere **STORE**.
- **6.** Per programmare un'altra posizione, premere **NEXT** o **PREV,** oppure **SELECT** e il **numero di posizione** desiderato.
- **7.** Ripetere quanto descritto dal punto 4 al punto 6.
- **8.** Premere **END**.

#### **Condizioni**

- Sono disponibili un massimo di 64 codici conto verificabili. Ogni codice è composto da un massimo di 10 cifre **da 0 a 9**.
- Il programma [\[508\] Modalità Inserimento codice conto](#page-211-0) viene utilizzato per selezionare la modalità Inserimento codice conto.
- Codici conto che presentano al loro interno "99" o che finiscono in "9" non sono validi, poiché "99" viene utilizzato quale delimitatore quando si inserisce un codice conto.
- La posizione 01 delle voci viene utilizzata quale codice conto per le chiamate private.

# **Riferimenti della Guida delle Funzioni**

Inserimento codice conto Chiamata privata Eliminazione blocco interurbane tramite Inserimento codice conto

# <span id="page-77-0"></span>**[106] Tipo di Ricerca automatica della linea derivato**

#### **Descrizione**

Utilizzato per attivare o disattivare la ricerca e impostare il Tipo di ricerca derivato per ogni gruppo di ricerca della linea. Sono disponibili sei tipi di ricerca derivato: Circolare (Circular), UCD (Distribuzione uniforme delle chiamate), Messaggistica vocale (VM), Operatore digitale automatico (AA), Suoneria (RING) e Non risposta (No Reply). Se per un gruppo viene assegnata una ricerca circolare, tutti gli interni vengono ricercati fino a quando non se ne trova uno libero. Se viene assegnata la ricerca VM, vengono cercate tutte le porte VM del gruppo di interni fino a quando non se ne trova una libera che accetta il Servizio di messaggistica vocale. Se viene assegnata la ricerca AA, vengono cercate tutte le porte AA del gruppo di interni fino a quando non se ne trova una libera che accetta il Servizio AA. Se viene assegnato UCD, i membri del gruppo vengono ricercati in modo circolare, a partire dall'interno seguito dall'ultimo chiamato. Se viene assegnata la ricerca suoneria, tutti gli interni del gruppo squillano contemporaneamente. Se viene assegnata la ricerca Non risposta, gli interni del gruppo vengono ricercati in ordine di registrazione per un intervallo di tempo programmato.

#### **Selezione**

- Numero del gruppo di ricerca automatica della linea: **01-32**
- **Disable**/**Circular**/**VM**/**AA**/**UCD**/**RING**/**No Reply**

#### **Impostazione predefinita**

Tutti i gruppi di ricerca automatica della linea—Disable

#### **Programmazione**

**1.** Digitare **106**.

Display: Hunt Type

**2.** Premere **NEXT**.

Display: Group NO?

**3.** Immettere un **numero del gruppo di ricerca automatica della linea**.

Per inserire il numero di gruppo di ricerca automatica della linea 1, è inoltre possibile premere **NEXT**.

Esempio di display: 01:Disable

- **4.** Tenere premuto **SELECT** fino a quando viene visualizzata l'opzione desiderata.
- **5.** Premere **STORE**.
- **6.** Per programmare un altro gruppo di ricerca automatica della linea, premere **NEXT** o **PREV** oppure **SELECT** e il **numero di gruppo di ricerca automatica della linea** desiderato.
- **7.** Ripetere quanto descritto dal punto 4 al punto 6.
- **8.** Premere **END**.

# **Condizioni**

- Se si desidera ricevere una chiamata a un interno ISDN, è necessario assegnare la ricerca Non risposta; in caso contrario, non è possibile ricevere la chiamata.
- Il sistema supporta un massimo di due prese per connessione ad un Sistema di messaggistica vocale quali porte VM o AA.

# **Riferimenti della Guida delle Funzioni**

Gruppo di ricerca automatica della linea Gruppo suoneria Gruppo non risposta Ricerca automatica della linea derivato Distribuzione uniforme delle chiamate (UCD) Integrazione messaggistica vocale

# **[107] Password di sistema**

#### **Descrizione**

Assegna la password necessaria per entrare in modalità Programmazione di sistema e per effettuare la manutenzione da un personal computer.

#### **Avvertenza**

Avviso al rivenditore per la password di sistema.

- **a)** Informare dell'importanza della password e dei pericoli per l'utente.
- **b)** Mantenere segreta la password. Coloro che conoscono la password possono facilmente prendere il controllo di un qualunque sistema PBX e commettere frodi.
- **c)** Cambiare la password periodicamente.
- **d)** Si raccomanda di impostare una password di sistema composta da 7 cifre in modo da ottenere la massima protezione contro i "pirati informatici".
- **e)** Se si dimentica la password, occorre effettuare le seguenti operazioni per trovare la password di sistema. Pertanto, non dimenticare mai la password.

— Se si dispone del backup dei dati del sistema, caricare tali dati sul proprio PC e ricercare la password nelle schermate di programmazione.

— Se non si dispone del backup dei dati del sistema, è necessario eseguire nuovamente la programmazione.

#### **Selezione**

Password: **da 4 a 7 cifre**

#### **Impostazione predefinita**

1234

#### **Programmazione**

**1.** Digitare **107**.

Display: System Password

- **2.** Premere **NEXT**.
	- Display: Password:1234
- **3.** Inserire una **password**.

Per modificare la voce corrente, premere **CLEAR** ed inserire la nuova password.

- **4.** Premere **STORE**.
- **5.** Premere **END**.

#### **Condizioni**

- La password può essere lunga da quattro a sette cifre. I numeri validi sono **da 0 a 9**.
- Non è possibile lasciare la voce vuota.

# **Riferimenti della Guida delle Funzioni**

Programmazione e diagnostica del sistema con il Personal Computer Programmazione di sistema con telefono digitale proprietario

# **[108] Trasferimento con selezione rapida mediante pulsante SDD**

#### **Descrizione**

Attiva o disattiva la funzione di messa in attesa automatica della chiamata esterna quando viene premuto un pulsante SDD sulla Consolle SDD digitale o sulla Consolle operatore digitale oppure sul telefono digitale proprietario.

#### **Selezione**

**Enable/Disable**

#### **Impostazione predefinita**

Enable

#### **Programmazione**

**1.** Digitare **108**.

Display: DSS Auto Hold

**2.** Premere **NEXT**.

Esempio di display: Auto HLD:Enable

- **3.** Tenere premuto **SELECT** fino a quando non viene visualizzata l'opzione desiderata.
- **4.** Premere **STORE**.
- **5.** Premere **END**.

## **Condizioni**

Nessuno

## **Riferimenti della Guida delle Funzioni**

Trasferimento con selezione rapida mediante pulsante SDD

# **[110] Assegnazione tipo di rete**

### **Descrizione**

Assegna il tipo di rete ISDN.

### **Selezione**

**Non pertinente**

# **Impostazione predefinita**

Italy

## **Programmazione**

**1.** Digitare **110**.

Display: Network Type

**2.** Premere **NEXT**.

Esempio di display: Italy

- **3.** Tenere premuto **SELECT** fino a quando non viene visualizzata l'opzione desiderata.
- **4.** Premere **STORE**.
- **5.** Premere **END**.

## **Condizioni**

• Dopo questa assegnazione, è necessario riavviare il sistema per renderla effettiva.

# **Riferimenti della Guida delle Funzioni**

Nessuno

# **[113] Impostazione DTMF dello stato di messaggistica vocale**

### **Descrizione**

#### **Nota**

Non prendere in considerazione questa programmazione se si dispone di un telefono digitale proprietario (DPT) con integrazione tra il PBX e il Sistema di messaggistica vocale (VPS). Imposta i segnali DTMF trasmessi al Sistema di messaggistica vocale (VPS) per informare rapidamente il VPS dello stato delle porte VPS.

I seguenti segnali vengono inviati al VPS con i segnali DTMF assegnati:

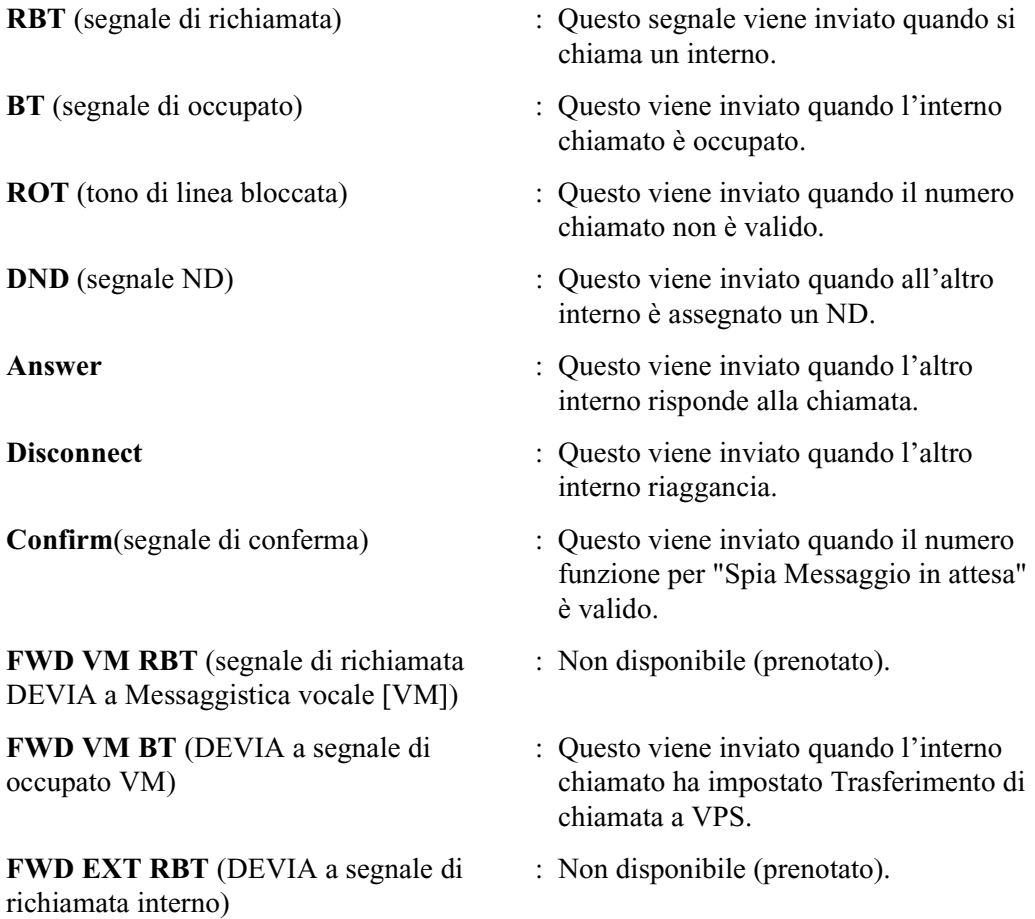

### **Selezione**

- **RBT/BT/ROT/DND/Answer/Disconnect/Confirm/FWD VM RBT/FWD VM BT/ FWD EXT RBT**
- Numero di segnale DTMF: **3 cifre (massimo)**

#### **Impostazione predefinita**

```
RBT—1; BT—2; ROT—3; DND—4;
Answer—5; Disconnect—#9; Confirm—9; FWD VM RBT—6;
FWD VM BT—7; FWD EXT RBT—8
```
#### **Programmazione**

**1.** Digitare **113**.

Display: VM Status Set

**2.** Premere **NEXT** per programmare lo stato del segnale di richiamata.

Per programmare un altro stato, tenere premuto **NEXT** o **PREV** fino alla visualizzazione dello stato desiderato.

Esempio di display: RBT :1

**3.** Inserire un **numero di segnale DTMF**.

Per cancellare la voce corrente, premere **CLEAR**. Per modificare la voce corrente, premere **CLEAR** e il nuovo numero.

- **4.** Premere **STORE**.
- **5.** Per programmare un'altra opzione, tenere premuto **NEXT** o **PREV** fino a quando viene visualizzata l'opzione desiderata.
- **6.** Ripetere quanto descritto dal punto 3 al punto 5.
- **7.** Premere **END**.

#### **Condizioni**

- Il numero del segnale DTMF può avere un massimo di tre cifre **da 0 a 9**,  $\star$ ,  $\sharp$  e **PAUSE**.
- I segnali DTMF vengono inviati agli interni nei gruppi di interni assegnati come "Messaggistica vocale " o "Operatore digitale automatico" nel programma [\[106\] Tipo di](#page-77-0)  [Ricerca automatica della linea derivato](#page-77-0).

# **Riferimenti della Guida delle Funzioni**

Integrazione messaggistica vocale

# **[114] Impostazione DTMF del comando di messaggistica vocale**

#### **Descrizione**

#### **Nota**

Non prendere in considerazione questa programmazione se si dispone di un telefono digitale proprietario (DPT) con integrazione tra il PBX e il Sistema di messaggistica vocale (VPS).

Imposta i segnali di comando DTMF trasmessi al Sistema di messaggistica vocale (VPS). Sono disponibili quattro comandi: Lascia messaggio; Ascolta messaggio; Servizio Operatore digitale automatico (AA); Servizio Messaggistica vocale. Questi comandi vengono utilizzati nei modi seguenti:

#### **(A) Se il VPS viene utilizzato per il servizio di Messaggistica vocale (VM)**

- **1.** Trasferimento di chiamata/Instradamento di intercettazione a Messaggistica vocale Se la chiamata viene trasferita al VPS, il sistema invia un numero di casella vocale alla porta VM. Questo consente al chiamante di lasciare un messaggio pur non conoscendo il numero di casella vocale.
	- Voci necessarie (opzioni):

**LV-MSG** (Lascia messaggio): Questo comando viene trasmesso alla porta VM se una chiamata viene trasferita o intercettata e reinstradata alla porta.

**AA-SVC** (Servizio Operatore digitale automatico): Se nel programma [\[990\] Ulteriori](#page-293-0)  [informazioni sul sistema](#page-293-0), Area 05—bit 2 e 3, è effettivo il servizio AA, il comando "AA-SVC" viene inviato alla porta VM se si risponde ad una chiamata esterna in entrata tramite la porta VM.

- Altra programmazione necessaria (indirizzi di programma): [\[106\] Tipo di Ricerca](#page-77-0)  [automatica della linea derivato](#page-77-0); [\[602\] Assegnazione Gruppo interno](#page-228-0); [\[609\] Codici di](#page-234-0)  [accesso di messaggistica vocale;](#page-234-0) [\[990\] Ulteriori informazioni sul sistema,](#page-293-0) Area 05 bit 2 e 3; [\[990\] Ulteriori informazioni sul sistema,](#page-293-0) Area 02—bit 8
- **2.** Ascolto del messaggio presso l'interno

Se il VPS riceve un messaggio e attiva la spia del pulsante MESSAGGIO del telefono interessato, líutente del telefono può ascoltare il messaggio premendo il pulsante MESSAGGIO.

• Voci necessarie (opzioni):

**GETMSG** (Ascolta messaggio): Questo comando viene trasmesso ad una porta VM quando la persona che riceve il messaggio preme il pulsante MESSAGGIO. **VM-SVC** (Servizio Messaggistica vocale): Il comando "VM-SVC" è un codice trasmesso che precede il comando "GETMSG" di cui sopra. Questo serve per passare alla porta VM quando una porta AA attiva la spia del pulsante MESSAGGIO.

• Altra programmazione necessaria (indirizzi di programma): [\[609\] Codici di accesso di](#page-234-0)  [messaggistica vocale](#page-234-0); [\[990\] Ulteriori informazioni sul sistema](#page-293-0), Area 02—bit 8

**(B) Se il VPS viene utilizzato per il Servizio Operatore digitale automatico (AA)** La porta AA risponde alla chiamata esterna in entrata per offrire i servizi AA, quali trasferimento di chiamata e ricezione di un messaggio.

• Voci necessarie (opzioni):

**VM-SVC** (Servizio Messaggistica vocale): Il comando "VM-SVC" è un codice trasmesso prima del codice "LV-MSG" se líoperatore trasferisce la chiamata ad un

interno. Il codice viene successivamente trasferito ad una porta AA affinché questa possa essere provvisoriamente commutata nella porta VM.

• Altra programmazione necessaria (indirizzi di programma): [\[106\] Tipo di Ricerca](#page-77-0)  [automatica della linea derivato,](#page-77-0) [\[602\] Assegnazione Gruppo interno](#page-228-0)

#### **Selezione**

- **LV-MSG/GETMSG/AA-SVC/VM-SVC**
- Numero di segnale DTMF: **16 cifre (massimo)**

#### **Impostazione predefinita**

LV-MSG—H; GETMSG—\*H; AA-SVC—#8 ; VM-SVC—#6

#### **Programmazione**

**1.** Digitare **114**.

Display: VM Command Set

**2.** Premere **NEXT** per programmare il comando "LV-MSG".

Per programmare un altro comando, tenere premuto **NEXT** fino alla visualizzazione del comando desiderato.

Esempio display: LV-MSG:H

**3.** Inserire un **numero di segnale DTMF**.

Per cancellare la voce corrente, premere **CLEAR**.

Per modificare la voce corrente, premere **CLEAR** e il nuovo numero.

- **4.** Premere **STORE**.
- **5.** Per programmare un'altra opzione, tenere premuto **NEXT** o **PREV** fino a quando viene visualizzata l'opzione desiderata.
- **6.** Ripetere quanto descritto dal punto 3 al punto 5.
- **7.** Premere **END**.

#### **Condizioni**

- Il numero del segnale di comando può avere un massimo di 16 cifre da **0 a 9,**  $\star$ **, #, FLASH** e **PAUSE**.
- Il pulsante **FLASH** è disponibile solo per i comandi "LV-MSG" e "GETMSG" per memorizzare "H" che significa "Home Position".
- Se "H" viene memorizzato per "LV-MSG", alla porta VM (funzione ID di deviazione) viene inviato il numero di casella vocale programmato in [\[609\] Codici di accesso di](#page-234-0)  [messaggistica vocale](#page-234-0) o il numero di interno. Se prima e dopo il codice ID sono necessari dei codici, inserire tra di essi "H" nel formato "aaaHbbb". Se non viene memorizzato nulla, funzionerà quale "H".
- Se "\*H" viene memorizzato per "GETMSG", alla porta verrà inviato un numero di casella vocale programmato in [\[609\] Codici di accesso di messaggistica vocale](#page-234-0) o un numero di interno successivamente a  $\star$ .
- Per visualizzare le parti del numero non presenti sul display, premere  $\rightarrow$  o  $\leftarrow$ .

# **Riferimenti della Guida delle Funzioni**

Integrazione messaggistica vocale

# **[116] Display della versione del software**

### **Descrizione**

Conferma la versione della ROM del sistema. Esempio di display:

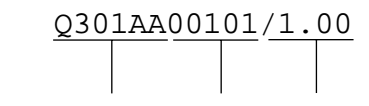

N. di Programma Data Versione

# **Selezione**

Non pertinente

# **Impostazione predefinita**

Non pertinente

## **Programmazione**

**1.** Digitare **116**.

Display: ROM Version

**2.** Premere **NEXT**.

Il display mostra la versione della ROM.

**3.** Premere **END**.

# **Condizioni**

Nessuno

# **Riferimenti della Guida delle Funzioni**

Nessuno

# **[117] Opzione Selezione display di addebito**

# **Descrizione**

Assegna il formato di display iniziale per i costi di addebito.

### **Selezione**

**Meter/Currency**

# **Impostazione predefinita**

Meter

# **Programmazione**

**1.** Digitare **117**.

Display: Charge Meter

**2.** Premere **NEXT**.

Esempio di display: Meter

- **3.** Tenere premuto **SELECT** fino a quando non viene visualizzata l'opzione desiderata.
- **4.** Premere **STORE**.
- **5.** Premere **END**.

## **Condizioni**

• La valuta viene assegnata nel programma [\[125\] Assegnazione valuta.](#page-96-0)

# **Riferimenti della Guida delle Funzioni**

Riferimento costo di addebito Display, informazioni sulla chiamata

# **[118] Assegnazione verifica di addebito**

#### **Descrizione**

Assegna l'interno che può riferirsi o azzerare i dati della chiamata sull'interno, sulla linea Urbana, sul codice di dipartimento, sul codice conto e sul totale. Questa funzione non è disponibile per gli interni XDP.

## **Selezione**

- Presa numero: **1-8**
- **Enable/Disable**

## **Impostazione predefinita**

Tutte le prese—Enable

## **Programmazione**

**1.** Digitare **118**.

Display: Charge Refer EXT

**2.** Premere **NEXT**.

Display: Jack NO?

**3.** Inserire un **numero di presa**.

Per inserire il numero di presa 1, è inoltre possibile premere **NEXT**.

Esempio di display: #1:Enable

- **4.** Tenere premuto **SELECT** fino a quando viene visualizzata l'opzione desiderata.
- **5.** Premere **STORE**.
- **6.** Per programmare un'altra presa, premere **NEXT** o **PREV** oppure **SELECT** e il **numero di presa** desiderato.
- **7.** Premere **END**.

## **Condizioni**

• Per assegnare tutti i numeri di presa ad un'opzione, premere il tasto  $\star$  al punto 3. In questo caso, il display visualizza i contenuti programmati per la Presa1.

# **Riferimenti della Guida delle Funzioni**

Riferimento costo di addebito

# **[119] Impostazione codice ID di verifica addebito**

### **Descrizione**

Assegna un codice ID necessario per fare riferimento ai dati sugli addebiti. Vedere il Manuale d'uso, 4.1.4 Gestione costo di addebito [Solo per gli interni preassegnati] per l'utilizzo effettivo di questo codice ID.

#### **Selezione**

```
4 cifre (da 0000 a 9999)
```
#### **Impostazione predefinita**

1234

#### **Programmazione**

**1.** Digitare **119**.

Display: Charge ID Code

**2.** Premere **NEXT**.

Esempio di display: Code:1234

- **3.** Inserire un **codice ID**. Per cancellare la voce corrente, premere **CLEAR**.
- **4.** Premere **STORE**.
- **5.** Premere **END**.

# **Condizioni**

Nessuno

# **Riferimenti della Guida delle Funzioni**

Riferimento costo di addebito

# **[120] Password utente**

#### **Descrizione**

Assegna la password necessaria per entrare in modalità Programmazione amministratore di sistema.

In modalità Programmazione amministratore di sistema, è possibile impostare la programmazione da [000] a [024] per qualsiasi telefono digitale proprietario fornito di display.

### **Selezione**

Password: **da 4 a 7 cifre**

## **Impostazione predefinita**

1234

## **Programmazione**

**1.** Digitare **120**.

Display: User Password

**2.** Premere **NEXT**.

Esempio di display: Password:1234

**3.** Inserire una **password**.

Per modificare la voce corrente, premere **CLEAR** ed inserire la nuova password.

- **4.** Premere **STORE**.
- **5.** Premere **END**.

# **Condizioni**

- La password può essere lunga da quattro a sette cifre. I numeri validi sono **da 0 a 9**.
- Se si inseriscono meno di quattro cifre, la password non viene memorizzata.
- Non è possibile lasciare la voce vuota.

## **Riferimenti della Guida delle Funzioni**

Nessuno

# **[121] Assegnazione ricezione selezione a impulsi**

### **Descrizione**

Determina se la selezione a impulsi dall'interno può essere ricevuta o meno dal sistema.

### **Selezione**

**Enable/Disable**

# **Impostazione predefinita**

Enable

## **Programmazione**

**1.** Digitare **121**.

Display: Ext Pulse Dial

- **2.** Premere **NEXT**.
	- Esempio di display: Ext Puls:Enable
- **3.** Tenere premuto **SELECT** fino a quando non viene visualizzata l'opzione desiderata.
- **4.** Premere **STORE**.
- **5.** Premere **END**.

## **Condizioni**

Nessuno

## **Riferimenti della Guida delle Funzioni**

Funzioni derivato di vario tipo

# **[122] Assegnazione apriporta automatica**

#### **Descrizione**

Determina se la porta viene automaticamente sbloccata o meno quando si preme il pulsante Call.

#### **Selezione**

- Presa numero: **da 1 a 3**
- **Enable/Disable**

#### **Impostazione predefinita**

Tutti i numeri citofono—Disable—Day/Night

#### **Programmazione**

**1.** Digitare **122**.

Display: Auto Door Open

**2.** Premere **NEXT** per programmare D1–Day.

Per programmare un altro stato, tenere premuto **NEXT** fino alla visualizzazione del comando desiderato.

Esempio display: D1- Day :Disable

- **3.** Tenere premuto **SELECT** fino a quando viene visualizzata l'opzione desiderata.
- **4.** Premere **STORE**.
- **5.** Per programmare un'altra opzione, premere **NEXT** o **PREV** fino a quando viene visualizzata l'opzione desiderata.
- **6.** Ripetere quanto descritto dal punto 3 al punto 4.
- **7.** Premere **END**.

### **Condizioni**

Questa programmazione viene applicata al citofono collegato all'apriporta.

### **Riferimenti della Guida delle Funzioni**

Apriporta

# **[124] Tipo di selezione a impulsi**

# **Descrizione**

Assegna il tipo di impulso per la selezione interna.

## **Selezione**

**N/10-N/N+1**

# **Impostazione predefinita**

N

# **Programmazione**

**1.** Digitare **124**.

Display: Pulse Dial Type

- **2.** Premere **NEXT**.
	- Display: Type:N
- **3.** Tenere premuto **SELECT** fino a quando non viene visualizzata l'opzione desiderata.
- **4.** Premere **STORE**.
- **5.** Premere **END**.

## **Condizioni**

Assegnare il tipo di selezione a impulsi N.

# **Riferimenti della Guida delle Funzioni**

Nessuno

# <span id="page-96-0"></span>**[125] Assegnazione valuta**

#### **Descrizione**

Assegna la valuta necessaria per il proprio Paese.

## **Selezione**

**3 caratteri (massimo)**

#### **Impostazione predefinita**

EUR

#### **Programmazione**

**1.** Digitare **125**.

Display: Currency

**2.** Premere **NEXT**.

Esempio di display: Currency:EUR

**3.** Immettere una **valuta**.

Per cancellare la voce corrente, premere **CLEAR** Per modificare la voce corrente, premere **CLEAR** e immettere la nuova valuta. Per l'immissione dei caratteri, vedere la sezione [1.4 Immissione dei caratteri](#page-16-0).

- **4.** Premere **STORE**.
- **5.** Premere **END**.

## **Condizioni**

È possibile visualizzare un'unità di valuta prima o dopo il numero. Fare riferimento a [\[990\] Ulteriori informazioni sul sistema,](#page-293-0) Area 09 — Bit 12.

# **Riferimenti della Guida delle Funzioni**

Display, informazioni sulla chiamata

# <span id="page-97-0"></span>**[126] Assegnazione numero messaggistica vocale**

#### **Descrizione**

Questo programma è dsponibile quando si collega il sistema KX-TD612 ad un telefono digitale proprietario abilitato con il Sistema di messaggistica vocale Panasonic (modello in grado di supportare l'integrazione del telefono digitale proprietario). Questo programma assegna la presa PBX che trasporta i dati da e verso il VPS.

#### **Nota**

Questo programma deve essere utilizzato prima di eseguire il collegamento al VPS. Dopo aver eseguito questo programma, [\[127\] Assegnazione numero interno messaggistica vocale](#page-99-0) e [\[003\] Impostazione numero interno](#page-32-0), iniziare la programmazione del VPS. Se si sta collegando un VPS per la prima volta, si consiglia di effettuare un ripristino del sistema (posizione 5 dell'interruttore DIP). Quindi, per creare caselle postali per il servizio AA, utilizzare la posizione 2 dell'interruttore DIP. Per creare caselle postali per il servizio VM, utilizzare la posizione 3 dell'interruttore DIP. L'integrazione DPT è un'operazione molto semplice.

#### **Selezione**

• Presa numero: **2-4** (massimo 2)

#### **Impostazione predefinita**

Tutte le prese—Vuoto

#### **Programmazione**

**1.** Digitare **126**.

Display: VPS Port Asn

**2.** Premere **NEXT**.

Esempio di display: JackNo # #

**3.** Inserire un **numero di presa**.

Per cancellare la voce corrente, premere **CLEAR**.

Per modificare la voce corrente, premere **CLEAR** e immettere il nuovo numero di presa.

- **4.** Premere  $\rightarrow$  per immettere un altro numero di presa.
- **5.** Ripetere quanto descritto ai punti da 3 a 4 per inserire un altro numero di presa.
- **6.** Premere **STORE**.
- **7.** Premere **END**.

# **Condizioni**

• È possibile assegnare un massimo di 2 prese; ciascuna presa supporta 2 canali di messaggistica vocale.

- Né la presa numero 1 né l'interno amministratore di sistema possono essere assegnati quali prese della porta di messaggistica vocale.
- I numeri della presa corrispondono alla porta di messaggistica vocale in ordine numerico. Esempio: Numeri di presa memorizzati: Prese 2, 3 Presa 2=Numeri di messaggistica vocale 01, 02; Presa 3=Numeri di messaggistica vocale 03, 04

# **Riferimenti della Guida delle Funzioni**

Integrazione messaggistica vocale per i telefoni digitali proprietari

# <span id="page-99-0"></span>**[127] Assegnazione numero interno messaggistica vocale**

#### **Descrizione**

Questo programma è dsponibile quando si collega il sistema KX-TD612 ad un telefono digitale proprietario abilitato con il Sistema di messaggistica vocale Panasonic (modello in grado di supportare l'integrazione del telefono digitale proprietario). Questo programma assegna il numero di interno per il numero di messaggistica vocale (canali). Questi numeri possono essere utilizzati nello stesso modo in cui i numeri interno vengono usati per l'accesso ai derivati.

#### **Selezione**

- Numero messaggistica vocale (VM): **da 01 a 04**
- Numero di interno: **da 2 a 4 cifre**

### **Impostazione predefinita**

VM-01=265, VM-02=266, VM-03=267, VM-04=268,

#### **Programmazione**

**1.** Digitare **127**.

Display: VM EXT NO. Set

**2.** Premere **NEXT**.

Display: VM NO?

**3.** Inserire un **numero di messaggistica vocale**.

Per inserire il numero di messaggistica vocale 01, è inoltre possibile premere **NEXT**. Esempio di display: VM-01:#02-1:265

**4.** Immettere un **numero interno**.

Per modificare la voce corrente, premere **CLEAR** ed inserire il nuovo numero.

- **5.** Premere **STORE**.
- **6.** Per programmare un altro numero di messaggistica vocale, premere **NEXT** o **PREV** oppure **SELECT** e il **numero di messaggistica vocale** desiderato.
- **7.** Ripetere quanto descritto dal punto 4 al punto 6.
- **8.** Premere **END**.

## **Condizioni**

- Non è possibile lasciare campi vuoti.
- Le doppie voci e quelle incompatibili per i numeri interno non sono valide. Per evitare di creare una voce non valida, verificare gli altri numeri interno nei programm [\[003\] Impostazione numero interno,](#page-32-0) [\[012\] Impostazione numero interno ISDN](#page-48-0) 
	- [\[130\] Assegnazione numero interno Phantom](#page-104-0) e [\[813\] Assegnazione numero virtuale.](#page-284-0)

• Il display visualizza "VM-XX:**#**YY-1:ZZZ" al punto 3. "XX" indica il numero di messaggistica vocale. "YY" indica il numero di presa della porta di messaggistica vocale programmata in [\[126\] Assegnazione numero messaggistica](#page-97-0)  [vocale](#page-97-0).

"-1" di YY-1 indica la prima parte del numero di presa nella linea digitale. YY-2 indica il secondo numero della presa nella linea digitale.

# **Riferimenti della Guida delle Funzioni**

Integrazione messaggistica vocale per i telefoni digitali proprietari

# **[1[28\] Assegnaz](#page-97-0)ione gruppo interni messaggistica vocale**

#### **Descrizione**

Questo programma è dsponibile quando si collega il sistema KX-TD612 ad un telefono digitale proprietario abilitato con il Sistema di messaggistica vocale Panasonic (modello in grado di supportare l'integrazione del telefono digitale proprietario). Questo programma assegna ogni numero di messaggistica vocale ad un numero gruppo di interni di messaggistica vocale.

#### **Nota**

Occorre prima eseguire [\[126\] Assegnazione numero messaggistica vocale](#page-97-0).

#### **Selezione**

- Numero messaggistica vocale (VM): **da 01 a 04**
- Numero gruppo interni di messaggistica vocale (EXG): **da 1 a 4**

#### **Impostazione predefinita**

Tutti i numeri di messaggistica vocale—EXG 1

#### **Programmazione**

**1.** Immettere **128**.

Display: VM EXT Group Asn

- **2.** Premere **NEXT**.
	- Display: VM NO?
- **3.** Inserire un **numero di messaggistica vocale**.

Per inserire il numero di messaggistica vocale 01, è inoltre possibile premere **NEXT**. Esempio di display: VM-01:#02-1:EXG1

**4.** Immettere il **numero del gruppo interni di messaggistica vocale**.

Per cancellare la voce corrente, premere **CLEAR**.

Per modificare la voce corrente, immettere il nuovo numero.

- **5.** Premere **STORE**.
- **6.** Per programmare un altro numero di messaggistica vocale, premere **NEXT** o **PREV** oppure **SELECT** e il **numero di messaggistica vocale** desiderato.
- **7.** Ripetere quanto descritto dal punto 4 al punto 6.
- **8.** Premere **END**.

#### **Condizioni**

• Il display visualizza "VM-XX:**#**YY-1:EXG Z" al punto 3. "XX" indica il numero di messaggistica vocale. "YY" indica il numero di presa della porta di messaggistica vocale programmata in [\[126\] Assegnazione numero messaggistica](#page-97-0) 

[vocale](#page-97-0). "-1" di YY-1 indica la prima parte del numero di presa nella linea digitale. "YY-2" indica la seconda parte del numero della presa nella linea digitale.

• Per assegnare tutti i numeri di messaggistica vocale ad un'opzione, premere il tasto  $\star$  al punto 3. In questo caso, il display visualizza i contenuti programmati per il numero di messaggistica vocale 01.

# **Riferimenti della Guida delle Funzioni**

Integrazione messaggistica vocale per i telefoni digitali proprietari

# **[129] Coda operatore**

#### **Descrizione**

Assegna il numero limitato della coda e il numero di Hurry-Up.

# **Selezione**

- Coda (Queue): **da 0 a 6**
- Numero di Hurry-Up (H-Up): **da 0 a 6**

#### **Impostazione predefinita**

Queue: 6, H-UP: 3

#### **Programmazione**

**1.** Digitare **129**.

Display: Operator Queue

**2.** Premere **NEXT**.

Esempio di display: Queue:6,H-UP :3

**3.** Inserire una **coda**.

Per modificare la voce corrente, premere **CLEAR** ed inserire il nuovo numero.

- 4. Premere  $\rightarrow$ .
- **5.** Inserire un **numero di Hurry-Up**.

Per modificare la voce corrente, premere **CLEAR** ed inserire il nuovo numero.

- **6.** Premere **STORE**.
- **7.** Premere **END**.

### **Condizioni**

• Il numero di Hurry-Up deve essere inferiore a quello della coda.

#### **Riferimenti della Guida delle Funzioni**

Superamento automatico e trasferimento rapido (Hurry-Up)

# <span id="page-104-0"></span>**[130] Assegnazione numero interno Phantom**

#### **Descrizione**

Assegna il numero di interno Phantom.

#### **Selezione**

- Numero di posizione: **da 01 a 16**
- Numero interno Phantom: **da 2 a 4 cifre**

### **Impostazione predefinita**

Tutte le posizioni—Not Stored

## **Programmazione**

**1.** Digitare **130**.

Display: Phantom NO.

**2.** Premere **NEXT**.

Display: Location NO?

**3.** Inserire un **numero di posizione**.

Per inserire il numero di poszione 01, è inoltre possibile premere **NEXT**.

Esempio di display: 01:Not Stored

**4.** Inserire un **numero di interno Phantom**.

Per cancellare la voce corrente, premere **CLEAR**.

Per modificare la voce corrente, premere **CLEAR** e il nuovo numero.

- **5.** Premere **STORE**.
- **6.** Per programmare un'altra posizione, premere **NEXT** o **PREV,** oppure **SELECT** e il **numero di posizione** desiderato.
- **7.** Ripetere quanto descritto dal punto 4 al punto 6.
- **8.** Premere **END**.

## **Condizioni**

- Sono disponibili un massimo di 16 numeri Phantom. Ciascun numero è composto da 2 a 4 cifre **da 0 a 9**.
- La prima cifra o le prime due cifre dei numeri interni Phantom dipendono dal programma [\[100\] Numerazione flessibile,](#page-65-0) da (01) a (16), dal blocco primi 100 interni a 1600.
- I numeri dell'interno Phantom e quelli degli altri interni devono essere univoci. Le doppie voci e quelle incompatibili per i numeri interno non sono valide. Esempi di voci valide: 10 e 11, 10 e 110. Esempi di voci non valide: 10 e 106, 210 e 21.

• Per evitare di creare una voce non valida, verificare gli altri numeri interno nei programmi [\[003\] Impostazione numero interno,](#page-32-0) [\[012\] Impostazione numero interno ISDN,](#page-48-0) [\[127\] Assegnazione numero interno messaggistica vocale](#page-99-0) e [\[813\] Assegnazione](#page-284-0)  [numero virtuale](#page-284-0).

# **Riferimenti della Guida delle Funzioni**

Interno Phantom

# **[131] Assegnazione Gruppo di ricerca automatica della linea**

#### **Descrizione**

Assegna gli interni ai gruppi di ricerca automatica della linea. La chiamata in entrata viene ricercata nellíordine di registrazione ad eccezione della ricerca Suoneria.

#### **Selezione**

- Numero del gruppo di ricerca automatica della linea: **da 01 a 32**
- Numero di interno: **da 2 a 4 cifre, 12 numeri (massimo)/Disable** (Nessuna voce)

#### **Impostazione predefinita**

Tutti i gruppi di ricerca automatica della linea—Disable

#### **Programmazione**

**1.** Digitare **131**.

Display: Hunt Group Asn

**2.** Premere **NEXT**.

Display: Group NO?

**3.** Immettere un **numero del gruppo di ricerca automatica della linea**.

Per inserire il numero di gruppo di ricerca automatica della linea 01, è inoltre possibile premere **NEXT**.

Esempio di display: 01:01:Disable

**4.** Immettere un **numero interno**.

Per cancellare la voce corrente, premere **CLEAR**.

Per modificare la voce corrente, premere **CLEAR** e il nuovo numero.

- **5.** Premere **STORE**.
- **6.** Per programmare un altro interno nello stesso gruppo, premere **NEXT** e ripetere i punti 4 e 5.
- **7.** Per programmare un altro gruppo di ricerca automatica della linea, premere **SELECT** e ripetere i punti da 3 a 6.
- **8.** Premere **END**.

#### **Condizioni**

- Un interno può appartenere a più di un gruppo di ricerca automatica della linea contemporaneamente.
- È possibile assegnare i numeri di interno assegnati nei seguenti programmi a un gruppo di ricerca automatica della linea:
	- [\[003\] Impostazione numero interno](#page-32-0)
	- [\[012\] Impostazione numero interno ISDN](#page-48-0)
- È possibile assegnare il numero virtuale del gruppo di ricerca Suoneria per la ricerca Non risposta.
- In altri casi, non è possibile assegnare i numeri virtuali.
- È possibile assegnare i numeri di interno ISDN. In questo caso, è possibile aggiungere un ulteriore numero MSN. Il numero MSN deve contenere un massimo di 4 cifre ed essere composto da un numero di interno ISDN e da un altro numero (1 o 2 cifre). La cifra aggiuntiva del numero MSN può essere selezionata nei programmi [\[427\] Numeri](#page-182-0)  [abbonato multipli interni ISDN](#page-182-0).
- L'interno ISDN nel gruppo di ricerca automatica della linea squillerà solo se il tipo di ricerca automatica della linea è Non risposta.

# **Riferimenti della Guida delle Funzioni**

Gruppo di ricerca automatica della linea Ricerca automatica della linea derivato
# **[132] Assegnazione nome del gruppo di ricerca automatica della linea**

# **Descrizione**

Assegna un nome di gruppo di ricerca automatica della linea. Quando viene ricevuta una chiamata esterna in entrata, il nome e il numero di interno assegnato del gruppo vengono visualizzati sull'LCD.

# **Selezione**

- Numero del gruppo di ricerca automatica della linea: **da 01 a 32**
- Nome: **16 caratteri (massimo)**

# **Impostazione predefinita**

Tutti i gruppi di ricerca automatica della linea—Not Stored

# **Programmazione**

**1.** Digitare **132**.

Display: Hunt Group Name

**2.** Premere **NEXT**.

Display: Group NO?

**3.** Immettere un **numero del gruppo di ricerca automatica della linea**.

Per inserire il numero di gruppo di ricerca automatica della linea 1, è inoltre possibile premere **NEXT**.

Esempio di display: 01:Not Stored

**4.** Immettere un **nome**.

Per immettere i caratteri, vedere la sezione [1.4 Immissione dei caratteri.](#page-16-0)

Per cancellare la voce corrente, premere **CLEAR**.

Per modificare la voce corrente, premere **CLEAR** e immettere il nuovo nome.

- **5.** Premere **STORE**.
- **6.** Per programmare un altro gruppo, premere **NEXT** o **PREV** oppure **SELECT** e il **numero di gruppo di ricerca automatica della linea** desiderato.
- **7.** Ripetere quanto descritto dal punto 4 al punto 6.
- **8.** Premere **END**.

# **Condizioni**

Nessuno

# **Riferimenti della Guida delle Funzioni**

Gruppo di ricerca automatica della linea Ricerca automatica della linea derivato

# <span id="page-110-0"></span>**[133] Superamento ricerca**

#### **Descrizione**

Assegna la lunghezza di una coda e la gestione di una chiamata in entrata quando la coda è piena. Di seguito vengono citati tre tipi di gestione:

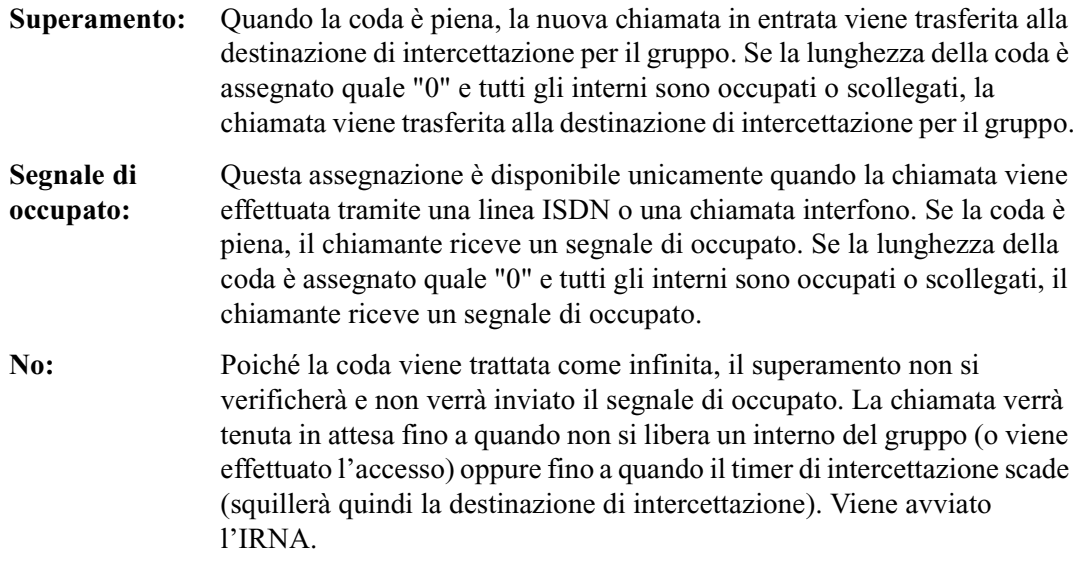

# **Selezione**

- Numero del gruppo di ricerca automatica della linea: **da 01 a 32**
- Gestione chiamate: **OVF** (Superamento)/**Busy** (Segnale di occupato)/**No**
- La lunghezza della coda: **da 0 a 8, 1 cifra**

# **Impostazione predefinita**

Tutti i gruppi di ricerca automatica della linea—Busy, 0

# **Programmazione**

**1.** Digitare **133**.

Display: Hunt Overflow

**2.** Premere **NEXT**.

Display: Group NO?

**3.** Immettere un **numero del gruppo di ricerca automatica della linea**.

Per inserire il numero di gruppo di ricerca automatica della linea 1, è inoltre possibile premere **NEXT**.

Esempio di display: 01:Busy ,0

**4.** Tenere premuto **SELECT** fino a quando non viene visualizzata l'opzione desiderata.

- 5. Premere  $\rightarrow$ .
- **6.** Immettere la **lunghezza della coda**.

Per modificare la voce corrente, premere **CLEAR** ed inserire il nuovo numero.

- **7.** Premere **STORE**.
- **8.** Per programmare un altro gruppo, premere **NEXT** o **PREV** oppure **SELECT** e il **numero di gruppo di ricerca automatica della linea** desiderato.
- **9.** Ripetere quanto descritto dal punto 4 al punto 6.
- **10.**Premere **END**.

### **Condizioni**

Nessuno

# **Riferimenti della Guida delle Funzioni**

Gruppo di ricerca automatica della linea Instradamento di intercettazione Ricerca automatica della linea derivato

# <span id="page-112-0"></span>**[134-135] Ricerca automatica intercettazione—Diurno/Notturno**

#### **Descrizione**

Imposta la destinazione di intercettazione sia in modalità diurna che notturna per ogni gruppo di ricerca automatica della linea.

#### **Selezione**

- Numero del gruppo di ricerca automatica della linea: **da 01 a 32**
- Numero di interno: **da 2 a 4 cifre**/**Disable** (nessun Instradamento di intercettazione)

#### **Impostazione predefinita**

Tutti i gruppi di ricerca automatica della linea—Disable—Diurno/Notturno

#### **Programmazione**

**1.** Inserire un **indirizzo di programma (134 per il giorno e 135 per la notte)**.

Esempio di display: Hunt Intercp Day

**2.** Premere **NEXT**.

Display: Group NO?

**3.** Immettere un **numero del gruppo di ricerca automatica della linea**.

Per inserire il numero di gruppo di ricerca automatica della linea 01, è inoltre possibile premere **NEXT**.

Esempio di display: 01:Disable

**4.** Immettere un **numero interno**.

Per modificare la voce corrente, premere **CLEAR** ed inserire il nuovo numero. Per disattivare Instradamento di intercettazione, premere **CLEAR**.

- **5.** Premere **STORE**.
- **6.** Per programmare un altro gruppo di ricerca automatica della linea, premere **NEXT** o **PREV** oppure **SELECT** e il **numero del gruppo di ricerca automatica della linea** desiderato.
- **7.** Ripetere quanto descritto dal punto 4 al punto 6.
- **8.** Premere **END**.

#### **Condizioni**

• È possibile impostare i numeri interni nei programmi [\[003\] Impostazione numero interno,](#page-32-0) [\[012\] Impostazione numero interno ISDN](#page-48-0),[\[127\] Assegnazione numero interno](#page-99-0)  [messaggistica vocale,](#page-99-0) [\[130\] Assegnazione numero interno Phantom](#page-104-0) e impostare inoltre i numeri virtuali della seconda suoneria, dei gruppi di ricerca e dei dispositivi di ricerca persone nel programma [\[813\] Assegnazione numero virtuale.](#page-284-0)

# **Riferimenti della Guida delle Funzioni**

Instradamento di intercettazione

# **[137-138] Assegnazione della tabella di fascia oraria—Diurno/ Notturno**

### **Descrizione**

Assegna la Tabella di fascia oraria quando tutti gli interni nel gruppo di ricerca automatica della linea sono occupati (Suoneria , Non risposta, UCD).

#### **Selezione**

- Numero del gruppo di ricerca automatica della linea: **da 01 a 32**
- Numero della tabella di fascia oraria: **da 1 a 4**

### **Impostazione predefinita**

Tutti i gruppi di ricerca automatica della linea—Not Stored

#### **Programmazione**

**1.** Inserire un **indirizzo di programma (137 per il giorno e 138 per la notte)**.

Esempio di display: UCD T.Table Day

**2.** Premere **NEXT**.

Display: Group NO?

**3.** Immettere un **numero del gruppo di ricerca automatica della linea**.

Per inserire il numero 01 del gruppo di ricerca automatica della linea, è inoltre possibile premere **NEXT**.

Esempio di display: UCD01:Not Stored

**4.** Immettere un **numero di tabella fascia oraria**.

Esempio di display: UCD01:1

- **5.** Premere **STORE**.
- **6.** Premere **END**.

#### **Condizioni**

• Se il numero della Tabella di fascia oraria non viene assegnato, il sistema non risponde alla chiamata e attende che si liberi un interno. Quando l'interno si libera, squilla ma non risponde In questo caso viene utilizzato Instradamento di intercettazione—Nessuna risposta (IRNA).

# **Riferimenti della Guida delle Funzioni**

Gruppo non risposta Gruppo suoneria Distribuzione uniforme delle chiamate (UCD)

# **[139] Tabella di fascia oraria**

#### **Descrizione**

Assegna la sequenza di accodamento nella Tabella di fascia oraria per Suoneria, Non risposta e UCD. Le sequenze di coda sono le seguenti:

- **S1** : Invia il messaggio in uscita Messaggio vocale incorporato (BV) 1.
- **S2** : Invia il messaggio in uscita BV2.
- **S3** : Invia il messaggio in uscita BV3.
- **S4** : Invia il messaggio in uscita BV4.
- **S5** : Invia il messaggio in uscita BV5.
- **S6** : Invia il messaggio in uscita BV6.
- **S7** : Invia il messaggio in uscita BV7.
- **S8** : Invia il messaggio in uscita BV8.
- **S9** : Invia il messaggio in uscita BV9.
- **TR** : Trasferisce all'interno di superamento.
- **RT** : Ritorna all'inizio della sequenza.
- **1T** : Timer—16 secondi
- **2T** : Timer—32 secondi
- **3T** : Timer—48 secondi
- **4T** : Timer—64 secondi
- **Vuoto** : Scollega.

#### **Selezione**

- Numero della tabella di fascia oraria: **da 1 a 4**
- **S1/S2/S3/S4/S5/S6/S7/S8/S9 TR/RT/1T/2T/3T/4T/Vuoto**

#### **Impostazione predefinita**

Tutte le tabella di fascia oraria—Vuoto

#### **Programmazione**

**1.** Digitare **139**.

Display: UCD T.Table

**2.** Premere **NEXT**.

Display: Table NO?

**3.** Immettere un **numero di tabella fascia oraria**.

Per inserire il numero 1 di tabella di fascia oraria, è inoltre possibile premere **NEXT**. Esempio di display: 1:  $\rightarrow$   $\rightarrow$   $\rightarrow$ 

- **4.** Tenere premuto **SELECT** fino a quando non viene visualizzata l'opzione desiderata. Esempio di display:  $1:SA \rightarrow \rightarrow \rightarrow$
- 5. Premere  $\rightarrow$ .
- **6.** Ripetere quanto descritto nei punti 4 e 5.
- **7.** Premere **STORE**.
- **8.** Premere **END**.

#### **Condizioni**

- "Sx" può essere assegnato dalla seconda alla quinta posizione solo quando "Sx" è assegnato alla prima posizione.
- Non è disponibile un'assegnazione dopo "TR," "RT" o "Vuoto".
- È possibile spostare il punto di ritorno quando si seleziona **RT** dall'inizio alla seconda posizione nel programma [\[990\] Ulteriori informazioni sul sistema](#page-293-0), Area 09 — da bit 3 a 6.
- Se si desidera inviare un messaggio BV (S1, S2 ecc.), è necessario impostare quanto segue: [\[133\] Superamento ricerca](#page-110-0) (Gruppo principale di ricerca automatica della linea su "No" o "More than One Queuing".) [\[134-135\] Ricerca automatica intercettazione—Diurno/Notturno](#page-112-0) (Tabella di gestione principale per alcuni interni.) [\[456\] Gestione chiamate quando tutte le linee sono occupate](#page-191-0) (Tabella di gestione

principale su "Queuing".)

• Quando una chiamata viene ricevuta mediante la linea urbana analogica e viene gestita dalla Tabella di fascia oraria UCD, anche se la parte chiamante riaggancia la chiamata non verrà scollegata ma continuerà a squillare. Per evitare che si verifichi ciò, accertarsi di assegnare "Vuoto" (o "Non utilizzato" quando si esegue la programmazione mediante il software di programmazione PC) alla sequenza corrispondente della Tabella di fascia oraria.

# **Riferimenti della Guida delle Funzioni**

Gruppo non risposta Gruppo suoneria Distribuzione uniforme delle chiamate (UCD)

# **[140] Nome interno Phantom**

#### **Descrizione**

Assegna i nomi di interno Phantom.

#### **Selezione**

- Numero di posizione: **da 01 a 16**
- Nome interno Phantom: **16 caratteri (massimo)**

#### **Impostazione predefinita**

Tutte le posizioni—Not Stored

### **Programmazione**

**1.** Digitare **140**.

Display: Phantom Name

**2.** Premere **NEXT**.

Display: Location NO?

**3.** Inserire un **numero di posizione**.

Per inserire il numero di poszione 01, è inoltre possibile premere **NEXT**. Esempio di display: 01:Not Stored

**4.** Inserire un **nome di interno Phantom**.

Per immettere i caratteri, vedere la sezione 1.4 "Immissione dei caratteri." Per cancellare la voce corrente, premere **CLEAR**.

Per modificare la voce corrente, premere **CLEAR** e immettere il nuovo nome.

- **5.** Premere **STORE**.
- **6.** Per programmare un'altra posizione, premere **NEXT** o **PREV,** oppure **SELECT** e il **numero di posizione** desiderato.
- **7.** Ripetere quanto descritto dal punto 4 al punto 6.
- **8.** Premere **END**.

# **Condizioni**

• Sono disponibili un massimo di 16 nomi di interni Phantom. Ogni nome può avere un massimo di 16 caratteri.

# **Riferimenti della Guida delle Funzioni**

Interno Phantom

# **[143] Funzione CCBS**

### **Descrizione**

Attiva o disattiva la funzione Richiamo automatico se occupato (CCBS).

### **Selezione**

**Enable/Disable**

# **Impostazione predefinita**

Disable

### **Programmazione**

- **1.** Digitare **143**.
	- Display: CCBS
- **2.** Premere **NEXT**.

Display: CCBS :Disable

- **3.** Tenere premuto **SELECT** fino a quando non viene visualizzata l'opzione desiderata.
- **4.** Premere **STORE**.
- **5.** Premere **END**.

# **Condizioni**

Nessuno

# **Riferimenti della Guida delle Funzioni**

Richiamo automatico se occupato (CCBS, Completion of Calls to Busy Subscriber)

# **[144] Gruppo di ricerca automatica della linea Occupato su Occupato**

#### **Descrizione**

Determina il numero massimo di interni occupati per la funzione Occupato su Occupato.

#### **Selezione**

Numero del gruppo di ricerca automatica della linea: **da 01 a 32** Il numero massimo di interni occupati: **da 0 a 8**

#### **Impostazione predefinita**

Tutti i gruppi di ricerca automatica della linea — 0

#### **Programmazione**

**1.** Digitare **144**.

Display: H/G Busy on Busy

**2.** Premere **NEXT**.

Display: Group NO?

**3.** Immettere un **numero del gruppo di ricerca automatica della linea**.

Per inserire il numero di gruppo di ricerca automatica della linea 01, è inoltre possibile premere **NEXT**.

Display: 01:0

**4.** Immettere il **numero massimo di interni occupati**.

Display: 01:1

- **5.** Premere **STORE**.
- **6.** Premere **END**.

### **Condizioni**

Se si imposta **0** come numero massimo di interni occupati, questa funzione verrà disabilitata. La chiamata raggiungerà l'interno libero nel gruppo di ricerca automatica della linea.

#### **Riferimenti della Guida delle Funzioni**

Gruppo di ricerca automatica della linea

# **[145] Assegnazione seconda suoneria per citofono**

#### **Descrizione**

Questa selezione (quando abilitata) consente di far squillare la seconda suoneria quando si riceve una chiamata di citofono.

#### **Selezione**

- Presa numero: **da 1 a 3**
- **Enabl (Enable)/Disab (Disable)**

#### **Impostazione predefinita**

Tutti i numeri citofono—Enable—Day/Night

#### **Programmazione**

**1.** Digitare **145**.

Display: 2nd Ringer DPH

**2.** Premere **NEXT** per programmare le DPH1 Day.

Per programmare un altro stato, tenere premuto **NEXT** fino alla visualizzazione delcomando desiderato.

Esempio di display: DPH1 Day :Enabl

- **3.** Tenere premuto **SELECT** fino a quando viene visualizzata l'opzione desiderata.
- **4.** Premere **STORE**.
- **5.** Per programmare un'altra opzione, premere **NEXT** o **PREV** fino a quando viene visualizzata l'opzione desiderata.
- **6.** Repeat steps 3 and 4.
- **7.** Premere **END**.

### **Condizioni**

Se nel programma è stato selezionato "Disable" ed è stata impostata una seconda suoneria per un interno, la seconda suoneria non verra attivata quando si effettua una chiamata da un citofono.

# **Riferimenti della Guida delle Funzioni**

Chiamata citofono Seconda suoneria

Programmazione di sistema

# *Sezione 4*

*Programmazione timer*

# **4.1 Programmazione timer**

# **[200] Intervallo richiamata da attesa**

### **Descrizione**

Assegna la lunghezza dell'intervallo richiamata da attesa. Questo timer viene utilizzato per avvisare un interno che una chiamata è stata messa in attesa per un periodo di tempo prolungato.

### **Selezione**

Durata (secondi): **da 0 a 240**

# **Impostazione predefinita**

60 s

### **Programmazione**

**1.** Digitare **200**.

Display: Hold Recall Time

**2.** Premere **NEXT**.

Esempio di display: Time: 60 sec

**3.** Inserire l'**ora**.

Per modificare la voce corrente, premere **CLEAR** ed inserire la nuova ora.

- **4.** Premere **STORE**.
- **5.** Premere **END**.

# **Condizioni**

- Selezionare "0" se Richiamata da attesa non è necessaria.
- Non è possibile lasciare la voce in bianco.

# **Riferimenti della Guida delle Funzioni**

Richiamata da attesa

# **[201] Intervallo richiamata da trasferimento**

#### **Descrizione**

Imposta il numero di squilli prima della richiamata da trasferimento. Se non si risponde alla chiamata trasferita entro l'intervallo di squilli programmato, la chiamata ritorna al chiamante originale o ad un operatore.

### **Selezione**

Numero di squilli: **da 3 a 48**

# **Impostazione predefinita**

12 rings

### **Programmazione**

**1.** Digitare **201**.

Display: Transfer Recall

**2.** Premere **NEXT**.

Esempio di display: Time:12 rings

- **3.** Inserire il **numero di squilli**. Per modificare la voce corrente, premere **CLEAR** ed inserire il nuovo numero di squilli.
- **4.** Premere **STORE**.
- **5.** Premere **END**.

# **Condizioni**

- Uno squillo è equivalente a cinque secondi.
- Non è possibile lasciare la voce in bianco.

# **Riferimenti della Guida delle Funzioni**

Trasferimento di chiamata, non verificato — all'interno

# **[202] Trasferimento di chiamata—Intervallo nessuna risposta**

#### **Descrizione**

Imposta il numero di squilli per la funzione Trasferimento di chiamata—Intervallo nessuna risposta. Se non si risponde alla chiamata entro l'intervallo del numero di squilli programmato, la chiamata viene trasferita a destinazione.

Questo timer viene utilizzato anche per la funzione "Gruppo non risposta"; se non si risponde a un interno entro l'intervallo di tempo specificato, la chiamata passa all'interno successivo.

### **Selezione**

Numero di squilli: **da 1 a 12**

### **Impostazione predefinita**

3 rings

#### **Programmazione**

**1.** Digitare **202**.

Display: No Answer Time

**2.** Premere **NEXT**.

Esempio di display: Time: 3 rings

**3.** Inserire il **numero di squilli**.

Per modificare la voce corrente, premere **CLEAR** ed inserire il nuovo numero di squilli.

- **4.** Premere **STORE**.
- **5.** Premere **END**.

#### **Condizioni**

- Uno squillo è equivalente a cinque secondi.
- Non è possibile lasciare la voce in bianco.

#### **Riferimenti della Guida delle Funzioni**

Trasferimento di chiamata — Occupato/Nessuna risposta Trasferimento di chiamata — Nessuna risposta Gruppo non risposta

# **[203] Intervallo di intercettazione**

#### **Descrizione**

Imposta il numero di squilli per la funzione Instradamento di intercettazione se nessuna risposta (IRNA). Se non si risponde alla chiamata entro l'intervallo del numero di squilli programmato, la chiamata viene trasferita al derivato programmato.

#### **Selezione**

Numero di squilli: **da 1 a 48**

### **Impostazione predefinita**

12 rings

### **Programmazione**

**1.** Digitare **203**.

Display: Intercept Time

- **2.** Premere **NEXT**.
	- Esempio di display: Time: 12 rings
- **3.** Inserire il **numero di squilli**. Per modificare la voce corrente, premere **CLEAR** ed inserire il nuovo numero di squilli.
- **4.** Premere **STORE**.
- **5.** Premere **END**.

# **Condizioni**

- Uno squillo equivale a cinque secondi.
- Le destinazioni di intercettazione vengono impostate in base al numero della tabella di gestione in [\[457\] Interno di intercettazione](#page-193-0).
- Se l'interno originale ha impostato Trasferimento di chiamata—Nessuna risposta, il timer di intercettazione si attiva dopo il Trasferimento di chiamata.
- Non è possibile lasciare la voce in bianco.

# **Riferimenti della Guida delle Funzioni**

Instradamento di intercettazione

# **[204] Tempo di attesa per chiamata in ricezione**

### **Descrizione**

Imposta il numero di secondi per la Chiamata in ricezione. Se l'utente solleva il microtelefono, la parte programmata viene chiamata allo scadere del tempo.

#### **Selezione**

Durata (secondi): **da 0 a 8**

#### **Impostazione predefinita**

1 s

#### **Programmazione**

**1.** Digitare **204**.

Display: Pickup Dial Time

- **2.** Premere **NEXT**. Esempio di display: Time: 1 sec
- **3.** Inserire l'**durata**.

Per modificare la voce corrente, inserire la nuova durata.

- **4.** Premere **STORE**.
- **5.** Premere **END**.

### **Condizioni**

Questa durata offre all'utente un'opportunità per comporre le cifre prima del processo di selezione automatico.

#### **Riferimenti della Guida delle Funzioni**

Chiamata in ricezione

# **[205] Durata della chiamata da interno verso linea esterna**

#### **Descrizione**

Imposta l'intervallo massimo consentito per una conversazione con un utente esterno. Se una chiamata esterna ha origine o riceve risposta da un utente di interno programmato, allo scadere del timer, la chiamata viene scollegata.

#### **Selezione**

Durata (minuti): **da 1 a 64**

#### **Impostazione predefinita**

10 min

#### **Programmazione**

**1.** Digitare **205**.

Display: CO Dur. Time

**2.** Premere **NEXT**.

Esempio di display: Time:10 min

- **3.** Inserire l'**durata**. Per modificare la voce corrente, premere **CLEAR** inserire la nuova durata.
- **4.** Premere **STORE**.
- **5.** Premere **END**.

#### **Condizioni**

- Il timer viene applicato agli interni a cui è assegnato un limite di durata della chiamata mediante la programmazione [\[502\] Durata della chiamata da interno verso linea esterna](#page-205-0).
- Non è possibile lasciare il campo vuoto o impostare il valore a 0.

#### **Riferimenti della Guida delle Funzioni**

Nessuno

# **[206] Durata della chiamata da linea esterna a linea esterna**

#### **Descrizione**

Imposta l'intervallo massimo consentito per una conversazione tra due utenti esterni. Allo scadere del timer, la chiamata da linea esterna a linea esterna viene scollegata.

#### **Selezione**

Durata (minuti): **da 1 a 64**

#### **Impostazione predefinita**

10 min

#### **Programmazione**

**1.** Digitare **206**.

Display: CO-CO Dur. Time

- **2.** Premere **NEXT**. Esempio di display: Time: 10 min
- **3.** Inserire l'**durata**.

Per modificare la voce corrente, premere **CLEAR** inserire la nuova durata.

- **4.** Premere **STORE**.
- **5.** Premere **END**.

#### **Condizioni**

• Non è possibile lasciare la voce in bianco.

#### **Riferimenti della Guida delle Funzioni**

Trasferimento di chiamata — alla linea urbana, Tutte le chiamate Trasferimento di chiamata, verifica — alla linea urbana Registro chiamate, in entrata Accesso al sistema con selezione passante (DISA)

# **[207] Intervallo prima cifra**

#### **Descrizione**

Imposta l'intervallo massimo consentito tra l'avvio del segnale di chiamata esterno e la prima cifra composta per una chiamata esterna in uscita. Se l'utente di un interno non compone alcuna cifra durante questo periodo di tempo, il ricevitore DTMF viene sbloccato.

#### **Selezione**

Durata (secondi): **da 5 a 120**

### **Impostazione predefinita**

10 s

### **Programmazione**

**1.** Digitare **207**.

Display: 1st Digit Time

- **2.** Premere **NEXT**.
	- Esempio di display: Time: 10 sec
- **3.** Inserire l'**ora**. Per modificare la voce corrente, premere **CLEAR** ed inserire la nuova ora.
- **4.** Premere **STORE**.
- **5.** Premere **END**.

# **Condizioni**

- Questo timer viene utilizzato per il controllo del blocco interurbane.
- Non è possibile lasciare la voce in bianco.

# **Riferimenti della Guida delle Funzioni**

Blocco interurbane

# **[208] Intervallo cifra intermedia**

#### **Descrizione**

Assegna la durata massima consentita tra le cifre in una chiamata interurbana in uscita. Se l'utente di un interno non compone alcuna cifra durante questo periodo di tempo, il ricevitore DTMF viene sbloccato. Questo timer si applica finoa quando non viene completato il controllo del blocco interurbane.

# **Selezione**

Durata (secondi): **da 5 a 30**

# **Impostazione predefinita**

10 s

# **Programmazione**

**1.** Digitare **208**.

Display: Inter Digit Time

**2.** Premere **NEXT**.

Esempio di display: Time: 10sec

**3.** Inserire l'**ora**.

Per modificare la voce corrente, premere **CLEAR** ed inserire la nuova ora.

- **4.** Premere **STORE**.
- **5.** Premere **END**.

# **Condizioni**

- Questo timer viene utilizzato per il controllo del blocco interurbane.
- Non è possibile lasciare la voce in bianco.

# **Riferimenti della Guida delle Funzioni**

Blocco interurbane

# <span id="page-132-0"></span>**[209] Intervalli di ripetizione numero automatica**

#### **Descrizione**

Imposta il numero di volte in cui viene tentata la ripetizione del numero chiamata. La ripetizione automatica dell'ultimo numero chiamato o salvato viene effettuata fino ad un numero specifico di volte.

#### **Selezione**

Numero di volte: **da 1 volta a 12 volte**

### **Impostazione predefinita**

12 volte

### **Programmazione**

**1.** Digitare **209**.

Display: Redial Times

**2.** Premere **NEXT**.

Esempio di display: Attempt:12

- **3.** Inserire il **numero di volte**. Per modificare la voce corrente, premere **CLEAR** ed inserire il nuovo numero di volte.
- **4.** Premere **STORE**.
- **5.** Premere **END**.

# **Condizioni**

- Il programma [\[210\] Intervallo orario di ripetizione numero automatica](#page-133-0) viene utilizzato per impostare l'intervallo tra i tentativi di Ripetizione numero automatica.
- Non è possibile lasciare la voce in bianco.

# **Riferimenti della Guida delle Funzioni**

Ripetizione numero, automatica

# <span id="page-133-0"></span>**[210] Intervallo orario di ripetizione numero automatica**

#### **Descrizione**

Imposta l'intervallo tra i tentativi di Ripetizione numero automatica.

# **Selezione**

Durata (secondi): **da 30 a 1200**

# **Impostazione predefinita**

60 s

### **Programmazione**

**1.** Digitare **210**.

Display: Interval Time

**2.** Premere **NEXT**.

Esempio di display: Time: 60 sec

**3.** Inserire l'**ora**.

Per modificare la voce corrente, premere **CLEAR** ed inserire la nuova ora.

- **4.** Premere **STORE**.
- **5.** Premere **END**.

# **Condizioni**

- Il programma [\[209\] Intervalli di ripetizione numero automaticai](#page-132-0)l numero di tentativi di Ripetizione numero automatica.
- Non è possibile lasciare la voce in bianco.

# **Riferimenti della Guida delle Funzioni**

Ripetizione numero, automatica

# **[211] Tempo di partenza selezione**

#### **Descrizione**

Imposta il numero di millisecondi di attesa del sistema prima della composizione, dopo aver prenotato la linea esterna.

#### **Selezione**

Durata (millisecondi): **da 0 a 40** ( $\times$  100 è l'impostazione corrente)

#### **Impostazione predefinita**

500 ms

#### **Programmazione**

**1.** Digitare **211**.

Display: CO Dial Start

**2.** Premere **NEXT**.

Esempio di display: Time: 500 msec

- **3.** Inserire l'**durata**. Per modificare la voce corrente, premere **CLEAR** inserire la nuova durata.
- **4.** Premere **STORE**.
- **5.** Premere **END**.

# **Condizioni**

- Immettere un numero da  $0$  **a 40**. L'intervallo di tempo corrisponde al valore inserito  $\times$  100.
- Non è possibile lasciare la voce in bianco.

# **Riferimenti della Guida delle Funzioni**

Nessuno

# **[212] Ora di avvio conteggio durata**

#### **Descrizione**

Imposta il numero di secondi di attesa del sistema tra la fine della composizione e l'avvio del timer SMDR per le chiamate in uscita, quando il sistema viene installato come derivato da PBX host. Al termine dell'invio di tutte le cifre selezionate al PBX host, allo scadere del timer di fine selezione, il centralino inizia il conteggio della chiamata. Il telefono con display mostra il tempo di durata della chiamata. L'ora di inizio e la durata totale della chiamata vengono registrati nella stampa SMDR.

### **Selezione**

Durata (secondi): **da 0 a 60**

#### **Impostazione predefinita**

 $0 s$ 

#### **Programmazione**

**1.** Digitare **212**.

Display: SMDR Durat Time

**2.** Premere **NEXT**.

Esempio di display: Time: 0sec

**3.** Inserire l'**ora**.

Per modificare la voce corrente, premere **CLEAR** ed inserire la nuova ora.

- **4.** Premere **STORE**.
- **5.** Premere **END**.

#### **Condizioni**

- Il timer inizia il conteggio dopo la composizione di tutte le cifre. Questo timer non viene applicato alle chiamate in entrata. Il timer per le chiamate in entrata viene avviato immediatamente.
- Non è possibile lasciare la voce in bianco.

# **Riferimenti della Guida delle Funzioni**

Messaggio registrazione dettagli del derivato (SMDR)

# **[213] Tempo di connessione del relè esterno**

#### **Descrizione**

Impostare la durata di connessione per l'attivazione del relè esterno.

### **Selezione**

Durata (secondi): **da 0 a 99**

# **Impostazione predefinita**

5 s

### **Programmazione**

**1.** Digitare **213**.

Display: Ext Relay Time

**2.** Premere **NEXT**.

Per programmare "Slave", premere **NEXT** due volte. Esempio di display: Time: 5 sec

- **3.** Inserire l'**durata**. Per modificare la voce corrente, inserire la nuova durata.
- **4.** Premere **STORE**.
- **5.** Premere **END**.

# **Condizioni**

• Se viene assegnato "0", il sistema tiene attivo il relè esterno fino a quando non viene riagganciato il telefono che lo controlla.

# **Riferimenti della Guida delle Funzioni**

Relè esterno

# **[214] Intervallo suoneria del messaggio in attesa**

### **Descrizione**

Imposta l'intervallo della suoneria del Messaggio in attesa per un telefono a linea singola.

# **Selezione**

Durata (minuti): **da 0 a 64**

# **Impostazione predefinita**

10 min

#### **Programmazione**

**1.** Digitare **214**.

Display: MW Ring Time

**2.** Premere **NEXT**.

Esempio di display: Interval: 10 min

**3.** Inserire l'**ora**.

Per modificare la voce corrente, premere **CLEAR** ed inserire la nuova ora.

- **4.** Premere **STORE**.
- **5.** Premere **END**.

# **Condizioni**

Quando la durata intervallo è impostata su "0", il telefono non squilla per la notifica Messaggio in attesa.

#### **Riferimenti della Guida delle Funzioni**

Messaggio in attesa

# **[215] Intervallo squilli chiamate In ingresso**

#### **Descrizione**

Imposta l'intervallo tra gli squilli delle chiamate in ingresso in modo che il centralino possa rilevare il termine della chiamata.

#### **Selezione**

Durata (secondi): **4/5/12**

### **Impostazione predefinita**

5 s

#### **Programmazione**

**1.** Digitare **215**.

Display: Ring Detect Time

- **2.** Premere **NEXT**. Esempio di display: Time: 5sec
- **3.** Tenere premuto **SELECT** fino a quando viene visualizzata l'opzione desiderata.
- **4.** Premere **STORE**.
- **5.** Premere **END**.

### **Condizioni**

Nessuno

# **Riferimenti della Guida delle Funzioni**

Nessuno

# **[217] Intervallo suoneria allarme sveglia**

### **Descrizione**

Imposta il numero di secondi della suoneria di allarme della Sveglia.

# **Selezione**

Durata (secondi): **da 30 a 240**

# **Impostazione predefinita**

30 s

### **Programmazione**

**1.** Digitare **217**.

Display: Timed Remind

**2.** Premere **NEXT**.

Esempio di display: Reminder: 30sec

**3.** Inserire l'**durata**.

Per modificare la voce corrente, inserire la nuova durata.

- **4.** Premere **STORE**.
- **5.** Premere **END**.

# **Condizioni**

Nessuno

# **Riferimenti della Guida delle Funzioni**

Sveglia

# **[218] Durata della chiamata citofono-alla linea Urbana**

#### **Descrizione**

Imposta l'intervallo massimo consentito per una conversazione tra un chiamante al citofono e un utente esterno. Allo scadere del timer, la chiamata viene scollegata.

#### **Selezione**

Durata (secondi): **da 0 a 30** ( $\times$ 10 è il tempo reale)

#### **Impostazione predefinita**

 $0 s$ 

#### **Programmazione**

**1.** Digitare **218**.

Display: Door-CO Dur.Time

**2.** Premere **NEXT**.

Esempio di display: Time: 0 sec

- **3.** Inserire l'**ora**. Per modificare la voce corrente, premere **CLEAR** ed inserire la nuova ora.
- **4.** Premere **STORE**.
- **5.** Premere **END**.

# **Condizioni**

- È possibile inserire un numero da 0 a 30. La durata reale è 10 volte quella inserita.
- Se la durata è impostata su "0", non vi saranno limiti di tempo.

### **Riferimenti della Guida delle Funzioni**

Trasferimento di chiamata citofono alla linea urbana

# **[220] Tempo conversazione DISA**

#### **Descrizione**

Imposta l'intervallo di tempo massimo di conversazione per le chiamate mediante la funzione conversazione Urbana/Urbana DISA (Direct Inward System Access). La conversazione Urbana/Urbana viene limitata da "Durata della chiamata da linea esterna a linea esterna" (Programma [206]). Tuttavia, il chiamante DISA può prolungare il tempo di conversazione dopo aver udito i segnali di avviso premendo un tasto qualsiasi (ad eccezione del tasto  $\star$ ). Il tempo di conversazione DISA imposta la durata degli intervalli di conversazione.

#### **Selezione**

Durata (minuti): **da 0 a 7** (0=nessuno)

### **Impostazione predefinita**

3 min

#### **Programmazione**

**1.** Digitare **220**.

Display: DISA Prolong Time

**2.** Premere **NEXT**.

Esempio di display: Time: 3 min

**3.** Inserire l'**ora**.

Per modificare la voce corrente, inserire la nuova ora.

- **4.** Premere **STORE**.
- **5.** Premere **END**.

#### **Condizioni**

- Non confondere questo parametro con il parametro "Durata della chiamata da linea esterna a linea esterna" (Programmazione [206]). La programmazione [206] viene utilizzato per impostare il tempo di durata consentito per una chiamata da linea esterna a linea esterna.
- Non è possibile lasciare la voce in bianco.

# **Riferimenti della Guida delle Funzioni**

Accesso al sistema con selezione passante (DISA)

# **[221] Tempo di attesa Operatore digitale automatico (AA) DISA**

#### **Descrizione**

Imposta il numero di secondi durante i quali il sistema attende l'inserimento di una seconda cifra. Se il timer scade, il sistema presume che la prima cifra sia un numero Operatore digitale automatico DISA (Direct Inward System Access), se assegnato nel programma [\[815\] Operatore digitale automatico \(AA\) DISA.](#page-286-0)

# **Selezione**

Durata (secondi): **da 1 a 5**

#### **Impostazione predefinita**

1 s

#### **Programmazione**

**1.** Digitare **221**.

Display: DISA AA WaitTime

**2.** Premere **NEXT**.

Display: Time: 1 sec

**3.** Inserire l'**ora**.

Per modificare la voce corrente, premere **CLEAR** ed inserire la nuova ora.

- **4.** Premere **STORE**.
- **5.** Premere **END**.

#### **Condizioni**

Nessuno

# **Riferimenti della Guida delle Funzioni**

Gestione chiamate intelligente — Distribuzione delle chiamate esterne in entrata

# **[222] Tempo di registrazione MSG**

#### **Descrizione**

Imposta la durata massima di registrazione consentita per i messaggi in uscita (MSG).

# **Selezione**

Durata di registrazione MSG (minuti): **da 1 a 15**

#### **Impostazione predefinita**

3 min

#### **Programmazione**

**1.** Digitare **222**.

Display: OGM Rec Time

**2.** Premere **NEXT**.

Display: Time: 3 min

**3.** Inserire l'**ora**.

Per modificare la voce corrente, premere **CLEAR** ed inserire la nuova ora.

- **4.** Premere **STORE**.
- **5.** Premere **END**.

### **Condizioni**

- È possibile registrare un massimo di 9 MSG per la casella vocale aziendale.
- È possibile scegliere una durata di registrazione totale per la funzione Messaggio vocale incorporato (compreso MSG) tra 60 minuti/30 minuti/ 20 minuti. (Vedere [\[822\] Tempo di](#page-289-0)  [registrazione messaggio vocale incorporato](#page-289-0))

# **Riferimenti della Guida delle Funzioni**

Messaggio vocale incorporato Messaggio in uscita (MSG) Sveglia Distribuzione uniforme delle chiamate (UCD)
# **[223] Tempo di registrazione messaggio vocale incorporato**

#### **Descrizione**

Imposta il tempo massimo di registrazione di un messaggio vocale nella casella messaggio vocale incorporato (BV).

#### **Selezione**

Durata di registrazione BV (minuti): **da 1 a 60**

#### **Impostazione predefinita**

5 min

## **Programmazione**

**1.** Digitare **223**.

Display: BV Rec Time

- **2.** Premere **NEXT**. Display: Time: 5 min
- **3.** Inserire l'**ora**.

Per modificare la voce corrente, premere **CLEAR** ed inserire la nuova ora.

- **4.** Premere **STORE**.
- **5.** Premere **END**.

#### **Condizioni**

• È possibile scegliere una durata di registrazione totale per la funzione Messaggio vocale incorporato (compreso MSG) tra 60 minuti/30 minuti/20 minuti. (Vedere [\[822\] Tempo di](#page-289-0)  [registrazione messaggio vocale incorporato](#page-289-0))

# **Riferimenti della Guida delle Funzioni**

Messaggio vocale incorporato

Programmazione timer

# *Sezione 5*

# *Programmazione TRS/ARS*

# **5.1 Programmazione TRS/ARS**

# **[301-305] Inserimento codice vietato TRS per livelli da 2 a 6**

#### **Descrizione**

Questi consentono di specificare i numeri che saranno bloccati per ogni livello di blocco interurbane come di seguito indicato:

Programma [301]: limita dal livello 2 al 6 Programma [302]: limita dal livello 3 al 6 Programma [303]: limita dal livello 4 al 6 Programma [304]: limita dal livello 5 al 6 Programma [305]: limita dal livello 6

## **Selezione**

- Numero di posizione: **da 01 a 20**
- Numero di interurbana: **7 cifre (massimo)**

## **Impostazione predefinita**

Tutte le posizioni—Not Stored

#### **Programmazione**

**1.** Inserire un indirizzo di programma **(da 301 a 305)**.

Esempio di display: TRS Deny LVL-2

**2.** Premere **NEXT**.

Display: Location NO?

**3.** Inserire un **numero di posizione**.

Per inserire il numero di poszione 01, è inoltre possibile premere **NEXT**.

- Esempio di display: 01: Not Stored
- **4.** Inserire un **numero di interurbana**.

Per cancellare la voce corrente, premere **CLEAR**.

Per modificare la voce corrente, premere **CLEAR** e il nuovo numero.

- **5.** Premere **STORE**.
- **6.** Per programmare un'altra posizione, premere **NEXT** o **PREV,** oppure **SELECT** e il **numero di posizione** desiderato.
- **7.** Ripetere quanto descritto dal punto 4 al punto 6.
- **8.** Premere **END**.

# **Condizioni**

- Sono disponibili un massimo di 20 numeri di interurbane che possono essere limitati per ogni programma. Ogni codice è composto da un massimo di sette cifre **da 0 a 9**, e  $\star$ . Il carattere  $\star$  può essere utilizzato come carattere jolly.
- I programmi [\[306-310\] Inserimento codice di esclusione TRS per livelli da 2 a 6](#page-149-0) vengono utilizzati per assegnare eccezioni a questi numeri. I programmi [\[500-501\] Livello blocco](#page-203-0)  [interurbane—Diurno/Notturno](#page-203-0) vengono utilizzati per impostare il valore di blocco interurbane per ogni COS.

# **Riferimenti della Guida delle Funzioni**

Blocco interurbane

# <span id="page-149-0"></span>**[306-310] Inserimento codice di esclusione TRS per livelli da 2 a 6**

#### **Descrizione**

Questi consentono di assegnare dei numeri che costituiscono le eccezioni al blocco interurbane specificato nei programmi da [301] a [305] come di seguito indicato:

Programma [306]: si applica al livello 2

Programma [307]: si applica dal livello 2 al 3

Programma [308]: si applica dal livello 2 al 4

- Programma [309]: si applica dal livello 2 al 5
- Programma [310]: si applica ai livelli da 2 a 6

#### **Selezione**

- Numero di posizione: **da 01 a 20**
- Numero eccezionale: **7 cifre (massimo)**

## **Impostazione predefinita**

Tutte le posizioni—Not Stored

#### **Programmazione**

- **1.** Inserire un **indirizzo di programma (da 306 a 310).**
	- Esempio di display: TRS Excp LVL-2
- **2.** Premere **NEXT**.
	- Display: Location NO?
- **3.** Inserire un **numero di posizione**.
	- Per inserire il numero di poszione 01, è inoltre possibile premere **NEXT**.

Esempio di display: 01:Not Stored

#### **4.** Immettere un **numero eccezionale**.

Per cancellare la voce corrente, premere **CLEAR**.

Per modificare la voce corrente, premere **CLEAR** e il nuovo numero.

- **5.** Premere **STORE**.
- **6.** Per programmare un'altra posizione, premere **NEXT** o **PREV,** oppure **SELECT** e il **numero di posizione** desiderato.
- **7.** Ripetere quanto descritto dal punto 4 al punto 6.
- **8.** Premere **END**.

# **Condizioni**

Sono disponibili un massimo di 20 numeri per ogni programma. Ogni codice è composto da un massimo di sette cifre **da 0 a 9**, e  $\star$ . Il carattere " $\times$ " può essere utilizzato quale carattere jolly.

# **Riferimenti della Guida delle Funzioni**

Blocco interurbane

# **[311] Impostazione selezione numeri di emergenza**

#### **Descrizione**

Memorizza un massimo di 10 numeri di emergenza. I numeri di emergenza non sono soggetti al blocco interurbane, Codice conto – Verificato o Blocco derivato elettronico.

#### **Selezione**

- Numero di posizione: **da 01 a 10**
- Numero di emergenza: **16 cifre (massimo)**

#### **Impostazione predefinita**

Tutte le posizioni—Not Stored

#### **Programmazione**

**1.** Digitare **311**.

Display: Emergency Dial

**2.** Premere **NEXT**.

Display: Location NO?

**3.** Inserire un **numero di posizione**.

Per inserire il numero di poszione 01, è inoltre possibile premere **NEXT**. Esempio di display: 01:Not Stored

**4.** Immettere un **numero di emergenza**.

Per cancellare la voce corrente, premere **CLEAR**.

Per modificare la voce corrente, premere **CLEAR** e il nuovo numero.

- **5.** Premere **STORE**.
- **6.** Per programmare un'altra posizione, premere **NEXT** o **PREV,** oppure **SELECT** e il **numero di posizione** desiderato.
- **7.** Ripetere quanto descritto dal punto 4 al punto 6.
- **8.** Premere **END**.

#### **Condizioni**

Sono disponibili un massimo di 10 numeri di emergenza. Ogni numero è composto da un massimo di 16 cifre **da 0 a 9**.

#### **Riferimenti della Guida delle Funzioni**

Blocco derivato elettronico Chiamata urgente

Blocco interurbane

# **[312] Modalità ARS**

#### **Descrizione**

Consente di attivare o disattivare la modalità Selezione automatica dell'instradamento (ARS). L'ARS, se attivato, seleziona l'instradamento più economico da utilizzare per effettuare una chiamata esterna.

## **Selezione**

**On/Off**

## **Impostazione predefinita**

Off

## **Programmazione**

**1.** Digitare **312**.

Display: ARS Mode

**2.** Premere **NEXT**.

Esempio di display: ARS:Off

- **3.** Premere **SELECT** fino a quando non viene visualizzata l'opzione desiderata.
- **4.** Premere **STORE**.
- **5.** Premere **END**.

# **Condizioni**

- Se viene selezionato "ARS", si attiva la funzione Accesso automatico alla linea anziché quella ARS.
- I programmi [\[313\] Fascia oraria ARS](#page-154-0) in [\[331\] Modifica numero aggiunto ARS](#page-161-0) vengono utilizzati per programmare ARS.

# **Riferimenti della Guida delle Funzioni**

Selezione automatica dell'instradamento (ARS) Accesso alla linea, automatico

# <span id="page-154-0"></span>**[313] Fascia oraria ARS**

#### **Descrizione**

Assegna gli orari per le quattro fasce orarie ARS. È possibile suddividere una giornata in quattro fasce orarie (massimo) affinché sia selezionata la linea più economica per tale orario. Inserire líorario di avvio di ogni zona in base alle ore di servizio e agli addebiti imposti dai propri fornitori.

#### **Selezione**

- Giorno della settimana: **1** (Sun)/**2** (Mon)/**3** (Tue)/**4** (Wed)/**5** (Thu)/**6** (Fri)/**7** (Sat)/ $\star$  (all days)
- Fascia oraria: **A/B/C/D**
- Tempo (ora): **dalle 00 alle 23/Disable** (nessuna fascia)

# **Impostazione predefinita**

Tutti i giorni della settimana: A—8:00; B—17:00; C—21:00; D—Disable

## **Programmazione**

**1.** Digitare **313**.

Display: ARS Time

**2.** Premere **NEXT**.

Display: Day of Week?

**3.** Inserire il **giorno della settimana**.

Esempio di display: Sun-A: 8:00

Per programmare un'altra fascia oraria, tenere premuto **NEXT** o **PREV** fino alla visualizzazione della fascia oraria desiderata.

**4.** Digitare l'**ora**.

Per non impostare alcuna fascia oraria (Disable), premere **SELECT** e passare al punto 6. Se si seleziona "Disable" premendo **SELECT** si visualizza l'ora memorizzata precedente.

Per modificare la voce corrente, premere **CLEAR** e immettere la nuova ora.

- **5.** Premere **STORE**.
- **6.** Per programmare un'altra fascia oraria, tenere premuto **NEXT** o **PREV** fino a quando viene visualizzata la fascia oraria desiderata.
- **7.** Ripetere quanto descritto dal punto 4 al punto 6.
- **8.** Premere **END**.

# **Condizioni**

- Inserire un'ora di avvio per ogni fascia oraria. Selezionare "Disable" per le fasce orarie libere.
- Non è possibile lasciare campi vuoti.
- Per assegnare tutti i giorni della settimana, premere il tasto  $\star$  al punto 3. In questo caso, il display visualizza i contenuti programmati per la domenica.

# **Riferimenti della Guida delle Funzioni**

# **[314-321] Inserimento cifre iniziali ARS per i piani da 1 a 8**

#### **Descrizione**

Inserendo i numeri in ogni piano di cifre iniziali (programmi di seguito elencati) si avvia il processo di determinazione del gruppo di linea Urbana che verrà utilizzato per instradare la chiamata.

**Programma:** [314] [315] [316] [317] [318] [319] [320] [321] **Piano:** 1 2 3 4 5 6 7 8

Questi otto piani sono utilizzati per analizzare il numero che l'utente compone e decidono il piano di instradamento per la chiamata. Se il numero chiamato dall'utente è registrato nel piano 1, per la chiamata viene dunque utilizzato il Piano di instradamento1. L'inserimento cifre iniziali ARS per i piani da 1 a 8 corrisponde ai Piani di instradamento ARS da 1 a 8 (programmi rispettivamente da [322] a [329]).

#### **Selezione**

- Numero di posizione: **da 01 a 50**
- Numero cifra iniziale: **7 cifre (massimo)**

#### **Impostazione predefinita**

Tutte le posizioni—Not Stored

#### **Programmazione**

**1.** Inserire un **indirizzo di programma (da 314 a 321)**.

Esempio di display: ARS Leading PL-1

**2.** Premere **NEXT**.

Display: Location NO?

**3.** Inserire un **numero di posizione**.

Per inserire il numero di poszione 01, è inoltre possibile premere **NEXT**.

Esempio di display: 01:Not Stored

**4.** Inseire un **numero di cifra iniziale**.

Per cancellare la voce corrente, premere **CLEAR**.

Per modificare la voce corrente, premere **CLEAR** e il nuovo numero.

- **5.** Premere **STORE**.
- **6.** Per programmare un'altra posizione, premere **NEXT** o **PREV,** oppure **SELECT** e il **numero di posizione** desiderato.
- **7.** Ripetere quanto descritto dal punto 4 al punto 6.
- **8.** Premere **END**.

# **Condizioni**

Sono disponibili un massimo di 50 numeri di cifre iniziali per ogni piano. Ogni numero ha un massimo di sette cifre **da 0 a 9** e  $\star$ . Il carattere  $\star$  può essere utilizzato come carattere jolly (ovvero quale cifra "casuale"). Il sistema esamina contemporaneamente tutti i piani delle cifre iniziali ARS da sinistra a destra. L'esame si conclude non appena il numero composto corrisponde ad una voce nella tabella. Quando si utilizza un carattere jolly è importante ricorrere ad un carattere in ogni posizione di cifra da analizzare. Ad esempio, per distinguere le chiamate locali e quelle interurbane che hanno le stesse cifre iniziali: Piano 1)  $1 - \star \star \star$ ; Piano 2) 1-215. Si noti che le tre cifre jolly sono state utilizzate per fare in modo che il sistema analizzasse le prime quattro cifre. Una stringa più breve di  $\star$  invierebbe tutte le chiamate al fornitore del Piano 1.

# **Riferimenti della Guida delle Funzioni**

# **[322-329] Piani di instradamento ARS da 1 a 8**

#### **Descrizione**

Assegna la porta di linea Urbana e il piano di modifica da utilizzare per ogni piano di instradamento e fascia oraria.

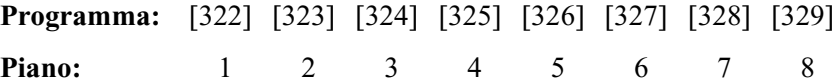

#### **Selezione**

- Fascia oraria: **A/B/C/D**
- Numero di porta di linea Urbana: **da 1 a 4** (4: Urbana analogica)
- Numero della tabella di modifica: **da 1 a 8**

#### **Impostazione predefinita**

Tutte le fasce orarie—Non memorizzato

#### **Programmazione**

- **1.** Inserire un **indirizzo di programma (da 322 a 329)**.
	- Esempio di display: ARS Route PL-1
- **2.** Premere **NEXT** per programmare la fascia oraria A.

Esempio di display: A:P M ,P M ,P M Per programmare un'altra fascia oraria, tenere premuto **NEXT** o **PREV** ino alla visualizzazione della fascia oraria desiderata.

**3.** Immettere un **numero di porta di linea Urbana**.

Per cancellare la voce corrente, premere **CLEAR**.

Per modificare la voce corrente, immettere il nuovo numero.

**4.** Premere **per inserire il numero di tabella di modifica collegato.** 

#### **5.** Inserire un **numero di tabella di modifica**.

Per cancellare la voce corrente, premere **CLEAR**.

Per modificare la voce corrente, immettere il nuovo numero.

- **6.** Premere **p**er inserire il numero del gruppo linea Urbana con priorità successiva.
- **7.** Ripetere quanto descritto dal punto 3 al punto 6 per inserire gli altri numeri di porta di linea Urbana e i numeri della tabella di modifica.
- **8.** Premere **STORE**.
- **9.** Per programmare un'altra posizione, premere **NEXT** o **PREV** fino alla visualizzazione della **fascia oraria** desiderata.

**10.**Ripetere quanto descritto dal punto 3 al punto 9.

**11.**Premere **END**.

# **Condizioni**

- È possibile assegnare un massimo di quattro porte di linea Urbana e piani di modifica per ogni fascia oraria. Il numero della porta di linea Urbana e quello della tabella di modifica devono essere inseriti insieme. Viene inserito prima (da sinistra a destra) il numero della porta di linea Urbana e della tabella di modifica con la priorità massima.
- I programmi [\[330\] Modifica cifra eliminata ARS](#page-160-0) e [331] Modifica numero aggiunto [ARS](#page-161-0) vengono utilizzati per creare le otto Tabelle di modifica.

# **Riferimenti della Guida delle Funzioni**

# <span id="page-160-0"></span>**[330] Modifica cifra eliminata ARS**

#### **Descrizione**

Determina come deve essere modificato il numero di selezione prima dell'invio all'ufficio centrale. È possibile cancellare le cifre dall'inizio del numero chiamato.

#### **Selezione**

- Numero della tabella di modifica: **da 1 a 8**
- Numero di cifre da cancellare: **da 0 a 9** (0=nessuna cancellazione)

#### **Impostazione predefinita**

Tutte le tabelle di modifica—0

#### **Programmazione**

**1.** Digitare **330**.

Display: ARS Modify Remov

**2.** Premere **NEXT**.

Display: Modify Table?

- **3.** Immettere un **numero di tabella di modifica**. Per inserire il numero di tabella 1, è inoltre possibile premere **NEXT**. Esempio di display: 1:0
- **4.** Inserire il **numero di cifre da cancellare**.

Per modificare la voce corrente, inserire il nuovo numero.

- **5.** Premere **STORE**.
- **6.** Per programmare un'altra tabella di modifica, premere **NEXT** o **PREV** oppure **SELECT** e il **numero di tabella di modifica** desiderato.
- **7.** Rieptere quanto descritto dal punto 4 al punto 6.
- **8.** Premere **END**.

#### **Condizioni**

Nessuno

#### **Riferimenti della Guida delle Funzioni**

# <span id="page-161-0"></span>**[331] Modifica numero aggiunto ARS**

#### **Descrizione**

Determina come deve essere modificato il numero di selezione prima dell'invio all'ufficio centrale. I numeri assegnati vengono aggiunti all'inizio del numero chiamato.

#### **Selezione**

- Numero della tabella di modifica: **da 1 a 8**
- Numero da aggiungere: **20 cifre (massimo)**

#### **Impostazione predefinita**

Tutte le tabelle di modifica—Non memorizzato

#### **Programmazione**

**1.** Digitare **331**.

Display: ARS Modify Add

**2.** Premere **NEXT**.

Display: Modify Table?

**3.** Immettere un **numero di tabella di modifica**.

Esempio di display: 1:

Per inserire il numero di tabella 1, è inoltre possibile premere **NEXT**.

**4.** Inserire il **numero da aggiungere**.

Per cancellare la voce corrente, premere **CLEAR**.

Per modificare la voce corrente, premere **CLEAR** e il nuovo numero.

- **5.** Premere **STORE**.
- **6.** Per programmare un'altra tabella di modifica, premere **NEXT** o **PREV** oppure **SELECT** e il **numero di tabella di modifica** desiderato.
- **7.** Rieptere quanto descritto dal punto 4 al punto 6.
- **8.** Premere **END**.

#### **Condizioni**

• Ogni numero è composto da un massimo di 20 cifre **da 0 a 9,**  $\star$ **,**  $\sharp$  **e PAUSE**.

# **Riferimenti della Guida delle Funzioni**

# *Sezione 6*

# *Programmazione linea Urbana*

# **6.1 Programmazione linea Urbana**

# **[400] Assegnazione connessione porta Urbana**

## **Descrizione**

Utilizzato per identificare le porte Urbana collegate al sistema. Questo evita che gli utenti diano l'avvio ad una chiamata su una linea non collegata.

## **Selezione**

- Numero porta Urbana: **da 1 a 4** (4: Urbana analogica)
- **Connect/No Connect**

## **Impostazione predefinita**

Tutte le porte Urbana—Connect

## **Programmazione**

**1.** Digitare **400**.

Display: CO Connection

**2.** Premere **NEXT**.

Display: Port NO?

**3.** Immettere un **numero di porta Urbana**.

Per inserire il numero di porta Urbana 1, è inoltre possibile premere **NEXT**. Esempio di display: #1 :Connect

- **4.** Tenere premuto **SELECT** fino a quando viene visualizzata l'opzione desiderata.
- **5.** Premere **STORE**.
- **6.** Per programmare un'altra porta Urbana, premere **NEXT** o **PREV** oppure **SELECT** e il **numero di porta Urbana** desiderato.
- **7.** Ripetere quanto descritto dal punto 4 al punto 6.
- **8.** Premere **END**.

# **Condizioni**

• Per assegnare tutti i numeri di porta Urbana ad un'opzione, premere il tasto  $\star$  al punto 3. In questo caso, il display visualizza i contenuti programmati per Urbana 1.

# **Riferimenti della Guida delle Funzioni**

# <span id="page-164-0"></span>**[402] Modalità di selezione**

#### **Descrizione**

La linea urbana può essere programmata per la selezione DTMF (Dual Tone Multi-Frequency), impulsi (decadica) o entrambe le modalità (Call Blocking). Questo programma assegna il tipo di selezione a ciascuna linea.

#### **DTMF:**

Gli impulsi di selezione provenienti da un interno decadico, vengono convertiti in toni DTMF e trasmessi alla linea urbana.

#### **Pulse** (Impulsi):

I toni di selezione provenienti da un interno DTMF, vengono convertiti in impulsi e trasmessi alla linea urbana.

#### **Call Blocking:**

Se la centrale pubblica è in grado di ricevere sia toni DTMF che impulsi decadici e l'interno ha solo la possibilità di inviare la selezione ad impulsi, selezionare questa modalità. Quando si effettua la selezione mediante telefono a multifrequenza, alla centrale pubblica vengono inviati solo segnali ad impulsi.

## **Selezione**

- Numero porta Urbana: **4**
- **DTMF/Pulse/Call blocking**

# **Impostazione predefinita**

Pulse

# **Programmazione**

**1.** Digitare **402**.

Display: CO Dial Mode

**2.** Premere **NEXT**.

Display: Port NO?

**3.** Immettere un **numero di porta Urbana**.

Per inserire il numero di porta Urbana 4, è inoltre possibile premere **NEXT**.

Esempio di display: #4 :Pulse

- **4.** Tenere premuto **SELECT** fino a quando viene visualizzata l'opzione desiderata.
- **5.** Premere **STORE**.
- **6.** Premere **END**.

# **Condizioni**

• Se viene selezionato DTMF, impostare la durata della cifra DTMF nella programmazione [\[404\] Tempo DTMF](#page-167-0).

• Se è assegnato impulsi o Call Blocking, impostare la velocità degli impulsi decadici nella programmazione [\[403\] Selezione velocità impulsi,](#page-166-0) e se necessario, impostare il rapporto impulso/pausa nella programmazione [\[990\] Ulteriori informazioni sul sistema](#page-293-0), Area 02 bit 7 e bit 12 e 11.

# **Riferimenti della Guida delle Funzioni**

# <span id="page-166-0"></span>**[403] Selezione velocità impulsi**

#### **Descrizione**

La linea urbana impostata come selezione decadica o Call Blocking nella programmazione [\[402\] Modalità di selezione](#page-164-0) è possibile assegnare due velocità di impulsi, 10 pps (bassa) e 20 pps (alta). Questa programmazione imposta la velocità degli impulsi per ogni linea esterna impostata come decadica o Call Blocking.

## **Selezione**

- Numero porta Urbana: **4**
- **10 pps/20 pps**

# **Impostazione predefinita**

10 pps

## **Programmazione**

**1.** Digitare **403**.

Display: Pulse Speed

**2.** Premere **NEXT**.

Display: Port NO?

**3.** Immettere un **numero di porta Urbana**.

Per inserire il numero di porta Urbana 4, è inoltre possibile premere **NEXT**. Esempio di display: #4 :10pps

- **4.** Tenere premuto **SELECT** fino a quando viene visualizzata l'opzione desiderata.
- **5.** Premere **STORE**.
- **6.** Premere **END**.

#### **Condizioni**

- La velocità degli impulsi dipende dalle caratteristiche della linea urbana o PBX host.
- Il bit 7 e I bit 12 e 11, Area 02 della programmazione [990] Ulteriori informazioni sul [sistema,](#page-293-0) sono utilizzati per selezionare il rapporto impulso/pausa tra le cifre.

# **Riferimenti della Guida delle Funzioni**

# <span id="page-167-0"></span>**[404] Tempo DTMF**

## **Descrizione**

La linea urbana impostata come selezione DTMF (Dual Tone Multi-Frequency) nella programmazione [\[402\] Modalità di selezione](#page-164-0) è possibile assegnare due valori. Questa programmazione imposta la durata dei toni DTMF.

# **Selezione**

- Numero porta Urbana: **4**
- Durata (millisecondi): **80/160**

# **Impostazione predefinita**

80 ms

# **Programmazione**

**1.** Digitare **404**.

Display: DTMF Time

**2.** Premere **NEXT**.

Display: Port NO?

**3.** Immettere un **numero di porta Urbana**.

Per inserire il numero di porta Urbana 4, è inoltre possibile premere **NEXT**.

- Esempio di display: #4 : 80msec
- **4.** Tenere premuto **SELECT** fino a quando viene visualizzata l'opzione desiderata.
- **5.** Premere **STORE**.
- **6.** Premere **END**.

# **Condizioni**

• La durata del tono DTMF dipende dalle caratteristiche della linea urbana o del PBX Host.

# **Riferimenti della Guida delle Funzioni**

# <span id="page-168-0"></span>**[411] Codici di accesso PBX host**

#### **Descrizione**

Assegna i codici di accesso del PBX host. Se il sistema è installato su un PBX host, per effettuare una chiamata esterna è necessario un codice di accesso. Per la porta Urbana è possibile memorizzare un massimo di quattro codici.

# **Selezione**

- Numero porta Urbana: **da 1 a 4** (4: Urbana analogica)
- Codice di accesso: **1 o 2 cifre, quattro voci diverse (massimo)**

## **Impostazione predefinita**

Tutte le porte Urbana—Non memorizzato

## **Programmazione**

**1.** Digitare **411**.

Display: TRG Host PBX NO.

**2.** Premere **NEXT**.

Display: Port NO?

**3.** Immettere un **numero di porta Urbana**.

Per inserire il numero di porta Urbana 1, è inoltre possibile premere **NEXT**.

Esempio di display: #1 : , , ,

**4.** Inserire un **codice di accesso**.

Per cancellare la voce corrente, premere **CLEAR**.

Per modificare la voce corrente, premere **CLEAR** e il nuovo codice di accesso.

Esempio di display: #1 :01, , ,

**5.** Per inserire più codici di accesso per lo stesso gruppo di porta Urbana, premere  $\rightarrow$  e inserire i **codici di accesso** fino al completamento delle voci necessarie.

Esempio di display: #1 :01,08,10,22

- **6.** Premere **STORE**.
- **7.** Per programmare un'altra porta Urbana, premere **NEXT** o **PREV** oppure **SELECT** e il **numero di porta Urbana** desiderato.
- **8.** Ripetere quanto descritto dal punto 4 al punto 7.
- **9.** Premere **END**.

#### **Condizioni**

- Questo programma è necessario unicamente se al sistema è collegato un PBX host.
- Il codice di accesso è costituito da 1 o 2 cifre **da 0 a 9** e  $\star$ .

• Se per la stessa porta Urbana vengono memorizzati codici di accesso in conflitto (come 8 e 81),

verrà tenuto attivo solo il codice a una cifra (8).

- Quando vengono selezionati i codici programmati, alle chiamate viene applicata la funzione Blocco interurbane.
- Per assegnare tutte le porte Urbana ad un'opzione, premere il tasto  $*$  al punto 3. In questo caso, il display visualizza i contenuti programmati per la porte Urbana 1.

# **Riferimenti della Guida delle Funzioni**

# **[412] Intervallo di pausa**

#### **Descrizione**

Assegna la durata della pausa. La durata della pausa viene inserita automaticamente dopo il numero di accesso alla linea o il codice di accesso PBX host programmato nella [\[411\] Codici](#page-168-0)  [di accesso PBX host](#page-168-0), oppure quando viene inserita manualmente dall'utente tramite il tasto PAUSE nel caso di linea urbana analogica.

Inoltre, assegna il ritardo di invio dei segnali DTMF ad una linea ISDN (Integrated Services Digital Network) nel caso in cui si utilizzasse la funzione ARS con DTMF.

## **Selezione**

- Numero porta Urbana: **da 1 a 4** (4: Urbana analogica)
- Durata (secondi): **1,5/2,5/3,5/4,5/5,5/6,5**

## **Impostazione predefinita**

Tutte le porte Urbana—3,5 s

#### **Programmazione**

**1.** Digitare **412**.

Display: TRG Pause Time

**2.** Premere **NEXT**.

Display: Port NO?

**3.** Immettere un **numero di porta Urbana**.

Per inserire il numero di porta Urbana 1, è inoltre possibile premere **NEXT**.

Esempio di display: #1 : 3.5sec

- **4.** Tenere premuto **SELECT** fino a quando viene visualizzata la durata desiderata.
- **5.** Premere **STORE**.
- **6.** Per programmare un'altra porta Urbana, premere **NEXT** o **PREV** oppure **SELECT** e il **numero di porta Urbana** desiderato.
- **7.** Ripetere quanto descritto dal punto 4 al punto 6.
- **8.** Premere **END**.

# **Condizioni**

Per assegnare tutte le porte Urbana ad un'opzione, premere il tasto  $\star$  al punto 3. In questo caso, il display visualizza i contenuti programmati per la porta Urbana 1.

# **Riferimenti della Guida delle Funzioni**

# **[413] Tempo Flash**

## **Descrizione**

Assegna la durata dell'impulso flash. Se il centralino è stato installato come derivato da PBX host, è necessario disporre della funzione Accesso Servizi Esterni (ASE) per usufruire di alcuni servizi. Per abilitare questa funzione, selezionare il tempo segnale di sgancio al gruppo di linee urbane.

## **Selezione**

- Numero porta Urbana: **4**
- Durata (millisecondi): **Disable** (ASE non attivo)**/80/96/112/200/300/400/500/600/700/800/900/1000/1100/1200**

# **Impostazione predefinita**

96 ms

## **Programmazione**

**1.** Digitare **413**.

Display: TRG Flash Time

**2.** Premere **NEXT**.

Display: Port NO?

**3.** Immettere un **numero di porta Urbana**.

Per inserire il numero di porta Urbana 4, è inoltre possibile premere **NEXT**. Esempio di display: #4 : 96msec

- **4.** Tenere premuto **SELECT** fino a quando viene visualizzata l'opzione desiderata.
- **5.** Premere **STORE**.
- **6.** Premere **END**.

# **Condizioni**

- Se non necessaria è possibile disabilitare la funzione ASE,. In tal caso, sarà attiva la funzione Flash. Viene utilizzata la programmazione [\[414\] Tempo di sgancio](#page-172-0) per selezionare il valore richiesto per la funzione Flash.
- Il tempo di flash richiesto dipende dal tipo di Centrale Pubblica o PBX host.

# **Riferimenti della Guida delle Funzioni**

Accesso Servizi Esterni Flash

# <span id="page-172-0"></span>**[414] Tempo di sgancio**

#### **Descrizione**

Temporizza la possibilità di accedere alla linea urbana.

# **Selezione**

- Numero porta Urbana: **4**
- Durata (secondi): **0,5/2,0/4,0**

#### **Impostazione predefinita**

2,0 s

## **Programmazione**

**1.** Digitare **414**.

Display: TRG Discnct Time

- **2.** Premere **NEXT**.
	- Display: Port NO?
- **3.** Immettere un **numero di porta Urbana**. Per inserire il numero di porta Urbana 4, è inoltre possibile premere **NEXT**. Esempio di display: #4 : 2.0sec
- **4.** Tenere premuto **SELECT** fino a quando viene visualizzata l'opzione desiderata.
- **5.** Premere **STORE**.
- **6.** Premere **END**.

## **Condizioni**

• Il tempo di disconnessione deve essere superiore rispetto alle caratteristiche della Centrale Pubblica o del PBX host.

## **Riferimenti della Guida delle Funzioni**

Termina

# **[418] Assegnazione seconda suoneria**

#### **Descrizione**

Determina se la seconda suoneria squilla o meno all'arrivo di una chiamata attraverso la linea Urbana.

#### **Selezione**

- Numero porta Urbana: **da 1 a 4** (4: Urbana analogica)
- **Enable**/**Disable**

#### **Impostazione predefinita**

Tutte le porte Urbana—Disable

## **Programmazione**

**1.** Digitare **418**.

Display: Ringer Assign

**2.** Premere **NEXT**.

Display: Port NO?

**3.** Immettere un **numero di porta Urbana**.

Per inserire il numero di porta Urbana 1, è inoltre possibile premere **NEXT**. Esempio di display: #1 :Disable

- **4.** Tenere premuto **SELECT** fino a quando viene visualizzata l'opzione desiderata.
- **5.** Premere **STORE**.
- **6.** Per programmare un'altra porta Urbana, premere **NEXT** o **PREV** oppure **SELECT** e il **numero di porta Urbana** desiderato.
- **7.** Ripetere quanto descritto dal punto 4 al punto 6.
- **8.** Premere **END**.

# **Condizioni**

• Per assegnare tutte le porte Urbana ad un'opzione, premere il tasto  $\star$  al punto 3. In questo caso, il display visualizza i contenuti programmati per linea Urbana 1.

# **Riferimenti della Guida delle Funzioni**

Seconda suoneria

# **[421] Nome porta Urbana**

#### **Descrizione**

Assegna i nomi di una società o di un cliente ad ogni linea esterna affinché l'operatore o l'utente dell'interno possa visualizzare la destinazione che il chiamante cerca di raggiungere prima di rispondere.

# **Selezione**

- Numero porta Urbana: **da 1 a 4** (4: Urbana analogica)
- nome porta Urbana: **10 caratteri (massimo)**

# **Impostazione predefinita**

Tutte le porte—Not Stored

# **Programmazione**

**1.** Digitare **421**.

Display: CO Line Name

**2.** Premere **NEXT**.

Display: Port NO?

#### **3.** Immettere un **numero di porta Urbana**.

Per inserire i caratteri, vedere [1.4 Immissione dei caratteri](#page-16-0) Per inserire il numero di porta Urbana 1, è inoltre possibile premere **NEXT**. Esempio di display: #1:Not Stored

#### **4.** Immettere il **nome desiderato**.

Per cancellare la voce corrente, premere **CLEAR**.

Per modificare la voce corrente, premere **CLEAR** e immettere il nuovo nome.

- **5.** Premere **STORE**.
- **6.** Per programmare un'altra porta, premere **NEXT** o **PREV,** oppure **SELECT** e il **numero di porta Urbana** desiderato.
- **7.** Ripetere quanto descritto dal punto 4 al punto 6.
- **8.** Premere **END**.

# **Condizioni**

- Ogni nome può avere un massimo di 10 caratteri.
- Per assegnare tutte le linee esterne ad un'opzione, premere il tasto  $\star$  al punto 3. In questo caso, il display visualizza i contenuti programmati per linea Urbana 1.

# **Riferimenti della Guida delle Funzioni**

# **[422] Tipo porta ISDN**

#### **Descrizione**

Assegna il tipo di ogni porta di linea Urbana o di linea interno sulla base della porta ISDN.

#### **Selezione**

- Numero porta: **2, 3**
- **CO (Linea Urbana)**/**Extension (Interno)**

#### **Impostazione predefinita**

Porta 2—CO Porta 3—Extension

#### **Programmazione**

**1.** Digitare **422**.

Display: ISDN Line Type

**2.** Premere **NEXT**.

Display: Port NO?

**3.** Immettere un **numero di porta**.

Per inserire il primo numero di porta, è inoltre possibile premere **NEXT**. Esempio di display: #2 :CO

- **4.** Tenere premuto **SELECT** fino a quando viene visualizzata l'opzione desiderata.
- **5.** Premere **STORE**.
- **6.** Per programmare un'altra porta, premere **NEXT** o **PREV** oppure **SELECT** e il **numero di porta** desiderato.
- **7.** Ripetere quanto descritto dal punto 4 al punto 6.
- **8.** Premere **END**.

# **Condizioni**

- Per assegnare tutte le porte ad un'opzione, premere il tasto  $\star$  al punto 3. In questo caso, il display visualizza i contenuti programmati per una prima porta.
- Dopo aver effettuato l'assegnazione, è necessario ripristinare il sistema in modo da rendere effettiva l'assegnazione.
- La porta 1 è riservata alla linea Urbana.

# **Riferimenti della Guida delle Funzioni**

# **[423] Modalità attiva livello ISDN 1**

## **Descrizione**

Assegna la modalità attiva del Livello 1 sulla base della porta ISDN.

## **Selezione**

- Numero porta: **1-3**
- **Permanent/Call**

# **Impostazione predefinita**

Porta 1, 2—Permanent Porta 3—Call

# **Programmazione**

**1.** Digitare **423**.

Display: L1 Active Mode

**2.** Premere **NEXT**.

Display: Port NO?

**3.** Immettere un **numero di porta**.

Per inserire la prima porta, è inoltre possibile premere **NEXT**.

```
Esempio di display: #1 :Permanent
```
- **4.** Tenere premuto **SELECT** fino a quando viene visualizzata l'opzione desiderata.
- **5.** Premere **STORE**.
- **6.** Per programmare un'altra numero porta, premere **NEXT** o **PREV** oppure **SELECT** e il **numero di porta** desiderato.
- **7.** Ripetere quanto descritto dal punto 4 al punto 6.
- **8.** Premere **END**.

# **Condizioni**

- Per assegnare tutte le porte ad un'opzione, premere il tasto  $\star$  al punto 3. In questo caso, il display visualizza i contenuti programmati per una prima porta.
- Dopo aver effettuato l'assegnazione, è necessario ripristinare il sistema in modo da rendere effettiva l'assegnazione.

# **Riferimenti della Guida delle Funzioni**

# **[424] Configurazione ISDN**

#### **Descrizione**

Assegna la configurazione sulla base della porta ISDN.

#### **Selezione**

- Numero porta: **da 1 a 3**
- **Point**/**Multipoint**

#### **Impostazione predefinita**

Porta 1, 2—Point Porta 3—Multipoint

#### **Programmazione**

**1.** Digitare **424**.

Display: Access Mode

**2.** Premere **NEXT**.

Display: Port NO?

**3.** Immettere un **numero di porta**.

Per inserire il primo numero di porta, è inoltre possibile premere **NEXT**. Esempio di display: #1 :Point

- **4.** Tenere premuto **SELECT** fino a quando viene visualizzata l'opzione desiderata.
- **5.** Premere **STORE**.
- **6.** Per programmare un'altra porta, premere **NEXT** o **PREV** oppure **SELECT** e il **numero di porta** desiderato.
- **7.** Ripetere quanto descritto dal punto 4 al punto 6.
- **8.** Premere **END**.

#### **Condizioni**

- Se alla porta ISDN è collegato un apparecchio, selezionare "Point". Se sono collegati più apparecchi, selezionare "Multipoint".
- Per assegnare tutte le porte ad un'opzione, premere il tasto  $\star$  al punto 3. In questo caso il display visualizza il contenuto programmato per una prima porta.
- Dopo questa assegnazione, è necessario riavviare il sistema per renderla effettiva.

# **Riferimenti della Guida delle Funzioni**

# **[425] Modalità di collegamento dati ISDN**

#### **Descrizione**

Assegna la modalità di collegamento dati sulla base della porta ISDN.

## **Selezione**

- Numero porta: **1-3**
- **Permanent/Call**

# **Impostazione predefinita**

Porta 1, 2—Permanent Porta 3—Call

# **Programmazione**

**1.** Digitare **425**.

Display: Data Link Mode

**2.** Premere **NEXT**.

Display: Port NO?

**3.** Immettere un **numero di porta**.

Per inserire il primo numero di porta, è inoltre possibile premere **NEXT**.

Esempio di display: #1 :Permanent

- **4.** Tenere premuto **SELECT** fino a quando viene visualizzata l'opzione desiderata.
- **5.** Premere **STORE**.
- **6.** Per programmare un altro numero di porta, premere **NEXT** o **PREV** oppure **SELECT** e il **numero di porta** desiderato.
- **7.** Ripetere quanto descritto dal punto 4 al punto 6.
- **8.** Premere **END**.

# **Condizioni**

- Per assegnare tutte le porte ad un'opzione, premere il tasto  $\star$  al punto 3. In questo caso, il display visualizza i contenuti programmati per una prima porta.
- Dopo aver effettuato l'assegnazione, è necessario ripristinare il sistema in modo da rendere effettiva l'assegnazione.

# **Riferimenti della Guida delle Funzioni**
# **[426] Modalità TEI ISDN**

#### **Descrizione**

Assegna la modalità TEI (Terminal Endpoint Identifier) sulla base della porta ISDN.

#### **Selezione**

- Numero porta: **1-3**
- **Fix (Fisso) da 0 a 63/Automatic**

#### **Impostazione predefinita**

Porta 1, 2—Fix 0 Porta 3—Automatic

#### **Programmazione**

**1.** Digitare **426**.

Display: TEI Assign

**2.** Premere **NEXT**.

Display: Port NO?

**3.** Immettere un **numero di porta**.

Per inserire la Porta 1, è inoltre possibile premere **NEXT**. Esempio di display: #1 :Fix 0

**4.** Digitare **TEI**.

Per modificare la voce corrente, premere **CLEAR** ed inserire il nuovo numero. Per assegnare "Automatic", premere **CLEAR** e non inserire il nuovo numero.

- **5.** Premere **STORE**.
- **6.** Per programmare un'altra porta, premere **NEXT** o **PREV,** oppure **SELECT** e il **numero di porta** desiderato.
- **7.** Ripetere quanto descritto dal punto 4 al punto 6.
- **8.** Premere **END**.

#### **Condizioni**

- Se si seleziona "Point" nel programma [\[424\] Configurazione ISDN](#page-178-0), assegnare il TEI fisso. Se viene selezionato "Multipoint", assegnare "Automatic". Dopo questa assegnazione, è necessario riavviare il sistema per renderla effettiva.
- Per assegnare tutte le porte ad un'opzione, premere il tasto  $\star$  al punto 3. In questo caso il display visualizza il contenuto programmato per la Porta 1.

# **Riferimenti della Guida delle Funzioni**

# <span id="page-182-0"></span>**[427] Numeri abbonato multipli interni ISDN**

#### **Descrizione**

Determina se i Numeri abbonato multipli (MSN) vengono allocati ad ogni dispositivo terminale sul bus dell'interno ISDN o meno in base alla porta ISDN. I numeri per MSN aggiuntivi possono essere composti da 1 o 2 cifre.

#### **Selezione**

- Numero porta: **2, 3**
- **1 cifra**/**2 cifre**/**Disable**

#### **Impostazione predefinita**

Tutte le porte—Disable

#### **Programmazione**

**1.** Digitare **427**.

Display: MSN Service

**2.** Premere **NEXT**.

Display: Port NO?

**3.** Immettere un **numero di porta**.

Per inserire il primo numero di porta, è inoltre possibile premere **NEXT**.

```
Esempio di display: #2 :Disable
```
- **4.** Tenere premuto **SELECT** fino a quando viene visualizzata l'opzione desiderata.
- **5.** Premere **STORE**.
- **6.** Per programmare un'altra porta, premere **NEXT** o **PREV** oppure **SELECT** e il **numero di porta** desiderato.
- **7.** Ripetere quanto descritto dal punto 4 al punto 6.
- **8.** Premere **END**.

#### **Condizioni**

- Per assegnare tutte le porte ad un'opzione, premere il tasto  $\star$  al punto 3. In questo caso, il display visualizza i contenuti programmati per una prima porta.
- Dopo aver effettuato l'assegnazione, è necessario ripristinare il sistema in modo da rendere effettiva l'assegnazione.

# **Riferimenti della Guida delle Funzioni**

# **[428] Segnale di avanzamento interni ISDN**

#### **Descrizione**

Attiva o disattiva il segnale di avanzamento all'interno ISDN in base alla porta ISDN.

#### **Selezione**

- Numero porta: **2-3**
- **Enable/Disable**

#### **Impostazione predefinita**

Tutte le porte—Enable

## **Programmazione**

**1.** Digitare **428**.

Display: ISDN EXT Tone

**2.** Premere **NEXT**.

Display: Port NO?

**3.** Immettere un **numero di porta**.

Per inserire il primo numero di porta, è inoltre possibile premere **NEXT**.

Esempio di display: #2 :Enable

- **4.** Tenere premuto **SELECT** fino a quando viene visualizzata l'opzione desiderata.
- **5.** Premere **STORE**.
- **6.** Per programmare un'altra porta, premere **NEXT** o **PREV** oppure **SELECT** e il **numero di porta** desiderato.
- **7.** Ripetere quanto descritto dal punto 4 al punto 6.
- **8.** Premere **END**.

#### **Condizioni**

• Per assegnare tutte le porte ad un'opzione, premere il tasto  $\star$  al punto 3. In questo caso, il display visualizza i contenuti programmati per una prima porta.

# **Riferimenti della Guida delle Funzioni**

# <span id="page-184-0"></span>**[452] Assegnazione suoneria interni**

#### **Descrizione**

Seleziona il motivo di suoneria dell'interno in base al numero della tabella di gestione quando si riceve una chiamata esterna.

#### **Nota**

Quando arriva una chiamata esterna che non raggiunge la tabella Selezione rapida sistema e Gestione chiamate intelligente (perché, ad esempio, la tabella è completamente vuota), la chiamata verrà instradata su Assegnazione suoneria interni per le tabelle di gestione 61 (giorno) e 62 (notte). I motivi di suoneria vengono assegnati in questo programma.

#### **Selezione**

• Presa numero: **1-4 (-1/-2), 5-8 (-1)**

(-1: prima parte, -2: seconda parte)

- Numero della tabella di gestione (HND): **da 01 a 62**
- **Immdt** (Immediato)/**2RNG** (2 squilli)/**4RNG** (4 squilli)/**6RNG** (6 squilli)/**8RNG** (8 squilli)/**NoRNG** (Nessuno squilli)/**Disab** (Disattivato)

#### **Impostazione predefinita**

HND 01, 61, 62: Tutte le prese=Immdt HND da 02 a 60: Tutte le prese=Disab

#### **Programmazione**

**1.** Digitare **452**.

Display: Ext Ring Assign

**2.** Premere **NEXT**.

Display: Jack NO?

**3.** Inserire un **numero di presa**.

Per immettere il numero di presa 1, è anche possibile premere **NEXT**.

Per selezionare la seconda parte (-2), premere **NEXT** dopo aver immesso il numero di presa.

Display: #1-1:HND01:Immdt

- **4.** Inserire un **numero di gestione tabella**.
- **5.** Tenere premuto **SELECT** fino alla visualizzazione dell'opzione desiderata.
- **6.** Premere **STORE**.
- **7.** Per programmare un'altra presa, premere **NEXT** o **PREV** oppure **SELECT** e il **numero di tabella** desiderato.
- **8.** Ripetere quanto descritto dal punto 4 al punto 7.
- **9.** Premere **END**.

# **Condizioni**

- Per assegnare una parte (la prima o la seconda) di tutti i numeri di presa ad una opzione, premere il tasto  $\star$  al punto 3. In questo caso il display visualizza il contenuto programmato per la presa numero 1.
- Se si seleziona "DISA" o "BV" nel programma [\[455\] Messaggio vocale incorporato per](#page-190-0)  [Gestione chiamate](#page-190-0), non è possibile selezionare "Disable" per tutte le prese in questo programma. Motivo: Deve esserci un interno di backup nel caso in cui tutti i dispositivi DISA o BV siano occupati.
- Non è possibile selezionare "Disable" per tutte le prese per la tabella di gestione numero (HND) 61 e 62.
- Se viene impostato lo squillo solo di un interno mentre tutti gli altri interni vengono impostati su "Disable", l'interno inizia a squillare immediatamente indipendentemente dall'impostazione di squillo ritardato.

## **Riferimenti della Guida delle Funzioni**

Suoneria, identificazione

# <span id="page-186-0"></span>**[453] Altra Assegnazione suoneria interni**

#### **Descrizione**

Determina quali "altri" interni riceveranno la chiamata. Vedere "Condizioni" per informazioni sugli interni utilizzabili. Per gli interni normali, vedere [\[452\] Assegnazione suoneria interni.](#page-184-0)

#### **Selezione**

- Numero della tabella di gestione: **da 01 a 60**
- Numero di interno: **da 2 a 4 cifre/Disable**

#### **Impostazione predefinita**

Tutte le tabelle di gestione—Not Stored

#### **Programmazione**

**1.** Digitare **453**.

Display: Other Ext Ring

**2.** Premere **NEXT**.

Display: Hand tbl NO?

**3.** Immettere un **numero di tabella di gestione**.

Per inserire il numero di tabella di gestione 01, è inoltre possibile premere **NEXT**. Esempio di display: 01:Disable

**4.** Immettere il **numero interno** desiderato.

Per cancellare la voce corrente, premere **CLEAR**.

Per modificare la voce corrente, premere **CLEAR** e immettere il nuovo numero.

- **5.** Premere **STORE**.
- **6.** Per programmare un'altra tabella di modifica, premere **NEXT** o **PREV** oppure **SELECT** e il **numero di tabella di gestione** desiderato.
- **7.** Ripetere quanto descritto dal punto 4 al punto 6.
- **8.** Premere **END**.

#### **Condizioni**

• Il numero di interno può essere impostato nella seguente programmazione: [\[127\] Assegnazione numero interno messaggistica vocale](#page-99-0), [\[130\] Assegnazione numero](#page-104-0)  [interno Phantom](#page-104-0) e [\[813\] Assegnazione numero virtuale](#page-284-0).

#### **Riferimenti della Guida delle Funzioni**

Integrazione messaggistica vocale Numero virtuale

Interno Phantom

# **[454] Assegnazione suoneria interni ISDN**

#### **Descrizione**

Determina quale degli interni riceve una chiamata sulla base di una Gestione chiamate intelligente 1:1 o 1:N della porta ISDN.

#### **Selezione**

- Numero della tabella di gestione: **da 01 a 60**
- numero interno ISDN: **da 2 a 4 cifre/Disable**

#### **Impostazione predefinita**

Tutte le tabelle di gestione—Not Stored

#### **Programmazione**

**1.** Digitare **454**.

Display: ISDN Ext Ring

**2.** Premere **NEXT**.

Display: Hand tbl NO?

**3.** Immettere un **numero di tabella di gestione**.

Per inserire il numero di tabella di gestione 01, è inoltre possibile premere **NEXT**. Esempio di display: 01:Disable

**4.** Immettere il **numero interno ISDN desiderato**.

Per cancellare la voce corrente, premere **CLEAR**.

Per modificare la voce corrente, premere **CLEAR** e immettere il nuovo numero.

- **5.** Premere **STORE**.
- **6.** Per programmare un'altra tabella, premere **NEXT** o **PREV** oppure **SELECT** e il **numero di tabella** desiderato.
- **7.** Ripetere quanto descritto dal punto 4 al punto 6.
- **8.** Premere **END**.

#### **Condizioni**

- I numeri degli interni assegnabili sono definiti dalla programmazione di seguito riportata. [\[012\] Impostazione numero interno ISDN](#page-48-0)
	- [\[427\] Numeri abbonato multipli interni ISDN](#page-182-0)
- L'impostazione della tabella di gestione corrispondente in [\[453\] Altra Assegnazione](#page-186-0)  [suoneria interni](#page-186-0) deve essere "Disable". "Altri" interni e gli interni ISDN non possono squillare contemporaneamente.

# **Riferimenti della Guida delle Funzioni**

# <span id="page-190-0"></span>**[455] Messaggio vocale incorporato per Gestione chiamate**

#### **Descrizione**

Invia una chiamata in entrata verso la casella vocale incorporata in base alla tabella di Gestione chiamate intelligente.

#### **Selezione**

- Numero della tabella di gestione: **da 01 a 60**
- **Disable/BV** (Messaggio vocale incorporato) **da 1 a 9/DISA BV da 1 a 9**

#### **Impostazione predefinita**

Tutte le tabelle di gestione—Disable

#### **Programmazione**

**1.** Digitare **455**.

Display: Voice Mess.

**2.** Premere **NEXT**.

Display: Hand tbl NO?

**3.** Immettere un **numero di tabella di gestione**.

Per inserire il numero di tabella di gestione 01, è inoltre possibile premere **NEXT**. Esempio di display: 01:Disable

- **4.** Tenere premuto **SELECT** fino a quando viene visualizzata l'opzione desiderata.
- **5.** Premere **STORE**.
- **6.** Per programmare un'altra tabella, premere **NEXT** o **PREV** o **SELECT** e il **numero di tabella di gestione** desiderato.
- **7.** Ripetere quanto descritto dal punto 4 al punto 6.
- **8.** Premere **END**.

#### **Condizioni**

- È necessaria la Scheda messaggi vocali opzionale.
- Se in questa programmazione si seleziona "DISA" o "BV", non è possibile selezionare "Disable" per tutte le prese nella programmazione [\[452\] Assegnazione suoneria interni.](#page-184-0)
- Se si seleziona "BV" o "Queuing" nel programma [\[456\] Gestione chiamate quando tutte](#page-191-0)  [le linee sono occupate,](#page-191-0) non è possibile selezionare "DISA" o "BV" nella programmazione.

#### **Riferimenti della Guida delle Funzioni**

Messaggio vocale incorporato Gestione chiamate intelligente — Distribuzione delle chiamate esterne in entrata

# <span id="page-191-0"></span>**[456] Gestione chiamate quando tutte le linee sono occupate**

#### **Descrizione**

Imposta il motivo di suoneria se una chiamata in entrata non può essere ricevuta quando tutte le destinazioni sono occupate.

#### **Selezione**

- Numero della tabella di gestione: **da 01 a 60**
- **Recovery/Busy/BUSY BV da 1 a 9/Queuing**

#### **Impostazione predefinita**

Tutte le tabelle di gestione—Recovery

#### **Programmazione**

**1.** Digitare **456**.

Display: Busy BV

**2.** Premere **NEXT**.

Display: Hand tbl NO?

**3.** Immettere un **numero di tabella di gestione**.

Per inserire il numero di tabella di gestione 01, è inoltre possibile premere **NEXT**. Esempio di display: 01:Recovery

- **4.** Tenere premuto **SELECT** fino a quando viene visualizzata l'opzione desiderata.
- **5.** Premere **STORE**.
- **6.** Per programmare un'altra tabella, premere **NEXT** o **PREV** o **SELECT** e il **numero di tabella di gestione** desiderato.
- **7.** Ripetere quanto descritto dal punto 4 al punto 6.
- **8.** Premere **END**.

## **Condizioni**

- Se si seleziona "DISA" o "BV", nel programma [\[455\] Messaggio vocale incorporato per](#page-190-0)  [Gestione chiamate,](#page-190-0) non è possibile selezionare "BV" o "Queuing" in questa programmazione.
- Se si assegna un interno ISDN come destinazione delle chiamate 1:1, accertarsi di selezionare **Busy** o **Busy BV** in questo programma. Le altre opzioni non sono applicabili.
- Se si assegna un interno ISDN come una delle destinazioni per le chiamate 1:N, accertarsi di selezionare **Recovery** in questo programma. Le altre opzioni non sono applicabili.

## **Riferimenti della Guida delle Funzioni**

Gestione chiamate intelligente — Distribuzione delle chiamate esterne in entrata

# **[457] Interno di intercettazione**

#### **Descrizione**

L'instradamento di intercettazione consente di ritrasferire automaticamente le chiamate alle quali non è stata data risposta o alle quali non è possibile rispondere (IRNA: Instradamento di intercettazione—Nessuna risposta). Questo programma imposta la destinazione per il numero della tabella di gestione.

#### **Selezione**

- Numero della tabella di gestione: **da 01 a 60**
- **EXT** (Numero interno) : **da 2 a 4 cifre/BV** (Messaggio vocale incorporato) **da 1 a 9**

## **Impostazione predefinita**

Tutte le tabelle di gestione—Non memorizzato

#### **Programmazione**

**1.** Digitare **457**.

Display: Intercpt Ext

**2.** Premere **NEXT**.

Display: Hand tbl NO?->

**3.** Immettere un **numero di tabella di gestione**.

Per inserire il numero di tabella di gestione 01, è inoltre possibile premere **NEXT**. Esempio di display: 01:EXT

- **4.** Tenere premuto **SELECT** fino a quando non viene visualizzata l'opzione desiderata.
- **5.** Immettere l'interno desiderato o il numero BV. Per cancellare la voce corrente, premere **CLEAR**. Per modificare la voce corrente, premere **CLEAR** e inserire il nuovo numero.
- **6.** Premere **STORE**.
- **7.** Per programmare un'altra tabella, premere **NEXT** o **PREV** oppure **SELECT** e il **numero di tabella di gestione** desiderato.
- **8.** Ripetere quanto descritto dal punto 4 al punto 7.
- **9.** Premere **END**.

#### **Condizioni**

- Per assegnare tutte le tabelle ad un'opzione, premere il tasto  $\star$  al punto 3. In questo caso, il display visualizza i contenuti programmati per il numero di tabella 1.
- I numeri degli interni assegnabili sono definiti dalla programmazione di seguito riportata.
	- [\[003\] Impostazione numero interno](#page-32-0)
	- [\[012\] Impostazione numero interno ISDN](#page-48-0)
- [\[127\] Assegnazione numero interno messaggistica vocale](#page-99-0)
- [\[130\] Assegnazione numero interno Phantom](#page-104-0)
- [\[813\] Assegnazione numero virtuale](#page-284-0)

## **Riferimenti della Guida delle Funzioni**

Instradamento di intercettazione

# **[458] Tabella di gestione chiamate entranti per Urbana analogica**

#### **Descrizione**

Assegna la tabella di Gestione delle chiamate entranti porta urbana analogica per entrambe le modalità Giorno e Notte.

#### **Selezione**

• Numero tabella Gestione chiamate entranti; Modalità Giorno: **da 1 a 60**, Modalità Notte: **da 1 a 60**

#### **Impostazione predefinita**

1

#### **Programmazione**

**1.** Digitare **458**.

Display: Analog hnd Table

- **2.** Premere **NEXT**.
	- Display: Day1 Nit1
- **3.** Inserire un **numero di tabella per la modalità Giorn**.

Per cancellare la voce corrente, premere **CLEAR**.

Per modificare la voce corrente, premere **CLEAR** e il nuovo **codice**.

- 4. Premere  $\rightarrow$ .
- **5.** Inserire un **numero di tabella per la modalità Notte**.
- **6.** Premere **STORE**.
- **7.** Premere **END**.

#### **Condizioni**

- E' obbligatorio assegnare un numero.
- Una delle tabelle di Gestione chiamate entranti (valore predefinito: tabella 1 Giorno/ Notte) viene utilizzata per le chiamate in ingresso della porta urbana analogica.

## **Riferimenti della Guida delle Funzioni**

Nessuno

# **[460] Chiamata in attesa ISDN**

#### **Descrizione**

Attiva o disattiva il servizio Chiamata in attesa ISDN.

#### **Selezione**

- Numero porta: **da 1 a 3**
- **Enable/Disable**

#### **Impostazione predefinita**

Tutte le porte — Disable

#### **Programmazione**

**1.** Digitare **460**.

Display: ISDN Call Hold

**2.** Premere **NEXT**.

Display: Port NO?

**3.** Immettere un **numero di porta**.

Per inserire il primo numero di porta, è inoltre possibile premere **NEXT**. Esempio di display: #1 :Disable

- **4.** Tenere premuto **SELECT** fino a quando viene visualizzata l'opzione desiderata.
- **5.** Premere **STORE**.
- **6.** Per programmare un'altra porta, premere **NEXT** o **PREV**, oppure **SELECT** e il **numero di porta** desiderato.
- **7.** Ripetere quanto descritto dal punto 4 al punto 6.
- **8.** Premere **END**.

#### **Condizioni**

- A meno che questa impostazione sia abilitata, non è possibile utilizzare né il servizio Trasferimento di chiamata ISDN nè il servizio Conferenza ISDN.
- Se si modifica questa impostazione, è necessario riavviare il sistema. Fare riferimento a 2.11.1 Riavvio del sistema nel Manuale di installazione.

### **Riferimenti della Guida delle Funzioni**

Chiamata in attesa ISDN Trasferimento di chiamata ISDN Conferenza ISDN

# **[461] Trasferimento di chiamata ISDN**

#### **Descrizione**

Attiva o disattiva il servizio Trasferimento di chiamata ISDN.

#### **Selezione**

- Numero porta: **da 1 a 3**
- **Enable/Disable**

#### **Impostazione predefinita**

Tutte le porte — Disable

#### **Programmazione**

**1.** Digitare **461**.

Display: ISDN Call Trans.

**2.** Premere **NEXT**.

Display: Port NO?

**3.** Immettere un **numero di porta**.

Per inserire il primo numero di porta, è inoltre possibile premere **NEXT**.

Esempio di display: #1 :Disable

- **4.** Tenere premuto **SELECT** fino a quando viene visualizzata l'opzione desiderata.
- **5.** Premere **STORE**.
- **6.** Per programmare un'altra porta, premere **NEXT** o **PREV**, oppure **SELECT** e il **numero di porta** desiderato.
- **7.** Ripetere quanto descritto dal punto 4 al punto 6.
- **8.** Premere **END**.

#### **Condizioni**

• Se si modifica questa impostazione, è necessario riavviare il sistema. Fare riferimento a 2.11.1 Riavvio del sistema nel Manuale di installazione.

# **Riferimenti della Guida delle Funzioni**

Chiamata in attesa ISDN Trasferimento di chiamata ISDN

# **[462] Conferenza ISDN**

#### **Descrizione**

Seleziona il tipo di Conferenza ISDN.

#### **Selezione**

- Numero porta: **da 1 a 3**
- **3PTY** (three-party)/**CONF** (conference)/**Disable**

#### **Impostazione predefinita**

Tutte le porte — Disable

#### **Programmazione**

**1.** Digitare **462**.

Display: ISDN Conference

**2.** Premere **NEXT**.

Display: Port NO?

**3.** Immettere un **numero di porta**.

Per inserire il primo numero di porta, è inoltre possibile premere **NEXT**. Esempio di display: #1 :Disable

- **4.** Tenere premuto **SELECT** fino a quando viene visualizzata l'opzione desiderata.
- **5.** Premere **STORE**.
- **6.** Per programmare un'altra porta, premere **NEXT** o **PREV**, oppure **SELECT** e il **numero di porta** desiderato.
- **7.** Ripetere quanto descritto dal punto 4 al punto 6.
- **8.** Premere **END**.

#### **Condizioni**

• Se si modifica questa impostazione, è necessario riavviare il sistema. Fare riferimento a 2.11.1 Riavvio del sistema nel Manuale di installazione.

#### **Riferimenti della Guida delle Funzioni**

Chiamata in attesa ISDN Conferenza ISDN

# **[463] Inoltro di chiamata ISDN**

#### **Descrizione**

Attiva o disattiva il servizio Inoltro di chiamata ISDN.

#### **Selezione**

- Numero porta: **da 1 a 3**
- **Enable/Disable**

#### **Impostazione predefinita**

Tutte le porte — Disable

## **Programmazione**

**1.** Digitare **463**.

Display: ISDN Call FWD

**2.** Premere **NEXT**.

Display: Port NO?

**3.** Immettere un **numero di porta**.

Per inserire il primo numero di porta, è inoltre possibile premere **NEXT**.

Esempio di display: #1 :Disable

- **4.** Tenere premuto **SELECT** fino a quando viene visualizzata l'opzione desiderata.
- **5.** Premere **STORE**.
- **6.** Per programmare un'altra porta, premere **NEXT** o **PREV**, oppure **SELECT** e il **numero di porta** desiderato.
- **7.** Ripetere quanto descritto dal punto 4 al punto 6.
- **8.** Premere **END**.

#### **Condizioni**

• Durante l'inoltro di chiamate in entrata mediante la porta Urbana, abilitata in questo programma, la funzione Inoltro di chiamata ISDN viene eseguita in maniera prioritaria rispetto alla funzione Inoltro di chiamata alla linea esterna.

# **Riferimenti della Guida delle Funzioni**

Inoltro di chiamata ISDN

# **[464] Deviazione chiamata ISDN**

#### **Descrizione**

Attiva o disattiva il servizio Deviazione ISDN.

#### **Selezione**

- Numero Porta: **da 1 a 3**
- **Enable/Disable**

#### **Impostazione predefinita**

Tutte le porte – Disable

#### **Programmazione**

**1.** Digitare **464**.

Display: ISDN Call DEF.

**2.** Premere **NEXT**.

Display: Port NO?

**3.** Immettere un **port number**.

Per inserire il primo numero di porta, è inoltre possibile premere **NEXT**. Esempio di display: #1 :Disable

- **4.** Tenere premuto **SELECT** fino a quando viene visualizzata l'opzione desiderata.
- **5.** Premere **STORE**.
- **6.** Per programmare un'altra porta, premere **NEXT** o **PREV**, oppure **SELECT** e il **numero di porta** desiderato.
- **7.** Ripetere quanto descritto dal punto 4 al punto 6.
- **8.** Premere **END**.

#### **Condizioni**

Nessumo

## **Riferimenti della Guida delle Funzioni**

Deviazione di una chiamata

# *Sezione 7*

# *Programmazione COS*

# **7.1 Programmazione COS**

# **[500-501] Livello blocco interurbane—Diurno/Notturno**

#### **Descrizione**

È necessario assegnare una Classe di servizio (COS) ad ogni interno. Questi programmi impostano il valore di blocco interurbane per ogni COS in modalità diurna o notturna.

#### **Selezione**

- Numero COS: **da 1 a 8**
- Numero di livello: **da 1 a 8**

#### **Impostazione predefinita**

Tutte le COS—Livello 1—Diurno/Notturno

#### **Programmazione**

**1.** Inserire un **indirizzo di programma (500 per il giorno e 501 per la notte)**.

Esempio di display: TRS Level Day

**2.** Premere **NEXT**.

Display: COS NO?

**3.** Inserire un **numero COS**.

Per inserire il COS 1, è inoltre possibile premere **NEXT**.

Esempio di display: COS1:1

**4.** Immettere un **numero di livello**.

Per modificare la voce corrente, premere **CLEAR** ed inserire il nuovo numero.

- **5.** Premere **STORE**.
- **6.** Per programmare un altro numero COS, premere **NEXT** o **PREV** oppure **SELECT** e il **numero COS** desiderato.
- **7.** Ripetere quanto descritto dal punto 4 al punto 6.
- **8.** Premere **END**.

## **Condizioni**

Per assegnare tutte le COS ad un'opzione, premere il tasto  $*$  al punto 3. In questo caso, il display visualizza i contenuti programmati per la COS 1.

## **Riferimenti della Guida delle Funzioni**

Servizio Diurno/Notturno

Blocco interurbane

# **[502] Durata della chiamata da interno verso linea esterna**

#### **Descrizione**

Limita la durata della conversazione tra un interno e un utente esterno.

#### **Selezione**

- Numero COS: **da 1 a 8**
- **Enable/Disable**

#### **Impostazione predefinita**

Tutte le COS—Disable

#### **Programmazione**

**1.** Digitare **502**.

Display: CO Durat. Limit

**2.** Premere **NEXT**.

Display: COS NO?

**3.** Inserire un **numero COS**.

Per inserire il COS 1, è inoltre possibile premere **NEXT**.

Esempio di display: COS1:Disable

- **4.** Tenere premuto **SELECT** fino a quando viene visualizzata l'opzione desiderata.
- **5.** Premere **STORE**.
- **6.** Per programmare un'altra COS, premere **NEXT** o **PREV** oppure **SELECT** e il **numero COS** desiderato.
- **7.** Ripetere quanto descritto dal punto 4 al punto 6.
- **8.** Premere **END**.

#### **Condizioni**

- Una chiamata urbana effettuata o ricevuta da l'interno programmato viene scollegata allo scadere del tempo specificato nella programmazione [205] Durata della chiamata da [interno verso linea esterna](#page-128-0).
- Gli interni nelle classi limitate non possono effettuare il trasferimento Urbana/Urbana, la deviazione su linea esterna o utilizzare la conferenza.
- Per assegnare lo stesso valore a tutte le COS, premere il tasto  $\star$  nel passo 3. In questo caso, il display mostra la programmazione per la COS 1.

## **Riferimenti della Guida delle Funzioni**

Inserimento codice conto

# **[503] Trasferimento di chiamata alla linea Urbana**

#### **Descrizione**

Questo programma determina quali Classi di servizio (COS) possono eseguire la funzione Trasferimento di chiamata alla linea Urbana.

#### **Selezione**

- Numero COS: **da 1 a 8**
- **Enable/Disable**

#### **Impostazione predefinita**

Tutte le COS—Enable

#### **Programmazione**

**1.** Digitare **503**.

Display: Transfer to CO

**2.** Premere **NEXT**.

Display: COS NO?

**3.** Inserire un **numero COS**.

Per inserire il COS 1, è inoltre possibile premere **NEXT**.

Esempio di display: COS1:Enable

- **4.** Tenere premuto **SELECT** fino a quando viene visualizzata l'opzione desiderata.
- **5.** Premere **STORE**.
- **6.** Per programmare un'altra COS, premere **NEXT** o **PREV** oppure **SELECT** e il **numero di COS** desiderato.
- **7.** Ripetere quanto descritto dal punto 4 al punto 6.
- **8.** Premere **END**.

#### **Condizioni**

Per assegnare tutte le COS ad un'opzione, premere il tasto  $\star$  al punto 3. In questo caso, il display visualizza i contenuti programmati per la COS 1.

#### **Riferimenti della Guida delle Funzioni**

Trasferimento di chiamata, verifica — alla linea urbana

# **[504] Inoltro di chiamata alla linea Urbana**

#### **Descrizione**

Questo programma determina quali Classi di servizio (COS) possono eseguire la funzione Trasferimento di chiamata alla linea Urbana.

#### **Selezione**

- Numero COS: **da 1 a 8**
- **Enable/Disable**

#### **Impostazione predefinita**

Tutte le COS—Disable

#### **Programmazione**

**1.** Digitare **504**.

Display: Call FWD to CO

**2.** Premere **NEXT**.

Display: COS NO?

**3.** Inserire un **numero COS**.

Per inserire il COS 1, è inoltre possibile premere **NEXT**.

```
Esempio di display: COS1:Disable
```
- **4.** Tenere premuto **SELECT** fino a quando viene visualizzata l'opzione desiderata.
- **5.** Premere **STORE**.
- **6.** Per programmare un'altra COS, premere **NEXT** o **PREV** oppure **SELECT** e il **numero di COS** desiderato.
- **7.** Ripetere quanto descritto dal punto 4 al punto 6.
- **8.** Premere **END**.

#### **Condizioni**

Per assegnare tutte le COS ad un'opzione, premere il tasto  $\star$  al punto 3. In questo caso, il display visualizza i contenuti programmati per la COS 1.

#### **Riferimenti della Guida delle Funzioni**

Trasferimento di chiamata — alla linea urbana, Tutte le chiamate

# **[505] Ignora inclusione**

#### **Descrizione**

Determina quali Classi di servizio (COS) possono eseguire la funzione Ignora inclusione linea Urbana/interno. La funzione Ignora inclusione consente ad un utente di intervenire in una chiamata avviata.

#### **Selezione**

- Numero COS: **da 1 a 8**
- **Enable/Disable**

#### **Impostazione predefinita**

Tutte le COS—Disable

#### **Programmazione**

**1.** Digitare **505**.

Display: Busy Override

**2.** Premere **NEXT**.

Display: COS NO?

**3.** Inserire un **numero COS**.

Per inserire il COS 1, è inoltre possibile premere **NEXT**.

Esempio di display: COS1:Disable

- **4.** Tenere premuto **SELECT** fino a quando viene visualizzata l'opzione desiderata.
- **5.** Premere **STORE**.
- **6.** Per programmare un'altra COS, premere **NEXT** o **PREV** oppure **SELECT** e il **numero di COS** desiderato.
- **7.** Ripetere quanto descritto dal punto 4 al punto 6.
- **8.** Premere **END**.

#### **Condizioni**

Per assegnare tutte le COS ad un'opzione, premere il tasto  $\star$  al punto 3. In questo caso, il display visualizza i contenuti programmati per la COS 1.

#### **Riferimenti della Guida delle Funzioni**

Ignora inclusione — linea urbana Ignora inclusione — interno

# **[506] Ignora Inclusione vietata**

#### **Descrizione**

Questo programma viene utilizzato per determinare quali Classi di servizio (COS) possono vietare Ignora inclusione. La funzione Ignora inclusione vietata consente all'utente di evitare l'esecuzione della funzione Ignora inclusione—linea Urbana/interno da parte dell'utente di un altro interno.

#### **Selezione**

- Numero COS: **da 1 a 8**
- **Enable/Disable**

#### **Impostazione predefinita**

Tutte le COS—Enable

#### **Programmazione**

**1.** Digitare **506**.

Display: Busy Over. Deny

**2.** Premere **NEXT**.

Display: COS NO?

**3.** Inserire un **numero COS**.

Per inserire il COS 1, è inoltre possibile premere **NEXT**.

Esempio di display: COS1:Enable

- **4.** Tenere premuto **SELECT** fino a quando viene visualizzata l'opzione desiderata.
- **5.** Premere **STORE**.
- **6.** Per programmare un'altra COS, premere **NEXT** o **PREV** oppure **SELECT** e il **numero di COS** desiderato.
- **7.** Ripetere quanto descritto dal punto 4 al punto 6.
- **8.** Premere **END**.

#### **Condizioni**

Per assegnare tutte le COS ad un'opzione, premere il tasto  $\star$  al punto 3. In questo caso, il display visualizza i contenuti programmati per la COS 1.

## **Riferimenti della Guida delle Funzioni**

Ignora inclusione — linea urbana Ignora inclusione — interno

# **[507] Ignora Non disturbare**

#### **Descrizione**

Questo programma determina quali Classi di servizio (COS) possono eseguire la funzione Ignora Non disturbare (ND).

#### **Selezione**

- Numero COS: **da 1 a 8**
- **Enable/Disable**

#### **Impostazione predefinita**

Tutte le COS—Disable

#### **Programmazione**

**1.** Digitare **507**.

Display: DND Override

**2.** Premere **NEXT**.

Display: COS NO?

**3.** Inserire un **numero COS**.

Per inserire il COS 1, è inoltre possibile premere **NEXT**.

Esempio di display: COS1:Disable

- **4.** Tenere premuto **SELECT** fino a quando viene visualizzata l'opzione desiderata.
- **5.** Premere **STORE**.
- **6.** Per programmare un'altra COS, premere **NEXT** o **PREV** oppure **SELECT** e il **numero di COS** desiderato.
- **7.** Ripetere quanto descritto dal punto 4 al punto 6.
- **8.** Premere **END**.

#### **Condizioni**

Per assegnare tutte le COS ad un'opzione, premere il tasto  $\star$  al punto 3. In questo caso, il display visualizza i contenuti programmati per la COS 1.

#### **Riferimenti della Guida delle Funzioni**

Ignora Non disturbare (ND)

# **[508] Modalità Inserimento codice conto**

#### **Descrizione**

Sono disponibili tre modalità di codice conto: Opzione, Verificato—Tutte le chiamate e Verificato—Eliminazione blocco interurbane. Questo programma determina la modalità da utilizzare per ogni Classe di servizio (COS).

#### **Modalità opzionale:**

Se necessario, l'utente può inserire qualsiasi codice conto.

#### **Verificato—Modalità Tutte le chiamate:**

L'utente deve sempre inserire un codice conto preassegnato per effettuare una chiamata esterna.

#### **Verificato—Eliminazione blocco interurbane:**

L'utente deve inserire un codice conto preassegnato quando deve eliminare il blocco interurbane.

#### **Selezione**

- Numero COS: **da 1 a 8**
- **Option/Verify—All**/**Verify—Toll**

#### **Impostazione predefinita**

Tutte le COS—Option

#### **Programmazione**

**1.** Digitare **508**.

Display: Call Accounting

**2.** Premere **NEXT**.

Display: COS NO?

**3.** Inserire un **numero COS**.

Per inserire il COS 1, è inoltre possibile premere **NEXT**.

Esempio di display: COS1:Option

- **4.** Tenere premuto **SELECT** fino a quando viene visualizzata l'opzione desiderata.
- **5.** Premere **STORE**.
- **6.** Per programmare un'altra COS, premere **NEXT** o **PREV** oppure **SELECT** e il **numero di COS** desiderato.
- **7.** Ripetere quanto descritto dal punto 4 al punto 6.
- **8.** Premere **END**.

# **Condizioni**

- Per assegnare tutte le COS ad un'opzione, premere il tasto  $\star$  al punto 3. In questo caso, il display visualizza i contenuti programmati per la COS 1.
- Il programma [\[105\] Codici conto](#page-75-0) viene utilizzato per definire i codici conto per le modalità Verificato.

# **Riferimenti della Guida delle Funzioni**

Inserimento codice conto

Eliminazione blocco interurbane tramite Inserimento codice conto

# **[509-510] Livello di blocco interurbane per Selezione rapida sistema—Diurno/Notturno**

#### **Descrizione**

Questi programmi impostano il valore di blocco interurbane utilizzato in Selezione rapida sistema per ogni Classe di servizio (COS) in modalità diurna o notturna. Quando l'utente effettua una chiamata con la Selezione rapida sistema, il sistema verifica il numero telefonico con questo livello.

#### **Selezione**

- Numero COS: **da 1 a 8**
- Numero di livello: **da 1 a 8**

#### **Impostazione predefinita**

Tutte le COS—Livello 1—Diurno/Notturno

#### **Programmazione**

**1.** Inserire un **indirizzo di programma (509 per il giorno e 510 per la notte)**.

Display: SPD TRS LVL Day

**2.** Premere **NEXT**.

Display: COS NO?

**3.** Inserire un **numero COS**.

Per inserire il COS 1, è inoltre possibile premere **NEXT**. Esempio di display: COS1:1

**4.** Immettere un **numero di livello**.

Per modificare la voce corrente, premere **CLEAR** ed inserire il nuovo numero.

- **5.** Premere **STORE**.
- **6.** Per programmare un altro numero COS, premere **NEXT** o **PREV** oppure **SELECT** e il **numero COS** desiderato.
- **7.** Ripetere quanto descritto dal punto 4 al punto 6.
- **8.** Premere **END**.

#### **Condizioni**

Per assegnare tutte le COS ad un'opzione, premere il tasto  $\star$  al punto 3. In questo caso, il display visualizza i contenuti programmati per la COS 1.

#### **Riferimenti della Guida delle Funzioni**

Ignora blocco interurbane per selezione rapida sistema

# **[511] Accesso apriporta**

#### **Descrizione**

Attiva o disattiva la possibilità di sbloccare l'apriporta ad una Classe di servizio (COS).

#### **Selezione**

- Numero COS: **da 1 a 8**
- **Enable/Disable**

#### **Impostazione predefinita**

Tutte le COS—Enable

#### **Programmazione**

**1.** Digitare **511**.

Display: Door Opener

**2.** Premere **NEXT**.

Display: COS NO?

**3.** Inserire un **numero COS**.

Per inserire il COS 1, è inoltre possibile premere **NEXT**.

Esempio di display: COS1: Enable

- **4.** Tenere premuto **SELECT** fino a quando viene visualizzata l'opzione desiderata.
- **5.** Premere **STORE**.
- **6.** Per programmare un'altra COS, premere **NEXT** o **PREV** oppure **SELECT** e il **numero di COS** desiderato.
- **7.** Ripetere quanto descritto dal punto 4 al punto 6.
- **8.** Premere **END**.

## **Condizioni**

Per assegnare tutte le COS ad un'opzione, premere il tasto  $\star$  al punto 3. In questo caso, il display visualizza i contenuti programmati per la COS 1.

## **Riferimenti della Guida delle Funzioni**

Apriporta

# **[512] Accesso relè esterno**

#### **Descrizione**

Attiva o disattiva l'avvio del relè esterno in base ad una Classe di servizio(COS).

#### **Selezione**

- Numero COS: **da 1 a 8**
- **Enable/Disable**

#### **Impostazione predefinita**

Tutte le COS—Enable

#### **Programmazione**

**1.** Digitare **512**.

Display: External Relay

**2.** Premere **NEXT**.

Display: COS NO?

**3.** Inserire un **numero COS**.

Per inserire il COS 1, è inoltre possibile premere **NEXT**.

Esempio di display: COS1:Enable

- **4.** Tenere premuto **SELECT** fino a quando viene visualizzata l'opzione desiderata.
- **5.** Premere **STORE**.
- **6.** Per programmare un'altra COS, premere **NEXT** o **PREV** oppure **SELECT** e il **numero di COS** desiderato.
- **7.** Ripetere quanto descritto dal punto 4 al punto 6.
- **8.** Premere **END**.

#### **Condizioni**

Per assegnare tutte le COS ad un'opzione, premere il tasto  $\star$  al punto 3. In questo caso, il display visualizza i contenuti programmati per la COS 1.

## **Riferimenti della Guida delle Funzioni**

Relè esterno
# **[513] Accesso Servizio Notturno**

#### **Descrizione**

Attiva o disattiva l'avvio del servizio Diurno/Notturno in base ad una Classe di servizio (COS).

#### **Selezione**

- Numero COS: **da 1 a 8**
- **Enable/Disable**

#### **Impostazione predefinita**

Tutte le COS—Enable

#### **Programmazione**

**1.** Digitare **513**.

Display: Night Service

**2.** Premere **NEXT**.

Display: COS NO?

**3.** Inserire un **numero COS**.

Per inserire il COS 1, è inoltre possibile premere **NEXT**.

Esempio di display: COS1:Enable

- **4.** Tenere premuto **SELECT** fino a quando viene visualizzata l'opzione desiderata.
- **5.** Premere **STORE**.
- **6.** Per programmare un'altra COS, premere **NEXT** o **PREV** oppure **SELECT** e il **numero di COS** desiderato.
- **7.** Ripetere quanto descritto dal punto 4 al punto 6.
- **8.** Premere **END**.

#### **Condizioni**

- Per assegnare tutte le COS ad un'opzione, premere il tasto  $\star$  al punto 3. In questo caso, il display visualizza i contenuti programmati per la COS 1.
- L'interno dell'operatore può commutare la modalità indipendentemente dall'impostazione.

#### **Riferimenti della Guida delle Funzioni**

Servizio Diurno/Notturno

# **[514] Non disturbare (ND) per chiamata Gestione chiamate intelligente 1:1**

#### **Descrizione**

Attiva o disattiva il rifiuto di una chiamata Non disturbare per Gestione chiamate intelligente 1:1 in base ad una Classe di servizio (COS).

#### **Selezione**

- Numero COS: **da 1 a 8**
- **Enable/Disable**

### **Impostazione predefinita**

Tutte le COS—Disable

#### **Programmazione**

**1.** Digitare **514**.

Display: DND for ICH1:1

**2.** Premere **NEXT**.

Display: COS NO?

**3.** Inserire un **numero COS**.

Per inserire il COS 1, è inoltre possibile premere **NEXT**.

Esempio di display: COS1:Disable

- **4.** Tenere premuto **SELECT** fino a quando viene visualizzata l'opzione desiderata.
- **5.** Premere **STORE**.
- **6.** Per programmare un'altra COS, premere **NEXT** o **PREV** oppure **SELECT** e il **numero di COS** desiderato.
- **7.** Ripetere quanto descritto dal punto 4 al punto 6.
- **8.** Premere **END**.

#### **Condizioni**

- Per assegnare tutte le COS ad un'opzione, premere il tasto  $\star$  al punto 3. In questo caso, il display visualizza i contenuti programmati per la COS 1.
- L'interno dell'operatore può commutare la modalità indipendentemente dall'impostazione.

#### **Riferimenti della Guida delle Funzioni**

Non disturbare (ND) per chiamata Gestione chiamate intelligente 1:1

# **[516] Restrizione alla presentazione dell'identificativo linea chiamante (CLIR, Calling Line Identification Restriction)**

#### **Descrizione**

Attiva o disattiva il servizio Restrizione alla presentazione dell'identificativo linea chiamante (CLIR) in base ad una Classe di servizio (COS).

#### **Selezione**

- Numero COS: **da 1 a 8**
- **Enable/Disable**

#### **Impostazione predefinita**

Tutte le COS—Disable

### **Programmazione**

**1.** Digitare **516**.

Display: CLIR

**2.** Premere **NEXT**.

Display: COS NO?

**3.** Inserire un **numero COS**.

Per inserire il COS 1, è inoltre possibile premere **NEXT**.

Esempio di display: COS1:Disable

- **4.** Tenere premuto **SELECT** fino a quando viene visualizzata l'opzione desiderata.
- **5.** Premere **STORE**.
- **6.** Per programmare un'altra COS, premere **NEXT** o **PREV** oppure **SELECT** e il **numero di COS** desiderato.
- **7.** Ripetere quanto descritto dal punto 4 al punto 6.
- **8.** Premere **END**.

#### **Condizioni**

Per assegnare tutte le COS ad un'opzione, premere il tasto  $\star$  al punto 3. In questo caso, il display visualizza i contenuti programmati per la COS 1.

### **Riferimenti della Guida delle Funzioni**

Restrizione alla presentazione dell'identificativo linea chiamante/linea connessa (CLIR/ COLR)

# **[517] Restrizione dell'identificativo della linea connessa (COLR)**

#### **Descrizione**

Attiva o disattiva il servizio Restrizione dell'identificativo della linea connessa (COLR).

#### **Selezione**

- Numero COS: **da 1 a 8**
- **Enable/Disable**

#### **Impostazione predefinita**

Tutte le COS—Disable

#### **Programmazione**

**1.** Digitare **517**.

Display: COLR

**2.** Premere **NEXT**.

Display: COS NO?

**3.** Inserire un **numero COS**.

Per inserire il COS 1, è inoltre possibile premere **NEXT**.

Esempio di display: COS1:Disable

- **4.** Tenere premuto **SELECT** fino a quando viene visualizzata l'opzione desiderata.
- **5.** Premere **STORE**.
- **6.** Per programmare un'altra COS, premere **NEXT** o **PREV** oppure **SELECT** e il **numero di COS** desiderato.
- **7.** Ripetere quanto descritto dal punto 4 al punto 6.
- **8.** Premere **END**.

#### **Condizioni**

Per assegnare tutte le COS ad un'opzione, premere il tasto  $\star$  al punto 3. In questo caso, il display visualizza i contenuti programmati per la COS 1.

### **Riferimenti della Guida delle Funzioni**

Restrizione alla presentazione dell'identificativo linea chiamante/linea connessa (CLIR/ COLR)

# **[518] Assegnazione CFU/CFB/CFNR**

#### **Descrizione**

Questo programma determina quale Classe di servizio (COS) può eseguire le funzioni CFU, CFB e CFNR.

#### **Selezione**

- Numero COS: **da 1 a 8**
- **Enable/Disable**

#### **Impostazione predefinita**

Tutte le COS—Disable

#### **Programmazione**

**1.** Digitare **518**.

Display: CFU/CFB/CFNR

**2.** Premere **NEXT**.

Display: COS NO?

**3.** Inserire un **numero COS**.

Per inserire il COS 1, è inoltre possibile premere **NEXT**.

Esempio di display: COS1:Disable

- **4.** Tenere premuto **SELECT** fino a quando viene visualizzata l'opzione desiderata.
- **5.** Premere **STORE**.
- **6.** Per programmare un'altra COS, premere **NEXT** o **PREV** oppure **SELECT** e il **numero di COS** desiderato.
- **7.** Ripetere quanto descritto dal punto 4 al punto 6.
- **8.** Premere **END**.

#### **Condizioni**

Per assegnare tutte le COS ad un'opzione, premere il tasto  $\star$  al punto 3. In questo caso, il display visualizza i contenuti programmati per la COS 1.

#### **Riferimenti della Guida delle Funzioni**

Trasferimento di chiamata — da linea ISDN (CFU/CFB/CFNR)

# **[519] Annuncio di chiamata su sganciato (OHCA)**

#### **Descrizione**

Attiva o disattiva l'esecuzione della funzione Annuncio di chiamata su sganciato (OHCA) e Whisper OHCA in base ad una Classe di servizio (COS).

#### **Selezione**

- Numero COS: **da 1 a 8**
- **Enable/Disable**

#### **Impostazione predefinita**

Tutte le COS—Enable

#### **Programmazione**

**1.** Digitare **519**.

Display: OHCA

**2.** Premere **NEXT**.

Display: COS NO?

**3.** Inserire un **numero COS**.

Per inserire il COS 1, è inoltre possibile premere **NEXT**.

Esempio di display: COS1:Enable

- **4.** Tenere premuto **SELECT** fino a quando viene visualizzata l'opzione desiderata.
- **5.** Premere **STORE**.
- **6.** Per programmare un'altra COS, premere **NEXT** o **PREV** oppure **SELECT** e il **numero di COS** desiderato.
- **7.** Ripetere quanto descritto dal punto 4 al punto 6.
- **8.** Premere **END**.

#### **Condizioni**

Per assegnare tutte le COS ad un'opzione, premere il tasto  $\star$  al punto 3. In questo caso, il display visualizza i contenuti programmati per la COS 1.

#### **Riferimenti della Guida delle Funzioni**

Annuncio di chiamata su sganciato (OHCA) Whisper OHCA

# **[520] Trasferimento di chiamata da Gruppo di ricerca automatica della linea**

#### **Descrizione**

Attiva o disattiva l'esecuzione della funzione Trasferimento di chiamata da Gruppo di ricerca automatica della linea in base ad una Classe di servizio(COS). Le chiamate che arrivano presso qualsiasi Gruppo di ricerca automatica della linea ("All") o semplicemente quelle che arrivano presso il proprio gruppo ("Connected") possono essere inoltrate al proprio interno.

#### **Selezione**

- Numero COS: **da 1 a 8**
- **Disable/Connect/All**

### **Impostazione predefinita**

Tutte le COS—Disable

#### **Programmazione**

**1.** Digitare **520**.

Display: Hunt Group FWD

**2.** Premere **NEXT**.

Display: COS NO?

**3.** Inserire un **numero COS**.

Per inserire il COS 1, è inoltre possibile premere **NEXT**.

Esempio di display: COS1:Disable

- **4.** Tenere premuto **SELECT** fino a quando viene visualizzata l'opzione desiderata.
- **5.** Premere **STORE**.
- **6.** Per programmare un'altra COS, premere **NEXT** o **PREV** oppure **SELECT** e il **numero di COS** desiderato.
- **7.** Ripetere quanto descritto dal punto 4 al punto 6.
- **8.** Premere **END**.

#### **Condizioni**

Per assegnare tutte le COS ad un'opzione, premere il tasto  $\star$  al punto 3. In questo caso, il display visualizza i contenuti programmati per la COS 1.

### **Riferimenti della Guida delle Funzioni**

Trasferimento di chiamata — da Gruppo di ricerca automatica della linea

# **[521] Trasferimento di chiamata citofono alla linea Urbana**

#### **Descrizione**

Attiva o disattiva l'esecuzione della funzione Trasferimento di chiamata citofono verso linea Urbana in base ad una Classe di servizio (COS).

#### **Selezione**

- Numero COS: **da 1 a 8**
- **Enable/Disable**

#### **Impostazione predefinita**

Tutte le COS—Disable

#### **Programmazione**

**1.** Digitare **521**.

Display: Door Phone FWD

**2.** Premere **NEXT**.

Display: COS NO?

**3.** Inserire un **numero COS**.

Per inserire il COS 1, è inoltre possibile premere **NEXT**.

Esempio di display: COS1:Disable

- **4.** Tenere premuto **SELECT** fino a quando viene visualizzata l'opzione desiderata.
- **5.** Premere **STORE**.
- **6.** Per programmare un'altra COS, premere **NEXT** o **PREV** oppure **SELECT** e il **numero di COS** desiderato.
- **7.** Ripetere quanto descritto dal punto 4 al punto 6.
- **8.** Premere **END**.

#### **Condizioni**

Per assegnare tutte le COS ad un'opzione, premere il tasto  $\star$  al punto 3. In questo caso, il display visualizza i contenuti programmati per la COS 1.

#### **Riferimenti della Guida delle Funzioni**

Trasferimento di chiamata citofono alla linea urbana

# *Sezione 8*

*Programmazione interni*

# **8.1 Programmazione interni**

# **[600] EXtra Device Port**

#### **Descrizione**

EXtra Device Port (XDP) consente ad un telefono a linea singola (SLT) di essere collegato alla stessa presa di un telefono digitale proprietario (DPT) o di una Consolle SDD digitale / Consolle operatore digitale. Questo programma determina quali prese sono di tipo XDP. L'SLT e il DPT/la Consolle della presa programmata funzionano come interni indipendenti.

#### **Selezione**

- Presa numero: **1-4**
- **Enable/Disable**

### **Impostazione predefinita**

Tutte le prese—Enable

### **Programmazione**

**1.** Digitare **600**.

Display: XDP Assign

**2.** Premere **NEXT**.

Display: Jack NO?

**3.** Inserire il numero presa.

Per inserire il numero di presa 1, è inoltre possibile premere **NEXT**.

Esempio di display: #1:Enable

- **4.** Tenere premuto **SELECT** fino a quando viene visualizzata l'opzione desiderata.
- **5.** Premere **STORE**.
- **6.** Per programmare un'altra presa, premere **NEXT** o **PREV** oppure **SELECT** e il **numero di presa** desiderato.
- **7.** Ripetere quanto descritto dal punto 4 al punto 6.
- **8.** Premere **END**.

#### **Condizioni**

• Per assegnare tutte le prese ad un'opzione, premere il tasto  $\star$  al punto 3. In questo caso, il display visualizza i contenuti programmati per la presa 1.

### **Riferimenti della Guida delle Funzioni**

EXtra Device Port (XDP)

# **[601] Classi di servizio**

#### **Descrizione**

Programma ogni interno per una Classe di servizio (COS). La COS determina le capacità di gestione chiamate di ogni interno.

È possibile assegnare un numero primario e secondario di COS per interno.

#### **Selezione**

- Presa numero: **1-4 (-1/-2), 5-8 (-1)**
	- $(-1)$  = prima parte,  $-2$  = seconda parte)
- Numero COS: **da 1 a 8**

#### **Impostazione predefinita**

Tutte le prese-1/2—COS 1

#### **Programmazione**

**1.** Digitare **601**.

Display: COS Assign

**2.** Premere **NEXT**.

Display: Jack NO?

**3.** Inserire un **numero di presa**.

Per immettere il numero di presa 1, è anche possibile premere **NEXT**.

Per selezionare la seconda parte (-2), premere **NEXT** dopo aver immesso il numero di presa.

Display: #1-1:COS1, COS1

**4.** Inserire un **numero COS** per il numero primario.

Per modificare la voce corrente, inserire il nuovo numero.

- 5. Premere  $\rightarrow$ .
- **6.** Inserire un **numero COS** per il numero secondario.

Per modificare la voce corrente, inserire il nuovo numero.

- **7.** Premere **STORE**.
- **8.** Per programmare un'altra presa, premere **NEXT** o **PREV,** oppure **SELECT** e il **numero di presa** desiderato.
- **9.** Ripetere quanto descritto dal punto 4 al punto 8.
- **10.**Premere **END**.

### **Condizioni**

- Sono disponibili un massimo di otto Classi di servizio. Ogni interno deve essere assegnato ad una Classe di servizio e dipende dalla Programmazione COS dei programmi [5XX] e [\[991\] Ulteriori informazioni COS.](#page-309-0)
- Per una spiegazione della numerazione delle prese, vedere "Rotazione del numero di presa" nella Sezione [1.3 Metodi di programmazione](#page-14-0).
- Per assegnare tutte le prese DPT a una COS, premere il tasto  $\star$  al punto 3. In questo caso il display visualizza il contenuto programmato per la Presa1.

### **Riferimenti della Guida delle Funzioni**

Classe di servizio (COS)

### **[602] Assegnazione Gruppo interno**

#### **Descrizione**

Assegna ogni interno al relativo gruppo. I gruppi di interni vengono utilizzati per le funzioni Gruppo risposta per assente e Ricerca persone—Gruppo.

#### **Selezione**

- Presa numero: **1-4 (-1/-2), 5-8 (-1)**
	- $(-1)$  = prima parte,  $-2$  = seconda parte)
- Numero gruppo interno: **da 01 a 08,** $\star$  ( $\star$ =tutti i gruppi)
- **Enable/Disable**

#### **Impostazione predefinita**

Tutte le prese-1/2—Gruppo di interni 1: Enable

#### **Programmazione**

**1.** Digitare **602**.

Display: EXT Group Asn

**2.** Premere **NEXT**.

Display: Jack NO?

#### **3.** Inserire un **numero di presa**.

Per immettere il numero di presa 1, è anche possibile premere **NEXT**.

Per selezionare la seconda parte (-2), premere **NEXT** dopo aver immesso il numero di presa.

Display: #1-1:EG01:Enabl

**4.** Immettere un **numero di gruppo interno**.

È inoltre possibile tenere premuti i pulsanti  $\rightarrow$  o  $\rightarrow$  fino alla visualizzazione del gruppo di interni desiderato.

- **5.** Tenere premuto **SELECT** fino a quando viene visualizzata l'opzione desiderata.
- **6.** Premere **STORE**.
- **7.** Per programmare un'altra presa, premere **NEXT** o **PREV** oppure **SELECT** e il **numero di presa** desiderato.
- **8.** Ripetere quanto descritto dal punto 4 al punto 7.
- **9.** Premere **END**.

#### **Condizioni**

• Sono disponibili un massimo di otto gruppi di interni. Ogni interno può appartenere a più di un gruppo.

- Per una spiegazione della numerazione delle prese, vedere "Rotazione del numero di presa" nella Sezione [1.3 Metodi di programmazione](#page-14-0).
- Per assegnare tutte le prese allo stesso gruppo di interni, premere il tasto  $*$  al punto 3. In questo caso, il display visualizza i contenuti programmati per la presa 1.

### **Riferimenti della Guida delle Funzioni**

Risposta per assente, gruppo Gruppo interno Cercapersone — Gruppo

### **[605-606] Assegnazione linea Urbana in uscita autorizzata— Diurno/Notturno**

#### **Descrizione**

Determina le linee Urbane accessibili da un interno in modalità diurna e notturna. Gli utenti dell'interno possono effettuare chiamate in uscita mediante le linee Urbane assegnate.

#### **Selezione**

- Presa numero: **1-4 (-1/-2), 5-8 (-1)**
	- $(-1)$  = prima parte,  $-2$  = seconda parte)
- Numero porta Urbana: **da 1 a 4** (4: Urbana analogica)
- **Enable**/**Disable**

#### **Impostazione predefinita**

Tutte le prese-1/2—tutte le porte Urbane—Enable—Diurno/Notturno

#### **Programmazione**

- **1.** Inserire un **indirizzo di programma (605 per il giorno e 606 per la notte)**.
	- Esempio di display: CO Out Day
- **2.** Premere **NEXT**.
	- Display: Jack NO?
- **3.** Inserire un **numero di presa**.
	- Per immettere il numero di presa 1, è anche possibile premere **NEXT**.

Per selezionare la seconda parte (-2), premere **NEXT** dopo aver immesso il numero di presa.

Display: #1-1:PRT1:Enabl

**4.** Inserire il **numero di porta Urbana** o tenere premuto  $\rightarrow$  oppure  $\leftarrow$  fino a quando non viene visualizzata la porta Urbana desiderata.

Per modificare la voce corrente, inserire il nuovo numero.

- **5.** Tenere premuto **SELECT** fino a quando viene visualizzata l'opzione desiderata.
- **6.** Premere **STORE**.
- **7.** Per programmare un'altra presa, premere **NEXT** o **PREV** oppure **SELECT** e il **numero di presa** desiderato.
- **8.** Ripetere quanto descritto dal punto 4 al punto 7.
- **9.** Premere **END**.

### **Condizioni**

- Per una spiegazione della numerazione delle prese, vedere "Rotazione del numero di presa" nella Sezione [1.3 Metodi di programmazione](#page-14-0).
- Per assegnare tutte le prese o tutte le porte Urbane ad un'opzione, premere il tasto  $\star$  al punto 3 o 4. In questi casi, il display visualizza i contenuti programmati per la presa 1 o PRT1.

### **Riferimenti della Guida delle Funzioni**

Assegnazione connessione linea urbana — In uscita Servizio Diurno/Notturno

# **[607-608] Assegnazione suoneria citofono—Diurno/Notturno**

#### **Descrizione**

Questi programmi assegnano gli interni che squilleranno quando viene ricevuta una chiamata citofono in modalità diurna e notturna.

#### **Selezione**

- Presa numero: **1-4 (-1/-2), 5-8 (-1)**
	- $(-1)$  = prima parte,  $-2$  = seconda parte)
- Numero citofono: **da 1 a 3** (Enable)/**Disable**

#### **Impostazione predefinita**

Presa 1-1—123; Altre prese—Disable—Diurno/Notturno

#### **Programmazione**

- **1.** Inserire un **indirizzo di programma (607 per il giorno e 608 per la notte)**. Esempio di display: Doorphone in Day
- **2.** Premere **NEXT**.

Display: Jack NO?

#### **3.** Inserire un **numero di presa**.

Per immettere il numero di presa 1, è anche possibile premere **NEXT**.

Per selezionare la seconda parte (-2), premere **NEXT** dopo aver immesso il numero di presa.

Display: #1-1:123

**4.** Inserire i **numeri di citofono**.

Per non assegnare un numero di citofono, premere **CLEAR**. Per modificare la voce corrente, premere **CLEAR** e immettere i nuovi numeri di citofono.

- **5.** Premere **STORE**.
- **6.** Per programmare un'altra presa, premere **NEXT** o **PREV,** oppure **SELECT** e il **numero di presa** desiderato.
- **7.** Ripetere quanto descritto dal punto 4 al punto 6.
- **8.** Premere **END**.

#### **Condizioni**

- Per una spiegazione della numerazione delle prese, vedere "Rotazione del numero di presa" nella Sezione [1.3 Metodi di programmazione](#page-14-0).
- Per assegnare tutte le prese ad un'opzione, premere il tasto  $\star$  al punto 3 o 4. In questi casi, il display visualizza i contenuti programmati per la presa 1.

• È possibile installare un massimo di 3 citofoni.

### **Riferimenti della Guida delle Funzioni**

Chiamata citofono Servizio Diurno/Notturno

# **[609] Codici di accesso di messaggistica vocale**

#### **Descrizione**

Assegna un numero di casella vocale per ogni interno, solo se il programma [\[990\] Ulteriori](#page-293-0)  [informazioni sul sistema](#page-293-0), Area 02—bit 8 è impostato su "1: libero."

#### **Selezione**

- Presa numero: **1-4 (-1/-2), 5-8 (-1)**
	- $(-1)$  = prima parte,  $-2$  = seconda parte)
- Numero casella vocale: **16 cifre (massimo)**

#### **Impostazione predefinita**

Tutte le prese—Not Stored

#### **Programmazione**

**1.** Digitare **609**.

Display: Mailbox ID Code

**2.** Premere **NEXT**.

Display: Jack NO?

#### **3.** Inserire un **numero di presa**.

Per immettere il numero di presa 1, è anche possibile premere **NEXT**.

Per selezionare la seconda parte (-2), premere **NEXT** dopo aver immesso il numero di presa.

Display: #1-1:Not Stored

**4.** Inserire un **numero di casella vocale**.

Per cancellare la voce corrente, premere **CLEAR**.

Per modificare la voce corrente, premere **CLEAR** e il nuovo numero.

- **5.** Premere **STORE**.
- **6.** Per programmare un'altra presa, premere **NEXT** o **PREV,** oppure **SELECT** e il **numero di presa** desiderato.
- **7.** Ripetere quanto descritto dal punto 4 al punto 6.
- **8.** Premere **END**.

#### **Condizioni**

- Per una spiegazione della numerazione delle prese, vedere "Rotazione del numero di presa" nella Sezione [1.3 Metodi di programmazione](#page-14-0).
- Il sistema supporta un massimo di 2 prese per connessione ad un Sistema di messaggistica vocale quali porte Messaggistica vocale o Operatore digitale automatico.
- Ogni numero di casella vocale è composto da un massimo di 16 cifre da  $\bf{0}$  a  $\bf{9}$ ,  $\bf{*}$ ,  $\bf{\#}$  e **PAUSE**.
- Per visualizzare le parti del codice non presenti sul display, premere  $\rightarrow$  o  $\leftarrow$ .

### **Riferimenti della Guida delle Funzioni**

Integrazione messaggistica vocale

# **[610] Codici dei dipartimenti**

#### **Descrizione**

Assegna i codici dei dipartimenti.

#### **Selezione**

- Presa numero: **1-4 (-1/-2), 5-8 (-1)**
	- $(-1)$  = prima parte,  $-2$  = seconda parte)
- Codice dipartimento: **5 cifre (massimo)**

#### **Impostazione predefinita**

Tutte le prese—Not Stored

#### **Programmazione**

**1.** Digitare **610**.

Display: Department Code

**2.** Premere **NEXT**.

Display: Jack NO?

**3.** Inserire un **numero di presa**.

Per immettere il numero di presa 1, è anche possibile premere **NEXT**.

Per selezionare la seconda parte (-2), premere **NEXT** dopo aver immesso il numero di presa.

Display: #1-1:Not Stored

**4.** Inserire un **codice dipartimento**.

Per cancellare la voce corrente, premere **CLEAR**.

Per modificare la voce corrente, premere **CLEAR** e il nuovo **codice dipartimento**.

- **5.** Premere **STORE**.
- **6.** Per programmare un'altra presa, premere **NEXT** o **PREV** o **SELECT** e il numero di presa desiderato.
- **7.** Ripetere quanto descritto dal punto 4 al punto 6.
- **8.** Premere **END**.

#### **Condizioni**

- Ogni interno dispone di un codice di dipartimento. Ogni codice è composto da un massimo di 5 cifre **da 0 a 9**.
- Per una spiegazione della numerazione delle prese, vedere "Rotazione del numero di presa" nella Sezione [1.3 Metodi di programmazione](#page-14-0).

• Per assegnare tutte le prese ad un'opzione, premere il tasto  $*$  al punto 3. In questo caso, il display visualizza i contenuti programmati per la presa 1.

### **Riferimenti della Guida delle Funzioni**

Codici dei dipartimenti

# **[611] Assegnazione connessione interno**

#### **Descrizione**

Determina se l'interno può eseguire tutti gli accessi o meno.

#### **Selezione**

- Presa numero: **1-4 (-1/-2), 5-8 (-1)**
	- $(-1)$  = prima parte,  $-2$  = seconda parte)
- **Connect/No Connect**

#### **Impostazione predefinita**

Tutte le prese—Connect

#### **Programmazione**

**1.** Digitare **611**.

Display: Ext Connection

**2.** Premere **NEXT**.

Display: Jack NO?

**3.** Inserire un **numero di presa**.

Per immettere il numero di presa 1, è anche possibile premere **NEXT**. Per selezionare la seconda parte (-2), premere **NEXT** dopo aver immesso il numero di presa.

Display: #1-1:Connect

- **4.** Tenere premuto **SELECT** fino a quando viene visualizzata l'opzione desiderata.
- **5.** Premere **STORE**.
- **6.** Per programmare un'altra presa, premere **NEXT** o **PREV** oppure **SELECT** e il **numero di presa** desiderato.
- **7.** Ripetere quanto descritto dal punto 4 al punto 6.
- **8.** Premere **END**.

#### **Condizioni**

- L'interno della presa numero 1 deve essere impostato su "Connect".
- Per una spiegazione della numerazione delle prese, vedere "Rotazione del numero di presa" nella Sezione [1.3 Metodi di programmazione](#page-14-0).
- Per assegnare una parte (la prima o la seconda) di tutti i numeri di presa ad una opzione, premere il tasto  $\star$  al punto 3. In questo caso, il display visualizza i contenuti programmati per la presa 1.

### **Riferimenti della Guida delle Funzioni**

Assegnazione connessione interno

# **[612] Protezione linea dati**

#### **Descrizione**

Imposta o annulla la modalità Protezione linea dati in base ad un interno.

### **Selezione**

- Presa numero: **1-4 (-1/-2), 5-8 (-1)**
	- $(-1)$  = prima parte,  $-2$  = seconda parte)
- **On/Off**

#### **Impostazione predefinita**

Tutte le prese—Off

#### **Programmazione**

**1.** Digitare **612**.

Display: Data Mode

**2.** Premere **NEXT**.

Display: Jack NO?

**3.** Inserire un **numero di presa**.

Per immettere il numero di presa 1, è anche possibile premere **NEXT**. Per selezionare la seconda parte (-2), premere **NEXT** dopo aver immesso il numero di presa.

Display: #1-1:Off

- **4.** Tenere premuto **SELECT** fino a quando viene visualizzata l'opzione desiderata.
- **5.** Premere **STORE**.
- **6.** Per programmare un'altra presa, premere **NEXT** o **PREV** oppure **SELECT** e il **numero di presa** desiderato.
- **7.** Ripetere quanto descritto dal punto 4 al punto 6.
- **8.** Premere **END**.

#### **Condizioni**

- Per una spiegazione della numerazione delle prese, vedere "Rotazione del numero di presa" nella Sezione [1.3 Metodi di programmazione](#page-14-0).
- Per assegnare una parte (la prima o la seconda) di tutti i numeri di presa ad una opzione, premere il tasto  $\star$  al punto 3. In questo caso, il display visualizza i contenuti programmati per la presa 1.

### **Riferimenti della Guida delle Funzioni**

Protezione linea dati

# **[613] Classi di servizio ISDN**

#### **Descrizione**

Programma ogni porta ISDN per una Classe di servizio (COS). La COS determina le capacità di gestione chiamate di ogni porta.

È possibile assegnare un numero COS secondario per porta.

#### **Selezione**

- Numero porta: **2, 3**
- Numero COS: **da 1 a 8**

#### **Impostazione predefinita**

Tutte le porte—COS 1

#### **Programmazione**

**1.** Digitare **613**.

Display: ISDN COS Assign

**2.** Premere **NEXT**.

Display: Port NO?

**3.** Immettere un **numero di porta**.

Per inserire il primo numero, è inoltre possibile premere **NEXT**.

- Esempio di display: #2 :COS1, COS1
- **4.** Inserire un **numero COS** per il numero primario.

Per modificare la voce corrente, inserire il nuovo numero.

- 5. Premere  $\rightarrow$ .
- **6.** Inserire un **numero COS** per il numero secondario.

Per modificare la voce corrente, inserire il nuovo numero.

- **7.** Premere **STORE**.
- **8.** Per programmare un'altra presa, premere **NEXT** o **PREV,** oppure **SELECT** e il **numero di porta** desiderato.
- **9.** Ripetere quanto descritto dal punto 4 al punto 8.
- **10.**Premere **END**.

#### **Condizioni**

• Sono disponibili un massimo di otto Classi di servizio. Ogni interno deve essere assegnato ad una Classe di servizio e dipende dalla Programmazione COS dei programmi [5XX] e [\[991\] Ulteriori informazioni COS.](#page-309-0)

• Per assegnare tutte le porte ad un'opzione, premere il tasto  $\star$  al punto 3. In questo caso il display visualizza il contenuto programmato per la prima porta.

### **Riferimenti della Guida delle Funzioni**

Classe di servizio (COS) Interni ISDN (Integrated Services Digital Network)

# **[614] Codici dipartimento della porta ISDN**

#### **Descrizione**

Assegna il codice di dipartimento della porta ISDN.

#### **Selezione**

- Numero porta: **2, 3**
- Codice dipartimento: **5 cifre (massimo)**

#### **Impostazione predefinita**

Tutte le porte—Not Stored

#### **Programmazione**

**1.** Digitare **614**.

Display: ISDN Dept Code

**2.** Premere **NEXT**.

Display: Port NO?

**3.** Immettere un **numero di porta**.

Per inserire il primo numero, è inoltre possibile premere **NEXT**. Esempio di display: #2 :Not Stored

**4.** Inserire un **codice dipartimento**.

Per cancellare la voce corrente, premere **CLEAR**.

Per modificare la voce corrente, premere **CLEAR** e il nuovo **codice**.

- **5.** Premere **STORE**.
- **6.** Per programmare un'altra porta, premere **NEXT** o **PREV** oppure **SELECT** e il numero di porta desiderato.
- **7.** Ripetere quanto riportato dal punto 4 al punto 6.
- **8.** Premere **END**.

#### **Condizioni**

- Ogni porta dispone di un codice di dipartimento. Ogni codice è composto da un massimo di 5 cifre **da 0 a 9**.
- Per assegnare tutte le porte ad un'opzione, premere il tasto  $\star$  al punto 3. In questo caso, il display visualizza i contenuti programmati per una prima porta.

#### **Riferimenti della Guida delle Funzioni**

Codici dei dipartimenti

Interni ISDN (Integrated Services Digital Network)

# **[615-616] Assegnazione linea Urbana in uscita autorizzata— Diurno/Notturno per interni ISDN**

#### **Descrizione**

Determina le linee Urbane accessibili da un interno ISDN in modalità diurna e notturna. Gli utenti dell'interno possono effettuare chiamate in uscita mediante le linee Urbane assegnate.

#### **Selezione**

- Numero porta interno ISDN: **2, 3**
- Numero porta Urbana: **da 1 a 3**
- **Enable/Disable**

#### **Impostazione predefinita**

Tutte le porte—tutte le linee Urbane—Enable—Diurno/Notturno

#### **Programmazione**

**1.** Inserire un **indirizzo di programma (615 per il giorno e 616 per la notte)**.

Esempio di display: CO Out(ISDN) Day

**2.** Premere **NEXT**.

Display: Port NO?

**3.** Immettere un **numero di porta**.

Per inserire il primo numero, è inoltre possibile premere **NEXT**. Esempio di display: #2 :PRT1:Enabl

**4.** Inserire il **numero di porta Urbana** desiderato oppure tenere premuto  $\rightarrow$  o  $\leftarrow$  fino a quando non viene visualizzato il numero di porta Urbana desiderato.

Per modificare la voce corrente, premere il numero.

- **5.** Tenere premuto **SELECT** fino a quando viene visualizzata l'opzione desiderata.
- **6.** Premere **STORE**.
- **7.** Per programmare un'altra presa, premere **NEXT** o **PREV** oppure **SELECT** e il **numero di porta** desiderato.
- **8.** Ripetere quanto descritto dal punto 4 al punto 7.
- **9.** Premere **END**.

#### **Condizioni**

- Per assegnare tutte le porte ad un'opzione, premere il tasto  $\star$  al punto 3. In questo caso il display visualizza il contenuto programmato per la prima porta.
- Per assegnare tutte le porte Urbane ad un'opzione, premre il tasto  $\star$  al punto 4. In questo caso il display visualizza il contenuto programmato per PRT 1.

• Quando si modifica un numero di porta premendo **NEXT** o **PREV**, il numero di linea Urbana non viene modificato. Esempio **#**2:PRT2.......Premendo **NEXT**....**#**3:PRT2

### **Riferimenti della Guida delle Funzioni**

Assegnazione connessione linea urbana — In uscita Interni ISDN (Integrated Services Digital Network) Servizio Diurno/Notturno

# **[617] Assegnazione modalità di registrazione di verifica chiamate**

#### **Descrizione**

Determina se chiudere la casella vocale o continuare la registrazione della conversazione dopo l'accettazione della chiamata.

#### **Nota**

Disponibile quando il Sistema Digitale Super Ibrido è collegato ad un telefono digitale proprietario abilitato con il Sistema di messaggistica vocale Panasonic (modello in grado di supportare l'integrazione del telefono digitale proprietario).

#### **Selezione**

- Presa numero: **1-8**
- **Stop Record/Keep Record**

#### **Impostazione predefinita**

Tutte le prese—Stop Record

#### **Programmazione**

**1.** Digitare **617**.

Display: LCS Rec. Mode

**2.** Premere **NEXT**.

Display: Jack NO?

**3.** Inserire il numero presa.

Per inserire il numero di presa 1, è inoltre possibile premere **NEXT**.

Esempio di display: #1:Stop Record

- **4.** Tenere premuto **SELECT** fino a quando viene visualizzata l'opzione desiderata.
- **5.** Premere **STORE**.
- **6.** Per programmare un'altra presa, premere **NEXT** o **PREV** oppure **SELECT** e il **numero di presa** desiderato.
- **7.** Ripetere quanto descritto dal punto 4 al punto 6.
- **8.** Premere **END**.

#### **Condizioni**

- Per una spiegazione della numerazione delle prese, vedere "Rotazione del numero di presa" nella Sezione [1.3 Metodi di programmazione](#page-14-0).
- Per assegnare tutte le prese ad un'opzione, premere il tasto  $\star$  al punto 3. In questo caso, il display visualizza i contenuti programmati per la presa 1.

### **Riferimenti della Guida delle Funzioni**

Verifica chiamata (LCS)

Integrazione messaggistica vocale per i telefoni digitali proprietari

# **[622] Display chiamata in entrata**

#### **Descrizione**

Consente di scegliere tra tre tipi di display quando viene ricevuta una chiamata in entrata. Se si seleziona il tipo di display "Caller", vengono visualizzati il nome e il numero di telefono del chiamante. "CO Line" indica che viene visualizzato il nome della porta Urbana assegnata nel programma [\[421\] Nome porta Urbana](#page-174-0). Se si seleziona il tipo di display "Called Party", vengono visualizzati il numero (DDI/MSN) e il nome dell'interno della parte chiamata.

#### **Selezione**

- Presa numero: **da 1 a 8**
- Tipi di display: **Caller/CO Line/Called Party**

#### **Impostazione predefinita**

Tutte le prese—Caller

#### **Programmazione**

**1.** Digitare **622**.

Display: Incoming Display

**2.** Premere **NEXT**.

Display: Jack NO?

**3.** Inserire un **numero di presa**.

Per inserire il numero di presa 1, è inoltre possibile premere **NEXT**. Esempio di display: #1:Caller

- **4.** Tenere premuto **SELECT** fino a quando viene visualizzata l'opzione desiderata.
- **5.** Premere **STORE**.
- **6.** Per programmare un'altra presa, premere **NEXT** o **PREV** oppure **SELECT** e il **numero di presa** desiderato.
- **7.** Ripetere quanto descritto dal punto 4 al punto 6.
- **8.** Premere **END**.

#### **Condizioni**

• Per assegnare tutte le prese ad un'opzione, premere il tasto  $\star$  al punto 3. In questo caso, il display visualizza i contenuti programmati per la presa 1.

#### **Riferimenti della Guida delle Funzioni**

Display informazioni sulla chiamata in entrata urbana Display, informazioni sulla chiamata

# **[623] Assegnazione numero CLIP/COLP per interno**

#### **Descrizione**

Assegna un numero CLIP/COLP per ogni interno.

#### **Selezione**

- Presa numero: **1-4 (-1/-2), 5-8 (-1)**
	- $(-1)$  = prima parte,  $-2$  = seconda parte)
- Numero di gruppo Selezione rapida sistema/Gestione chiamate intelligente. **CLIP: da 0 a 4**; **COLP: da 0 a 6**
- **BI** (Aziendale, CLIP)/**PI** (Privato, CLIP)/**BP** (Aziendale, COLP)/**PP** (Privato, COLP)/**AL** (Tutto)
- Numero CLIP/COLP: **32 cifre (massimo)**

#### **Impostazione predefinita**

Tutte le prese—Non memorizzato

#### **Programmazione**

**1.** Digitare **623**.

Display: CLIP/COLP NO.

**2.** Premere **NEXT**.

Display: Jack NO?

**3.** Inserire un **numero di presa**.

Per immettere il numero di presa 1, è anche possibile premere **NEXT**.

Per selezionare la seconda parte (-2), premere **NEXT** dopo aver immesso il numero di presa.

Display: #1-1:0:BI:

**4.** Immettere un **numero di gruppo**.

Per modificare la voce corrente, premere **CLEAR** ed inserire il nuovo numero.

- 5. Premere  $\rightarrow$ .
- **6.** Tenre premuto **SELECT** fino alla visualizzazione dell'opzione desiderata.
- 7. Premere  $\rightarrow$ .
- **8.** Inserire un **numero CLIP/COLP**.

Per modificare la voce corrente, premere **CLEAR** ed inserire il nuovo numero.

- **9.** Premere **STORE**.
- **10.**Per programmare un'altra presa, premere **NEXT** o **PREV,** oppure **SELECT** e il **numero di presa** desiderato.
- **11.**Ripetere quanto descritto dal punto 4 al punto 6.
**12.**Premere **END**.

#### **Condizioni**

- Ogni numero CLIP/COLP è costituito da cifre **da 0 a 9**.
- Per assegnare lo stesso numero CLIP/COLP a BI, PI, BP e PP, selezionare "AL" nel punto 6.
- Per assegnare tutte le prese ad un'opzione, premere il tasto  $\star$  nel punto 3. In questo caso, il display visualizza i contenuti programmati per la presa 1.

### **Riferimenti della Guida delle Funzioni**

Presentazione identificativo linea chiamante/linea connessa (CLIP/COLP)

# **[624] Assegnazione numero CLIP/COLP interni ISDN**

#### **Descrizione**

Assegna un numero CLIP/COLP per ogni porta di interno ISDN.

#### **Selezione**

- Numero porta ISDN: **2, 3**
- Numero di gruppo Selezione rapida sistema/Gestione chiamate intelligente: **CLIP: da 0 a 4**; **COLP: da 0 a 6**
- **BI** (Aziendale, CLIP)/**PI** (Privato, CLIP)/**BP** (Aziendale, COLP)/**PP** (Privato, COLP)/**AL** (Tutto)
- Numero CLIP/COLP: **32 cifre (massimo)**

#### **Impostazione predefinita**

Tutte le porte—Non memorizzato

#### **Programmazione**

**1.** Digitare **624**.

Display: ISDN CLIP/COLP

**2.** Premere **NEXT**.

Display: Port NO?

#### **3.** Immettere un **numero di porta**.

Per inserire il numero di porta 2 o 3, è inoltre possibile premere **NEXT**. Esempio di display: #2:0:BI:

**4.** Immettere un **numero di gruppo**.

Per modificare la voce corrente, premere **CLEAR** ed inserire il nuovo numero.

- 5. Premere  $\rightarrow$ .
- **6.** Tenre premuto **SELECT** fino alla visualizzazione dell'opzione desiderata.
- 7. Premere  $\rightarrow$ .
- **8.** Inserire un **numero CLIP/COLP**.

Per modificare la voce corrente, premere **CLEAR** ed inserire il nuovo numero.

- **9.** Premere **STORE**.
- **10.**Per programmare un'altra porta, premere **NEXT** o **PREV,** oppure **SELECT** e il **numero di porta** desiderato.
- **11.**Ripetere quanto descritto dal punto 4 al punto 6.
- **12.**Premere **END**.

#### **Condizioni**

- Ogni numero CLIP/COLP è costituito da cifre **da 0 a 9**.
- Per assegnare lo stesso numero CLIP/COLP a BI, PI, BP e PP, selezionare "AL" nel punto 6.
- Per assegnare tutte le prese ad un'opzione, premere il tasto  $*$  nel punto 3. In questo caso, il display visualizza i contenuti programmati per la presa 1.

## **Riferimenti della Guida delle Funzioni**

Presentazione identificativo linea chiamante/linea connessa (CLIP/COLP)

# **[625-626] Messaggio vocale integrato per interno—Diurno/ Notturno**

#### **Descrizione**

Imposta la funzione Messaggio vocale incorporato (BV) per ogni interno in modalità diurna e notturna.

#### **Selezione**

- Presa numero: **1-4 (-1/-2), 5-8 (-1)**
	- $(-1)$  = prima parte,  $-2$  = seconda parte)
- **BV/Disable**

#### **Impostazione predefinita**

Tutte le prese—BV

#### **Programmazione**

**1.** Inserire un **indirizzo di programma (625 per il giorno e 626 per la notte)**.

Display: Ext BV Day

**2.** Premere **NEXT**.

Display: Jack NO?

**3.** Inserire un **numero di presa**.

Per immettere il numero di presa 1, è anche possibile premere **NEXT**.

Per selezionare la seconda parte (-2), premere **NEXT** dopo aver immesso il numero di presa.

Display: #1-1:BV

- **4.** Tenere premuto **SELECT** fino a quando viene visualizzata l'opzione desiderata.
- **5.** Premere **STORE**.
- **6.** Per programmare un'altra presa, premere **NEXT** o **PREV** oppure **SELECT** e il **numero di presa** desiderato.
- **7.** Ripetere quanto descritto dal punto 4 al punto 6.
- **8.** Premere **END**.

#### **Condizioni**

• È necessaria la Scheda messaggi vocali opzionale (KX-TD61291).

#### **Riferimenti della Guida delle Funzioni**

Messaggio vocale incorporato

# **[627] Assegnazione messaggistica vocale**

#### **Descrizione**

Assegna una casella vocale personale ad uno dei dispositivi.

#### **Selezione**

- Presa numero: **1-4 (-1/-2), 5-8 (-1)**
	- $(-1)$  = prima parte,  $-2$  = seconda parte)
- Numero di dispositivo BV: **BV1/BV2**

#### **Impostazione predefinita**

Presa 1-1: BV1 Presa 2-1: BV1 Altre prese: BV2

#### **Programmazione**

**1.** Digitare **627**.

Display: BV Resource

**2.** Premere **NEXT**.

Display: Jack NO?

**3.** Inserire un **numero di presa**.

Per immettere il numero di presa 1, è anche possibile premere **NEXT**.

Per selezionare la seconda parte (-2), premere **NEXT** dopo aver immesso il numero di presa.

Display: #1-1:BV1

- **4.** Tenere premuto **SELECT** fino a quando viene visualizzata l'opzione desiderata.
- **5.** Premere **STORE**.
- **6.** Per programmare un'altra presa, premere **NEXT** o **PREV** oppure **SELECT** e il **numero di presa** desiderato.
- **7.** Ripetere quanto descritto dal punto 4 al punto 6.
- **8.** Premere **END**.

#### **Condizioni**

- È necessaria la Scheda messaggi vocali opzionale (KX-TD61291).
- Quando si assegna la casella vocale personale di un interno a una risorsa diversa, tenere presente che tutti i messaggi vocali registrati prima di questa assegnazione saranno eliminati.

## **Riferimenti della Guida delle Funzioni**

Messaggio vocale incorporato

# **[628] Codice di accesso messaggio vocale incorporato tramite linea Urbana**

#### **Descrizione**

Assegna il codice di accesso del messaggio vocale incorporato (BV) tramite una linea Urbana ad ogni presa.

#### **Nota**

Ciascun codice di accesso deve essere univoco.

#### **Selezione**

• Presa numero: **1-4 (-1/-2), 5-8 (-1)**

 $(-1)$  = prima parte,  $-2$  = seconda parte)

• Codice di accesso: **da 4 a 10 cifre (da 0 a 9)**

#### **Impostazione predefinita**

Interni DPT:

```
Presa 1-1 : 0201/Presa 2-1 : 0202/Presa 3-1 : 0203/Presa 4-1 : 0204/Presa 5-1 : 0205/Presa 6-
1 : 0206/Presa 7-1 : 0207/Presa 8-1 : 0208
Interni XDP:
Presa 1-2 : 0301/Presa 2-2 : 0302/Presa 3-2 : 0303/Presa 4-2 : 0304
```
#### **Programmazione**

**1.** Digitare **628**.

Display: BV Access Code

**2.** Premere **NEXT**.

Display: Jack NO?

**3.** Inserire un **numero di presa**.

Per immettere il numero di presa 1, è anche possibile premere **NEXT**.

Per selezionare la seconda parte (-2), premere **NEXT** dopo aver immesso il numero di presa.

Display: #1-1:0201

**4.** Immettere il **codice desiderato**.

Per cancellare la voce corrente, premere **CLEAR**.

Per modificare la voce corrente, premere **CLEAR** e immettere il nuovo codice.

- **5.** Premere **STORE**.
- **6.** Per programmare un'altra presa, premere **NEXT** o **PREV,** oppure **SELECT** e il **numero di presa** desiderato.
- **7.** Ripetere quanto descritto dal punto 4 al punto 6.

**8.** Premere **END**.

#### **Condizioni**

- È necessaria la Scheda messaggi vocali opzionale (KX-TD61291).
- Deve essere di da 4 a 10 cifre **da 0 a 9**.
- Non è possibile lasciare la voce in bianco.
- Un codice che inizia con cifre ridondanti per un altro codice utente BV Access Code non sarà valido. Ad esempio, se si assegnano i codici "1234" e "12345", non è possibile selezionare "12345" in quanto "1234" è stato selezionato prima di "12345".

#### **Riferimenti della Guida delle Funzioni**

Messaggio vocale incorporato Accesso al sistema con selezione passante (DISA)

# **[629] Assegnazione connessione della segreteria telefonica (TAM)**

#### **Descrizione**

Attiva o disattiva una connessione TAM.

#### **Selezione**

- Presa numero: **1-4 (-1/-2), 5-8 (-1)**
	- $(-1)$  = prima parte,  $-2$  = seconda parte)
- **Enable/Disable**

#### **Impostazione predefinita**

Tutte le prese—Disable

#### **Programmazione**

**1.** Digitare **629**.

Display: TAM Connect Ass.

**2.** Premere **NEXT**.

Display: Jack NO?

**3.** Inserire un **numero di presa**.

Per immettere il numero di presa 1, è anche possibile premere **NEXT**. Per selezionare la seconda parte (-2), premere **NEXT** dopo aver immesso il numero di presa.

Display: #1-1:Disable

- **4.** Tenere premuto **SELECT** fino a quando viene visualizzata l'opzione desiderata.
- **5.** Premere **STORE**.
- **6.** Per programmare un'altra presa, premere **NEXT** o **PREV** oppure **SELECT** e il **numero di presa** desiderato.
- **7.** Ripetere quanto descritto dal punto 4 al punto 6.
- **8.** Premere **END**.

#### **Condizioni**

• Generalmente, una TAM viene collegata a un interno XDP. Non esiste un equivalente dell'interno DPT.

#### **Riferimenti della Guida delle Funzioni**

Ripresa chiamata, segreteria telefonica (TAM)

# **[630] Modalità di connessione ISDN**

#### **Descrizione**

Assegna la modalità di connessione ISDN.

#### **Selezione**

- Presa numero: **1-4 (-1/-2), 5-8 (-1)**
	- $(-1)$  = prima parte,  $-2$  = seconda parte)
- **Automatic/Speech/Audio** (3,1 kHz Audio)

#### **Impostazione predefinita**

Tutte le prese—Automatic

#### **Programmazione**

**1.** Digitare **634**.

Display: Bearer Mode

**2.** Premere **NEXT**.

Display: Jack NO?

**3.** Inserire un **numero di presa**.

Per immettere il numero di presa 1, è anche possibile premere **NEXT**. Per selezionare la seconda parte (-2), premere **NEXT** dopo aver immesso il numero di presa.

Display: #1-1:Automatic

- **4.** Tenere premuto **SELECT** fino a quando viene visualizzata l'opzione desiderata.
- **5.** Premere **STORE**.
- **6.** Per programmare un'altra presa, premere **NEXT** o **PREV** oppure **SELECT** e il **numero di presa** desiderato.
- **7.** Ripetere quanto descritto dal punto 4 al punto 6.
- **8.** Premere **END**.

#### **Condizioni**

Nessuno

#### **Riferimenti della Guida delle Funzioni**

Nessuno

# **[631] Assegnazione numero CLIP/COLP per porta ISDN**

#### **Descrizione**

Assegna un numero CLIP/COLP per ogni porta ISDN (BRI).

#### **Selezione**

- Numero porta: **da 1 a 3**
- **BI** (Aziendale, CLIP)/**PI** (Privato, CLIP)/**BP** (Aziendale, COLP)/**PP** (Privato, COLP)/**AL** (Tutto)
- Numero CLIP/COLP: **32 cifre (massimo)**

#### **Impostazione predefinita**

Tutte le porte — Non memorizzato

#### **Programmazione**

**1.** Digitare **631**.

Display: CO CLIP/COLP

**2.** Premere **NEXT**.

Display: Port NO?

**3.** Immettere un **numero di porta**.

Per inserire il primo numero di porta, è inoltre possibile premere **NEXT**. Esempio di display: #1:BI:

- **4.** Tenere premuto **SELECT** fino a quando viene visualizzata l'opzione desiderata.
- 5. Premere  $\rightarrow$ .
- **6.** Inserire un **numero CLIP/COLP**.

Per modificare la voce corrente, premere **CLEAR** ed inserire il nuovo numero.

- **7.** Premere **STORE**.
- **8.** Per programmare un'altra porta, premere **NEXT** o **PREV**, oppure **SELECT** e il **numero di porta** desiderato.
- **9.** Ripetere quanto descritto dal punto 4 al punto 8.
- **10.**Premere **END**.

#### **Condizioni**

- Ogni numero CLIP/COLP è costituito da cifre **da 0 a 9**.
- Per assegnare lo stesso numero CLIP/COLP a BI, PI, BP e PP, selezionare "AL" nel punto 4.
- Per assegnare tutte le prese ad un'opzione, premere il tasto  $\star$  nel punto 3. In questo caso, il display visualizza i contenuti programmati per la presa 1.
- Se il numero DDI/MSN non è stato assegnato come CLIP/COLP, potrebbe non essere visualizzato correttamente.
- Verrà applicato Classe di servizio. Fare riferimento a [\[601\] Classi di servizio](#page-226-0) in questo manuale.
- Dopo aver effettuato questa impostazione, eseguire Impostazione predefinita dati sistema.

# **Riferimenti della Guida delle Funzioni**

Presentazione identificativo linea chiamante/linea connessa (CLIP/COLP) Impostazione predefinita dati sistema

## <span id="page-264-0"></span>**[632] ID chiamante**

#### **Descrizione**

Attiva o disattiva la possibilita di inviare informazioni sull'ID chiamante a un telefono a linea singola (SLT).

#### **Selezione**

- Presa numero: da 1 a 4
- **Enable/Disable**

#### **Impostazione predefinita**

All jacks — Enable

#### **Programmazione**

**1.** Digitare **632**.

Display: Caller ID Asn

**2.** Premere **NEXT**.

Display: Jack NO?

**3.** Immettere un **jack number**.

Per inserire jack number 1, è inoltre possibile premere **NEXT**.

Esempio di display: #1 :Enable

- **4.** Tenere premuto **SELECT** fino a quando viene visualizzata l'opzione desiderata.
- **5.** Premere **STORE**.
- **6.** Per programmare un'altra porta, premere **NEXT** o **PREV**, oppure **SELECT** e il **numero di porta** desiderato.
- **7.** Ripetere quanto descritto dal punto 4 al punto 6.
- **8.** Premere **END**.

#### **Condizioni**

È necessaria una scheda di invio ID chiamante opzionale con citofono I/F (KX-TD61263) o una scheda per l'invio ID chiamante con 1 Urbana I/F (KX-TD61283).

#### **Riferimenti della Guida delle Funzioni**

# **[633] Numero di accesso alla linea ID chiamante**

#### **Descrizione**

Abilita o disabilita la possibilita di aggiungere e mostrare un numero di accesso alla linea prima del numero di telefono della parte chiamante quando vengono presentate le informazioni sull'ID chiamante.

#### **Selezione**

**Enabl (Enable)/Disab (Disable)**

#### **Impostazione predefinita**

Enable

#### **Programmazione**

**1.** Digitare **633**.

Display: CID Line Acs NO.

**2.** Premere **NEXT**.

Esempio di display: Line Acs :Enabl

- **3.** Tenere premuto **SELECT** fino a quando viene visualizzata l'opzione desiderata.
- **4.** Premere **STORE**.
- **5.** Premere **END**.

#### **Condizioni**

È necessaria una scheda di invio ID chiamante opzionale con citofono I/F (KX-TD61263) o una scheda per l'invio ID chiamante con 1 Urbana I/F (KX-TD61283).

#### **Riferimenti della Guida delle Funzioni**

## **[634] Tipo ID chiamante**

#### **Descrizione**

Seleziona il tipo di ID chiamante.

#### **Selezione**

**During Ring/Pre-Ring**

#### **Impostazione predefinita**

During Ring

#### **Programmazione**

**1.** Digitare **634**.

Display: Caller ID Type

**2.** Premere **NEXT**.

Esempio di display: Type:During Ring

- **3.** Tenere premuto **SELECT** fino a quando viene visualizzata l'opzione desiderata.
- **4.** Premere **STORE**.
- **5.** Premere **END**.

#### **Condizioni**

- È necessaria una scheda di invio ID chiamante opzionale con citofono I/F (KX-TD61263) o una scheda per l'invio ID chiamante con 1 Urbana I/F (KX-TD61283).
- Per abilitare la funzione ID chiamante, può essere necessario impostare il tipo di ID chiamante in maniera identica a quello di Public Exchange.

#### **Riferimenti della Guida delle Funzioni**

## **[635] Parametro ID chiamante**

#### **Descrizione**

Seleziona il parametro di ID chiamante da inviare a un telefono a linea singola.

#### **Selezione**

Data e ora/Nome: **Enable/Disable**

#### **Impostazione predefinita**

Data e ora/Nome — Enable

#### **Programmazione**

**1.** Digitare **635**.

Display: CID Parameter

**2.** Premere **NEXT** per programmare le Date.

Esempio di display: Date:Enable

- **3.** Tenere premuto **SELECT** fino a quando viene visualizzata l'opzione desiderata.
- **4.** Premere **STORE**.
- **5.** Per programmare il nome, premere **NEXT**o **PREV**. Esempio di display: Name:Enable
- **6.** Tenere premuto **SELECT** fino a quando viene visualizzata l'opzione desiderata.
- **7.** Premere **STORE**.
- **8.** Premere **END**.

#### **Condizioni**

È necessaria una scheda di invio ID chiamante opzionale con citofono I/F (KX-TD61263) o una scheda per l'invio ID chiamante con 1 Urbana I/F (KX-TD61283).

#### **Riferimenti della Guida delle Funzioni**

# **[636] Cadenza squillo telefono a linea singola**

#### **Descrizione**

Determina la cadenza dello squillo del telefono a linea singola.

#### **Selezione**

- Bell on (ms): **da 1000 a 2000**
- Bell off (ms): **da 1000 a 5000**

#### **Impostazione predefinita**

Bell on: 1000 ms/Bell off: 4000 ms

#### **Programmazione**

**1.** Digitare **636**.

Display: SLT Bell Cadence

- **2.** Premere **NEXT** per programmare le Bell On time Esempio di display: Bell On :1000ms
- **3.** Immettere i valori per **Bell On time**. Per modificare la voce corrente, premere **CLEAR** e immettere il nuovo Bell On time.
- **4.** Premere **STORE**.
- **5.** Per programmare il tempo di disattivazione dello squillo, premere **NEXT** o **PREV**. Esempio di display: Bell Off :4000ms
- **6.** Immettere i valori per **Bell Off time**.

Per modificare la voce corrente, premere **CLEAR** e immettere il nuovo Bell Off time.

- **7.** Premere **STORE**.
- **8.** Premere **END**.

#### **Condizioni**

- Questa programmazione e disponibile per unita di 100 ms.
- Questa assegnazione e disponibile indipendentemente dal programma [\[632\] ID](#page-264-0)  [chiamante.](#page-264-0)
- Per abilitare la funzione ID chiamante, può essere necessario impostare la cadenza di squillo in maniera identica a quella di Public Exchange.

#### **Riferimenti della Guida delle Funzioni**

# **[637] Cadenza di squillo telefono analogico BCA**

#### **Descrizione**

Imposta la cadenza di squillo per il telefono analogico BCA un solo squillo lungo (singolo squillo) o due squilli brevi (doppio squillo) quando si riceve una chiamata esterna o da interno.

#### **Selezione**

- Presa numero: **da 1 a 4**
- Single/Double/Automatic

#### **Impostazione predefinita**

Automatic

#### **Programmazione**

**1.** Digitare **637**.

Display: SLT Bell Type

**2.** Premere **NEXT**.

Display: Jack NO?

**3.** Immettere un **jack number**.

Per inserire jack number 1, è inoltre possibile premere **NEXT**.

Esempio di display: #1:Automatic

- **4.** Tenere premuto **SELECT** fino a quando viene visualizzata l'opzione desiderata.
- **5.** Premere **STORE**.
- **6.** Per programmare un'altra porta, premere **NEXT** o **PREV**, oppure **SELECT** e il **numero di porta** desiderato.
- **7.** Ripetere quanto descritto dal punto 4 al punto 6.
- **8.** Premere **END**.

#### **Condizioni**

- Quando è selezionato "Automatic", agli utenti SLT viene consentito di eseguire una distinzione tra le chiamate esterne e quelle interne.
- Questa assegnazione e disponibile indipendentemente dal programma [\[632\] ID](#page-264-0)  [chiamante.](#page-264-0)
- Per abilitare la funzione ID chiamante, può essere necessario impostare il motivo di squillo in maniera identica a quella di Public Exchange.

#### **Riferimenti della Guida delle Funzioni**

# *Sezione 9*

# *Programmazione delle risorse*

# **9.1 Programmazione delle risorse**

# **[800] Stampato registro chiamate SMDR in entrata/in uscita**

#### **Descrizione**

Utilizzato per determinare quali chiamate genereranno uno stampato SMDR.

#### **Selezione**

- Chiamate in uscita (Outgoing): **All** (Tutte le chiamate)/**Toll** (Solo chiamante interurbane)/ **Off** (Nessuna stampa)
- Chiamate in entrata (Incoming): **On** (Tutte le chiamate)/**Off** (Nessuna stampa)

#### **Impostazione predefinita**

Chiamate in uscita—Off; Chiamate in entrata—Off

#### **Programmazione**

**1.** Digitare **800**.

Display: Duration Log

**2.** Premere **NEXT** per programmare le chiamate in uscita.

Display: Outgoing:Off

- **3.** Tenere premuto **SELECT** fino a quando non viene visualizzata l'opzione desiderata.
- **4.** Premere **STORE**.

**5.** Premere **NEXT** per programmare le chiamate in entrata. Display: Incoming:Off

- **6.** Tenere premuto **SELECT** fino a quando non viene visualizzata l'opzione desiderata.
- **7.** Premere **STORE**.
- **8.** Premere **END**.

#### **Condizioni**

- È necessario collegare una stampante alla porta di interfaccia seriale (RS-232C) presente sul sistema.
- Dopo aver collegato la stampante, lo stampato verrà avviato entro 10 secondi.
- Se viene selezionato "Toll", il sistema stamperà tutte le chiamate a partire dai numeri memorizzati nei programmi [\[301-305\] Inserimento codice vietato TRS per livelli da 2 a 6.](#page-147-0)

### **Riferimenti della Guida delle Funzioni**

Messaggio registrazione dettagli del derivato (SMDR)

# **[801] Formato SMDR**

#### **Descrizione**

Utilizzato per adattare lo stampato SMDR alla dimensione dei fogli utilizzati nella stampante. La lunghezza della pagina determina il numero di righe per pagina. Salta perforazione determina il numero di righe da saltare alla fine di ogni pagina. La larghezza della pagina determina il numero di caratteri per riga.

#### **Selezione**

- Lunghezza pagina (righe): **da 4 a 99**
- Salta perforazione (righe): **da 0 a 95**
- Larghezza pagina (caratteri): **80/100**

#### **Impostazione predefinita**

Page Length—66; Skip Perf—0; Page Width—80

#### **Programmazione**

**1.** Digitare **801**.

Display: SMDR Format

**2.** Premere **NEXT** per programmare la lunghezza della pagina.

Esempio di display: Page Length:66

**3.** Inserire la **lunghezza della pagina**.

Per modificare la voce corrente, premere **CLEAR** ed inserire la nuovo lunghezza della pagina.

- **4.** Premere **STORE**.
- **5.** Premere **NEXT** per programmare salta perforazione.

Esempio di display: Skip Perf: 0

**6.** Inserire il valore per **salta perforazione**.

Per modificare la voce corrente, premere **CLEAR** ed inserire il nuovo valore per salta perforazione.

- **7.** Premere **STORE**.
- **8.** Premere **NEXT** per programmare la larghezza della pagina.

Esempio di display: Page Width:80

- **9.** Tenere premuto **SELECT** fino a quando non viene visualizzata l'opzione desiderata.
- **10.**Premere **STORE**.
- **11.**Premere **END**.

## **Condizioni**

- La lunghezza della pagina deve essere di almeno quattro righe più lunga del valore di salta perforazione.
- Se si seleziona una larghezza pagina di 80 caratteri, le ultime cinque cifre dei codici di conto non verranno stampate.
- Sulle prime tre righe di ogni pagina viene collocato un titolo.
- Il formato programmato diventa valido solo se è collegato il cavo dell'interfaccia seriale (RS-232C). Se è già collegata una stampante, scollegarla e ricollegarla. In caso contrario resta valido il formato precedente.

#### **Riferimenti della Guida delle Funzioni**

Messaggio registrazione dettagli del derivato (SMDR)

# **[802] Stampato dati di sistema**

#### **Descrizione**

Avvia o arresta la stampa dei dati di sistema. Vengono stampati tutti di dati programmati di sistema correnti.

#### **Selezione**

**Start/Stop**

## **Impostazione predefinita**

Non pertinente.

#### **Programmazione**

**1.** Digitare **802**.

Display: System Data Dump

- **2.** Premere **NEXT**. Display: Print-Out:Start
- **3.** Premere **STORE** per iniziare a stampare.

La stampa inizia. Per arrestare la stampa in corso, premere **SELECT** e passare al punto 4. Quando la stampa viene completata, il display visualizza: Display: Print-Out:Finish

**4.** Premere **STORE**.

Display: Print-Out:Stop

**5.** Premere **END**.

#### **Condizioni**

È possibile arrestare la stampa premendo il pulsante **END** mentre vengono stampati i record.

#### **Riferimenti della Guida delle Funzioni**

Messaggio registrazione dettagli del derivato (SMDR)

# <span id="page-275-0"></span>**[803] Utilizzo fonte musicale**

#### **Descrizione**

Assegna la fonte musicale da utilizzare per Musica in attesa e Musica di sottofondo (BGM).

#### **Selezione**

- In attesa (Hold): **Music** (Musica esterna)/**No Use**
- BGM: **Music** (Musica esterna)/**No Use**

#### **Impostazione predefinita**

In attesa: Music (Musica esterna) BGM: Music (Musica esterna)

#### **Programmazione**

**1.** Digitare **803**.

Display: Music Source Use

- **2.** Premere **NEXT** per programmare Musica in attesa. Esempio di display: Hold:Music
- **3.** Tenere premuto **SELECT** fino a quando non viene visualizzata l'opzione desiderata.
- **4.** Premere **STORE**.
- **5.** Premere **NEXT** per programmare BGM.

Esempio di display: BGM: Music

- **6.** Tenere premuto **SELECT** fino a quando non viene visualizzata l'opzione desiderata.
- **7.** Premere **STORE**.
- **8.** Premere **END**.

#### **Condizioni**

- Il programma [\[804\] Cercapersone esterno BGM](#page-276-0) viene utilizzato per attiivare/disattivare BGM.
- Per attivare la musica durante l'attesa, occorre assegnare [\[990\] Ulteriori informazioni sul](#page-293-0)  [sistema](#page-293-0), Area 07—Bit 7 come Opzione 1: In caso contrario, non sarà possibile ascoltare la musica.

#### **Riferimenti della Guida delle Funzioni**

Musica di sottofondo (BGM) Musica di sottofondo (BGM) — Esterna Musica in attesa

# <span id="page-276-0"></span>**[804] Cercapersone esterno BGM**

#### **Descrizione**

Utilizzato per determinare se i dispositivi di ricerca esterni riceveranno la musica di sottofondo (BGM). BGM—Esterno viene attivato e disattivato da un operatore.

#### **Selezione**

**Enable**/**Disable**

#### **Impostazione predefinita**

Disable

#### **Programmazione**

**1.** Digitare **804**.

Display: Ext-Pag BGM

- **2.** Premere **NEXT**. Esempio di display: Pager :Disable
- **3.** Tenere premuto **SELECT** fino a quando non viene visualizzata l'opzione desiderata.
- **4.** Premere **STORE**.
- **5.** Premere **END**.

#### **Condizioni**

• Il programma [\[803\] Utilizzo fonte musicale](#page-275-0) viene utilizzato per selezionare la fonte musicale da utilizzare per BGM.

#### **Riferimenti della Guida delle Funzioni**

Musica di sottofondo (BGM) — Esterna

## **[805] Tono di conferma del cercapersone esterno**

#### **Descrizione**

Utilizzato per eliminare il tono di conferma per i cercapersone esterni. L'impostazione predefinita invia un tono di conferma 2 ai cercapersone esterni prima della trasmissione dell'annuncio.

#### **Selezione**

**On/Off**

#### **Impostazione predefinita**

On

#### **Programmazione**

**1.** Digitare **805**.

Display: Ext-Pag Ack-Tone

**2.** Premere **NEXT**.

Esempio di display: Tone:On

- **3.** Tenere premuto **SELECT** fino a quando non viene visualizzata l'opzione desiderata.
- **4.** Premere **STORE**.
- **5.** Premere **END**.

#### **Condizioni**

Nessuno

#### **Riferimenti della Guida delle Funzioni**

Segnale di conferma Cercapersone — Tutto

Cercapersone — Esterna

# **[806] Parametri RS-232C**

#### **Descrizione**

Assegna i parametri di comunicazione per l'interfaccia seriale (RS-232C) per la porta 1.

**Codice nuova riga:** seleziona il codice per la stampante o il personal computer. Se la stampante o il personal computer generano automaticamente le righe con un ritorno a capo, selezionare "CR". In caso contrario selezionare "CR+LF".

**Baud Rate:** un codice baud rate indica la velocità della trasmissione di dati dal sistema alla stampante o al personal computer.

**Lunghezza parola:** un codice lunghezza parola indica quanti bit compongono un carattere.

**Parity Bit:** un codice 'parity' indica il tipo di parità utilizzato per rilevare un errore nella stringa di bit che compongono un carattere. Effettuare una selezione adeguata in base ai requisiti della stampante o del personal computer.

**Lunghezza Stop Bit:** un codice stop bit indica la fine di una stringa di bit che compongono un carattere. Effettuare la selezione appropriata in base ai requisiti della stampante o del personal computer.

#### **Selezione**

- Codice nuova riga: **CR+LF/CR** (CR=ritorno a capo, LF=avanzamento riga)
- Baud rate (baud): **150/300/600/1200/2400/4800/9600**
- Lunghezza parola (bit): **7/8**
- Parity bit: **None/Mark/Space/Even/Odd**
- Lunghezza Stop bit (bit): **1/2**

#### **Impostazione predefinita**

Codice nuova riga=CR+LF; Baud rate=9600; Lunghezza parola=8; Parity bit=None; Lunghezza Stop bit=1—Porta 1

#### **Programmazione**

- **1.** Digitare **806**.
	- Esempio di display: RS232C Paramet.1
- **2.** Premere **NEXT** per programmare il codice nuova riga.

Esempio di display: NL-Code:CR+LF

- **3.** Tenere premuto **SELECT** fino a quando non viene visualizzata l'opzione desiderata.
- **4.** Premere **STORE**.
- **5.** Premere **NEXT** per programmare la baud rate.

Esempio di display: Baud Rate:9600

- **6.** Tenere premuto **SELECT** fino a quando non viene visualizzata l'opzione desiderata.
- **7.** Premere **STORE**.
- **8.** Premere **NEXT** per programmare la lunghezza della parola.
	- Esempio di display: Word Lengt:8bits
- **9.** Tenere premuto **SELECT** fino a quando non viene visualizzata l'opzione desiderata.
- **10.**Premere **STORE**.
- **11.**Premere **NEXT** per programmare il parity bit.

Esempio di display: Parity:None

**12.**Tenere premuto **SELECT** fino a quando non viene visualizzata l'opzione desiderata.

**13.**Premere **STORE**.

**14.**Premere **NEXT** per programmare lo stop bit.

Esempio di display: Stop Bit:1bit

**15.**Tenere premuto **SELECT** fino a quando non viene visualizzata l'opzione desiderata.

**16.**Premere **STORE**.

**17.**Premere **END**.

#### **Condizioni**

• Le seguenti combinazioni non sono valide.

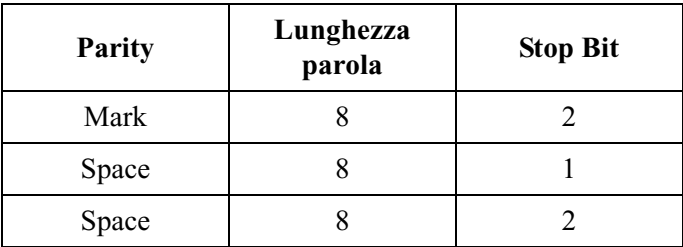

• L'indirizzo di programma della porta di sistema fuori servizio non è accettabile.

#### **Riferimenti della Guida delle Funzioni**

Messaggio registrazione dettagli del derivato (SMDR)

# <span id="page-280-0"></span>**[809] Tipo di protezione DISA**

#### **Descrizione**

Assegna la modalità di protezione per le chiamate esterne tentate dal chiamante DISA (Accesso al sistema con selezione passante). Sono disponibili tre modalità: Nessuna protezione (Non), Protezione risposta (protezione linea esterna) (Trunk) e Protezione totale (All). La modalità Nessuna protezione consente al chiamante di accedere ad una linea esterna o di effettuare una chiamata via interfono senza selezionare un codice utente DISA. La modalità Protezione risposta richiede al chiamante di inserire un codice utente DISA prima di effettuare una chiamata esterna. La modalità Protezione totale richiede al chiamante di inserire un codice utente DISA prima di effettuare una chiamata esterna o una chiamata via interfono.

#### **Selezione**

**Trunk/All/Non**

#### **Impostazione predefinita**

Trunk

#### **Programmazione**

#### **1.** Digitare **809**.

Esempio di display: DISA Security

**2.** Premere **NEXT**.

Display: Security:Trunk

- **3.** Tenere premuto **SELECT** fino a quando non viene visualizzata l'opzione desiderata.
- **4.** Premere **STORE**.
- **5.** Premere **END**.

#### **Condizioni**

Nessuno

#### **Riferimenti della Guida delle Funzioni**

Accesso al sistema con selezione passante (DISA)

## **[810] Rilevamento tono DISA**

#### **Descrizione**

Attiva o disattiva il rilevamento del tono su DISA (Direct Inward System Access) per la funzione BV quando si riceve una chiamata dalla linea urbana analogica. L'abilitazione del rilevamento del tono consente al sistema di rilevare il termine della chiamata.

#### **Selezione**

**Enable/Disable**

#### **Impostazione predefinita**

Enable

#### **Programmazione**

**1.** Digitare **810**.

Display: DISA Tone Detect

**2.** Premere **NEXT**.

Display: Tone DTC:Enable

- **3.** Tenere premuto **SELECT** fino a quando non viene visualizzata l'opzione desiderata.
- **4.** Premere **STORE**.
- **5.** Premere **END**.

#### **Condizioni**

Nessuno

#### **Riferimenti della Guida delle Funzioni**

Accesso al sistema con selezione passante (DISA)

# **[811] Codici utenti DISA**

#### **Descrizione**

Assegna la funzione DISA (Accesso al sistema con selezione passante) e una Classe di servizio (COS) ad ogni codice. Il codice COS determina il livello del blocco interurbane del chiamante DISA.

#### **Avvertenza**

Quando si attiva l'opzione Esterno-Chiamata linea esterna della funzione DISA, se una terza parte scopre la password (un codice utente DISA) del sistema, esiste il rischio che vengano effettuate chiamate telefoniche non autorizzate mediante la propria linea telefonica e i costi potrebbero essere addebitati sul proprio conto.

Per evitare tale rischio si consiglia di adottare le precauzioni di seguito elencate:

- **a)** Mantenere segreta la password.
- **b)** Specificare una password complicata composta da varie cifre.
- **c)** Cambiare spesso la password (almeno una volta al mese).

#### **Selezione**

- Codice utente (01-32): **da 4 a 10 cifre**
- Numero COS: **da 1 a 8**

#### **Impostazione predefinita**

Tutti i numeri COS—8 Tutti i codici utente—Non memorizzato

#### **Programmazione**

**1.** Digitare **811**.

Display: DISA User Code

**2.** Premere **NEXT**.

Display: User Code NO?

**3.** Inserire un **numero di codice utente**.

Per inserire il numero di codice utente 01, è inoltre possibile premere **NEXT**. Esempio di display: 01: C:8

**4.** Inserire il **codice utente desiderato** (da 4 a 10 cifre).

Per cancellare la voce corrente, premere **CLEAR**.

Per modificare la voce corrente, premere **CLEAR** e inserire il nuovo **codice utente**.

- 5. Premere  $\rightarrow$ .
- **6.** Inserire un **numero COS**.

Per modificare la voce corrente, premere **CLEAR** ed inserire il nuovo numero.

**7.** Premere **STORE**.

- **8.** Per programmare una ltro numero di codice utente, premere **NEXT** o **PREV** oppure **SELECT** e inserire il codice utente desiderato.
- **9.** Ripetere quanto descritto dal punto 4 al punto 8.

**10.**Premere **END**.

#### **Condizioni**

- Ogni codice deve essere diverso e composto da 4 a 10 cifre, **da 0 a 9**. Non è possibile utilizzara i tasti  $\star$  e #.
- Un codice che inizia con cifre ridondanti per un altro codice utente DISA non sarà valido. Ad esempio, se si assegnano i codici "1234" e "12345", non è possibile selezionare "12345" in quanto "1234" è stato selezionato prima di "12345".
- Questa impostazione è necessaria se la modalità Protezione risposta (Linea esterna) o la modalità Protezione totale nel programma [\[809\] Tipo di protezione DISA.](#page-280-0)

#### **Riferimenti della Guida delle Funzioni**

Accesso al sistema con selezione passante (DISA)

# <span id="page-284-0"></span>**[813] Assegnazione numero virtuale**

#### **Descrizione**

Assegna i numeri virtuali di Ricerca persone esterna, Accesso test digitale (DTA), Seconda suoneria e Gruppi di ricerca automatica della linea. Questi numeri possono essere utilizzati nello stesso modo in cui i numeri interno vengono usati per l'accesso ai derivati.

#### **Selezione**

- Derivato virtuale: **Pager** (Cercapersone esterno)**/DTA/2nd Ringer** (Seconda suoneria)**/Hunt Grp** (ruppo di ricerca automatica della linea) **da 01 a 32**
- Numero virtuale: **da 2 a 4 cifre/Nessun numero virtuale**

#### **Impostazione predefinita**

Pager=296, Ringer=298, Hunting Group=Not Stored, DTA=399

#### **Programmazione**

**1.** Digitare **813**.

Display: FLT EXT NO.

**2.** Premere **NEXT** per programmare il cercapersone.

Esempio di display: Pager :296 Per programmare un altro derivato virtuale, tenere premuto **NEXT** o **PREV** fino alla visualizzazione del derivato virtuale desiderato.

**3.** Inserire un **numero virtuale**.

Per non programmare un numero virtuale, premere **CLEAR**.

Per modificare la voce corrente, premere **CLEAR** e inserire il nuovo numero virtuale.

- **4.** Premere **STORE**.
- **5.** Per programmare un altro derivato virtuale, tenere premuto **NEXT** o **PREV** fino alla visualizzazione del derivato virtuale desiderato.
- **6.** Ripetere quanto descritto dal punto 3 al punto 5.
- **7.** Premere **END**.

#### **Condizioni**

- Il numero virtuale è composto da due a quattro cifre numeriche, **da 0 a 9**.
- Le cifre iniziali 1 o 2 dei numeri virtuali dipendono dal programma [100] Numerazione [flessibile](#page-65-0), da (01) a (16) dal blocco primi 100 interni a 1600.
- I numeri virtuali e i numeri di interno devono essere univoci. Le doppie voci e quelle incompatibili per i numeri interno non sono valide. Esempio di voci valide: 10 e 11; 10 e 110. Esempio di voci non valide: 10 e 106, 210 e 21.
- È possibile lasciare il campo vuoto.
- Per evitare di creare una voce non valida, verificare gli altri numeri interno nei programmi [\[003\] Impostazione numero interno,](#page-32-0) [\[012\] Impostazione numero interno ISDN,](#page-48-0) [\[127\] Assegnazione numero interno messaggistica vocale](#page-99-0) e [\[130\] Assegnazione](#page-104-0)  [numero interno Phantom.](#page-104-0) Il valore predefinito di ogni numero interno è il seguente:
	- [\[003\] Impostazione numero interno](#page-32-0)

da 201 a 208, da 301 a 304

- [\[012\] Impostazione numero interno ISDN](#page-48-0) Not Stored
- [\[127\] Assegnazione numero interno messaggistica vocale](#page-99-0) da 265 a 268
- [\[130\] Assegnazione numero interno Phantom](#page-104-0) Not Stored

#### **Riferimenti della Guida delle Funzioni**

Numero virtuale

# **[815] Operatore digitale automatico (AA) DISA**

#### **Descrizione**

Assegna il numero Operatore digitale automatico (AA) DISA (Accesso al sistema con selezione passante). Il numero di interno, interno ISDN, interno virtuale, interno Phantom, interno di casella vocale può essere assegnato come numero a cifra singola e utilizzato come numero DISA AA.

#### **Selezione**

- Numero AA DISA: **da 0 a 9**
- Numero di interno/interno ISDN/interno virtuale/interno Phantom/interno messaggistica vocale: **da 2 a 4 cifre/Not Stored**

#### **Impostazione predefinita**

Tutte i numeri—Not Stored

#### **Programmazione**

**1.** Digitare **815**.

Display: DISA AA

**2.** Premere **NEXT**.

Display: Dial NO?

**3.** Inserire un **numero AA DISA**.

Per inserire il numero AA DISA 0, è inoltre possibile premere **NEXT**. Esempio di display: Dial 0:Disable

**4.** Immettere un **numero interno**.

Per cancellare la voce corrente, premere **CLEAR**.

Per modificare la voce corrente, premere **CLEAR** e immettere il nuovo numero.

- **5.** Premere **STORE**.
- **6.** Per programmare un altro numero AA DISA, premere **NEXT** o **PREV** oppure **SELECT** e inserire il **numero AA DISA** desiderato.
- **7.** Ripetere quanto descritto dal punto 4 al punto 6.
- **8.** Premere **END**.

#### **Condizioni**

- Questo sistema può memorizzare un massimo di dieci numeri programmabili AA DISA.
- I numeri di interni possono essere assegnati nel programma:
	- —[\[003\] Impostazione numero interno](#page-32-0)
	- —[\[012\] Impostazione numero interno ISDN](#page-48-0)
	- —[\[127\] Assegnazione numero interno messaggistica vocale](#page-99-0)

[—\[130\] Assegnazione numero interno Phantom](#page-104-0) [—\[813\] Assegnazione numero virtuale.](#page-284-0)

## **Riferimenti della Guida delle Funzioni**

Accesso al sistema con selezione passante (DISA)
## <span id="page-288-0"></span>**[820] Registrazione MSG**

#### **Descrizione**

Assegna la fonte di registrazione MSG.

#### **Selezione**

• **Hand Set/Ext BGM** (Presa musica esterna)

#### **Impostazione predefinita**

Hand Set (Viva voce)

#### **Programmazione**

**1.** Digitare **820**.

Display: OGM Recording

**2.** Premere **NEXT**.

Display: OGM:Hand Set

- **3.** Tenere premuto **SELECT** fino a quando non viene visualizzata l'opzione desiderata.
- **4.** Premere **STORE**.
- **5.** Premere **END**.

#### **Condizioni**

Nessuno

#### **Riferimenti della Guida delle Funzioni**

Messaggio in uscita (MSG)

## <span id="page-289-0"></span>**[822] Tempo di registrazione messaggio vocale incorporato**

#### **Descrizione**

Assegna il tempo totale di registrazione per la funzione Messaggio vocale incorporato (BV) (incluso Messaggio in uscita).

#### **Nota**

Il tempo totale di registrazione per il canale 1 e 2 non può essere programmato separatamente.

#### **Selezione**

**60 minuti (bassa qualità)/30 minuti (qualità normale)/20 minuti (qualità elevata)**

#### **Impostazione predefinita**

30 min

#### **Programmazione**

**1.** Digitare **822**.

Display: BV Total Time

**2.** Premere **NEXT**.

Display: Time:30 min

- **3.** Tenere premuto **SELECT** fino a quando non viene visualizzata l'opzione desiderata.
- **4.** Premere **STORE**.
- **5.** Premere **END**.

#### **Condizioni**

- È necessaria la Scheda messaggi vocali opzionale (KX-TD61291).
- TPiù è lungo il tempo di registrazione, meno buona potrebbe rivelarsi la qualità del suono.

#### **Riferimenti della Guida delle Funzioni**

Messaggio vocale incorporato Messaggio in uscita (MSG)

## <span id="page-290-0"></span>**[895] Azzeramento MSG e Messaggio vocale**

#### **Descrizione**

Cancella tutti i messaggi in uscita (MSG) e i messaggi vocali.

#### **Selezione**

**OGM ALL Clear**

#### **Impostazione predefinita**

Non pertinente.

#### **Programmazione**

**1.** Premere **895**.

Display: OGM MSG Clear

**2.** Premere **NEXT**.

Display: OGM ALL Clear

- **3.** Premere **STORE**.
- **4.** Premere **END**.

#### **Condizioni**

- Prima di eseguire questo programma, scollegare dal sistema le linee Urbana e le linee di interno, ad eccezione di quella che accede a Programmazione del sistema, in modo che nessuno possa effettuare/ricevere chiamate. In caso contrario, il sistema non funzionerà correttamente.
- Questo programma può essere eseguito solo quando nessun altro sta utilizando la funzione Messaggio vocale incorporato per il riascolto/registrazione/cancellazione di un messaggio vocale o un MSG.

#### **Riferimenti della Guida delle Funzioni**

Messaggio vocale incorporato Messaggio in uscita (MSG)

Programmazione delle risorse

## *Sezione 10*

# *Programmazione opzionale*

## **10.1 Programmazione opzionale**

## <span id="page-293-0"></span>**[990] Ulteriori informazioni sul sistema**

#### **Descrizione**

Se necessario, consente la modifica delle seguenti voci di programmazione. Ogni bit in ogni Area rappresenta una voce di programmazione.

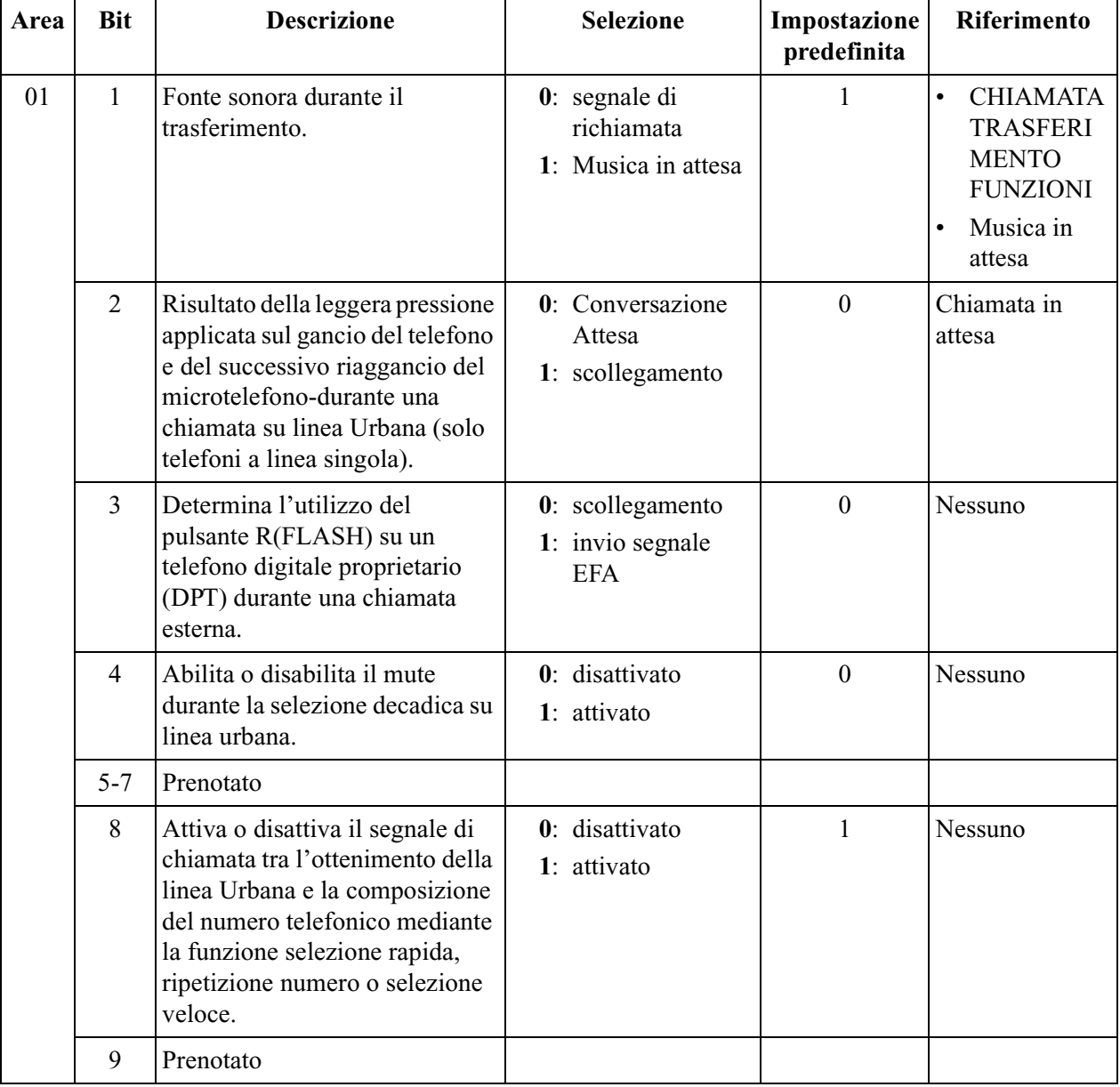

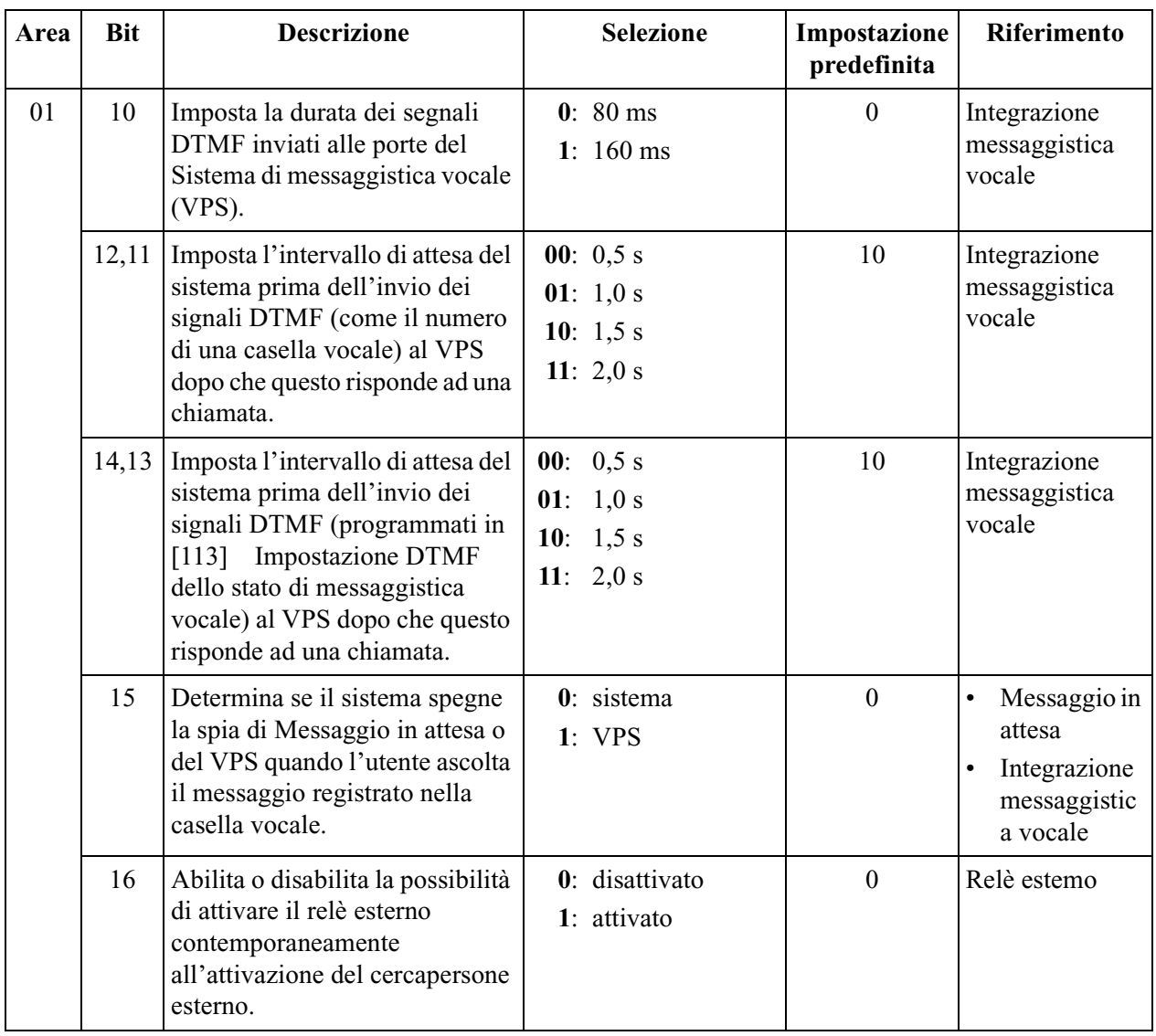

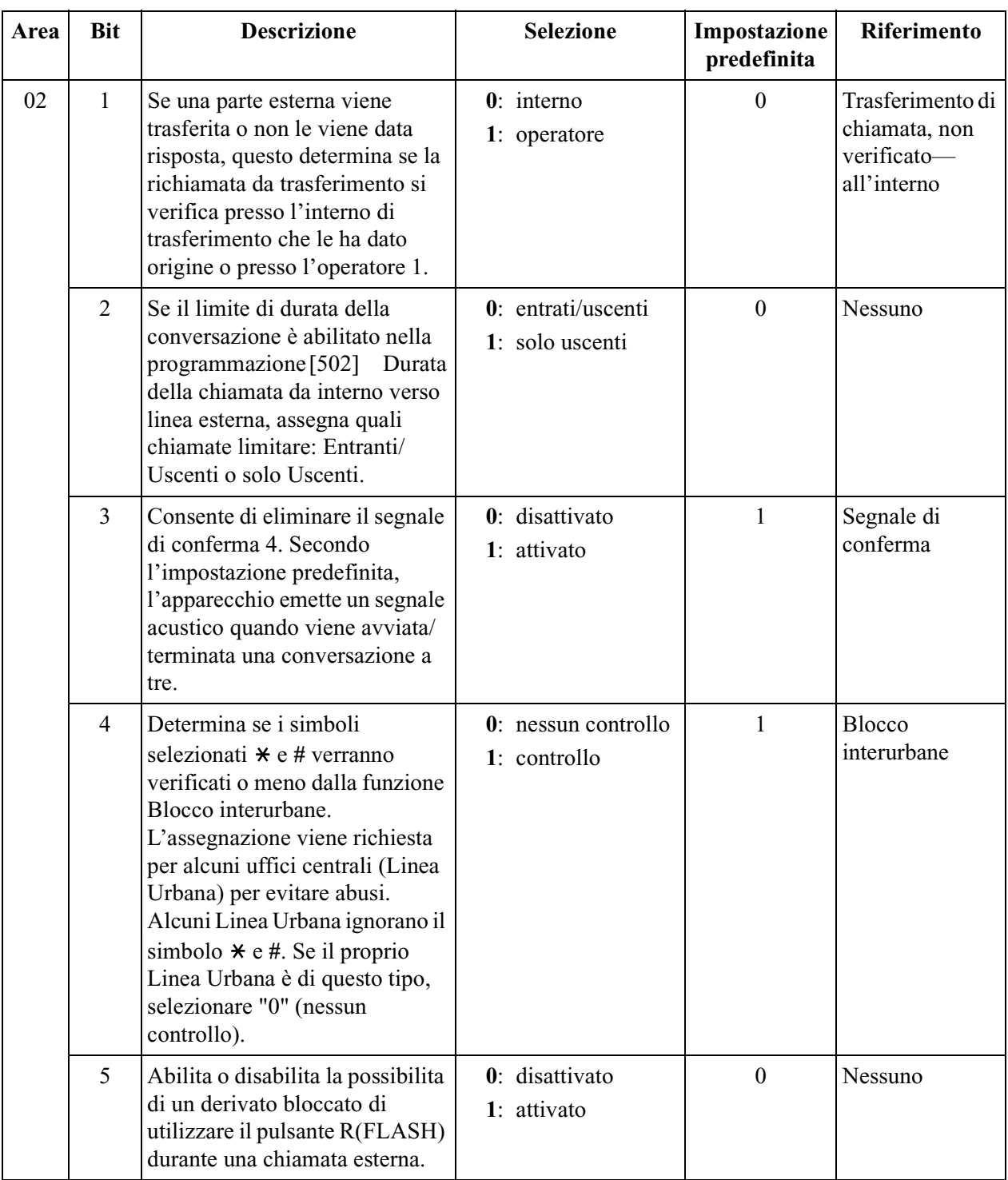

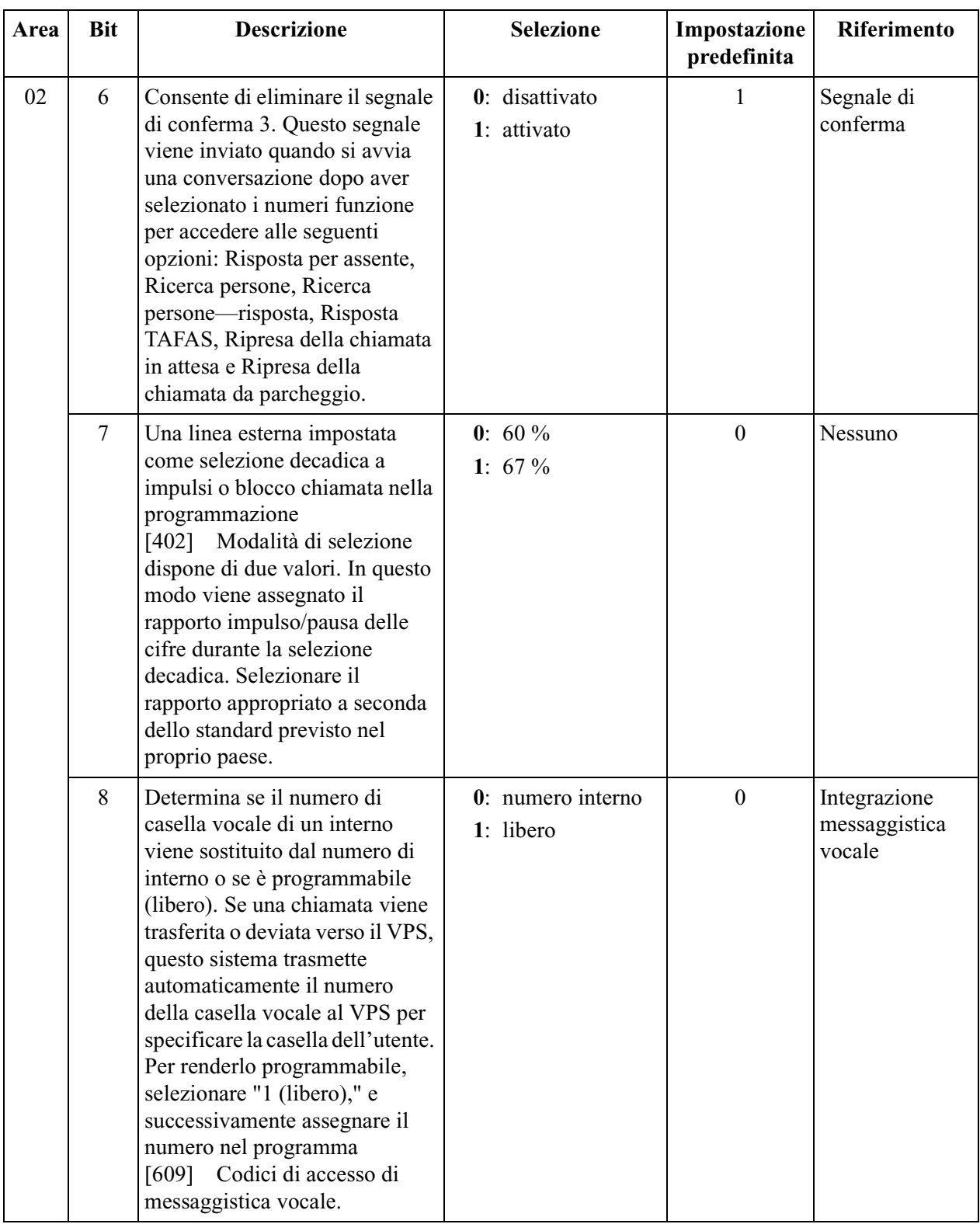

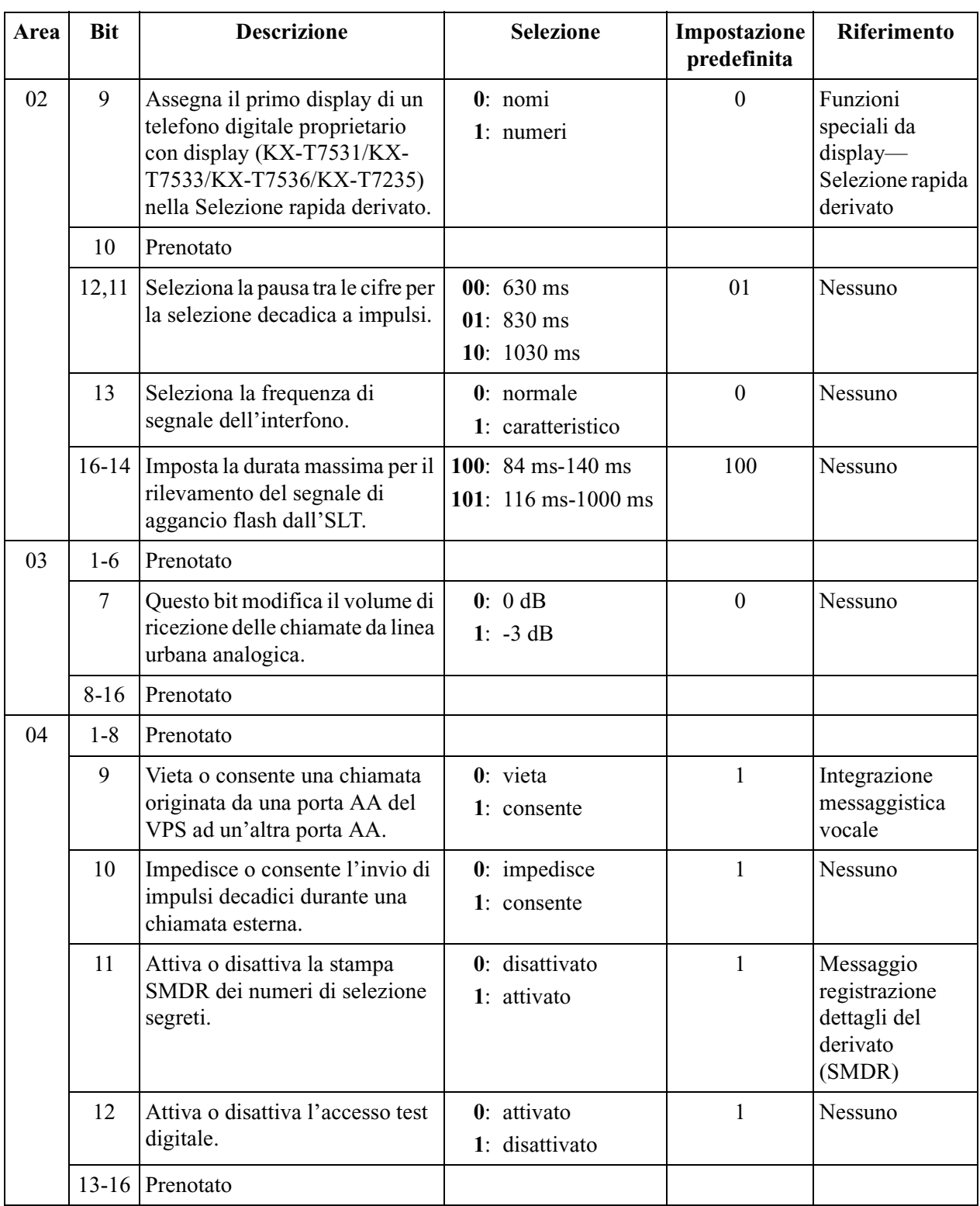

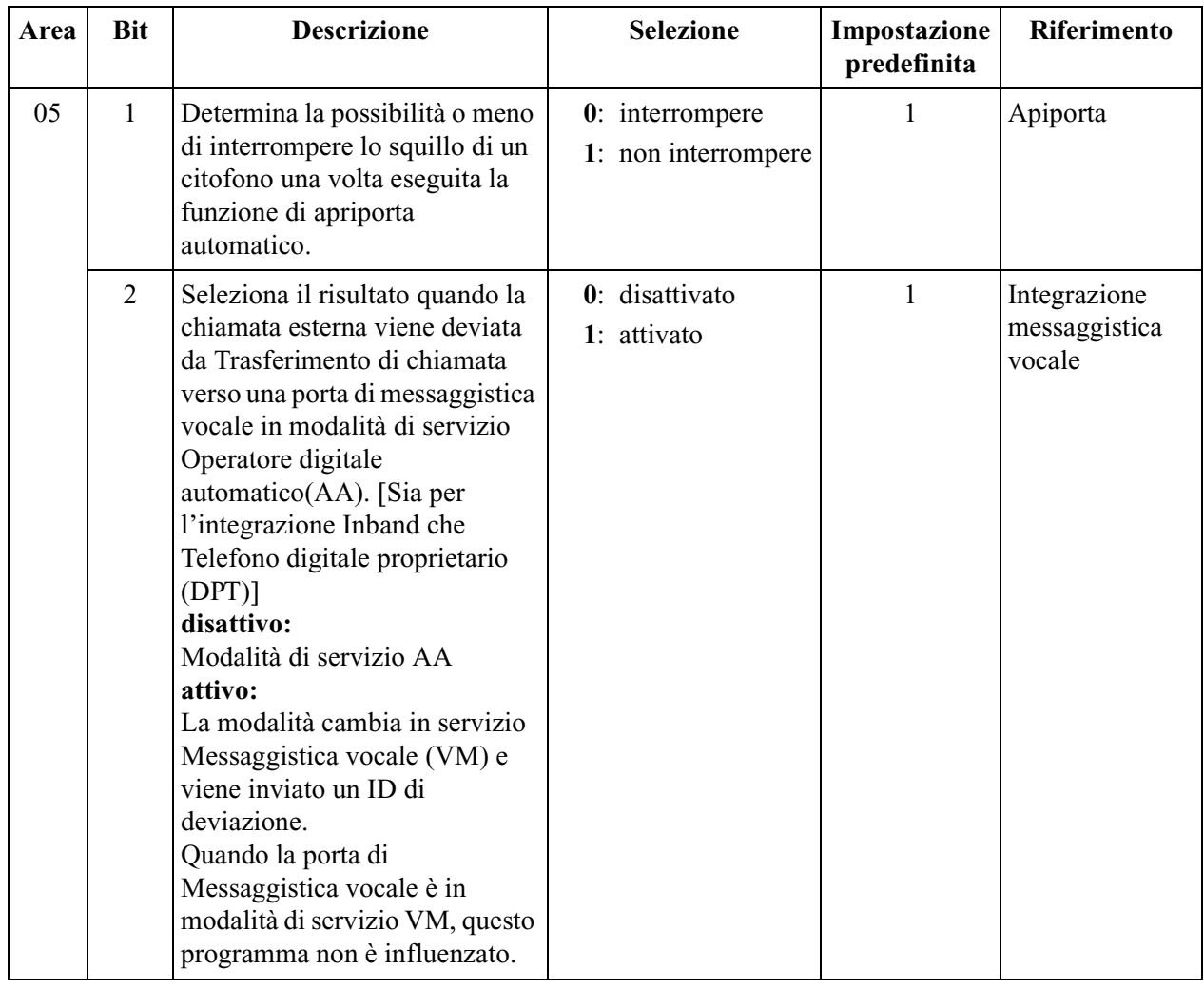

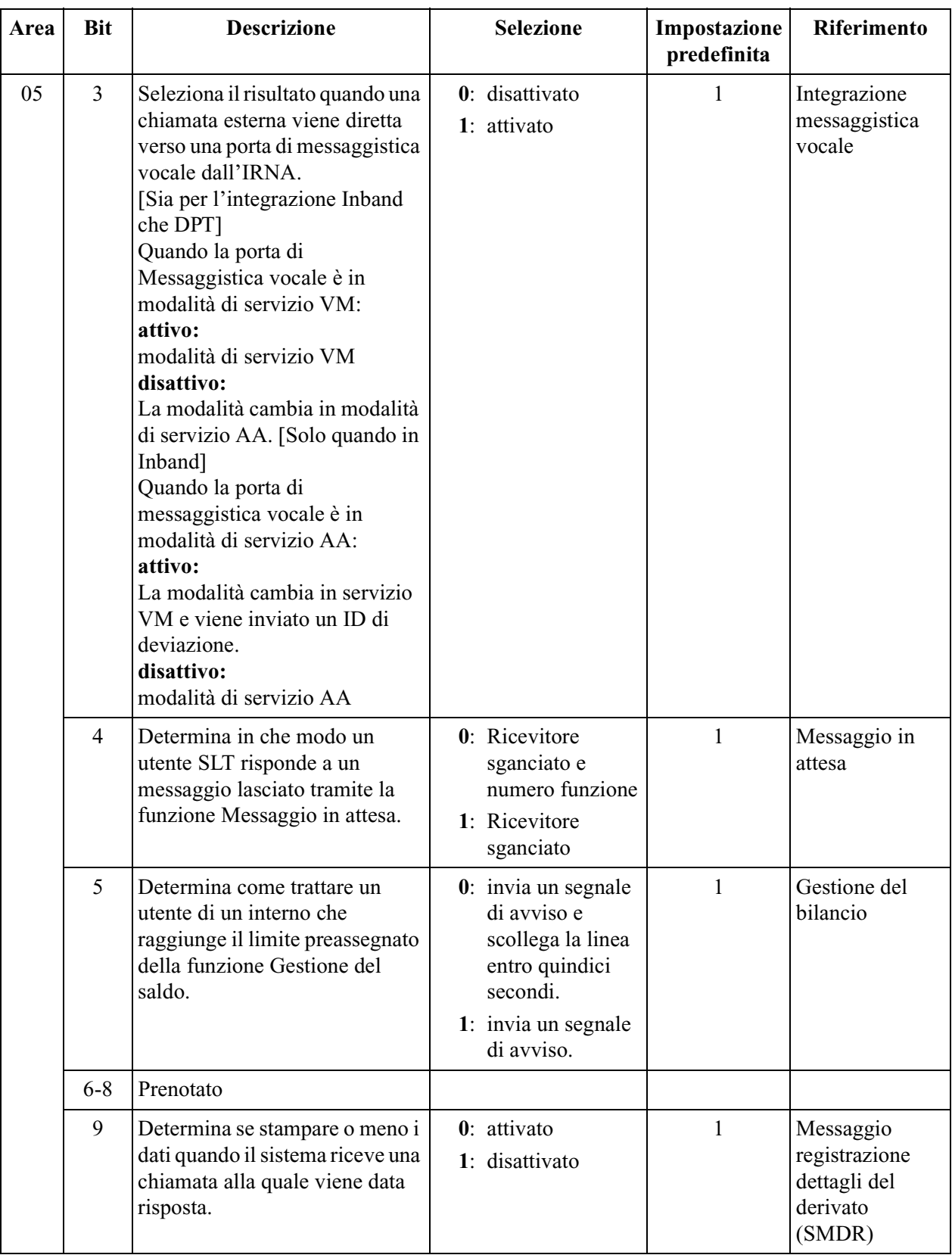

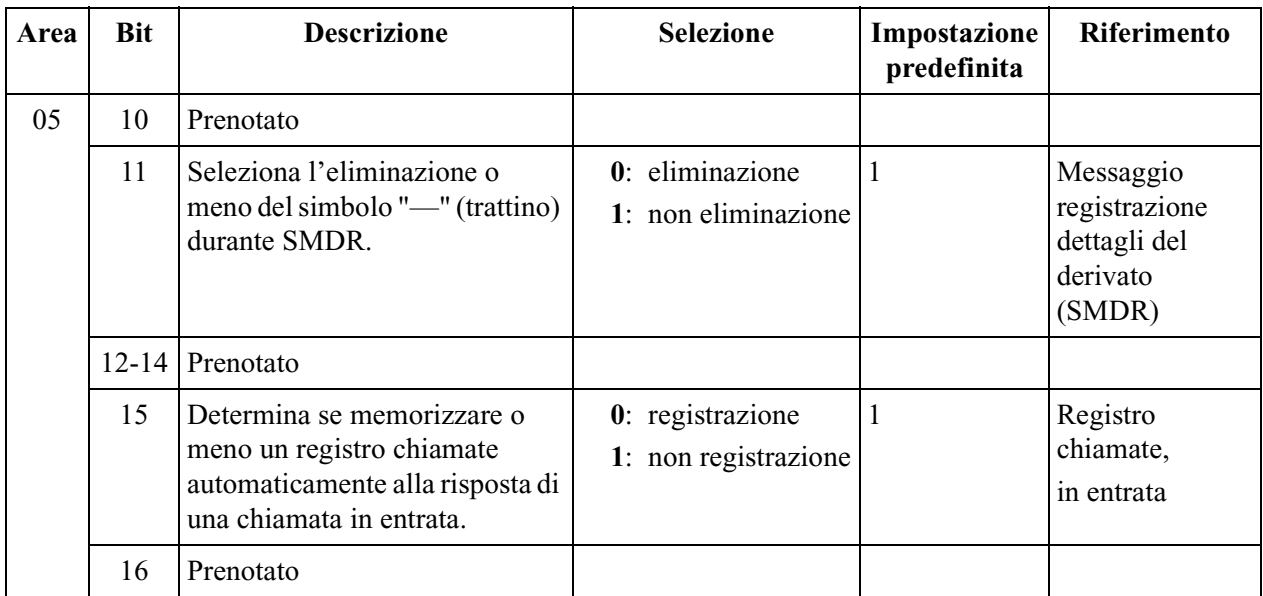

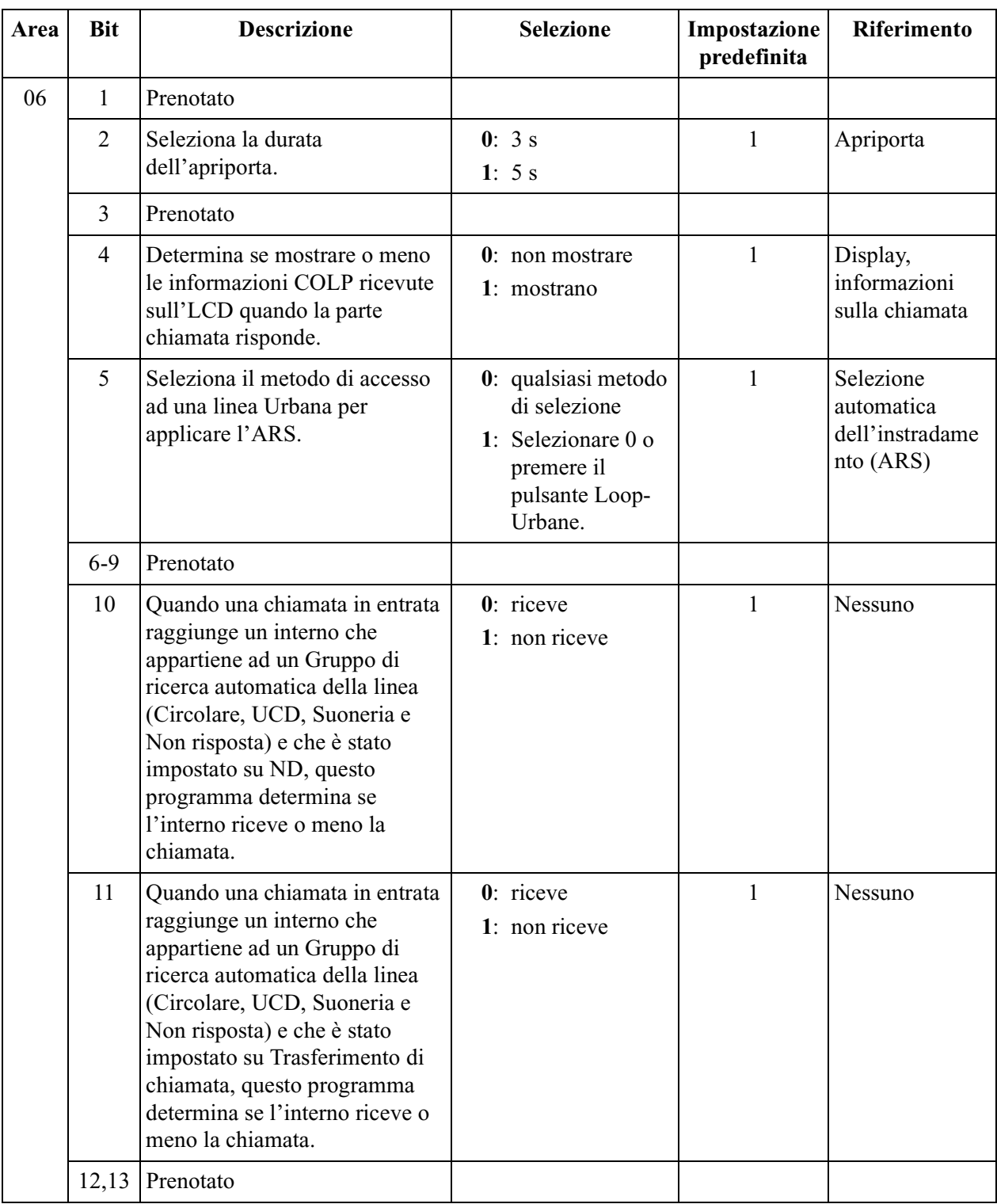

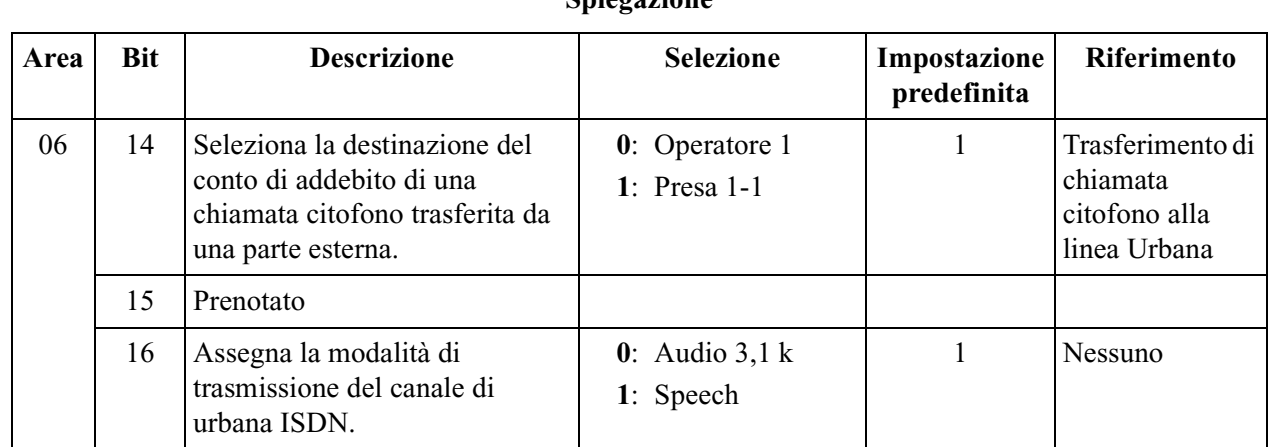

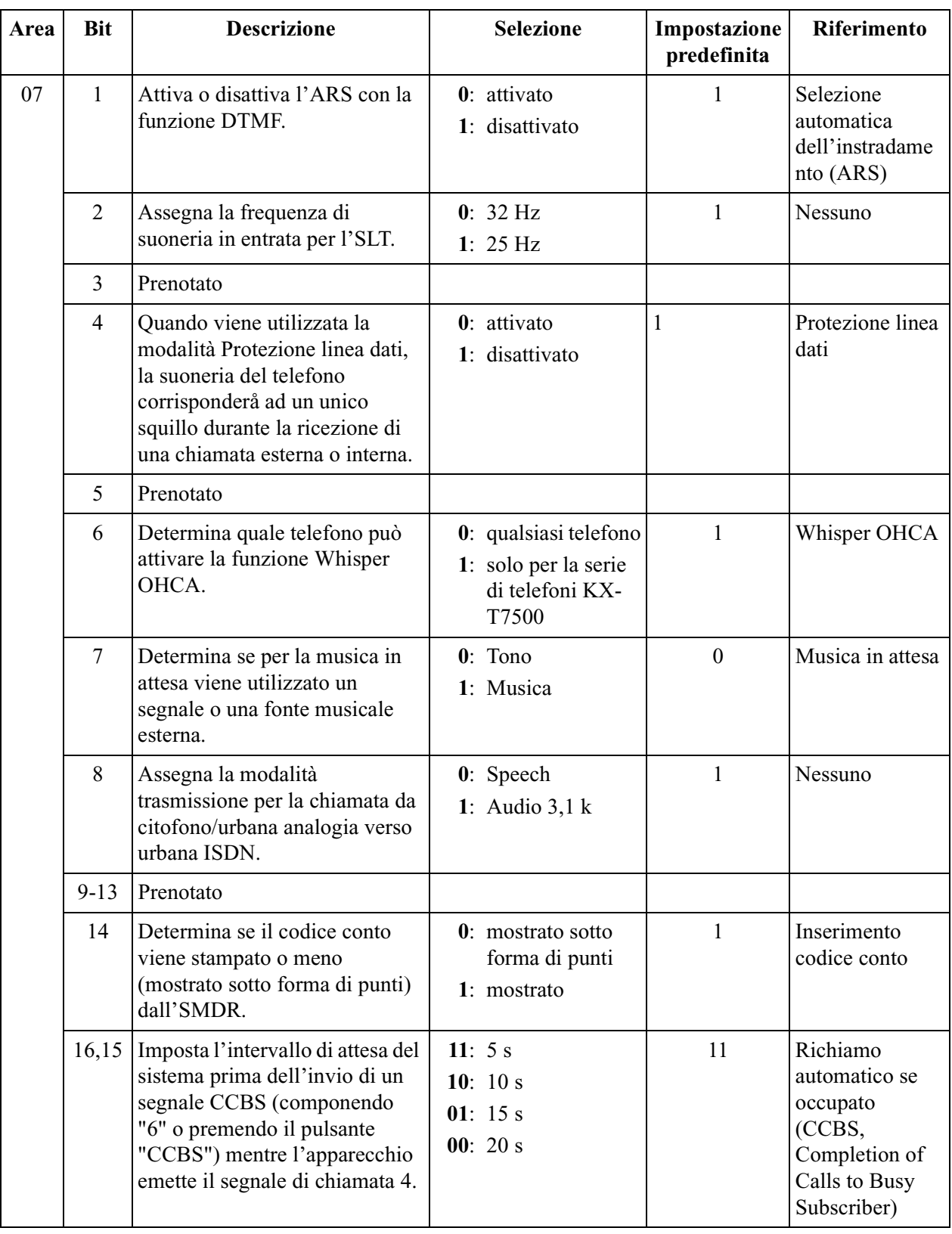

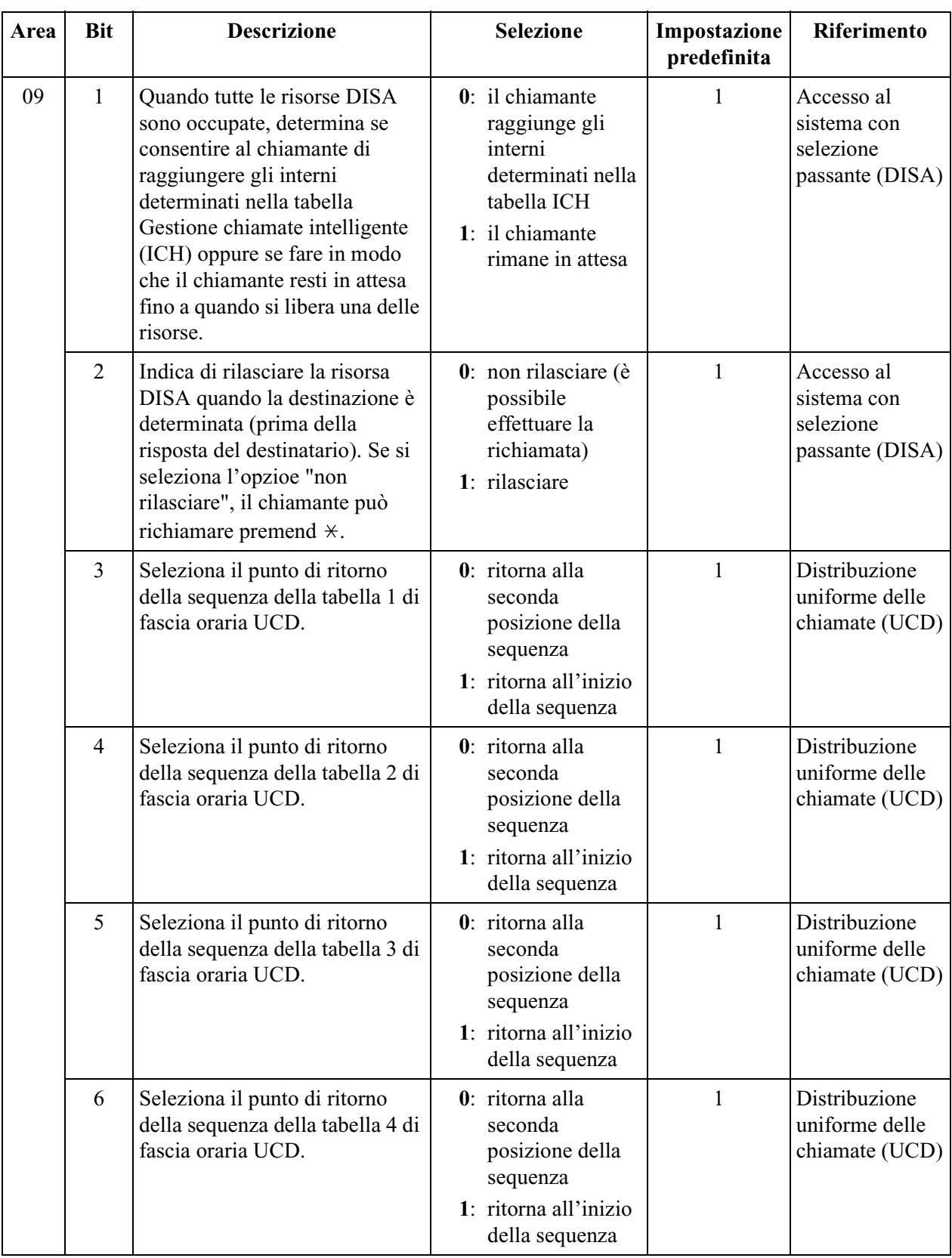

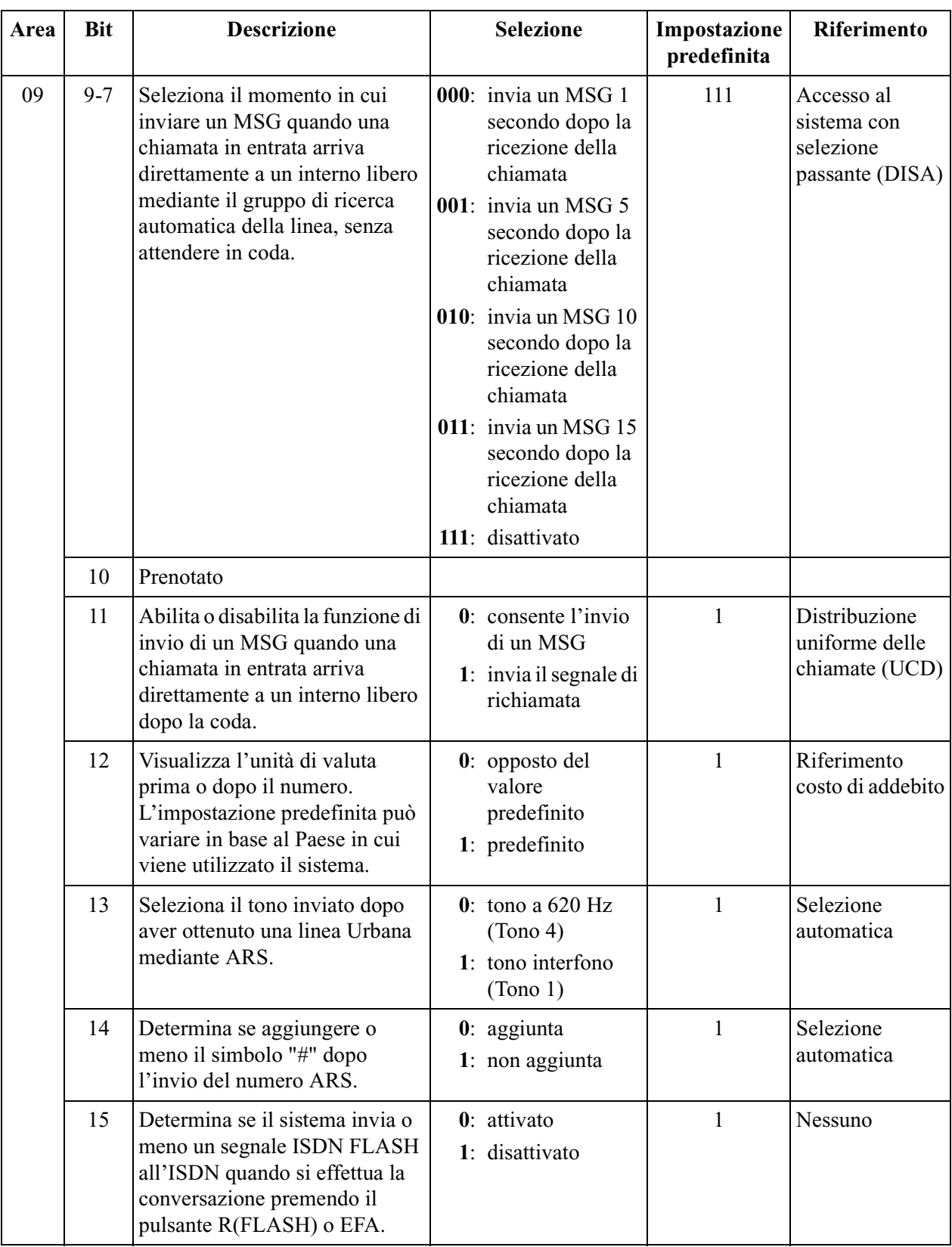

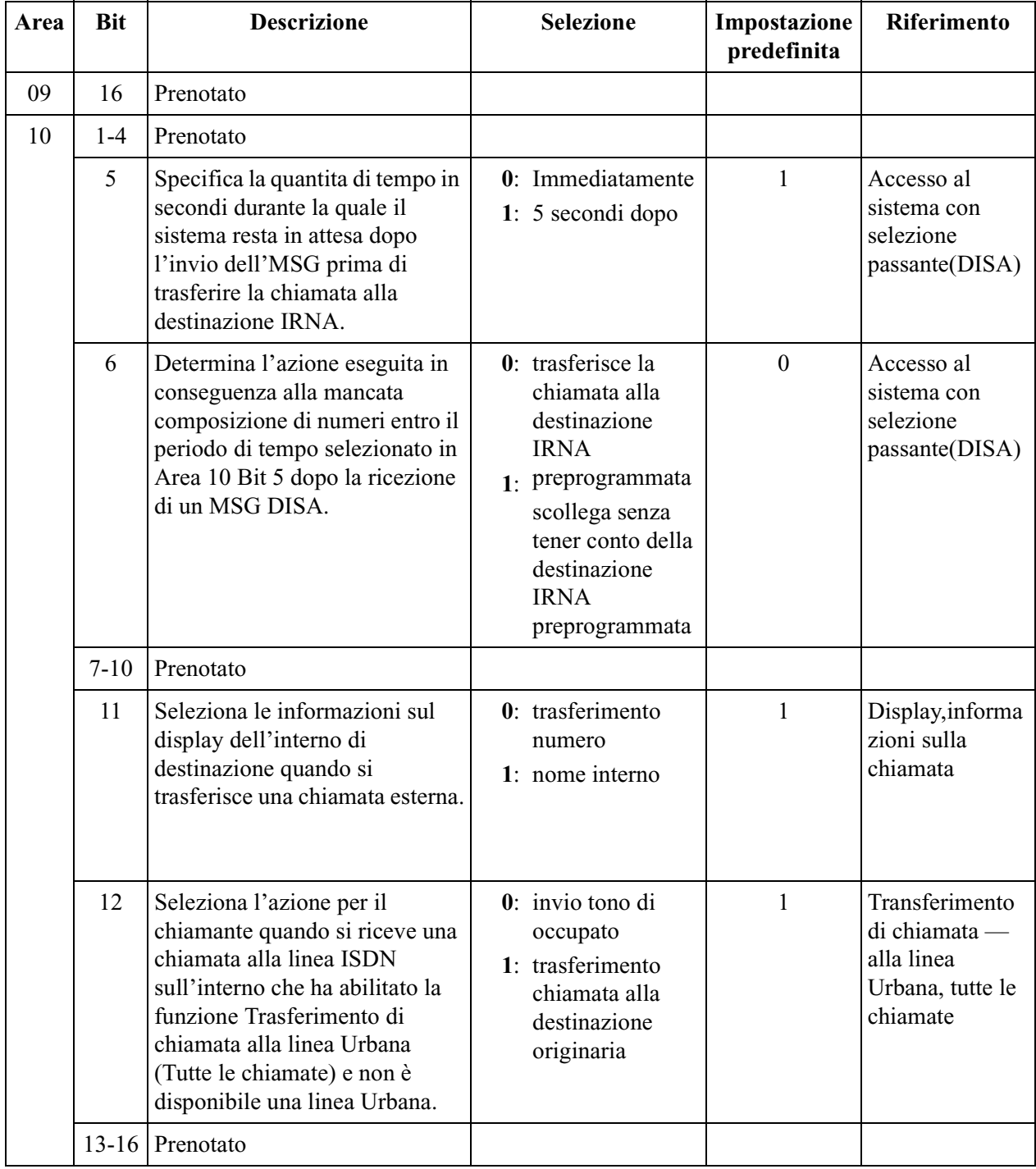

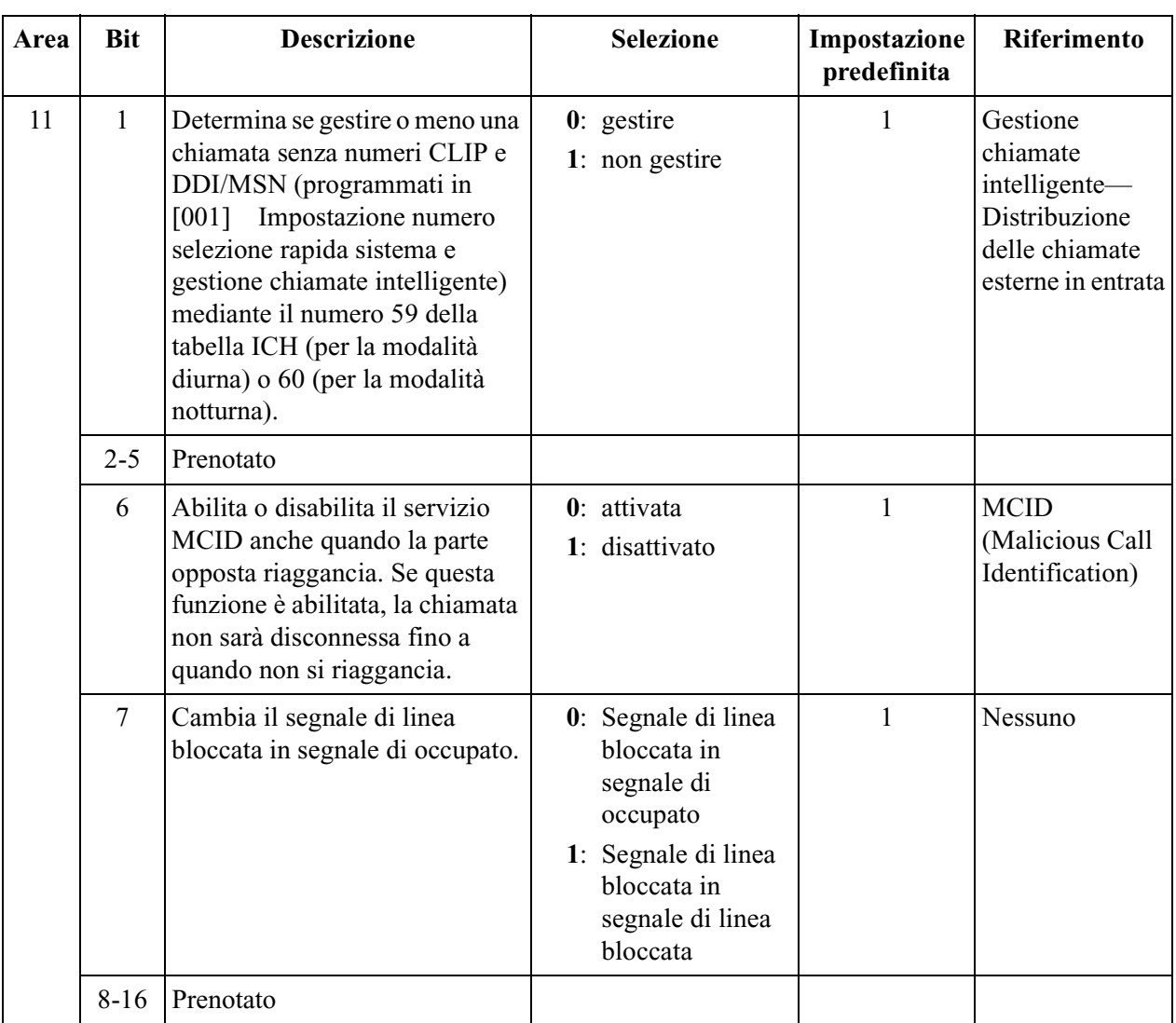

#### **Selezione**

- Codice area: **da 01 a 07, e da 09 a 11**
- Opzione: Vedere "**Selezione**" mostrata nellìelenco di ogni area.

#### **Impostazione predefinita**

Vedere "Impostazioni predefinite" presentate negli elenchi.

#### **Programmazione**

**1.** Digitare **990**.

Display: System Add Inf.

**2.** Premere **NEXT**.

Display: Area NO?

- **3.** Inserire un **codice di area**.
	- Esempio di display: 0010100011111001
- **4.** Tenere premuto  $\leftarrow$  o  $\rightarrow$  per spostare il cursore sul bit desiderato.
- **5.** Inserire l'**opzione**.

Per modificare la voce corrente, premere **STORE** ed inserire la nuova opzione.

- **6.** Per programmare un altro bit, ripetere quanto descritto ai punti 4 e 5.
- **7.** Premere **STORE**.
- **8.** Per programmare un'altra area, premere **SELECT** e immettere il **codice di area** desiderato.
- **9.** Ripetere quanto descritto dal punto 4 al punto 8.
- **10.**Premere **END**.

#### **Condizioni**

Nessuno

#### **Riferimenti della Guida delle Funzioni**

Nessuno

### <span id="page-309-0"></span>**[991] Ulteriori informazioni COS**

#### **Descrizione**

Se necessario, consente la modifica delle seguenti voci di programmazione.

**Bit 4,3,2,1:** Imposta il numero di cifre consentite per la selezione durante una chiamata esterna analogica basata sulle restrizioni delle COS (Classi di Servizio). Se l'utente esterno riaggancia e l'utente interno prova a effettuare una selezione su linea urbana, il centralino scollegherà la linea nel momento in cui viene composto il numero di cifre superiore a quello assegnato. Questa programmazione può essere utilizzata quando la linea esterna non fornisce il segnale CPC.

**Bit 5:** Attiva o disattiva la funzione Trasferimento di chiamata—Deviazione chiamata sulla base di una COS.

**Altri bit:** Riservato.

#### **Selezione**

- Numero COS: **da 1 a 8**,  $\star$  ( $\star$ =tutte le COS)
- Opzione per i bit  $4, 3, 2, 1$ : **0000:** nessun limite / **0001:** 1 cifra / **0010:** 2 cifre / **0011:** 3 cifre / **0100:** 4 cifre / **0101:** 5 cifre / **0110:** 6 cifre / **0111:** 7 cifre / **1000:** 8 cifre / **1001:** 9 cifre / **1010:** 10 cifre / **1011:** 11 cifre / **1100:** 12 cifre / **1101:** 13 cifre / **1110:** 14 cifre / **1111:** 15 cifre
- Opzione per il bit 5: **0**: disattivato/**1**: attivata

#### **Impostazione predefinita**

Bit 4, 3, 2, 1: Tutte le COS 0000 Bit 5: Tutte le COS—1

#### **Programmazione**

**1.** Digitare **991**.

Display: COS Add Inf.

**2.** Premere **NEXT**.

Display: COS NO?

**3.** Inserire un **numero COS**.

Esempio di display: 1111111111110000

- **4.** Tenere premuto  $\leftarrow$  o  $\rightarrow$  per spostare il cursore sul bit desiderato.
- **5.** Inserire l'**opzione**.

Per modificare la voce corrente, premere **STORE** ed inserire la nuova opzione.

- **6.** Per programmare un altro bit, ripetere quanto descritto ai punti 4 e 5.
- **7.** Premere **STORE**.
- **8.** Per programmare un altro numero COS, premere **SELECT** e immettere il **numero COS** desiderato.

**9.** Ripetere quanto descritto dal punto 4 al punto 8. **10.**Premere **END**.

#### **Condizioni**

Per assegnare tutti i numeri COS ad un'opzione, premere il tasto  $*$  al punto 3.

#### **Riferimenti della Guida delle Funzioni**

Trasferimento di chiamata — Deviazione chiamata Classe di servizio (COS)

Programmazione opzionale

# *Sezione 11 Valori predefiniti*

## **2 Programmazione amministratore di sistema**

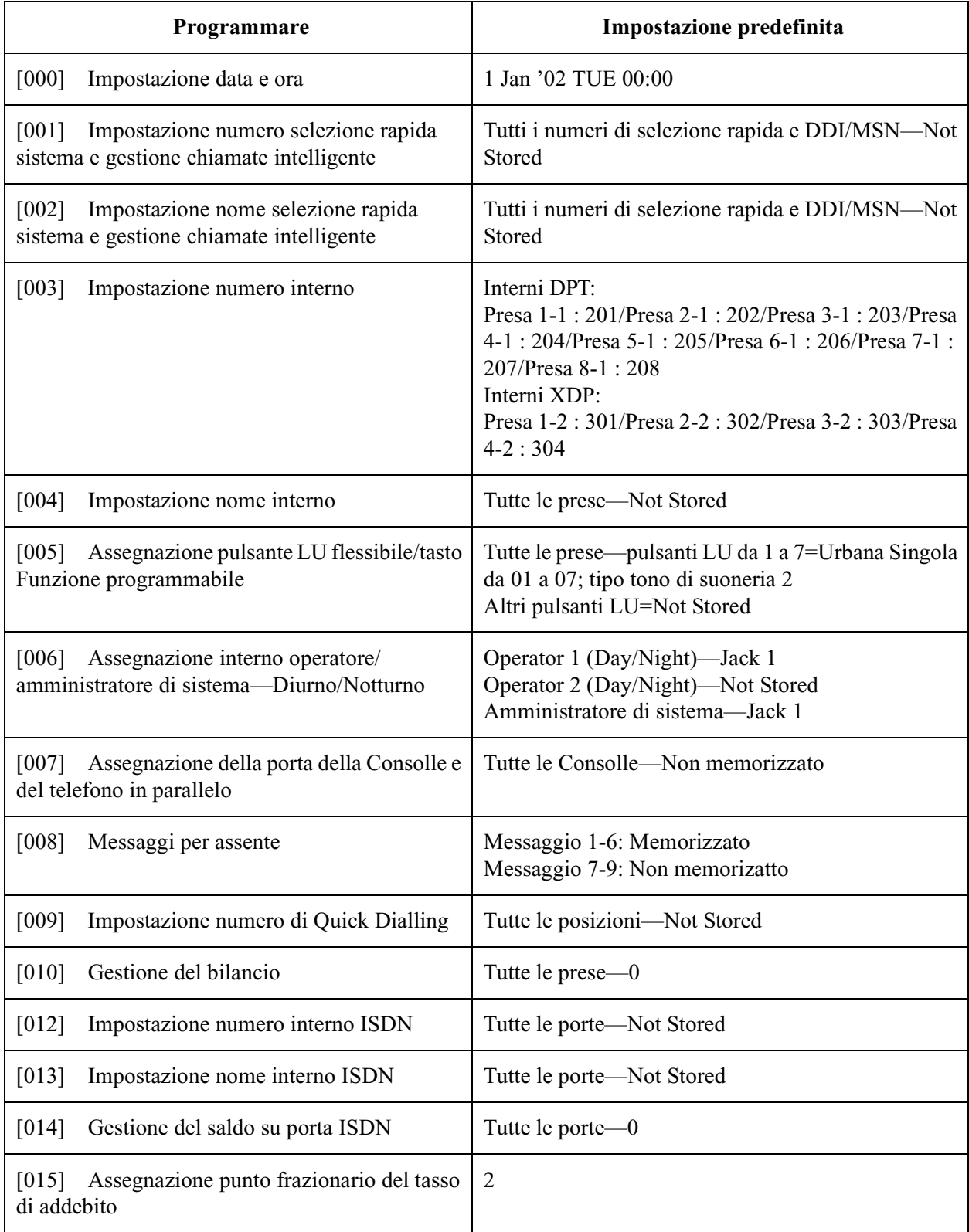

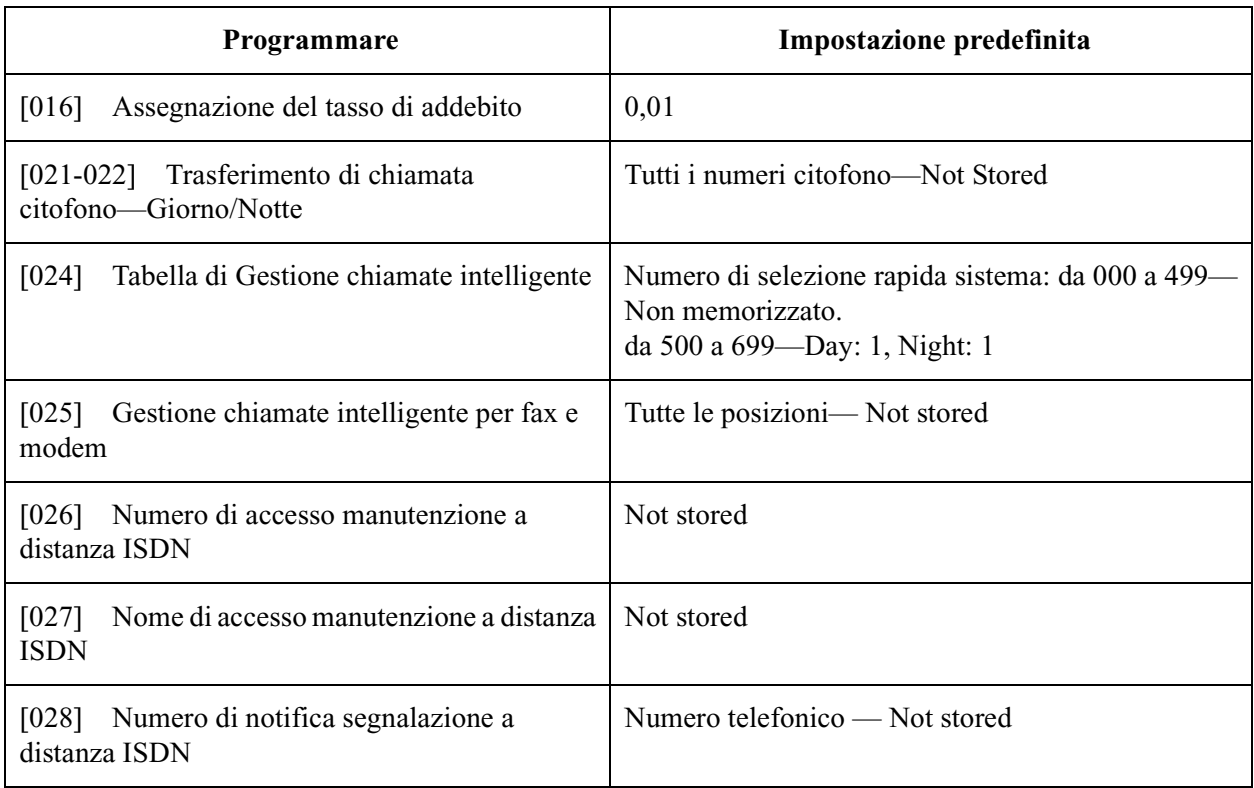

## **3 Programmazione di sistema**

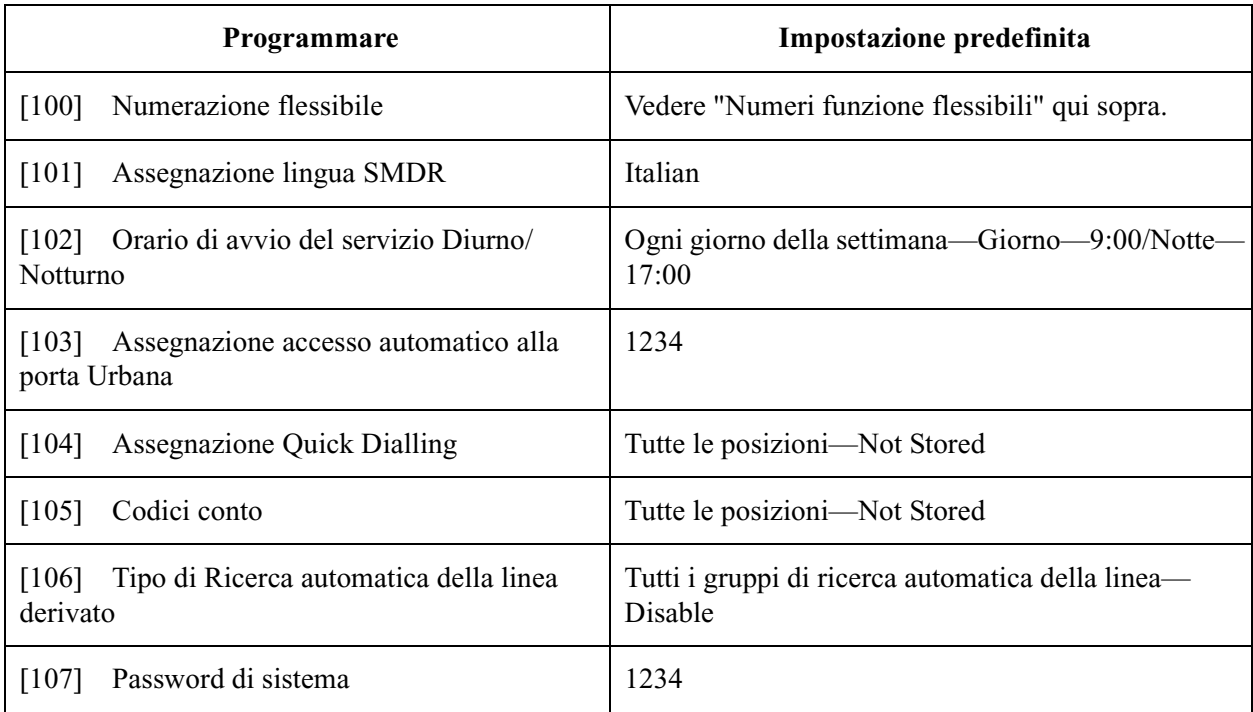

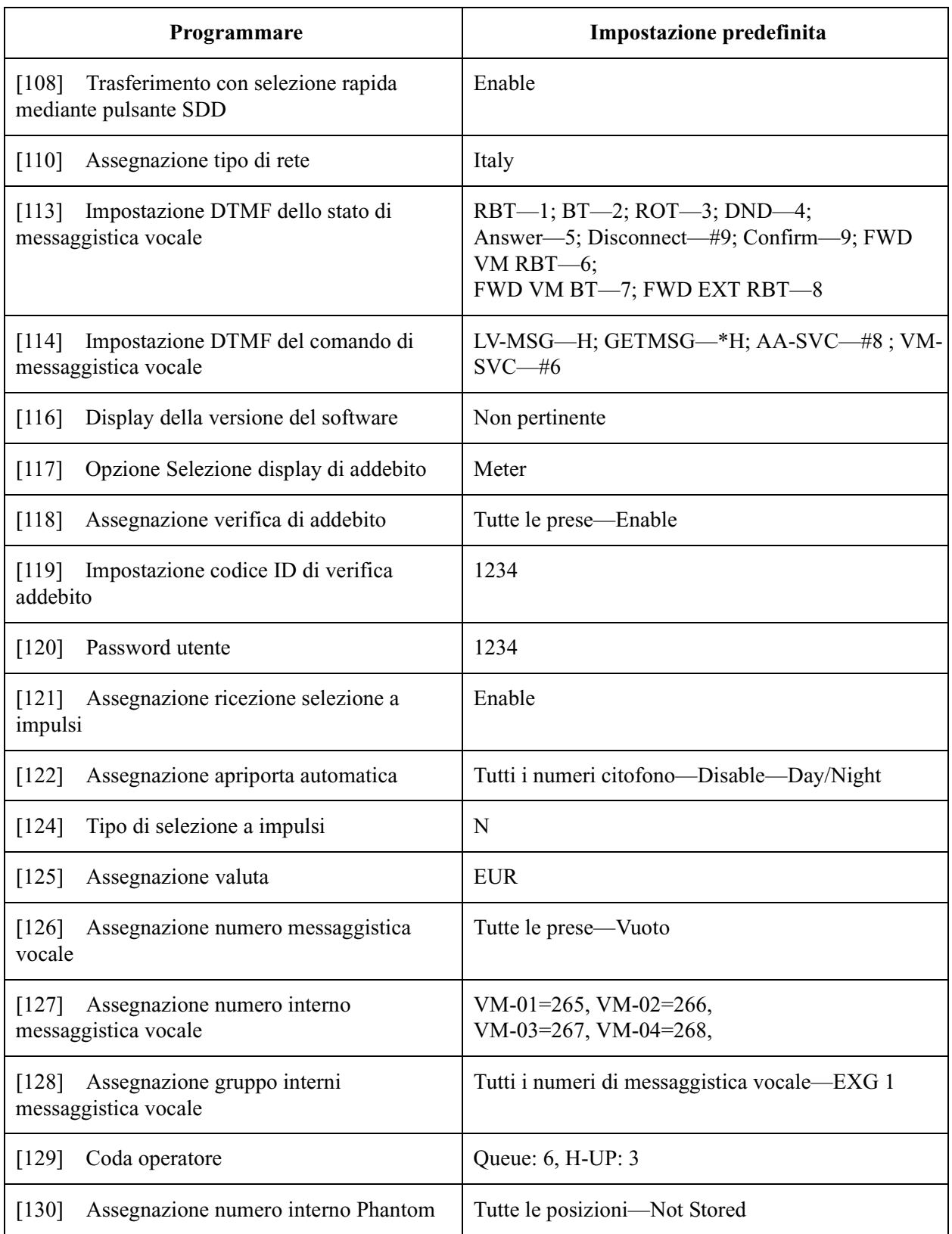

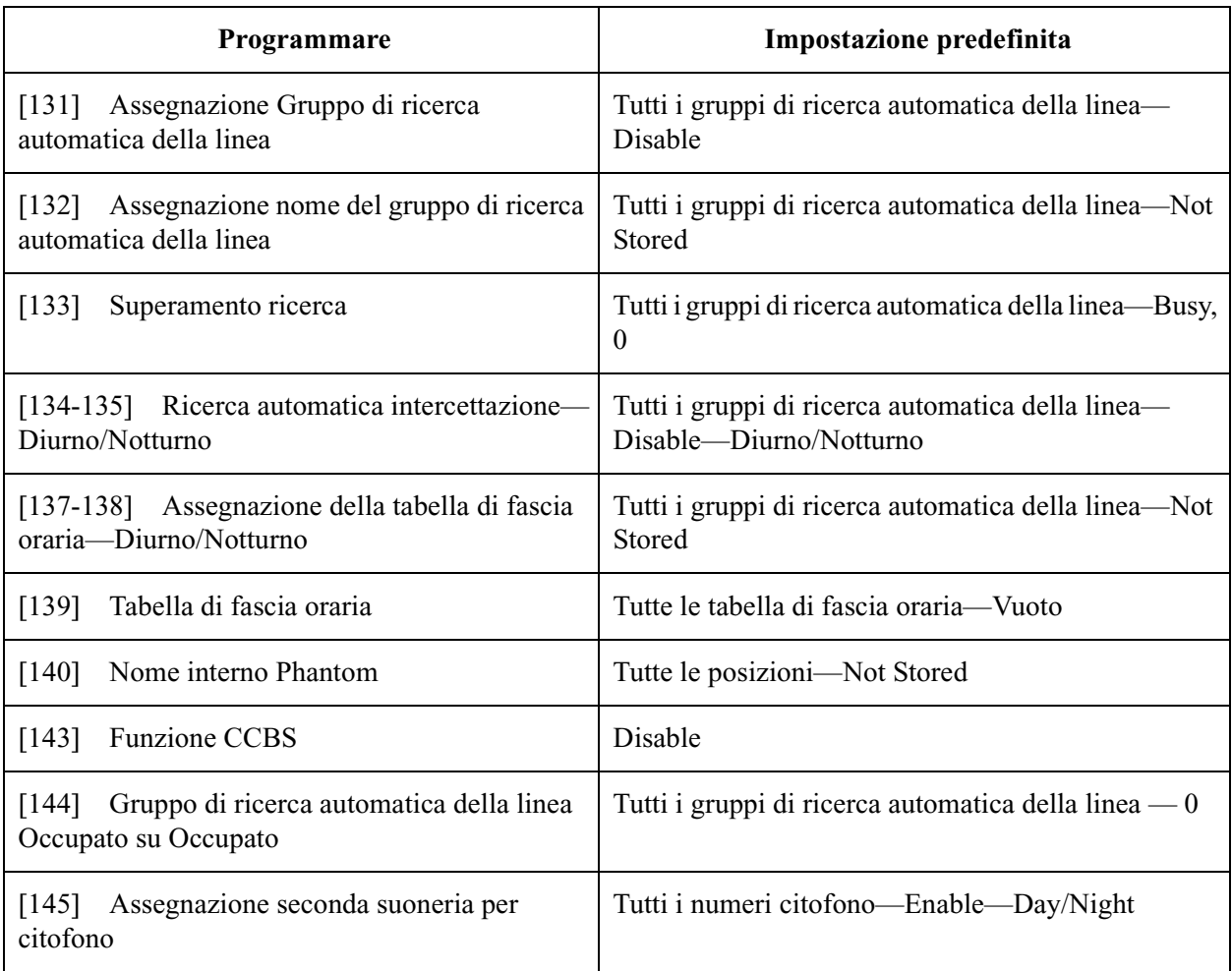

## **4 Programmazione timer**

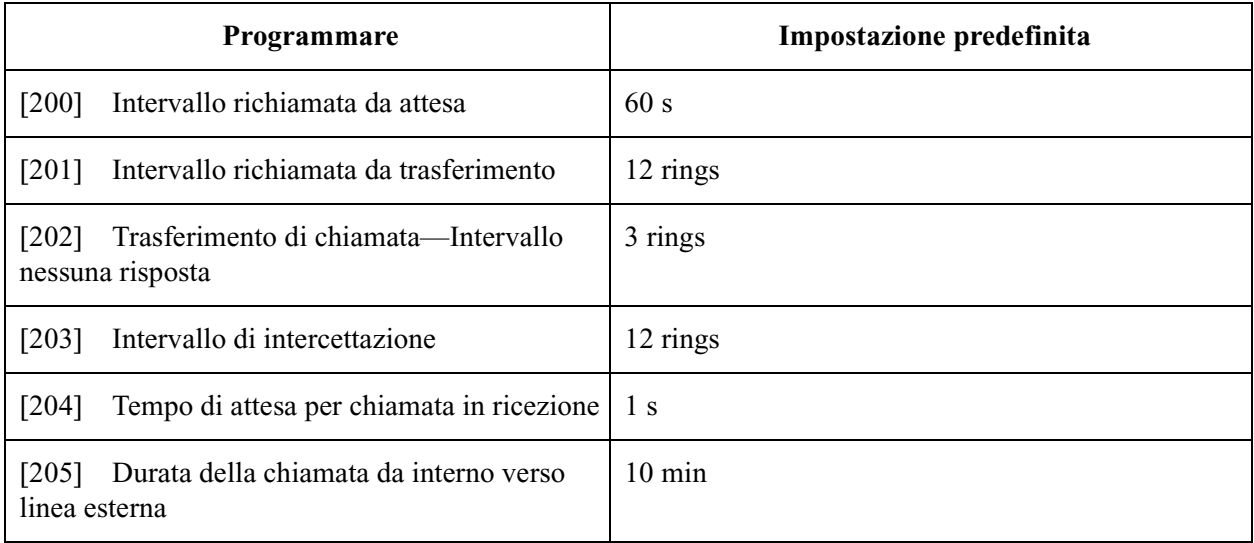

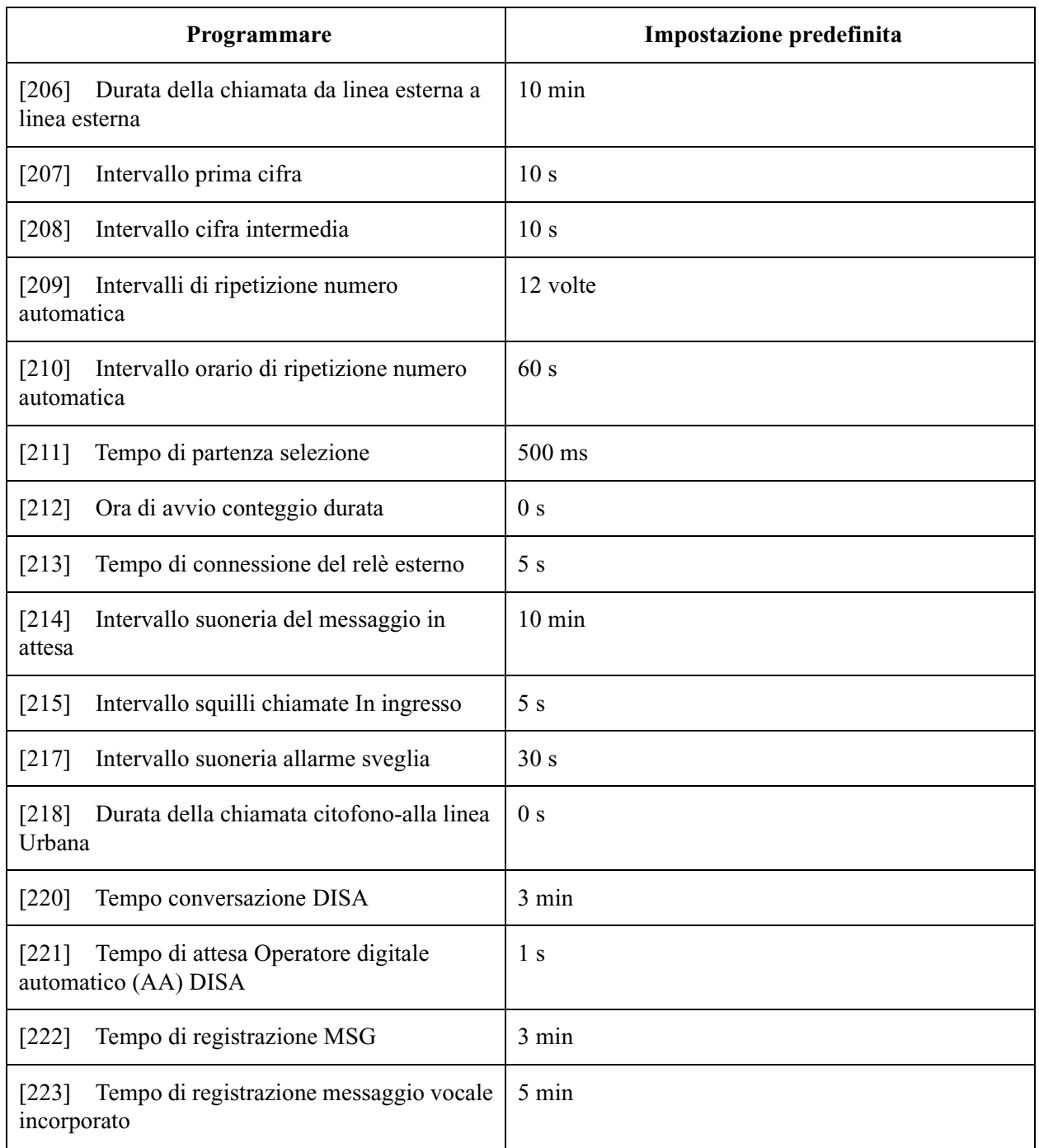

## **5 Programmazione TRS/ARS**

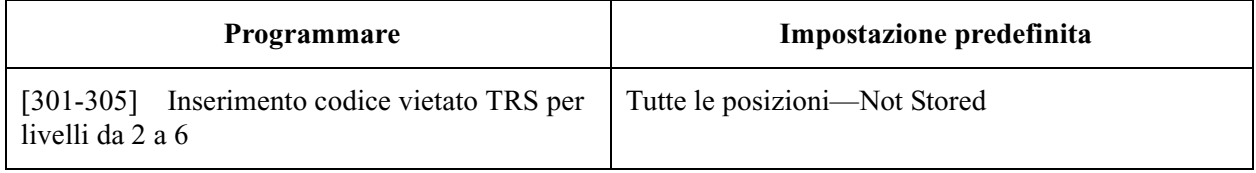

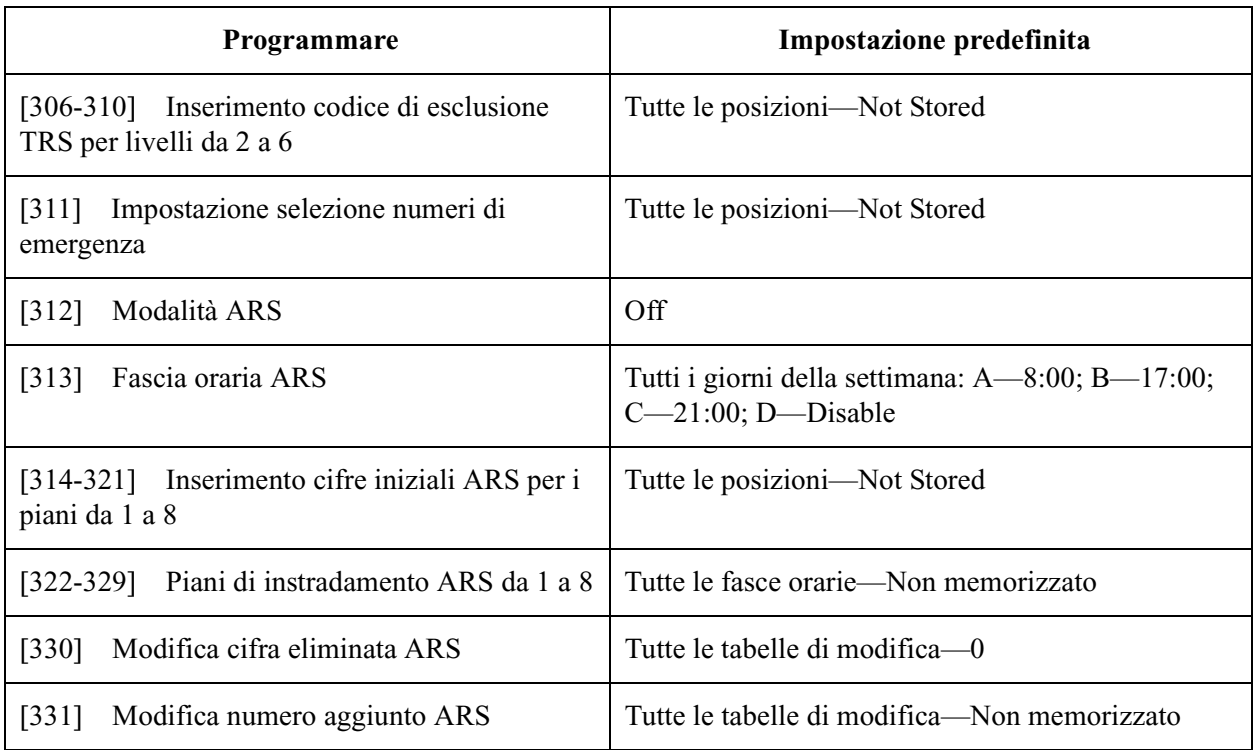

## **6 Programmazione linea Urbana**

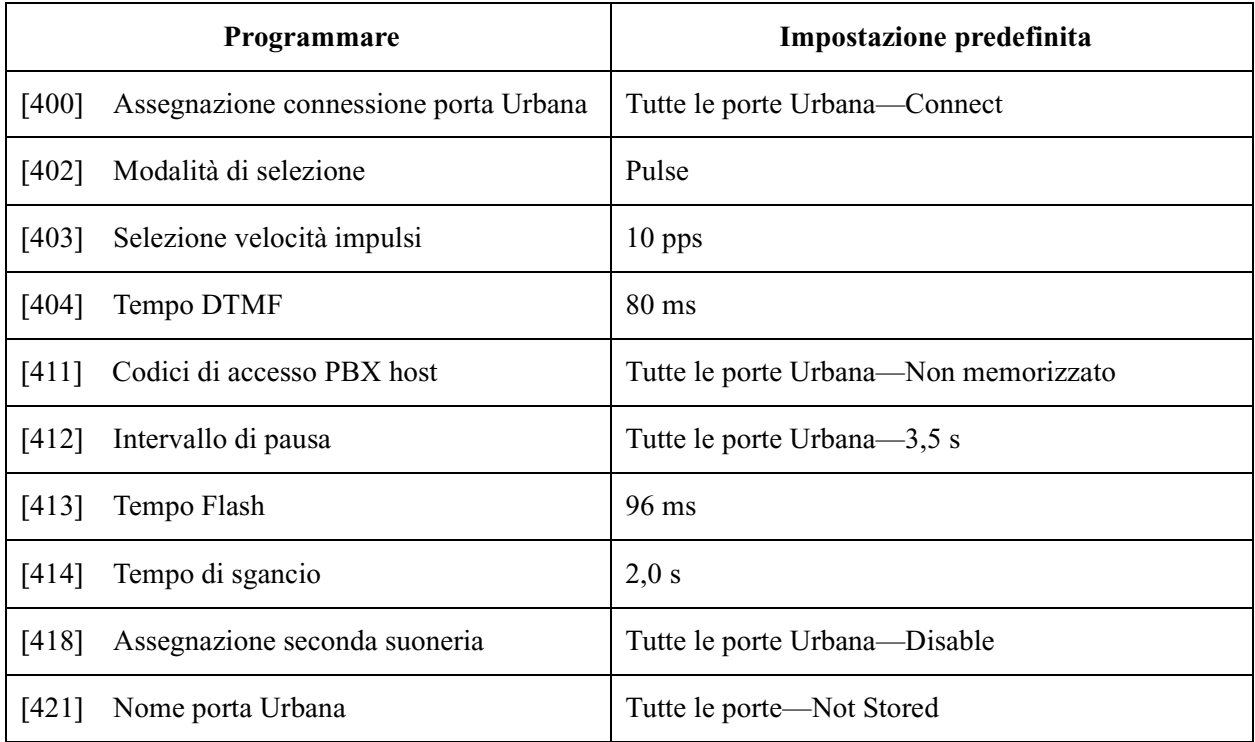

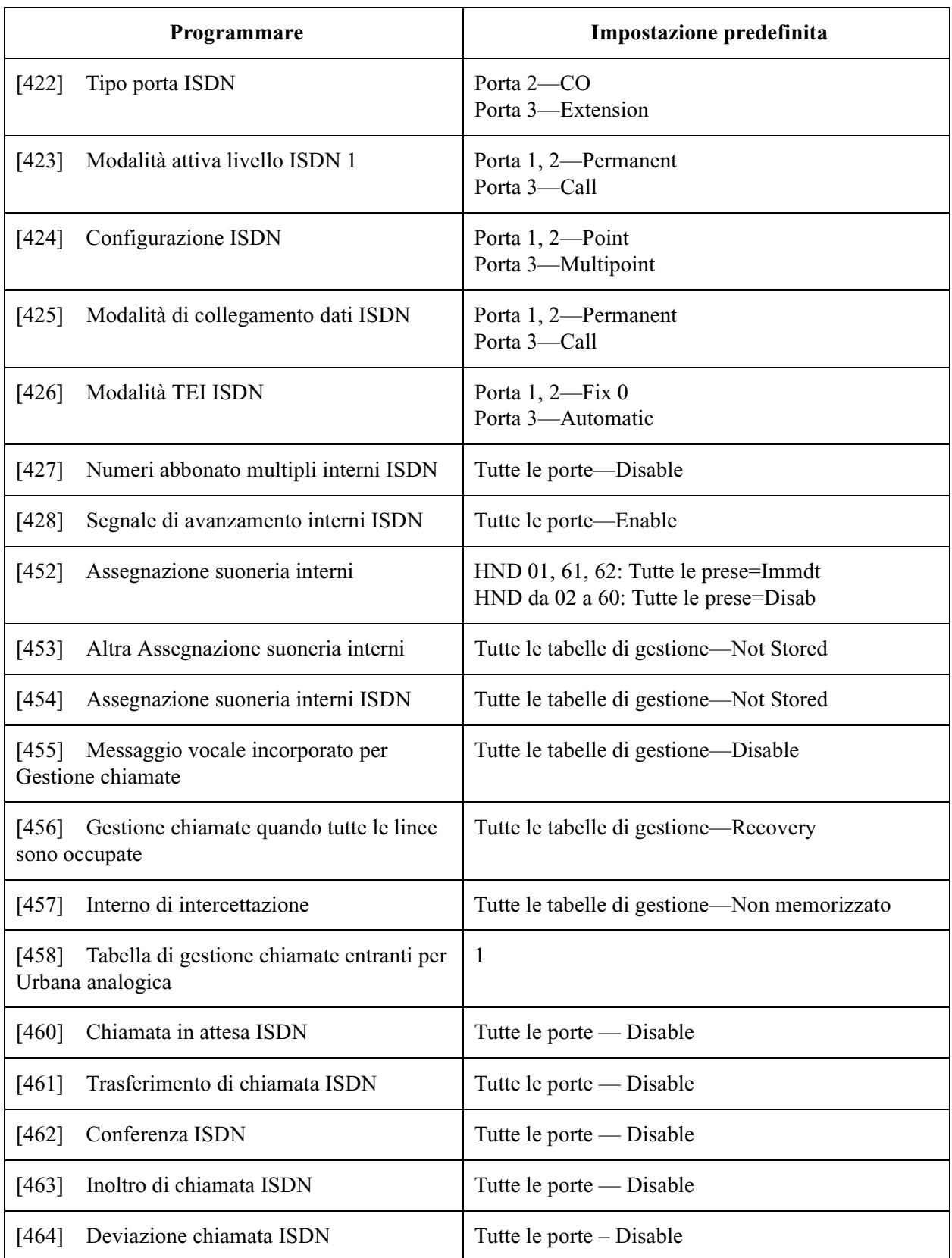

## **7 Programmazione COS**

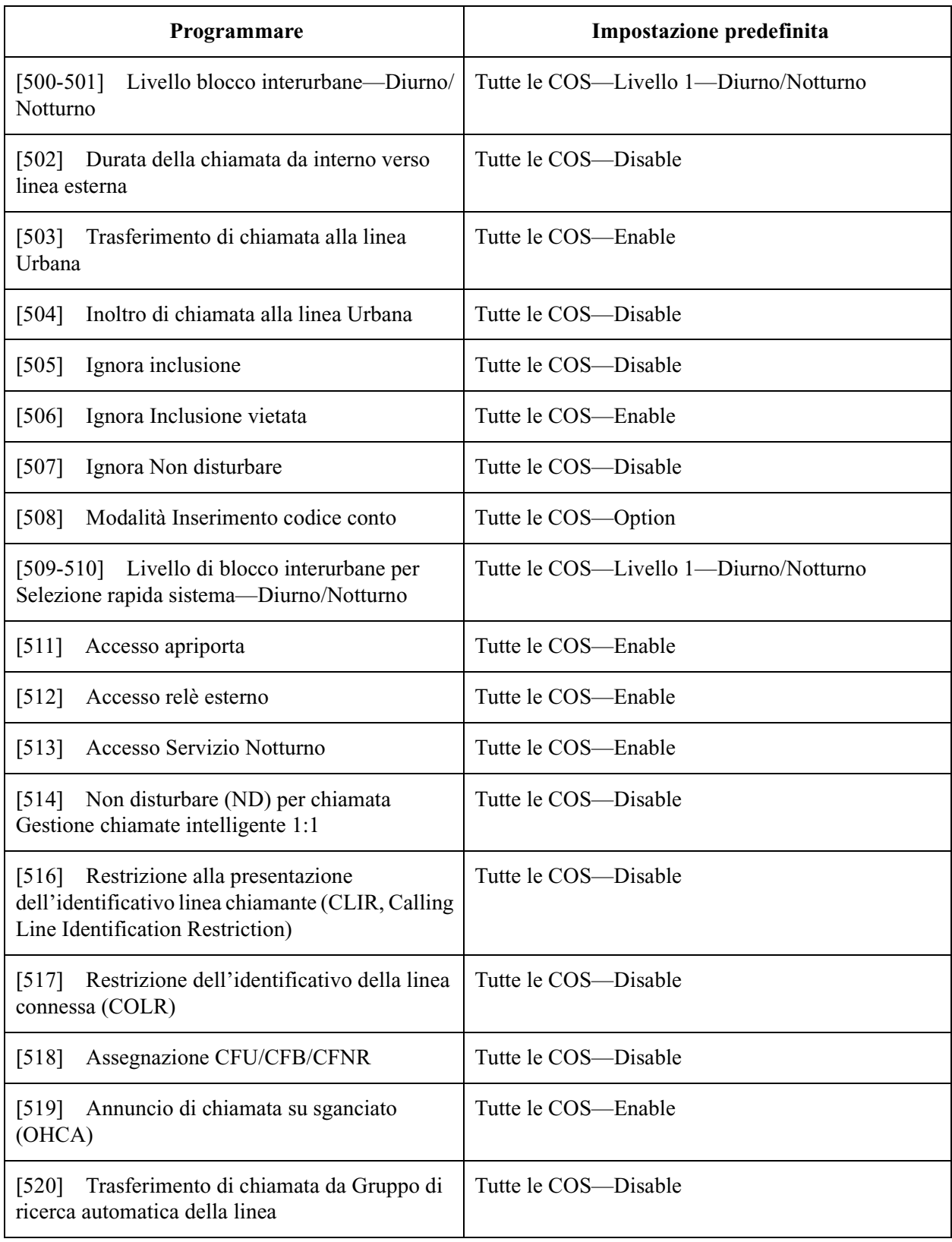

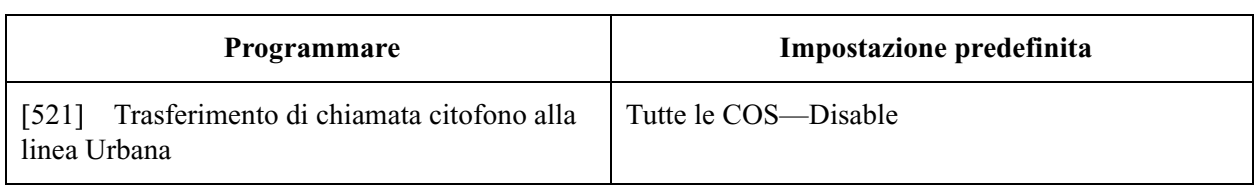

## **8 Programmazione interni**

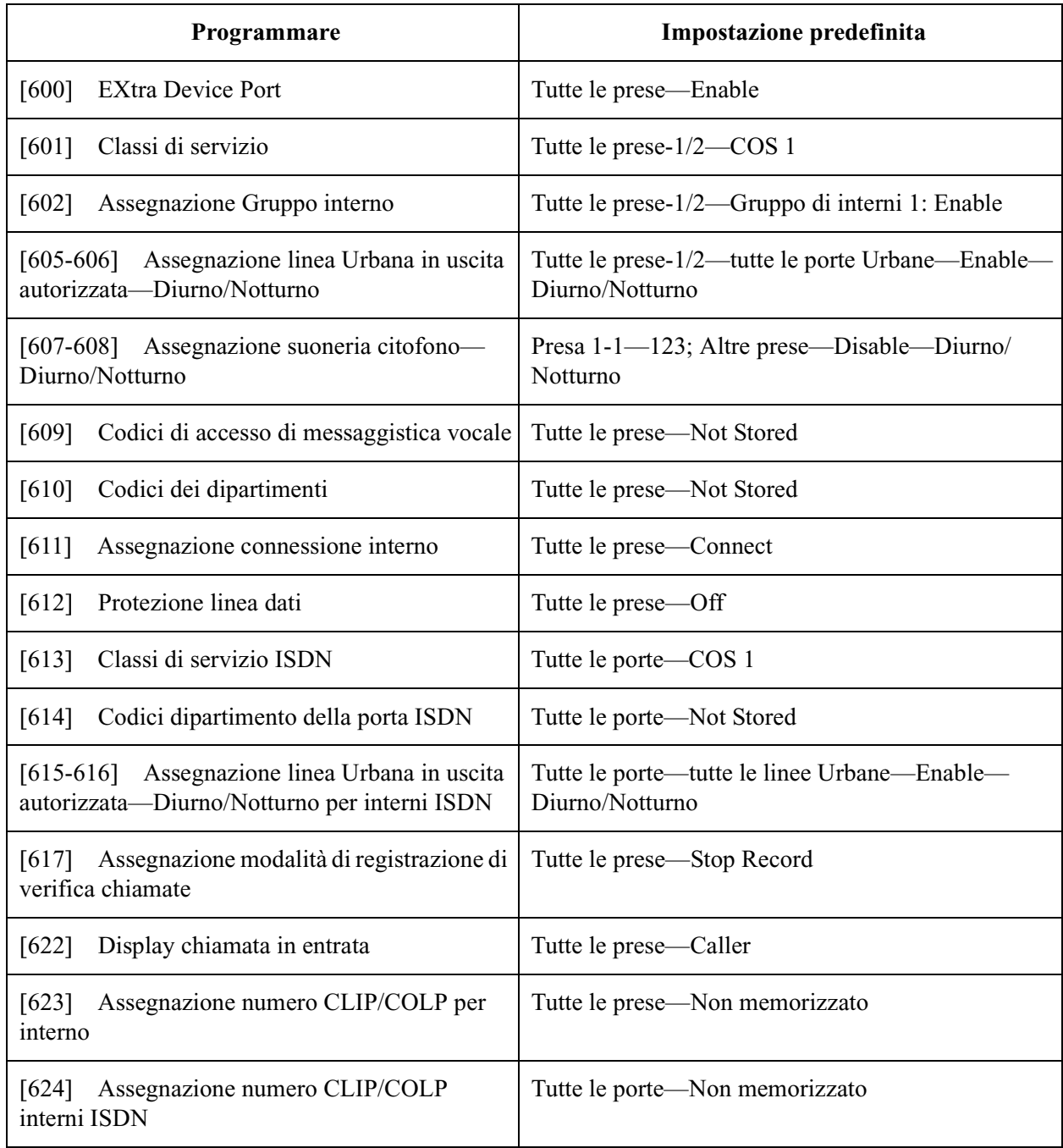

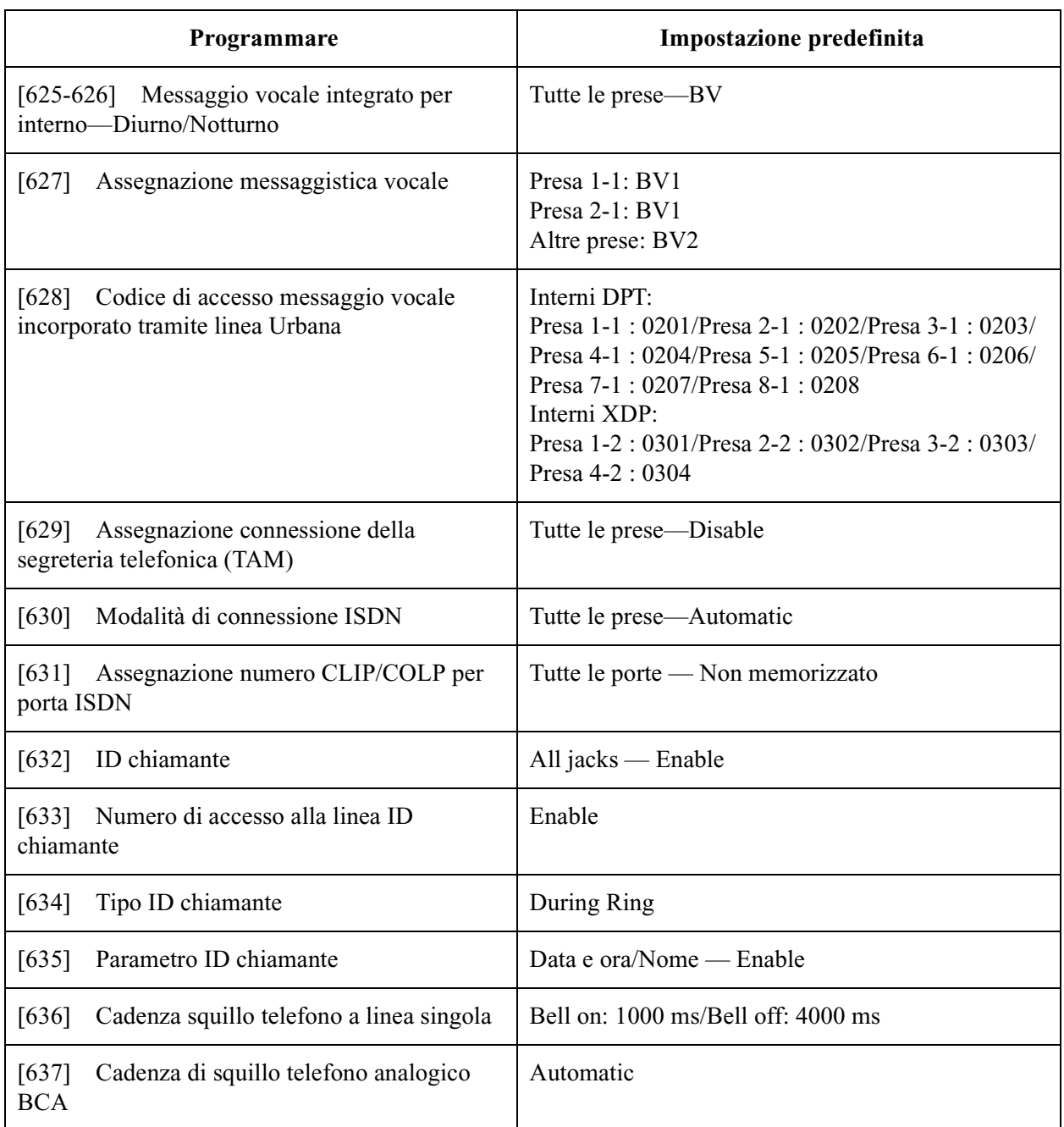

## **9 Programmazione delle risorse**

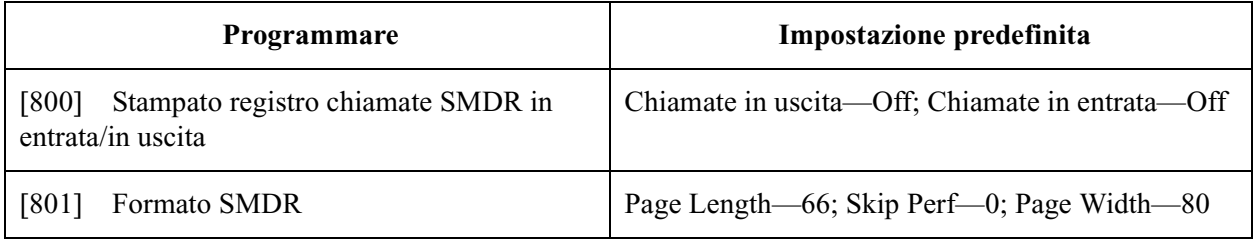

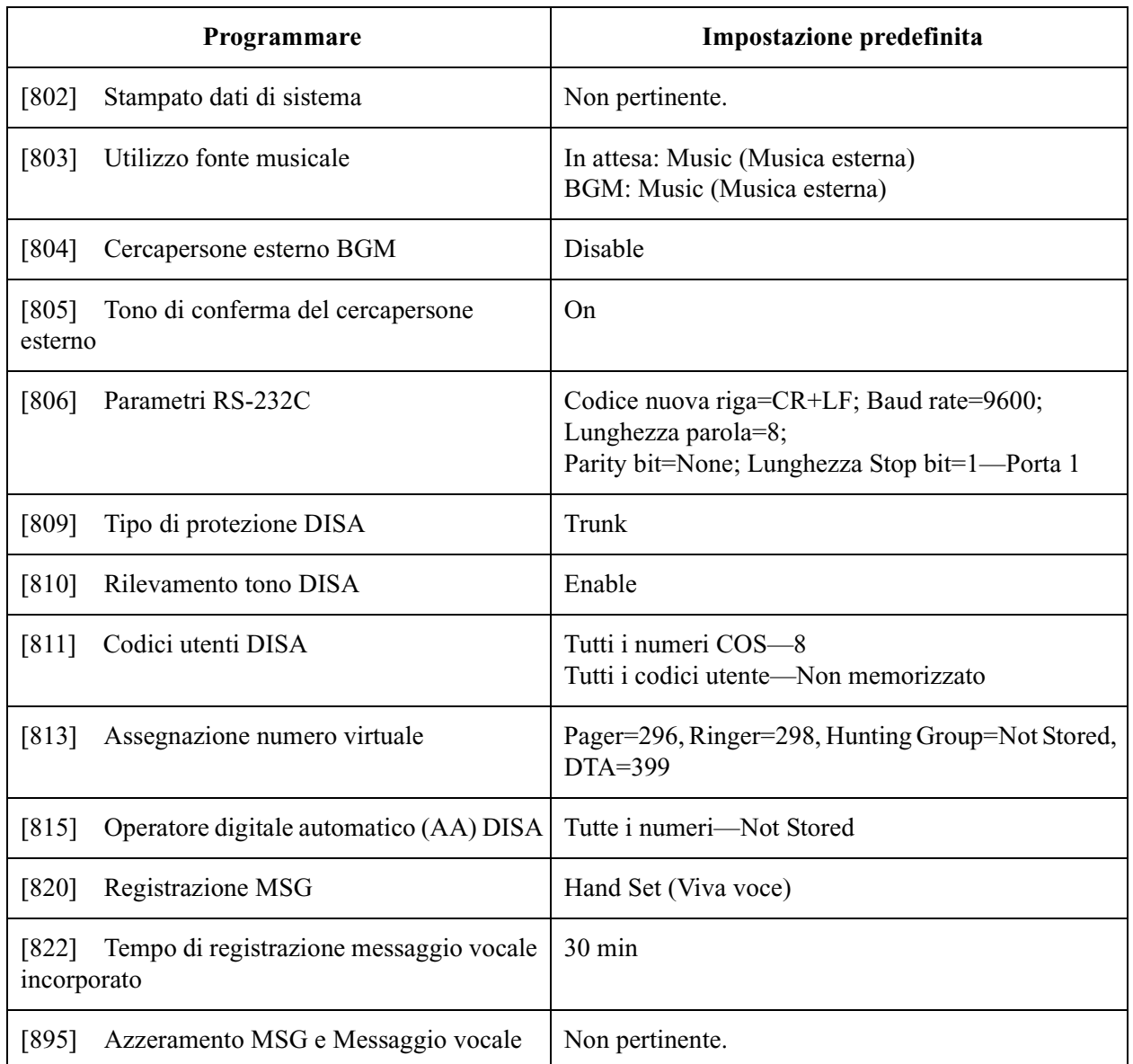

## **10 Programmazione opzionale**

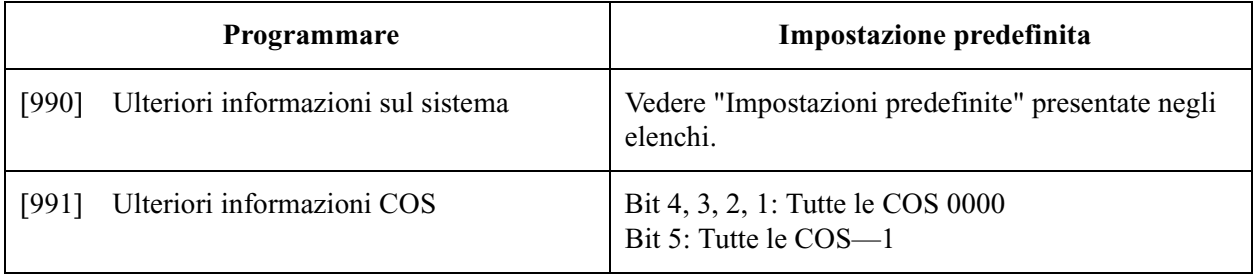
Valori predefiniti

## $\epsilon$

Il prodotto è conforme ai requisiti fondamentali della direttiva 1999/5/EC relativa a terminali per radio e telecomunicazioni.

## **Copyright:**

I diritti d'autore sul presente manuale sono proprietà di Kyushu Matsushita Electric Co., Ltd. (KME). La stampa di questo manuale è possibile solo per uso interno di questo modello. Ad eccezione di quanto sopra indicato, il presente manuale non può essere riprodotto in alcuna forma, nella totalità o in parte, senza previa autorizzazione scritta da parte della KME.

2000 Kyushu Matsushita Electric Co., Ltd. Tutti i diritti riservati.

## **Kyushu Matsushita Electric Co., Ltd.**

1-62, 4-chome, Minoshima, Hakata-ku, Fukuoka 812-8531, Giappone